# An in-depth exploration of the art of shell scripting

### **Mendel Cooper**

<thegrendel@theriver.com>

2.4

25 January 2004

#### **Revision History**

Revision 2.1 14 September 2003 Revised by: mc

'HUCKLEBERRY' release: bugfixes and more material.

Revision 2.2 31 October 2003 Revised by: mc

'CRANBERRY' release: Major update.

Revision 2.3 03 January 2004 Revised by: mc

'STRAWBERRY' release: Major update.

Revision 2.4 25 January 2004 Revised by: mc

'MUSKMELON' release: Bugfixes.

This tutorial assumes no previous knowledge of scripting or programming, but progresses rapidly toward an intermediate/advanced level of instruction . . . all the while sneaking in little snippets of UNIX® wisdom and lore. It serves as a textbook, a manual for self—study, and a reference and source of knowledge on shell scripting techniques. The exercises and heavily—commented examples invite active reader participation, under the premise that the only way to really learn scripting is to write scripts.

This book is suitable for classroom use as a general introduction to programming concepts.

The latest update of this document, as an archived, <u>bzip2-ed</u> "tarball" including both the SGML source and rendered HTML, may be downloaded from the author's home site. See the change log for a revision history.

### **Dedication**

For Anita, the source of all the magic

| Chapter 1. Why Shell Programming?                   | 1   |
|-----------------------------------------------------|-----|
| Chapter 2. Starting Off With a Sha–Bang             | 3   |
| 2.1. Invoking the script                            |     |
| 2.2. Preliminary Exercises.                         |     |
| 2.2. Fleminiary Exercises.                          |     |
| <u>Part 2. Basics</u>                               | 6   |
| Chapter 3. Special Characters                       | 7   |
| Chapter 4. Introduction to Variables and Parameters | 23  |
| 4.1. Variable Substitution.                         |     |
| 4.2. Variable Assignment                            | 25  |
| 4.3. Bash Variables Are Untyped                     | 26  |
| 4.4. Special Variable Types.                        |     |
| Chapter 5. Quoting                                  | 32  |
|                                                     | 20  |
| Chapter 6. Exit and Exit Status                     | 38  |
| Chapter 7. Tests                                    | 40  |
| 7.1. Test Constructs.                               | 40  |
| 7.2. File test operators                            | 46  |
| 7.3. Comparison operators (binary)                  | 49  |
| 7.4. Nested if/then Condition Tests.                | 54  |
| 7.5. Testing Your Knowledge of Tests.               | 54  |
| Chapter 8. Operations and Related Topics            | 55  |
| 8.1. Operators                                      |     |
| 8.2. Numerical Constants                            |     |
| 6.2. Trumereal Constants                            |     |
| Part 3. Beyond the Basics                           | 63  |
| Chapter 9. Variables Revisited                      | 64  |
| 9.1. Internal Variables.                            |     |
| 9.2. Manipulating Strings.                          |     |
| 9.2.1. Manipulating strings using awk               |     |
| 9.2.2. Further Discussion.                          |     |
| 9.3. Parameter Substitution.                        |     |
| 9.4. Typing variables: declare or typeset.          |     |
| 9.5. Indirect References to Variables               |     |
| 9.6. \$RANDOM: generate random integer              |     |
| 9.7. The Double Parentheses Construct               |     |
| Charter 10 I carried Broader                        | 400 |
| Chapter 10. Loops and Branches                      |     |
| 10.1. Loops.                                        |     |
| 10.2. Nested Loops.                                 |     |
| 10.3. Loop Control                                  | 119 |

| Chapter 10. Loops and Branches                       |             |
|------------------------------------------------------|-------------|
| 10.4. Testing and Branching.                         | 122         |
|                                                      |             |
| Chapter 11. Internal Commands and Builtins           |             |
| 11.1. Job Control Commands                           | 151         |
|                                                      |             |
| Chapter 12. External Filters, Programs and Commands  |             |
| 12.1. Basic Commands.                                |             |
| 12.2. Complex Commands                               |             |
| 12.3. Time / Date Commands.                          |             |
| 12.4. Text Processing Commands                       |             |
| 12.5. File and Archiving Commands                    |             |
| 12.6. Communications Commands                        |             |
| 12.7. Terminal Control Commands                      |             |
| 12.8. Math Commands                                  |             |
| 12.9. Miscellaneous Commands.                        | 214         |
|                                                      | 22.4        |
| Chapter 13. System and Administrative Commands       | 224         |
| Chapter 14. Command Substitution                     | 246         |
| <u>Chapter 14. Command Substitution</u>              |             |
| Chapter 15. Arithmetic Expansion                     | 251         |
| Chapter 15. Artunneuc Expansion                      | ,231        |
| Chapter 16. I/O Redirection                          | 252         |
| 16.1. Using exec.                                    |             |
| 16.2. Redirecting Code Blocks.                       |             |
| 16.3. Applications.                                  |             |
| 10.5. Applications                                   | 201         |
| Chapter 17. Here Documents                           | 263         |
|                                                      |             |
| Chapter 18. Recess Time                              | 272         |
| <del>-</del>                                         |             |
| Part 4. Advanced Topics                              | 273         |
|                                                      |             |
| Chapter 19. Regular Expressions                      |             |
| 19.1. A Brief Introduction to Regular Expressions    | 274         |
| 19.2. Globbing                                       | 277         |
|                                                      |             |
| Chapter 20. Subshells                                | 279         |
|                                                      |             |
| Chapter 21. Restricted Shells                        | 282         |
|                                                      | •0.4        |
| Chapter 22. Process Substitution                     | 284         |
|                                                      | <b>60</b> / |
| Chapter 23. Functions.                               |             |
| 23.1. Complex Functions and Function Complexities    |             |
| 23.2. Local Variables.                               |             |
| 23.2.1. Local variables help make recursion possible | 297         |

| Chapter 23. Functions                                    |     |
|----------------------------------------------------------|-----|
| 23.3. Recursion Without Local Variables.                 | 298 |
| <u>Chapter 24. Aliases</u>                               | 301 |
| Chapter 25. List Constructs                              | 304 |
| Chapter 26. Arrays                                       | 307 |
| Chapter 27. Files.                                       | 332 |
| Chapter 28. /dev and /proc                               | 333 |
| <u>28.1. /dev.</u>                                       | 333 |
| 28.2. /proc.                                             | 333 |
| Chapter 29. Of Zeros and Nulls                           | 338 |
| Chapter 30. Debugging                                    | 341 |
| Chapter 31. Options                                      | 347 |
| Chapter 32. Gotchas                                      | 349 |
| Chapter 33. Scripting With Style                         | 356 |
| 33.1. Unofficial Shell Scripting Stylesheet              |     |
| Cl. 4 24 Mr. II                                          | 250 |
| Chapter 34. Miscellany.                                  |     |
| 34.1. Interactive and non–interactive shells and scripts |     |
| 34.2. Shell Wrappers.                                    |     |
| 34.3. Tests and Comparisons: Alternatives                |     |
| 34.4. Recursion.                                         |     |
| 34.5. "Colorizing" Scripts                               |     |
|                                                          |     |
| 34.7. Assorted Tips. 34.8. Security Issues.              |     |
| 34.9. Portability Issues                                 |     |
| 34.10. Shell Scripting Under Windows.                    |     |
| Chapter 35. Bash, version 2                              | 381 |
| Chapter 33. Dash, version 2                              |     |
| Chapter 36. Endnotes                                     | 386 |
| 36.1. Author's Note.                                     |     |
| 36.2. About the Author.                                  |     |
| 36.3. Where to Go For Help                               |     |
| 36.4. Tools Used to Produce This Book                    |     |
| <u>36.4.1. Hardware</u>                                  |     |
| 36.4.2. Software and Printware                           |     |
| 36.5. Credits                                            | 387 |

| Bibliography                                                   | 389 |
|----------------------------------------------------------------|-----|
| Appendix A. Contributed Scripts                                | 394 |
| Appendix B. Reference Cards                                    | 456 |
| Appendix C. A Sed and Awk Micro-Primer                         | 461 |
| <u>C.1. Sed</u>                                                |     |
| <u>C.2. Awk</u>                                                | 464 |
| Appendix D. Exit Codes With Special Meanings                   | 467 |
| Appendix E. A Detailed Introduction to I/O and I/O Redirection | 468 |
| Appendix F. Localization                                       | 470 |
| Appendix G. History Commands                                   | 473 |
| Appendix H. A Sample .bashrc File                              | 474 |
| Appendix I. Converting DOS Batch Files to Shell Scripts        | 485 |
| Appendix J. Exercises                                          | 489 |
| J.1. Analyzing Scripts.                                        |     |
| J.2. Writing Scripts.                                          |     |
| Appendix K. Revision History                                   | 496 |
| Appendix L. Copyright                                          | 497 |

### **Chapter 1. Why Shell Programming?**

A working knowledge of shell scripting is essential to anyone wishing to become reasonably proficient at system administration, even if they do not anticipate ever having to actually write a script. Consider that as a Linux machine boots up, it executes the shell scripts in /etc/rc.d to restore the system configuration and set up services. A detailed understanding of these startup scripts is important for analyzing the behavior of a system, and possibly modifying it.

Writing shell scripts is not hard to learn, since the scripts can be built in bite-sized sections and there is only a fairly small set of shell-specific operators and options [1] to learn. The syntax is simple and straightforward, similar to that of invoking and chaining together utilities at the command line, and there are only a few "rules" to learn. Most short scripts work right the first time, and debugging even the longer ones is straightforward.

A shell script is a "quick and dirty" method of prototyping a complex application. Getting even a limited subset of the functionality to work in a shell script, even if slowly, is often a useful first stage in project development. This way, the structure of the application can be tested and played with, and the major pitfalls found before proceeding to the final coding in C, C++, Java, or Perl.

Shell scripting hearkens back to the classical UNIX philosophy of breaking complex projects into simpler subtasks, of chaining together components and utilities. Many consider this a better, or at least more esthetically pleasing approach to problem solving than using one of the new generation of high powered all—in—one languages, such as Perl, which attempt to be all things to all people, but at the cost of forcing you to alter your thinking processes to fit the tool.

#### When not to use shell scripts

- resource–intensive tasks, especially where speed is a factor (sorting, hashing, etc.)
- procedures involving heavy–duty math operations, especially floating point arithmetic, arbitrary precision calculations, or complex numbers (use C++ or FORTRAN instead)
- cross-platform portability required (use C instead)
- complex applications, where structured programming is a necessity (need type–checking of variables, function prototypes, etc.)
- mission-critical applications upon which you are betting the ranch, or the future of the company
- situations where security is important, where you need to guarantee the integrity of your system and protect against intrusion, cracking, and vandalism
- project consists of subcomponents with interlocking dependencies
- extensive file operations required (Bash is limited to serial file access, and that only in a particularly clumsy and inefficient line-by-line fashion)
- need multi-dimensional arrays
- need data structures, such as linked lists or trees
- need to generate or manipulate graphics or GUIs
- need direct access to system hardware
- need port or socket I/O
- need to use libraries or interface with legacy code
- proprietary, closed—source applications (shell scripts put the source code right out in the open for all the world to see)

If any of the above applies, consider a more powerful scripting language, perhaps Perl, Tcl, Python, Ruby, or possibly a high–level compiled language such as C, C++, or Java. Even then, prototyping the application as a shell script might still be a useful development step.

We will be using Bash, an acronym for "Bourne–Again Shell" and a pun on Stephen Bourne's now classic Bourne Shell. Bash has become a *de facto* standard for shell scripting on all flavors of UNIX. Most of the principles dealt with in this book apply equally well to scripting with other shells, such as the Korn Shell, from which Bash derives some of its features, [2] and the C Shell and its variants. (Note that C Shell programming is not recommended due to certain inherent problems, as pointed out in an October, 1993 Usenet post by Tom Christiansen.)

What follows is a tutorial on shell scripting. It relies heavily on examples to illustrate various features of the shell. The example scripts work — they've been tested — and some of them are even useful in real life. The reader can play with the actual working code of the examples in the source archive (scriptname.sh), [3] give them execute permission (chmod u+rx scriptname), then run them to see what happens. Should the source archive not be available, then cut—and—paste from the HTML, pdf, or text rendered versions. Be aware that some of the scripts below introduce features before they are explained, and this may require the reader to temporarily skip ahead for enlightenment.

Unless otherwise noted, the author of this book wrote the example scripts that follow.

### Chapter 2. Starting Off With a Sha-Bang

In the simplest case, a script is nothing more than a list of system commands stored in a file. At the very least, this saves the effort of retyping that particular sequence of commands each time it is invoked.

#### Example 2-1. cleanup: A script to clean up the log files in /var/log

```
# cleanup
# Run as root, of course.

cd /var/log
cat /dev/null > messages
cat /dev/null > wtmp
echo "Logs cleaned up."
```

There is nothing unusual here, just a set of commands that could just as easily be invoked one by one from the command line on the console or in an xterm. The advantages of placing the commands in a script go beyond not having to retype them time and again. The script can easily be modified, customized, or generalized for a particular application.

#### Example 2–2. cleanup: An enhanced and generalized version of above script.

```
#!/bin/bash
# cleanup, version 2
# Run as root, of course.
LOG_DIR=/var/log
ROOT_UID=0 \# Only users with $UID 0 have root privileges.
LINES=50  # Default number of lines saved.
E_XCD=66  # Can't change directory?
E_NOTROOT=67 # Non-root exit error.
if [ "$UID" -ne "$ROOT_UID" ]
  echo "Must be root to run this script."
  exit $E_NOTROOT
fi
if [ -n "$1" ]
# Test if command line argument present (non-empty).
  lines=$1
else
  lines=$LINES # Default, if not specified on command line.
fi
# Stephane Chazelas suggests the following,
#+ as a better way of checking command line arguments,
#+ but this is still a bit advanced for this stage of the tutorial.
     E_WRONGARGS=65 # Non-numerical argument (bad arg format)
# case "$1" in
```

```
"" ) lines=50;;
 *[!0-9]*) echo "Usage: `basename $0` file-to-cleanup"; exit $E_WRONGARGS;;
  * ) lines=$1;;
  esac
#* Skip ahead to "Loops" chapter to decipher all this.
cd $LOG_DIR
if [ `pwd` != "$LOG_DIR" ] # or if [ "$PWD" != "$LOG_DIR" ]
                        # Not in /var/log?
 echo "Can't change to $LOG DIR."
 exit $E_XCD
fi # Doublecheck if in right directory, before messing with log file.
# far more efficient is:
# cd /var/log || {
# echo "Cannot change to necessary directory." >&2
  exit $E_XCD;
# }
tail -$lines messages > mesg.temp # Saves last section of message log file.
# cat /dev/null > messages
#* No longer needed, as the above method is safer.
cat /dev/null > wtmp # ': > wtmp' and '> wtmp' have the same effect.
echo "Logs cleaned up."
# A zero return value from the script upon exit
#+ indicates success to the shell.
```

Since you may not wish to wipe out the entire system log, this variant of the first script keeps the last section of the message log intact. You will constantly discover ways of refining previously written scripts for increased effectiveness.

The *sha-bang* (#!) at the head of a script tells your system that this file is a set of commands to be fed to the command interpreter indicated. The #! is actually a two-byte [4] "magic number", a special marker that designates a file type, or in this case an executable shell script (see **man magic** for more details on this fascinating topic). Immediately following the *sha-bang* is a path name. This is the path to the program that interprets the commands in the script, whether it be a shell, a programming language, or a utility. This command interpreter then executes the commands in the script, starting at the top (line 1 of the script), ignoring comments. [5]

```
#!/bin/sh
#!/bin/bash
#!/usr/bin/perl
#!/usr/bin/tcl
#!/bin/sed -f
#!/usr/awk -f
```

Each of the above script header lines calls a different command interpreter, be it /bin/sh, the default shell (bash in a Linux system) or otherwise. [6] Using #!/bin/sh, the default Bourne Shell in most commercial variants of UNIX, makes the script\_portable to non-Linux machines, though you may have to sacrifice a few Bash-specific features. The script will, however, conform to the POSIX\_[7] sh standard.

Note that the path given at the "sha-bang" must be correct, otherwise an error message — usually "Command not found" — will be the only result of running the script.

#! can be omitted if the script consists only of a set of generic system commands, using no internal shell directives. The second example, above, requires the initial #!, since the variable assignment line, lines=50, uses a shell—specific construct. Note again that #!/bin/sh invokes the default shell interpreter, which defaults to /bin/bash on a Linux machine.

! This tutorial encourages a modular approach to constructing a script. Make note of and collect "boilerplate" code snippets that might be useful in future scripts. Eventually you can build a quite extensive library of nifty routines. As an example, the following script prolog tests whether the script has been invoked with the correct number of parameters.

```
if [ $# -ne Number_of_expected args ]
then
  echo "Usage: `basename $0` whatever"
  exit $WRONG_ARGS
fi
```

### 2.1. Invoking the script

Having written the script, you can invoke it by **sh scriptname**, [8] or alternatively **bash scriptname**. (Not recommended is using **sh <scriptname**, since this effectively disables reading from stdin within the script.) Much more convenient is to make the script itself directly executable with a <u>chmod</u>.

Either:

```
chmod 555 scriptname (gives everyone read/execute permission) [9]
or
chmod +rx scriptname (gives everyone read/execute permission)
chmod u+rx scriptname (gives only the script owner read/execute permission)
```

Having made the script executable, you may now test it by ./scriptname. [10] If it begins with a "sha-bang" line, invoking the script calls the correct command interpreter to run it.

As a final step, after testing and debugging, you would likely want to move it to /usr/local/bin (as root, of course), to make the script available to yourself and all other users as a system—wide executable. The script could then be invoked by simply typing **scriptname** [ENTER] from the command line.

### 2.2. Preliminary Exercises

- 1. System administrators often write scripts to automate common tasks. Give several instances where such scripts would be useful.
- 2. Write a script that upon invocation shows the <u>time and date, lists all logged-in users</u>, and gives the system <u>uptime</u>. The script then <u>saves this information</u> to a logfile.

### Part 2. Basics

#### Table of Contents

- 3. Special Characters
- 4. Introduction to Variables and Parameters
  - 4.1. Variable Substitution
  - 4.2. Variable Assignment
  - 4.3. Bash Variables Are Untyped
  - 4.4. <u>Special Variable Types</u>
- 5. *Quoting*
- 6. Exit and Exit Status
- 7. Tests
  - 7.1. Test Constructs
  - 7.2. File test operators
  - 7.3. <u>Comparison operators (binary)</u>
  - 7.4. Nested if/then Condition Tests
  - 7.5. <u>Testing Your Knowledge of Tests</u>
- 8. Operations and Related Topics
  - 8.1. *Operators*
  - 8.2. <u>Numerical Constants</u>

Part 2. Basics 6

## **Chapter 3. Special Characters**

#### **Special Characters Found In Scripts and Elsewhere**

#

**Comments.** Lines beginning with a # (with the exception of #!) are comments.

```
# This line is a comment.
```

Comments may also occur at the end of a command.

```
echo "A comment will follow." # Comment here.
```

Comments may also follow whitespace at the beginning of a line.

```
# A tab precedes this comment.
```

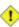

1 A command may not follow a comment on the same line. There is no method of terminating the comment, in order for "live code" to begin on the same line. Use a new line for the next command.

Of course, an escaped # in an **echo** statement does *not* begin a comment. Likewise, a # appears in certain parameter substitution constructs and in numerical constant expressions.

```
echo "The # here does not begin a comment."
echo 'The # here does not begin a comment.'
echo The \# here does not begin a comment.
echo The # here begins a comment.
echo ${PATH#*:} # Parameter substitution, not a comment.
echo $(( 2#101011 )) # Base conversion, not a comment.
# Thanks, S.C.
```

The standard <u>quoting</u> and <u>escape</u> characters (" '\) escape the #.

Certain pattern matching operations also use the #.

**Command separator.** [Semicolon] Permits putting two or more commands on the same line.

```
echo hello; echo there
if [ -x "$filename" ]; then
                               # Note that "if" and "then" need separation.
 echo "File $filename exists."; cp $filename $filename.bak
 echo "File $filename not found."; touch $filename
fi; echo "File test complete."
```

Note that the ";" sometimes needs to be escaped.

;;

**Terminator in a <u>case</u> option.** [Double semicolon]

```
case "$variable" in
abc) echo "$variable = abc" ;;
xyz) echo "$variable = xyz" ;;
esac
```

"dot" command. [period] Equivalent to source (see Example 11–19). This is a bash builtin.

"dot", as a component of a filename. When working with filenames, a dot is the prefix of a "hidden" file, a file that an <u>ls</u> will not normally show.

When considering directory names, a single dot represents the current working directory, and two dots denote the parent directory.

```
bash$ pwd
/home/bozo/projects

bash$ cd .
bash$ pwd
/home/bozo/projects

bash$ pwd
/home/bozo/
```

The *dot* often appears as the destination (directory) of a file movement command.

```
bash$ cp /home/bozo/current_work/junk/* .
```

"dot" character match. When matching characters, as part of a regular expression, a "dot" matches a single character.

"

**partial quoting.** [double quote] "STRING" preserves (from interpretation) most of the special characters within STRING. See also Chapter 5.

**<u>full quoting.</u>** [single quote] 'STRING' preserves all special characters within STRING. This is a stronger form of quoting than using ". See also <u>Chapter 5</u>.

**comma operator.** The **comma operator** links together a series of arithmetic operations. All are evaluated, but only the last one is returned.

```
let "t2 = ((a = 9, 15 / 3))" # Set "a" and calculate "t2".
```

**escape.** [backslash]  $\X$  "escapes" the character X. This has the effect of "quoting" X, equivalent to X. The  $\$  may be used to quote " and ', so they are expressed literally.

See <u>Chapter 5</u> for an in-depth explanation of escaped characters.

**Filename path separator.** [forward slash] Separates the components of a filename (as in /home/bozo/projects/Makefile).

This is also the division <u>arithmetic operator</u>.

**command substitution.** [backticks] `command` makes available the output of command for setting a variable. This is also known as <u>backticks</u> or backquotes.

**null command.** [colon] This is the shell equivalent of a "NOP" (no op, a do-nothing operation). It may be considered a synonym for the shell builtin true. The ":" command is a itself a Bash builtin, and its exit status is "true" (0).

```
: echo $? # 0
```

Endless loop:

```
while :
do
    operation-1
    operation-2
    ...
    operation-n
done

# Same as:
# while true
# do
# ...
# done
```

Placeholder in if/then test:

```
if condition
then : # Do nothing and branch ahead
else
   take-some-action
```

fi

Provide a placeholder where a binary operation is expected, see <u>Example 8–2</u> and <u>default parameters</u>.

```
: ${username=`whoami`}
# ${username=`whoami`} without the leading : gives an error
unless "username" is a command or builtin...
```

Provide a placeholder where a command is expected in a here document. See Example 17–10.

Evaluate string of variables using <u>parameter substitution</u> (as in <u>Example 9–13</u>).

```
: ${HOSTNAME?} ${USER?} ${MAIL?} #Prints error message if one or more of essential environmental variables not set.
```

#### Variable expansion / substring replacement.

In combination with the > redirection operator, truncates a file to zero length, without changing its permissions. If the file did not previously exist, creates it.

```
: > data.xxx  # File "data.xxx" now empty.

# Same effect as cat /dev/null >data.xxx
# However, this does not fork a new process, since ":" is a builtin.
```

See also Example 12–13.

In combination with the >> redirection operator, has no effect on a pre-existing target file (: >> target file). If the file did not previously exist, creates it.

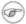

This applies to regular files, not pipes, symlinks, and certain special files.

May be used to begin a comment line, although this is not recommended. Using # for a comment turns off error checking for the remainder of that line, so almost anything may be appear in a comment. However, this is not the case with :.

```
: This is a comment that generates an error, ( if [ $x -eq 3] ).
```

The ":" also serves as a field separator, in /etc/passwd, and in the <u>\$PATH</u> variable.

```
bash$ echo $PATH
/usr/local/bin:/usr/bin:/usr/X11R6/bin:/sbin:/usr/sbin:/usr/games
```

reverse (or negate) the sense of a test or exit status. The ! operator inverts the <u>exit status</u> of the command to which it is applied (see <u>Example 6–2</u>). It also inverts the meaning of a test operator. This can, for example, change the sense of "equal" ( $\equiv$ ) to "not–equal" (!=). The ! operator is a Bash <u>keyword</u>.

In a different context, the ! also appears in indirect variable references.

!

In yet another context, from the command line, the ! invokes the Bash history mechanism (see Appendix G). Note that within a script, the history mechanism is disabled.

wild card. [asterisk] The \* character serves as a "wild card" for filename expansion in globbing. By itself, it matches every filename in a given directory.

```
bash$ echo *
abs-book.sqml add-drive.sh agram.sh alias.sh
```

The \* also represents any number (or zero) characters in a regular expression.

arithmetic operator. In the context of arithmetic operations, the \* denotes multiplication.

A double asterisk, \*\*, is the exponentiation operator.

**test operator.** Within certain expressions, the ? indicates a test for a condition.

In a double parentheses construct, the ? serves as a C-style trinary operator. See Example 9–29.

In a <u>parameter substitution</u> expression, the ? <u>tests whether a variable has been set</u>.

?

wild card. The ? character serves as a single-character "wild card" for filename expansion in globbing, as well as representing one character in an extended regular expression.

\$

#### Variable substitution.

```
var1=5
var2=23skidoo
echo $var1
            # 5
echo $var2  # 23skidoo
```

A \$ prefixing a variable name indicates the *value* the variable holds.

\$

end-of-line. In a regular expression, a "\$" addresses the end of a line of text.

\${}

Parameter substitution.

\$\*, \$@

positional parameters.

\$?

exit status variable. The \$? variable holds the exit status of a command, a function, or of the script itself.

\$\$

**process id variable.** The \$\\$ variable holds the *process id* of the script in which it appears.

()

command group.

```
(a=hello; echo $a)
```

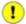

A listing of commands within parentheses starts a subshell.

Variables inside parentheses, within the subshell, are not visible to the rest of the script. The parent process, the script, <u>cannot read variables created in the child process</u>, the subshell.

```
a=123
( a=321; )
echo "a = $a"  # a = 123
# "a" within parentheses acts like a local variable.
```

#### array initialization.

```
Array=(element1 element2 element3)
{xxx,yyy,zzz,...}
```

#### Brace expansion.

{}

```
grep Linux file*.{txt,htm*}
# Finds all instances of the word "Linux"
# in the files "fileA.txt", "file2.txt", "fileR.html", "file-87.htm", etc.
```

A command may act upon a comma–separated list of file specs within *braces*. [11] Filename expansion (globbing) applies to the file specs between the braces.

1 No spaces allowed within the braces unless the spaces are quoted or escaped.

```
echo {file1,file2}\ :{\ A," B",' C'}
file1 : A file1 : B file1 : C file2 : A file2 : B file2 :
C
```

**Block of code.** [curly brackets] Also referred to as an "inline group", this construct, in effect, creates an anonymous function. However, unlike a <u>function</u>, the variables in a code block remain visible to the remainder of the script.

```
bash$ { local a; a=123; }
bash: local: can only be used in a function
```

```
a=123
{ a=321; }
echo "a = $a"  # a = 321 (value inside code block)
# Thanks, S.C.
```

The code block enclosed in braces may have <u>I/O redirected</u> to and from it.

#### Example 3–1. Code blocks and I/O redirection

```
#!/bin/bash
# Reading lines in /etc/fstab.
```

```
File=/etc/fstab

{
  read line1
  read line2
} < $File

echo "First line in $File is:"
  echo "$line1"
  echo
  echo "Second line in $File is:"
  echo "$line2"</pre>
```

#### Example 3-2. Saving the results of a code block to a file

```
#!/bin/bash
# rpm-check.sh
# Queries an rpm file for description, listing, and whether it can be installed.
# Saves output to a file.
# This script illustrates using a code block.
SUCCESS=0
E_NOARGS=65
if [ -z "$1" ]
 echo "Usage: `basename $0` rpm-file"
 exit $E_NOARGS
fi
 echo
 echo "Archive Description:"
 rpm -qpi $1  # Query description.
 echo "Archive Listing:"
                   # Query listing.
 rpm -qpl $1
 rpm -i --test $1  # Query whether rpm file can be installed.
 if [ "$?" -eq $SUCCESS ]
   echo "$1 can be installed."
   echo "$1 cannot be installed."
  fi
 echo
} > "$1.test"
                    # Redirects output of everything in block to file.
echo "Results of rpm test in file $1.test"
# See rpm man page for explanation of options.
exit 0
```

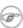

Unlike a command group within (parentheses), as above, a code block enclosed by {braces} will *not* normally launch a <u>subshell</u>. [12]

*{}* \;

**pathname.** Mostly used in <u>find</u> constructs. This is *not* a shell <u>builtin</u>.

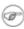

The ";" ends the -exec option of a **find** command sequence. It needs to be escaped to protect it from interpretation by the shell.

[]

test.

<u>Test</u> expression between []. Note that [ is part of the shell builtin **test** (and a synonym for it), *not* a link to the external command /usr/bin/test.

[[]]

test.

Test expression between [[ ]] (shell keyword).

See the discussion on the [[ ... ]] construct.

[]

array element.

In the context of an array, brackets set off the numbering of each element of that array.

```
Array[1]=slot_1
echo ${Array[1]}
```

[]

range of characters.

As part of a <u>regular expression</u>, brackets delineate a <u>range of characters</u> to match.

(())

integer expansion.

Expand and evaluate integer expression between (( )).

See the discussion on the (( ... )) construct.

> &> >& >> <

redirection.

**scriptname** >**filename** redirects the output of scriptname to file filename. Overwrite filename if it already exists.

**command &>filename** redirects both the stdout and the stderr of command to filename.

**command** >&2 redirects stdout of command to stderr.

**scriptname** >>**filename** appends the output of scriptname to file filename. If filename does not already exist, it will be created.

process substitution.

(command)>

<(command)

<u>In a different context</u>, the "<" and ">" characters act as <u>string comparison operators</u>.

<u>In yet another context</u>, the "<" and ">" characters act as <u>integer comparison operators</u>. See also Example 12–8.

<<

redirection used in a here document.

<,>

#### **ASCII comparison.**

```
veg1=carrots
veg2=tomatoes

if [[ "$veg1" < "$veg2" ]]
then
  echo "Although $veg1 precede $veg2 in the dictionary,"
  echo "this implies nothing about my culinary preferences."
else
  echo "What kind of dictionary are you using, anyhow?"
fi</pre>
```

\<. \>

word boundary in a regular expression.

bash\$ grep '\<the\>' textfile

/

**pipe.** Passes the output of previous command to the input of the next one, or to the shell. This is a method of chaining commands together.

```
echo ls -l | sh
# Passes the output of "echo ls -l" to the shell,
#+ with the same result as a simple "ls -l".

cat *.lst | sort | uniq
# Merges and sorts all ".lst" files, then deletes duplicate lines.
```

A pipe, as a classic method of interprocess communication, sends the stdout of one process to the stdin of another. In a typical case, a command, such as <u>cat</u> or <u>echo</u>, pipes a stream of data to a "filter" (a command that transforms its input) for processing.

cat \$filename | grep \$search\_word

The output of a command or commands may be piped to a script.

```
#!/bin/bash
# uppercase.sh : Changes input to uppercase.

tr 'a-z' 'A-Z'
# Letter ranges must be quoted
```

```
\#+ to prevent filename generation from single-letter filenames. exit 0
```

Now, let us pipe the output of **ls** –**l** to this script.

The stdout of each process in a pipe must be read as the stdin of the next. If this is not the case, the data stream will *block*, and the pipe will not behave as expected.

```
cat file1 file2 | ls -l | sort # The output from "cat file1 file2" disappears.
```

A pipe runs as a child process, and therefore cannot alter script variables.

```
variable="initial_value"
echo "new_value" | read variable
echo "variable = $variable"  # variable = initial_value
```

If one of the commands in the pipe aborts, this prematurely terminates execution of the pipe. Called a *broken pipe*, this condition sends a *SIGPIPE* <u>signal</u>.

// force redirection (even if the noclobber option is set). This will forcibly overwrite an existing file.

**OR logical operator.** In a <u>test construct</u>, the  $\parallel$  operator causes a return of 0 (success) if *either* of the linked test conditions is true.

**Run job in background.** A command followed by an & will run in the background.

```
bash$ sleep 10 &
[1] 850
[1]+ Done sleep 10
```

Within a script, commands and even <u>loops</u> may run in the background.

#### Example 3–3. Running a loop in the background

//

&

```
for i in 11 12 13 14 15 16 17 18 19 20
                                      # Second loop.
 echo -n "$i "
done
echo
      # This 'echo' sometimes will not display.
# The expected output from the script:
# 1 2 3 4 5 6 7 8 9 10
# 11 12 13 14 15 16 17 18 19 20
# Sometimes, though, you get:
# 11 12 13 14 15 16 17 18 19 20
# 1 2 3 4 5 6 7 8 9 10 bozo $
# (The second 'echo' doesn't execute. Why?)
# Occasionally also:
# 1 2 3 4 5 6 7 8 9 10 11 12 13 14 15 16 17 18 19 20
# (The first 'echo' doesn't execute. Why?)
# Very rarely something like:
# 11 12 13 1 2 3 4 5 6 7 8 9 10 14 15 16 17 18 19 20
# The foreground loop preempts the background one.
exit 0
```

1 A command run in the background within a script may cause the script to hang, waiting for a keystroke. Fortunately, there is a remedy for this.

&&

**AND logical operator.** In a test construct, the && operator causes a return of 0 (success) only if both the linked test conditions are true.

option, prefix. Option flag for a command or filter. Prefix for an operator.

```
COMMAND -[Option1][Option2][...]
ls -al
```

sort -dfu \$filename

set -- \$variable

```
if [ $file1 -ot $file2 ]
then
  echo "File $file1 is older than $file2."
fi
if [ "$a" -eq "$b" ]
 echo "$a is equal to $b."
fi
if [ "$c" -eq 24 -a "$d" -eq 47 ]
then
  echo "$c equals 24 and $d equals 47."
```

fi

#### redirection from/to stdin or stdout. [dash]

```
(cd /source/directory && tar cf - . ) | (cd /dest/directory && tar xpvf -)
# Move entire file tree from one directory to another
# [courtesy Alan Cox <a.cox@swansea.ac.uk>, with a minor change]
# 1) cd /source/directory Source directory, where the files to be moved are.
                            "And-list": if the 'cd' operation successful, then execute the
# 2) &&
                            The 'c' option 'tar' archiving command creates a new archive,
# 3) tar cf - .
                            the 'f' (file) option, followed by '-' designates the target
                            and do it in current directory tree ('.').
# 4)
                            Piped to...
# 5) ( ... )
                            a subshell
# 6) cd /dest/directory
                            Change to the destination directory.
# 7) &&
                            "And-list", as above
# 8) tar xpvf -
                            Unarchive ('x'), preserve ownership and file permissions ('p'
                            and send verbose messages to stdout ('v'),
                            reading data from stdin ('f' followed by '-').
                            Note that 'x' is a command, and 'p', 'v', 'f' are options.
# Whew!
# More elegant than, but equivalent to:
   cd source-directory
   tar cf - . | (cd ../target-directory; tar xzf -)
# cp -a /source/directory /dest also has same effect.
bunzip2 linux-2.4.3.tar.bz2 | tar xvf -
# --uncompress tar file-- | --then pass it to "tar"--
# If "tar" has not been patched to handle "bunzip2",
```

Note that in this context the "-" is not itself a Bash operator, but rather an option recognized by certain UNIX utilities that write to stdout, such as **tar**, **cat**, etc.

# The purpose of the exercise is to unarchive "bzipped" kernel source.

```
bash$ echo "whatever" | cat -
whatever
```

Where a filename is expected, – redirects output to stdout (sometimes seen with tar cf), or accepts input from stdin, rather than from a file. This is a method of using a file-oriented utility as a filter in a pipe.

```
bash$ file
Usage: file [-bciknvzL] [-f namefile] [-m magicfiles] file...
```

By itself on the command line, <u>file</u> fails with an error message.

Add a "-" for a more useful result. This causes the shell to await user input.

# this needs to be done in two discrete steps, using a pipe.

```
bash$ file -
abc
standard input: ASCII text

bash$ file -
#!/bin/bash
standard input: Bourne-Again shell script text executable
```

Now the command accepts input from stdin and analyzes it.

The "-" can be used to pipe stdout to other commands. This permits such stunts as <u>prepending</u> <u>lines to a file</u>.

Using <u>diff</u> to compare a file with a *section* of another:

```
grep Linux file1 | diff file2 -
```

Finally, a real-world example using - with tar.

#### Example 3-4. Backup of all files changed in last day

```
#!/bin/bash
# Backs up all files in current directory modified within last 24 hours
#+ in a "tarball" (tarred and gzipped file).
BACKUPFILE=backup-$(date +%m-%d-%Y)
                Embeds date in backup filename.
                 Thanks, Joshua Tschida, for the idea.
archive=${1:-$BACKUPFILE}
# If no backup-archive filename specified on command line,
#+ it will default to "backup-MM-DD-YYYY.tar.gz."
tar cvf - `find . -mtime -1 -type f -print` > $archive.tar
gzip $archive.tar
echo "Directory $PWD backed up in archive file \"$archive.tar.gz\"."
# Stephane Chazelas points out that the above code will fail
#+ if there are too many files found
#+ or if any filenames contain blank characters.
# He suggests the following alternatives:
   find . -mtime -1 -type f -print0 | xargs -0 tar rvf "$archive.tar"
      using the GNU version of "find".
  find . -mtime -1 -type f -exec tar rvf "$archive.tar" '{}' \;
 portable to other UNIX flavors, but much slower.
exit 0
```

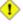

Filenames beginning with "-" may cause problems when coupled with the "-" redirection operator. A script should check for this and add an appropriate prefix to such filenames, for example . /-FILENAME, \$PWD/-FILENAME, or \$PATHNAME/-FILENAME.

If the value of a variable begins with a –, this may likewise create problems.

```
var="-n"
echo $var
\# Has the effect of "echo -n", and outputs nothing.
```

previous working directory. [dash] cd - changes to the previous working directory. This uses the \$OLDPWD environmental variable.

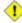

1 Do not confuse the "-" used in this sense with the "-" redirection operator just discussed. The interpretation of the "-" depends on the context in which it appears.

Minus. Minus sign in an arithmetic operation.

Equals. Assignment operator

```
a = 28
echo $a
           # 28
```

In a <u>different context</u>, the "=" is a <u>string comparison</u> operator.

=

**Plus.** Addition arithmetic operator.

In a <u>different context</u>, the + is a <u>Regular Expression</u> operator.

**Option.** Option flag for a command or filter.

%

Certain commands and <u>builtins</u> use the + to enable certain options and the - to disable them.

**modulo.** Modulo (remainder of a division) arithmetic operation.

In a <u>different context</u>, the % is a <u>pattern matching</u> operator.

**home directory.** [tilde] This corresponds to the <u>\$HOME</u> internal variable. ~bozo is bozo's home directory, and **ls ~bozo** lists the contents of it. ~/ is the current user's home directory, and **ls ~/** lists the contents of it.

```
bash$ echo ~bozo
/home/bozo
bash$ echo ~
/home/bozo
bash$ echo ~/
/home/bozo/
bash$ echo ~:
/home/bozo:
```

```
bash$ echo ~nonexistent-user
~nonexistent-user
```

~+

**current working directory.** This corresponds to the <u>\$PWD</u> internal variable.

~-

**previous working directory.** This corresponds to the <u>\$OLDPWD</u> internal variable.

**beginning–of–line.** In a <u>regular expression</u>, a "^" addresses the beginning of a line of text. *Control Characters* 

change the behavior of the terminal or text display. A control character is a CONTROL + key combination.

```
♦ Ctl-B
 Backspace (nondestructive).
♦ Ctl-C
 Terminate a foreground job.
 Ctl-D
 Log out from a shell (similar to exit).
 "EOF" (end of file). This also terminates input from stdin.
♦ Ctl-G
 "BEL" (beep).
♦ Ctl-H
 "Rubout" (destructive backspace).
 #!/bin/bash
 # Embedding Ctl-H in a string.
 a="^H^H"
                            # Two Ctl-H's (backspaces).
 echo "abcdef"
 echo -n "abcdef$a " # abcd f # Space at end ^
                             ^ Backspaces twice.
 echo -n "abcdef$a"  # abcdef
# No space at end
                                     Doesn't backspace (why?).
                              # Results may not be quite as expected.
 echo; echo
♦ Ctl-I
 Horizontal tab.
♦ Ctl-J
 Newline (line feed).
♦ Ctl-K
```

Vertical tab.

♦ Ctl-L

Formfeed (clear the terminal screen). This has the same effect as the <u>clear</u> command.

♦ Ctl-M

Carriage return.

```
#!/bin/bash
 # Thank you, Lee Maschmeyer, for this example.
 read -n 1 -s -p $'Control-M leaves cursor at beginning of this line. Press Enter. \:
                                    # Of course, 'Od' is the hex equivalent of Contro
 echo >&2  # The '-s' makes anything typed silent,
             #+ so it is necessary to go to new line explicitly.
 read -n 1 -s -p $'Control-J leaves cursor on next line. \x0a'
 echo >&2
            # Control-J is linefeed.
 read -n 1 -s -p $'And Control-K\x0bgoes straight down.'
 echo >&2 # Control-K is vertical tab.
 exit 0
♦ Ctl-Q
 Resume (XON).
 This resumes stdin in a terminal.
♦ Ctl-s
 Suspend (XOFF).
 This freezes stdin in a terminal. (Use Ctl–Q to restore input.)
```

Erase a line of input.

♦ Ctl-Z

♦ Ctl-U

Pause a foreground job.

Whitespace

**functions as a separator, separating commands or variables.** Whitespace consists of either spaces, tabs, blank lines, or any combination thereof. In some contexts, such as <u>variable assignment</u>, whitespace is not permitted, and results in a syntax error.

Blank lines have no effect on the action of a script, and are therefore useful for visually separating functional sections.

<u>\$IFS</u>, the special variable separating fields of input to certain commands, defaults to whitespace.

# **Chapter 4. Introduction to Variables and Parameters**

Variables are at the heart of every programming and scripting language. They appear in arithmetic operations and manipulation of quantities, string parsing, and are indispensable for working in the abstract with symbols – tokens that represent something else. A variable is nothing more than a location or set of locations in computer memory holding an item of data.

#### 4.1. Variable Substitution

The *name* of a variable is a placeholder for its *value*, the data it holds. Referencing its value is called *variable substitution*.

\$

Let us carefully distinguish between the *name* of a variable and its *value*. If **variable1** is the name of a variable, then **\$variable1** is a reference to its *value*, the data item it contains. The only time a variable appears "naked", without the \$ prefix, is when declared or assigned, when *unset*, when <u>exported</u>, or in the special case of a variable representing a <u>signal</u> (see <u>Example 30–5</u>). Assignment may be with an = (as in *var1=27*), in a <u>read</u> statement, and at the head of a loop (*for var2 in 1 2 3*).

Enclosing a referenced value in double quotes (" ") does not interfere with variable substitution. This is called partial quoting, sometimes referred to as "weak quoting". Using single quotes (' ') causes the variable name to be used literally, and no substitution will take place. This is full quoting, sometimes referred to as "strong quoting". See <u>Chapter 5</u> for a detailed discussion.

Note that **\$variable** is actually a simplified alternate form of **\${variable}**. In contexts where the **\$variable** syntax causes an error, the longer form may work (see <u>Section 9.3</u>, below).

#### Example 4–1. Variable assignment and substitution

```
echo $hello
echo ${hello} # Identical to above.
echo "$hello"
echo "${hello}"
echo
hello="A B C D"
echo "$hello" # A B C D
# As you see, echo $hello and echo "$hello" give different results.
# Quoting a variable preserves whitespace.
echo
echo '$hello' # $hello
# Variable referencing disabled by single quotes,
#+ which causes the "$" to be interpreted literally.
# Notice the effect of different types of quoting.
hello= # Setting it to a null value.
echo "\$hello (null value) = $hello"
# Note that setting a variable to a null value is not the same as
#+ unsetting it, although the end result is the same (see below).
# It is permissible to set multiple variables on the same line,
#+ if separated by white space.
# Caution, this may reduce legibility, and may not be portable.
var1=variable1 var2=variable2 var3=variable3
echo
echo "var1=$var1 var2=$var2 var3=$var3"
# May cause problems with older versions of "sh".
# -----
echo; echo
numbers="one two three"
other_numbers="1 2 3"
# If whitespace within a variable, then quotes necessary.
echo "numbers = $numbers"
echo "other_numbers = $other_numbers" # other_numbers = 1 2 3
echo
echo "uninitialized_variable = $uninitialized_variable"
# Uninitialized variable has null value (no value at all).
uninitialized_variable=  # Declaring, but not initializing it
                        #+ (same as setting it to a null value, as above).
echo "uninitialized_variable = $uninitialized_variable"
                        # It still has a null value.
                             # Set it.
uninitialized_variable=23
unset uninitialized_variable # Unset it.
echo "uninitialized_variable = $uninitialized_variable"
                              # It still has a null value.
```

```
echo
exit 0
```

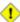

1 An uninitialized variable has a "null" value – no assigned value at all (not zero!). Using a variable before assigning a value to it will usually cause problems.

It is nevertheless possible to perform arithmetic operations on an uninitialized variable.

```
echo "$uninitialized"
                                                      # (blank line)
let "uninitialized += 5"
                                                     # Add 5 to it.
echo "$uninitialized"
# Conclusion:
# An uninitialized variable has no value, however
#+ it acts as if it were 0 in an arithmetic operation.
# This is undocumented (and probably non-portable) behavior.
```

See also Example 11–20.

### 4.2. Variable Assignment

the assignment operator (no space before & after)

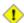

1 Do not confuse this with = and -eq, which test, rather than assign!

Note that = can be either an assignment or a test operator, depending on context.

#### Example 4–2. Plain Variable Assignment

```
#!/bin/bash
# Naked variables
# When is a variable "naked", i.e., lacking the '$' in front?
# When it is being assigned, rather than referenced.
# Assignment
a = 879
echo "The value of \"a\" is $a."
# Assignment using 'let'
let a=16+5
echo "The value of \"a\" is now $a."
echo
# In a 'for' loop (really, a type of disguised assignment)
echo -n "Values of \"a\" in the loop are: "
for a in 7 8 9 11
```

```
do
   echo -n "$a "
done
echo
echo

# In a 'read' statement (also a type of assignment)
echo -n "Enter \"a\" "
read a
echo "The value of \"a\" is now $a."
echo
exit 0
```

#### Example 4–3. Variable Assignment, plain and fancy

```
#!/bin/bash
a = 23
                 # Simple case
echo $a
b=$a
echo $b
# Now, getting a little bit fancier (command substitution).
a=`echo Hello!` # Assigns result of 'echo' command to 'a'
echo $a
# Note that using an exclamation mark (!) in command substitution
#+ will not work from the command line,
#+ since this triggers the Bash "history mechanism."
# Within a script, however, the history functions are disabled.
a=`ls -l`
                 # Assigns result of 'ls -l' command to 'a'
echo $a
                 # Unquoted, however, removes tabs and newlines.
echo
echo "$a"
                # The quoted variable preserves whitespace.
                  # (See the chapter on "Quoting.")
exit 0
```

Variable assignment using the \$(...) mechanism (a newer method than <u>backquotes</u>)

```
# From /etc/rc.d/rc.local
R=$(cat /etc/redhat-release)
arch=$(uname -m)
```

### 4.3. Bash Variables Are Untyped

Unlike many other programming languages, Bash does not segregate its variables by "type". Essentially, Bash variables are character strings, but, depending on context, Bash permits integer operations and comparisons on variables. The determining factor is whether the value of a variable contains only digits.

#### Example 4–4. Integer or string?

```
#!/bin/bash
# int-or-string.sh: Integer or string?
                         # Integer.
let "a += 1"
echo "a = $a "
                        \# a = 2335
echo
                         # Integer, still.
b=${a/23/BB}
                        # Substitute "BB" for "23".
echo "b = $b"
declare -i b
echo "b = $b"
                         # This transforms $b into a string.
                         #b = BB35
                         # Declaring it an integer doesn't help.
                         # b = BB35
                      # BB35 + 1 =
echo "b = $b"
let "b += 1"
                        # b = 1
echo
c=BB34
                      # c = BB34
# Substitute "23" for "BB".
echo "c = $c"
d=${c/BB/23}
                        # This makes $d an integer.
echo "d = $d"
let "d += 1"
                      \# d = 2334
                        # 2334 + 1 =
echo "d = $d" # d = 2335
echo
# What about null variables?
e=""
echo "e = $e"
let "e += 1"
echo "e = $e"
                         # e =
                         # Arithmetic operations allowed on a null variable?
                         \# e = 1
echo
                         # Null variable transformed into an integer.
# What about undeclared variables?
echo "f = $f"  # f = let "f += 1"  # Ari
                         # Arithmetic operations allowed?
echo "f = $f"
                      # f = 1
echo
                        # Undeclared variable transformed into an integer.
# Variables in Bash are essentially untyped.
exit 0
```

Untyped variables are both a blessing and a curse. They permit more flexibility in scripting (enough rope to hang yourself!) and make it easier to grind out lines of code. However, they permit errors to creep in and encourage sloppy programming habits.

The burden is on the programmer to keep track of what type the script variables are. Bash will not do it for you.

### 4.4. Special Variable Types

local variables

variables visible only within a <u>code block</u> or function (see also <u>local variables</u> in <u>functions</u>) environmental variables

variables that affect the behavior of the shell and user interface

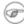

In a more general context, each process has an "environment", that is, a group of variables that hold information that the process may reference. In this sense, the shell behaves like any other process.

Every time a shell starts, it creates shell variables that correspond to its own environmental variables. Updating or adding new environmental variables causes the shell to update its environment, and all the shell's child processes (the commands it executes) inherit this environment.

1 The space allotted to the environment is limited. Creating too many environmental variables or ones that use up excessive space may cause problems.

```
bash$ eval "`seq 10000 | sed -e 's/.*/export var&=ZZZZZZZZZZZZZZZ/'`"
bash$ du
bash: /usr/bin/du: Argument list too long
```

(Thank you, S. C. for the clarification, and for providing the above example.)

If a script sets environmental variables, they need to be "exported", that is, reported to the environment local to the script. This is the function of the export command.

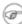

A script can **export** variables only to child processes, that is, only to commands or processes which that particular script initiates. A script invoked from the command line cannot export variables back to the command line environment. Child processes cannot export variables back to the parent processes that spawned them.

positional parameters

arguments passed to the script from the command line - \$0, \$1, \$2, \$3... \$0 is the name of the script itself, \$1 is the first argument, \$2 the second, \$3 the third, and so forth. [13] After \$9, the arguments must be enclosed in brackets, for example, \$\{10\}, \$\{11\}, \$\{12\}.

The special variables \$\* and \$@ denote *all* the positional parameters.

#### Example 4–5. Positional Parameters

```
#!/bin/bash
# Call this script with at least 10 parameters, for example
# ./scriptname 1 2 3 4 5 6 7 8 9 10
```

```
MINPARAMS=10
echo
echo "The name of this script is \"$0\"."
# Adds ./ for current directory
echo "The name of this script is \"`basename $0`\"."
# Strips out path name info (see 'basename')
echo
if [ -n "$1" ]
                           # Tested variable is quoted.
then
echo "Parameter #1 is $1" # Need quotes to escape #
fi
if [ -n "$2" ]
then
echo "Parameter #2 is $2"
fi
if [ -n "$3" ]
echo "Parameter #3 is $3"
# ...
if [-n "\$\{10\}"] # Parameters > $9 must be enclosed in {brackets}.
echo "Parameter #10 is ${10}"
fi
echo "All the command-line parameters are: "$*""
if [ $# -lt "$MINPARAMS" ]
then
 echo
 echo "Give me at least $MINPARAMS command-line arguments!"
fi
echo
exit 0
```

The *bracket notation* for positional parameters leads to a fairly simple way of referencing the *last* argument passed to a script on the command line. This also requires <u>indirect referencing</u>.

```
args=$#  # Number of args passed.
lastarg=${!args}  # Note that lastarg=${!$#} doesn't work.
```

Some scripts can perform different operations, depending on which name they are invoked with. For this to work, the script needs to check \$0, the name it was invoked by. There must also exist symbolic links to all the alternate names of the script. See Example 12–2.

i If a script expects a command line parameter but is invoked without one, this may cause a null variable assignment, generally an undesirable result. One way to prevent

this is to append an extra character to both sides of the assignment statement using the expected positional parameter.

```
variable1_=$1_
# This will prevent an error, even if positional parameter is absent.

critical_argument01=$variable1_

# The extra character can be stripped off later, if desired, like so.
variable1=${variable1_/_/}  # Side effects only if $variable1_ begins with "_".
# This uses one of the parameter substitution templates discussed in Chapter 9.
# Leaving out the replacement pattern results in a deletion.

# A more straightforward way of dealing with this is
#+ to simply test whether expected positional parameters have been passed.
if [ -z $1 ]
then
    exit $POS_PARAMS_MISSING
fi
```

\_\_\_

#### Example 4-6. wh, whois domain name lookup

```
#!/bin/bash
# Does a 'whois domain-name' lookup on any of 3 alternate servers:
                    ripe.net, cw.net, radb.net
# Place this script, named 'wh' in /usr/local/bin
# Requires symbolic links:
# ln -s /usr/local/bin/wh /usr/local/bin/wh-ripe
# ln -s /usr/local/bin/wh /usr/local/bin/wh-cw
# ln -s /usr/local/bin/wh /usr/local/bin/wh-radb
if [ -z "$1" ]
then
 echo "Usage: `basename $0` [domain-name]"
 exit 65
fi
case `basename $0` in
# Checks script name and calls proper server
    "wh" ) whois $1@whois.ripe.net;;
    "wh-ripe") whois $1@whois.ripe.net;;
    "wh-radb") whois $1@whois.radb.net;;
    "wh-cw" ) whois $1@whois.cw.net;;
            ) echo "Usage: `basename $0` [domain-name]";;
esac
exit 0
```

\_\_\_

The **shift** command reassigns the positional parameters, in effect shifting them to the left one notch.

```
$1 <--- $2, $2 <--- $3, $3 <--- $4, etc.
```

The old \$1 disappears, but \$0 (the script name) does not change. If you use a large number of positional parameters to a script, **shift** lets you access those past 10, although {bracket} notation also permits this.

#### Example 4–7. Using shift

The **shift** command also works on parameters passed to a <u>function</u>. See <u>Example</u> 34–11.

# **Chapter 5. Quoting**

Quoting means just that, bracketing a string in quotes. This has the effect of protecting special characters in the string from reinterpretation or expansion by the shell or shell script. (A character is "special" if it has an interpretation other than its literal meaning, such as the wild card character, \*.)

```
bash$ ls -1 [Vv]*
-rw-rw-r-- 1 bozo bozo 324 Apr 2 15:05 VIEWDATA.BAT
-rw-rw-r-- 1 bozo bozo 507 May 4 14:25 vartrace.sh
-rw-rw-r-- 1 bozo bozo 539 Apr 14 17:11 viewdata.sh

bash$ ls -1 '[Vv]*'
ls: [Vv]*: No such file or directory
```

Certain programs and utilities can still reinterpret or expand special characters in a quoted string. This is an important use of quoting, protecting a command–line parameter from the shell, but still letting the calling program expand it.

```
bash$ grep '[Ff]irst' *.txt
file1.txt:This is the first line of file1.txt.
file2.txt:This is the First line of file2.txt.
```

Note that the unquoted grep [Ff]irst \*.txt works under the Bash shell, but not under tcsh.

When referencing a variable, it is generally advisable to enclose it in double quotes (" "). This preserves all special characters within the variable name, except \$, `(backquote), and \((escape). [14] Keeping \$ as a special character within double quotes permits referencing a quoted variable ("\$variable"), that is, replacing the variable with its value (see Example 4–1, above).

Use double quotes to prevent word splitting. [15] An argument enclosed in double quotes presents itself as a single word, even if it contains whitespace separators.

```
variable1="a variable containing five words"
COMMAND This is $variable1  # Executes COMMAND with 7 arguments:
# "This" "is" "a" "variable" "containing" "five" "words"

COMMAND "This is $variable1"  # Executes COMMAND with 1 argument:
# "This is a variable containing five words"

variable2=""  # Empty.

COMMAND $variable2 $variable2 $variable2  # Executes COMMAND with no arguments.
COMMAND "$variable2" "$variable2" "$variable2" # Executes COMMAND with 3 empty arguments.
COMMAND "$variable2 $variable2 $variable2" # Executes COMMAND with 1 argument (2 spaces).
# Thanks, S.C.
```

Enclosing the arguments to an **echo** statement in double quotes is necessary only when word splitting is an issue.

#### Example 5–1. Echoing Weird Variables

```
#!/bin/bash
# weirdvars.sh: Echoing weird variables.
var="'(]\\{}\$\""
echo
IFS='\'
# Examples above supplied by S.C.
exit 0
```

Single quotes (' ') operate similarly to double quotes, but do not permit referencing variables, since the special meaning of \$ is turned off. Within single quotes, every special character except 'gets interpreted literally. Consider single quotes ("full quoting") to be a stricter method of quoting than double quotes ("partial quoting").

Since even the escape character (\) gets a literal interpretation within single quotes, trying to enclose a single quote within single quotes will not yield the expected result.

```
echo "Why can't I write 's between single quotes"
echo
# The roundabout method.
echo 'Why can'\''t I write '"'"'s between single quotes'
# |-----| |------|
# Three single-quoted strings, with escaped and quoted single quotes between.
# This example courtesy of Stephane Chazelas.
```

Escaping is a method of quoting single characters. The escape (\) preceding a character tells the shell to interpret that character literally.

1 With certain commands and utilities, such as echo and sed, escaping a character may have the opposite effect – it can toggle on a special meaning for that character.

#### Special meanings of certain escaped characters

```
used with echo and sed
\backslash n
           means newline
\backslash r
           means return
\backslash t
           means tab
\backslash v
           means vertical tab
```

```
\begin{align*} b & means backspace \a & means "alert" (beep or flash) \\ 0xx & translates to the octal ASCII equivalent of <math>0xx & translates & translates & tra
```

#### Example 5–2. Escaped Characters

```
#!/bin/bash
# escaped.sh: escaped characters
echo; echo
echo "\v\v\v\v"
                   # Prints \v\v\v literally.
# Use the -e option with 'echo' to print escaped characters.
echo "========"
echo "VERTICAL TABS"
echo -e "\v\v\v" # Prints 4 vertical tabs.
echo "======="
echo "QUOTATION MARK"
echo -e "\042" # Prints " (quote, octal ASCII character 42).
echo "========"
# The $'\X' construct makes the -e option unnecessary.
echo; echo "NEWLINE AND BEEP"
echo $'\n' # Newline.
echo $'\a'
                   # Alert (beep).
echo "========"
echo "QUOTATION MARKS"
# Version 2 and later of Bash permits using the $'\nnn' construct.
# Note that in this case, '\nnn' is an octal value.
echo $'\t \042 \t' # Quote (") framed by tabs.
# It also works with hexadecimal values, in an $'\xhhh' construct.
echo \dagger'\t \x22 \t' \# Quote (") framed by tabs.
# Thank you, Greg Keraunen, for pointing this out.
\# Earlier Bash versions allowed '\x022'.
echo "========"
echo
# Assigning ASCII characters to a variable.
quote=$'\042' # " assigned to a variable.
echo "$quote This is a quoted string, $quote and this lies outside the quotes."
echo
# Concatenating ASCII chars in a variable.
triple_underline=$'\137\137\137' # 137 is octal ASCII code for '_'.
echo "$triple_underline UNDERLINE $triple_underline"
echo
ABC=$'\101\102\103\010'
                               # 101, 102, 103 are octal A, B, C.
echo $ABC
```

```
echo; echo

escape=$'\033'  # 033 is octal for escape.

echo "\"escape\" echoes as $escape"

# no visible output.

echo; echo

exit 0
```

See Example 35–1 for another example of the \$' ' string expansion construct.

gives the quote its literal meaning

\\$

//

```
echo "Hello" # Hello
echo "\"Hello\", he said." # "Hello", he said.
```

gives the dollar sign its literal meaning (variable name following \\$ will not be referenced)

```
echo "\$variable01"  # results in $variable01
```

gives the backslash its literal meaning

The behavior of \ depends on whether it is itself escaped, quoted, or appearing within <u>command</u> <u>substitution</u> or a <u>here document</u>.

```
# Simple escaping and quoting
echo \z
                   # z
                   # \z
echo \\z
                   # \z
echo '\z'
echo '\\z'
                   # \\z
echo "\z"
                   #\z
echo "\\z"
                   # \z
                   # Command substitution
echo `echo \z`
                  # z
echo `echo \\z`
                  # z
echo `echo \\\z`
                  # \z
echo `echo \\\z`
                   # \z
echo `echo \\\\\z`
                   # \z
echo `echo \\\\\z` # \\z
echo `echo "\z"`
                   # \z
echo `echo "\\z"`
                   # \z
                    # Here document
cat <<EOF
\z
EOF
                    # \z
```

Elements of a string assigned to a variable may be escaped, but the escape character alone may not be assigned to a variable.

```
variable=\
echo "$variable"
# Will not work - gives an error message:
# test.sh: : command not found
# A "naked" escape cannot safely be assigned to a variable.
# What actually happens here is that the "\" escapes the newline and
#+ the effect is variable=echo "$variable"
                      invalid variable assignment
#+
variable=\
23skidoo
                       # 23skidoo
echo "$variable"
                       # This works, since the second line
                       #+ is a valid variable assignment.
variable=\
# \^
            escape followed by space
echo "$variable" # space
variable=\\
echo "$variable"
                   # \
variable=\\\
echo "$variable"
# Will not work - gives an error message:
# test.sh: \: command not found
# First escape escapes second one, but the third one is left "naked",
#+ with same result as first instance, above.
variable=\\\\
echo "$variable"
                       # \\
                       # Second and fourth escapes escaped.
                       # This is o.k.
```

Escaping a space can prevent word splitting in a command's argument list.

```
file_list="/bin/cat /bin/gzip /bin/more /usr/bin/less /usr/bin/emacs-20.7"
# List of files as argument(s) to a command.

# Add two files to the list, and list all.
ls -l /usr/X11R6/bin/xsetroot /sbin/dump $file_list

echo "------"

# What happens if we escape a couple of spaces?
ls -l /usr/X11R6/bin/xsetroot\ /sbin/dump\ $file_list
# Error: the first three files concatenated into a single argument to 'ls -l'
# because the two escaped spaces prevent argument (word) splitting.
```

The escape also provides a means of writing a multi-line command. Normally, each separate line constitutes a different command, but an escape at the end of a line *escapes the newline character*, and the command sequence continues on to the next line.

```
(cd /source/directory && tar cf - . ) | \
(cd /dest/directory && tar xpvf -)
# Repeating Alan Cox's directory tree copy command,
# but split into two lines for increased legibility.

# As an alternative:
tar cf - -C /source/directory . |
tar xpvf - -C /dest/directory
# See note below.
# (Thanks, Stephane Chazelas.)
```

If a script line ends with a |, a pipe character, then a \, an escape, is not strictly necessary. It is, however, good programming practice to always escape the end of a line of code that continues to the following line.

```
echo "foo
bar"
#foo
#bar
echo
echo 'foo
bar'
      # No difference yet.
#foo
#bar
echo
echo foo\
bar # Newline escaped.
#foobar
echo
echo "foo\
bar" # Same here, as \ still interpreted as escape within weak quotes.
#foobar
echo
echo 'foo\
bar' # Escape character \ taken literally because of strong quoting.
#foo\
#bar
# Examples suggested by Stephane Chazelas.
```

# **Chapter 6. Exit and Exit Status**

...there are dark corners in the Bourne shell, and people use all of them.

Chet Ramey

The **exit** command may be used to terminate a script, just as in a C program. It can also return a value, which is available to the script's parent process.

Every command returns an *exit status* (sometimes referred to as a *return status*). A successful command returns a 0, while an unsuccessful one returns a non–zero value that usually may be interpreted as an error code. Well–behaved UNIX commands, programs, and utilities return a 0 exit code upon successful completion, though there are some exceptions.

Likewise, functions within a script and the script itself return an exit status. The last command executed in the function or script determines the exit status. Within a script, an **exit** nnn command may be used to deliver an nnn exit status to the shell (nnn) must be a decimal number in the 0-255 range).

(F)

When a script ends with an **exit** that has no parameter, the exit status of the script is the exit status of the last command executed in the script (*not* counting the **exit**).

```
#!/bin/bash
COMMAND_1
. . .
# Will exit with status of last command.
COMMAND_LAST
exit
```

The equivalent of a bare **exit** is **exit** \$? or even just omitting the **exit**.

```
#!/bin/bash
COMMAND_1
. . .
# Will exit with status of last command.
COMMAND_LAST
exit $?
```

```
#!/bin/bash

COMMAND1

. . . .

# Will exit with status of last command.

COMMAND_LAST
```

\$? reads the exit status of the last command executed. After a function returns, \$? gives the exit status of the last command executed in the function. This is Bash's way of giving functions a "return value". After a script terminates, a \$? from the command line gives the exit status of the script, that is, the last command executed in the script, which is, by convention, 0 on success or an integer in the range 1-255 on error.

#### Example 6–1. exit / exit status

```
#!/bin/bash
echo hello
echo $?  # Exit status 0 returned because command executed successfully.
lskdf
         # Unrecognized command.
echo $?  # Non-zero exit status returned because command failed to execute.
echo
exit 113
         # Will return 113 to shell.
           # To verify this, type "echo $?" after script terminates.
# By convention, an 'exit 0' indicates success,
#+ while a non-zero exit value means an error or anomalous condition.
```

<u>\$?</u> is especially useful for testing the result of a command in a script (see <u>Example 12–29</u> and <u>Example</u> 12-15).

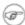

The!, the logical "not" qualifier, reverses the outcome of a test or command, and this affects its exit status.

#### Example 6–2. Negating a condition using!

```
true # the "true" builtin.
echo "exit status of \"true\" = $?"
                                       # 0
! true
echo "exit status of \"! true\" = $?"
# Note that the "!" needs a space.
   !true leads to a "command not found" error
# Thanks, S.C.
```

Certain exit status codes have reserved meanings and should not be user-specified in a script.

# **Chapter 7. Tests**

Every reasonably complete programming language can test for a condition, then act according to the result of the test. Bash has the **test** command, various bracket and parenthesis operators, and the **if/then** construct.

### 7.1. Test Constructs

- An **if/then** construct tests whether the <u>exit status</u> of a list of commands is 0 (since 0 means "success" by UNIX convention), and if so, executes one or more commands.
- There exists a dedicated command called [ (<u>left bracket</u> special character). It is a synonym for **test**, and a <u>builtin</u> for efficiency reasons. This command considers its arguments as comparison expressions or file tests and returns an exit status corresponding to the result of the comparison (0 for true, 1 for false).
- With version 2.02, Bash introduced the [[ ... ]] extended test command, which performs comparisons in a manner more familiar to programmers from other languages. Note that [[ is a keyword, not a command.

Bash sees [[ \$a -lt \$b ]] as a single element, which returns an exit status.

The <u>((...))</u> and <u>let ...</u> constructs also return an exit status of 0 if the arithmetic expressions they evaluate expand to a non–zero value. These <u>arithmetic expansion</u> constructs may therefore be used to perform arithmetic comparisons.

```
let "1<2" returns 0 (as "1<2" expands to "1") (( 0 && 1 )) returns 1 (as "0 && 1" expands to "0")
```

• An **if** can test any command, not just conditions enclosed within brackets.

```
if cmp a b &> /dev/null # Suppress output.
then echo "Files a and b are identical."
else echo "Files a and b differ."
if grep -q Bash file
then echo "File contains at least one occurrence of Bash."
fi
word=Linux
letter_sequence=inu
if echo "$word" | grep -q "$letter_sequence"
# The "-q" option to grep suppresses output.
  echo "$letter_sequence found in $word"
  echo "$letter_sequence not found in $word"
fi
if COMMAND_WHOSE_EXIT_STATUS_IS_O_UNLESS_ERROR_OCCURRED
then echo "Command succeeded."
else echo "Command failed."
```

• An **if/then** construct can contain nested comparisons and tests.

```
if echo "Next *if* is part of the comparison for the first *if*."

if [[ $comparison = "integer" ]]
    then (( a < b ))
else
    [[ $a < $b ]]
fi

then
    echo '$a is less than $b'
fi</pre>
```

This detailed "if-test" explanation courtesy of Stephane Chazelas.

#### Example 7–1. What is truth?

```
#!/bin/bash
echo
echo "Testing \"0\""
if [ 0 ] # zero
then
 echo "O is true."
else
echo "O is false."
           # 0 is true.
echo
echo "Testing \"1\""
if [ 1 ] # one
then
 echo "1 is true."
else
echo "1 is false."
       # 1 is true.
echo
echo "Testing \"-1\""
if [ -1 ] # minus one
then
 echo "-1 is true."
else
echo "-1 is false."
     # -1 is true.
echo
echo "Testing \"NULL\""
if [ ] # NULL (empty condition)
then
 echo "NULL is true."
else
echo "NULL is false."
fi
        # NULL is false.
echo
echo "Testing \"xyz\""
```

```
if [ xyz ] # string
 echo "Random string is true."
else
echo "Random string is false."
fi
       # Random string is true.
echo
echo "Testing \"\$xyz\""
if [ $xyz ] # Tests if $xyz is null, but...
             # it's only an uninitialized variable.
then
  echo "Uninitialized variable is true."
else
 echo "Uninitialized variable is false."
     # Uninitialized variable is false.
fi
echo
echo "Testing \"-n \$xyz\""
if [ -n "$xyz" ]
                          # More pedantically correct.
then
 echo "Uninitialized variable is true."
 echo "Uninitialized variable is false."
        # Uninitialized variable is false.
echo
xyz=
            # Initialized, but set to null value.
echo "Testing \"-n \$xyz\""
if [ -n "$xyz" ]
then
 echo "Null variable is true."
else
echo "Null variable is false."
fi # Null variable is false.
echo
# When is "false" true?
echo "Testing \"false\""
if [ "false" ]
                          # It seems that "false" is just a string.
then
  echo "\"false\" is true." #+ and it tests true.
else
echo "\"false\" is false."
       # "false" is true.
echo
echo "Testing \"\$false\"" # Again, uninitialized variable.
if [ "$false" ]
then
  echo "\"\$false\" is true."
else
```

Exercise. Explain the behavior of Example 7–1, above.

```
if [ condition-true ]
then
    command 1
    command 2
    ...
else
    # Optional (may be left out if not needed).
    # Adds default code block executing if original condition tests false.
    command 3
    command 4
    ...
fi
```

When *if* and *then* are on same line in a condition test, a semicolon must terminate the *if* statement. Both *if* and *then* are <u>keywords</u>. Keywords (or commands) begin statements, and before a new statement on the same line begins, the old one must terminate.

```
if [ -x "$filename" ]; then
```

#### Else if and elif

elif

**elif** is a contraction for else if. The effect is to nest an inner if/then construct within an outer one.

```
if [ condition1 ]
then
   command1
   command2
   command3
elif [ condition2 ]
# Same as else if
then
   command4
   command5
else
   default-command
fi
```

The if test condition—true construct is the exact equivalent of if [ condition—true ]. As it happens, the left bracket, [, is a token which invokes the **test** command. The closing right bracket, ], in an if/test should not therefore be strictly necessary, however newer versions of Bash require it.

The **test** command is a Bash <u>builtin</u> which tests file types and compares strings. Therefore, in a Bash script, **test** does *not* call the external /usr/bin/test binary, which is part of the *sh-utils* package. Likewise, [does not call /usr/bin/[, which is linked to /usr/bin/test.

```
bash$ type test
test is a shell builtin
bash$ type '['
[ is a shell builtin
bash$ type '[['
[[ is a shell keyword
bash$ type ']]'
]] is a shell keyword
bash$ type ']'
bash$ type ']'
bash: type: ]: not found
```

#### Example 7-2. Equivalence of test, /usr/bin/test, [], and /usr/bin/[

```
#!/bin/bash
echo
if test -z "$1"
then
 echo "No command-line arguments."
 echo "First command-line argument is $1."
echo
if /usr/bin/test -z "$1"  # Same result as "test" builtin".
 echo "No command-line arguments."
else
 echo "First command-line argument is $1."
fi
echo
#+ Bash responds to a missing close-bracket with an error message.
then
 echo "No command-line arguments."
else
 echo "First command-line argument is $1."
fi
echo
if /usr/bin/[ -z "$1"
                         # Again, functionally identical to above.
# if /usr/bin/[ -z "$1" ]
                         # Works, but gives an error message.
then
 echo "No command-line arguments."
else
 echo "First command-line argument is $1."
fi
echo
exit 0
```

The [[]] construct is the more versatile Bash version of []. This is the *extended test command*, adopted from *ksh88*.

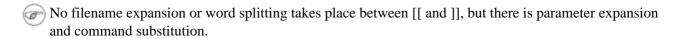

```
file=/etc/passwd

if [[ -e $file ]]
then
  echo "Password file exists."
fi
```

- Using the [[ ... ]] test construct, rather than [ ... ] can prevent many logic errors in scripts. For example, the &&, ||, <, and > operators work within a [[ ]] test, despite giving an error within a [ ] construct.
- Following an **if**, neither the **test** command nor the test brackets ([] or [[]]) are strictly necessary.

```
dir=/home/bozo

if cd "$dir" 2>/dev/null; then # "2>/dev/null" hides error message.
  echo "Now in $dir."
else
  echo "Can't change to $dir."
fi
```

The "if COMMAND" construct returns the exit status of COMMAND.

Similarly, a condition within test brackets may stand alone without an **if**, when used in combination with a <u>list construct</u>.

```
var1=20
var2=22
[ "$var1" -ne "$var2" ] && echo "$var1 is not equal to $var2"
home=/home/bozo
[ -d "$home" ] || echo "$home directory does not exist."
```

The <u>(())</u> construct expands and evaluates an arithmetic expression. If the expression evaluates as zero, it returns an <u>exit status</u> of 1, or "false". A non–zero expression returns an exit status of 0, or "true". This is in marked contrast to using the **test** and [] constructs previously discussed.

#### Example 7–3. Arithmetic Tests using (( ))

```
#!/bin/bash
# Arithmetic tests.

# The (( ... )) construct evaluates and tests numerical expressions.
# Exit status opposite from [ ... ] construct!

(( 0 ))
echo "Exit status of \"(( 0 ))\" is $?." # 1
```

```
((1))
echo "Exit status of \"((1))\" is $?."
                                                # 0
((5 > 4))
                                                # true
echo "Exit status of \"((5 > 4))\" is $?."
                                                # 0
                                                # false
((5 > 9))
echo "Exit status of \"((5 > 9))\" is $?."
                                                # 1
((5 - 5))
                                                # 0
echo "Exit status of \"((5-5))\" is $?."
                                                # 1
                                                # Division o.k.
((5/4))
echo "Exit status of \"((5 / 4))\" is $?."
((1/2))
                                                # Division result < 1.
echo "Exit status of \"(( 1 / 2 ))\" is $?."
                                                # Rounded off to 0.
                                                # 1
                                                # Illegal division by 0.
(( 1 / 0 )) 2>/dev/null
echo "Exit status of \"(( 1 / 0 ))\" is $?."
                                                # 1
# What effect does the "2>/dev/null" have?
# What would happen if it were removed?
# Try removing it, then rerunning the script.
exit 0
```

## 7.2. File test operators

#### Returns true if...

```
-e
        file exists
-f
        file is a regular file (not a directory or device file)
-s
        file is not zero size
-d
        file is a directory
-b
        file is a block device (floppy, cdrom, etc.)
-c
        file is a character device (keyboard, modem, sound card, etc.)
-p
        file is a pipe
-h
        file is a symbolic link
-L
        file is a symbolic link
-S
        file is a socket
-t
        file (descriptor) is associated with a terminal device
```

This test option may be used to check whether the  $stdin([-t \ 0])$  or  $stdout([-t \ 1])$  in a given script is a terminal.

-r

file has read permission (for the user running the test)

-w

file has write permission (for the user running the test)

-x

file has execute permission (for the user running the test)

-g

set-group-id (sgid) flag set on file or directory

If a directory has the sgid flag set, then a file created within that directory belongs to the group that owns the directory, not necessarily to the group of the user who created the file. This may be useful for a directory shared by a workgroup.

-u

set-user-id (suid) flag set on file

A binary owned by root with set-user-id flag set runs with root privileges, even when an ordinary user invokes it. [16] This is useful for executables (such as **pppd** and **cdrecord**) that need to access system hardware. Lacking the suid flag, these binaries could not be invoked by a non-root user.

```
-rwsr-xr-t 1 root 178236 Oct 2 2000 /usr/sbin/pppd
```

A file with the suid flag set shows an s in its permissions.

-k

sticky bit set

Commonly known as the "sticky bit", the *save-text-mode* flag is a special type of file permission. If a file has this flag set, that file will be kept in cache memory, for quicker access. [17] If set on a directory, it restricts write permission. Setting the sticky bit adds a *t* to the permissions on the file or directory listing.

```
drwxrwxrwt 7 root 1024 May 19 21:26 tmp/
```

If a user does not own a directory that has the sticky bit set, but has write permission in that directory, he can only delete files in it that he owns. This keeps users from inadvertently overwriting or deleting each other's files in a publicly accessible directory, such as /tmp.

-O

you are owner of file

-G

group-id of file same as yours

-N

file modified since it was last read

f1 - nt f2

file £1 is newer than £2

f1 - ot f2

file £1 is older than £2

f1 - eff2

```
files £1 and £2 are hard links to the same file
!
"not" — reverses the sense of the tests above (returns true if condition absent).
```

#### Example 7–4. Testing for broken links

```
#!/bin/bash
# broken-link.sh
# Written by Lee bigelow <ligelowbee@yahoo.com>
# Used with permission.
#A pure shell script to find dead symlinks and output them quoted
#so they can be fed to xargs and dealt with :)
#eg. broken-link.sh /somedir /someotherdir | xargs rm
#This, however, is a better method:
#find "somedir" -type 1 -print0 | \
#xargs -r0 file|\
#grep "broken symbolic"
#sed -e 's/^\|: *broken symbolic.*$/"/g'
#but that wouldn't be pure bash, now would it.
#Caution: beware the /proc file system and any circular links!
#If no args are passed to the script set directorys to search
#to current directory. Otherwise set the directorys to search
#to the agrs passed.
######################
[ $# -eq 0 ] && directorys=`pwd` || directorys=$@
#Setup the function linkchk to check the directory it is passed
#for files that are links and don't exist, then print them quoted.
#If one of the elements in the directory is a subdirectory then
#send that send that subdirectory to the linkcheck function.
#########
linkchk () {
   for element in $1/*; do
    [ -h "$element" -a ! -e "$element" ] && echo \"$element\"
    [ -d "$element" ] && linkchk $element
   # Of course, '-h' tests for symbolic link, '-d' for directory.
   done
#Send each arg that was passed to the script to the linkchk function
#if it is a valid directoy. If not, then print the error message
#and usage info.
################
for directory in $directorys; do
   if [ -d $directory ]
       then linkchk $directory
           echo "$directory is not a directory"
           echo "Usage: $0 dir1 dir2 ..."
   fi
done
```

<u>Example 29–1, Example 10–7, Example 10–3, Example 29–3</u>, and <u>Example A–2</u> also illustrate uses of the file test operators.

## 7.3. Comparison operators (binary)

#### integer comparison

```
-eq
       is equal to
       if [ "$a" -eq "$b" ]
-ne
       is not equal to
       if [ "$a" -ne "$b" ]
-gt
       is greater than
       if [ "$a" -gt "$b" ]
-ge
       is greater than or equal to
       if [ "$a" -ge "$b" ]
-lt
       is less than
       if [ "$a" -lt "$b" ]
-le
       is less than or equal to
       if [ "$a" -le "$b" ]
<
       is less than (within double parentheses)
       (("$a" < "$b"))
<=
       is less than or equal to (within double parentheses)
       (("$a" <= "$b"))
>
       is greater than (within double parentheses)
       (("$a" > "$b"))
>=
       is greater than or equal to (within double parentheses)
       (("$a" >= "$b"))
```

#### string comparison

=

==

is equal to

```
if [ "$a" = "$b" ]
```

is equal to

```
if [ "$a" == "$b" ]
```

This is a synonym for =.

```
[[ $a == z* ]]  # true if $a starts with an "z" (pattern matching)
[[ $a == "z*" ]]  # true if $a is equal to z*

[ $a == z* ]  # file globbing and word splitting take place
[ "$a" == "z*" ]  # true if $a is equal to z*

# Thanks, S.C.
```

!=

<

is not equal to

This operator uses pattern matching within a [[ ... ]] construct.

is less than, in ASCII alphabetical order

```
if [[ "$a" < "$b" ]]
if [ "$a" \< "$b" ]</pre>
```

Note that the "<" needs to be escaped within a [ ] construct.

> .

is greater than, in ASCII alphabetical order

```
if [[ "$a" > "$b" ]]
if [ "$a" \> "$b" ]
```

Note that the ">" needs to be escaped within a [ ] construct.

See Example 26–11 for an application of this comparison operator.

-z string is "null", that is, has zero length

−*n* string is not "null".

The -n test absolutely requires that the string be quoted within the test brackets.

Using an unquoted string with ! -z, or even just the unquoted string alone within

test brackets (see <u>Example 7–6</u>) normally works, however, this is an unsafe practice. *Always* quote a tested string. [18]

#### Example 7-5. Arithmetic and string comparisons

```
#!/bin/bash
a=4
b=5
# Here "a" and "b" can be treated either as integers or strings.
# There is some blurring between the arithmetic and string comparisons,
#+ since Bash variables are not strongly typed.
# Bash permits integer operations and comparisons on variables
#+ whose value consists of all-integer characters.
# Caution advised.
echo
if [ "$a" -ne "$b" ]
then
  echo "$a is not equal to $b"
  echo "(arithmetic comparison)"
fi
echo
if [ "$a" != "$b" ]
then
  echo "$a is not equal to $b."
  echo "(string comparison)"
       "4" != "5"
  # ASCII 52 != ASCII 53
fi
# In this particular instance, both "-ne" and "!=" work.
echo
exit 0
```

#### Example 7–6. Testing whether a string is *null*

```
#!/bin/bash
# str-test.sh: Testing null strings and unquoted strings,
#+ but not strings and sealing wax, not to mention cabbages and kings . . .

# Using if [ ... ]

# If a string has not been initialized, it has no defined value.
# This state is called "null" (not the same as zero).

if [ -n $string1 ]  # $string1 has not been declared or initialized.
then
    echo "String \"string1\" is not null."
```

```
else
 echo "String \"string1\" is null."
fi
# Wrong result.
# Shows $string1 as not null, although it was not initialized.
echo
# Lets try it again.
if [ -n "$string1" ] # This time, $string1 is quoted.
 echo "String \"string1\" is not null."
else
 echo "String \"string1\" is null."
fi
                      # Quote strings within test brackets!
echo
if [ $string1 ]
                     # This time, $string1 stands naked.
 echo "String \"string1\" is not null."
else
 echo "String \"string1\" is null."
fi
# This works fine.
# The [ ] test operator alone detects whether the string is null.
# However it is good practice to quote it ("$string1").
# As Stephane Chazelas points out,
  if [ $string1 ] has one argument, "]"
# if [ "$string1" ] has two arguments, the empty "$string1" and "]"
echo
string1=initialized
if [ $string1 ]  # Again, $string1 stands naked.
 echo "String \"string1\" is not null."
else
 echo "String \"string1\" is null."
fi
# Again, gives correct result.
# Still, it is better to quote it ("$string1"), because . . .
string1="a = b"
if [ $string1 ]  # Again, $string1 stands naked.
then
 echo "String \"string1\" is not null."
else
 echo "String \"string1\" is null."
```

```
fi
# Not quoting "$string1" now gives wrong result!
exit 0
# Thank you, also, Florian Wisser, for the "heads-up".
```

#### Example 7-7. zmost

```
#!/bin/bash
#View gzipped files with 'most'
NOARGS=65
NOTFOUND=66
NOTGZIP=67
if [ $# -eq 0 ] # same effect as: if [ -z "$1" ]
# $1 can exist, but be empty: zmost "" arg2 arg3
then
  echo "Usage: `basename $0` filename" >&2
 # Error message to stderr.
 exit $NOARGS
  # Returns 65 as exit status of script (error code).
fi
filename=$1
if [ ! -f "$filename" ]  # Quoting $filename allows for possible spaces.
  echo "File $filename not found!" >&2
  # Error message to stderr.
  exit $NOTFOUND
fi
if [ ${filename##*.} != "gz" ]
# Using bracket in variable substitution.
 echo "File $1 is not a gzipped file!"
  exit $NOTGZIP
fi
zcat $1 | most
# Uses the file viewer 'most' (similar to 'less').
# Later versions of 'most' have file decompression capabilities.
# May substitute 'more' or 'less', if desired.
exit $? # Script returns exit status of pipe.
# Actually "exit $?" unnecessary, as the script will, in any case,
# return the exit status of the last command executed.
```

#### compound comparison

```
-a logical and exp1 - a \ exp2 returns true if both exp1 and exp2 are true.
```

-o

logical or

exp1 - o exp2 returns true if either exp1 or exp2 are true.

These are similar to the Bash comparison operators && and ||, used within double brackets.

```
[[ condition1 && condition2 ]]
```

The  $-\mathbf{o}$  and  $-\mathbf{a}$  operators work with the **test** command or occur within single test brackets.

```
if [ "$exp1" -a "$exp2" ]
```

Refer to Example 8–3 and Example 26–16 to see compound comparison operators in action.

## 7.4. Nested if/then Condition Tests

Condition tests using the **if/then** construct may be nested. The net result is identical to using the && compound comparison operator above.

```
if [ condition1 ]
then
  if [ condition2 ]
  then
    do-something # But only if both "condition1" and "condition2" valid.
  fi
fi
```

See Example 35–4 for an example of nested if/then condition tests.

## 7.5. Testing Your Knowledge of Tests

The systemwide xinitro file can be used to launch the X server. This file contains quite a number of *if/then* tests, as the following excerpt shows.

Explain the "test" constructs in the above excerpt, then examine the entire file,

/etc/X11/xinit/xinitrc, and analyze the *if/then* test constructs there. You may need to refer ahead to the discussions of <u>grep</u>, sed, and <u>regular expressions</u>.

# **Chapter 8. Operations and Related Topics**

## 8.1. Operators

#### assignment

variable assignment Initializing or changing the value of a variable

All-purpose assignment operator, which works for both arithmetic and string assignments.

```
category=minerals # No spaces allowed after the "=".
```

 $\bigcirc$  Do not confuse the "=" assignment operator with the  $\equiv$  test operator.

```
= as a test operator
if [ "$string1" = "$string2" ]
# if [ "X$string1" = "X$string2" ] is safer,
# to prevent an error message should one of the variables be empty.
# (The prepended "X" characters cancel out.)
  command
fi
```

#### arithmetic operators

```
plus
       minus
       multiplication
       division
**
       exponentiation
       # Bash, version 2.02, introduced the "**" exponentiation operator.
       let "z=5**3"
       echo "z = $z"
                      \# z = 125
%
```

modulo, or mod (returns the remainder of an integer division operation)

```
bash$ echo `expr 5 % 3`
2
```

This operator finds use in, among other things, generating numbers within a specific range (see Example 9–23 and Example 9–26) and formatting program output (see Example 26–15 and Example

<u>A-7</u>). It can even be used to generate prime numbers, (see <u>Example A-17</u>). Modulo turns up surprisingly often in various numerical recipes.

#### Example 8–1. Greatest common divisor

```
#!/bin/bash
# gcd.sh: greatest common divisor
      Uses Euclid's algorithm
# The "greatest common divisor" (gcd) of two integers
#+ is the largest integer that will divide both, leaving no remainder.
# Euclid's algorithm uses successive division.
# In each pass,
#+ dividend <--- divisor
#+ divisor <--- remainder
#+ until remainder = 0.
#+ The gcd = dividend, on the final pass.
# For an excellent discussion of Euclid's algorithm, see
# Jim Loy's site, http://www.jimloy.com/number/euclids.htm.
# Argument check
ARGS=2
E_BADARGS=65
if [ $# -ne "$ARGS" ]
 echo "Usage: `basename $0` first-number second-number"
 exit $E_BADARGS
fi
        _____
gcd ()
                               # Arbitrary assignment.
  dividend=$1
                               # It does not matter
  divisor=$2
                               #+ which of the two is larger.
                               # Why?
                               # If uninitialized variable used in loop,
  remainder=1
                               #+ it results in an error message
                               #+ on first pass through loop.
  until [ "$remainder" -eq 0 ]
   let "remainder = $dividend % $divisor"
   dividend=$divisor
                               # Now repeat with 2 smallest numbers.
   divisor=$remainder
  done
                               # Euclid's algorithm
                               # Last $dividend is the gcd.
gcd $1 $2
```

```
echo; echo "GCD of $1 and $2 = $dividend"; echo
       # Exercise :
       # Check command-line arguments to make sure they are integers,
       #+ and exit the script with an appropriate error message if not.
       exit 0
+=
       "plus-equal" (increment variable by a constant)
       let "var += 5" results in var being incremented by 5.
-=
       "minus-equal" (decrement variable by a constant)
*=
       "times-equal" (multiply variable by a constant)
       let "var *= 4" results in var being multiplied by 4.
/=
       "slash–equal" (divide variable by a constant)
%=
       "mod-equal" (remainder of dividing variable by a constant)
```

# Arithmetic operators often occur in an <u>expr</u> or <u>let</u> expression.

### **Example 8–2. Using Arithmetic Operations**

```
#!/bin/bash
# Counting to 7 in 6 different ways.
n=1; echo -n "$n "
let "n = \$n + 1" # let "n = n + 1" also works.
echo -n "$n "
: \$((n = \$n + 1))
# ":" necessary because otherwise Bash attempts
\#+ to interpret \$((n = \$n + 1)) as a command.
echo -n "$n "
((n = n + 1))
# A simpler alternative to the method above.
# Thanks, David Lombard, for pointing this out.
echo -n "$n "
n=$(($n + 1))
echo -n "$n "
: $[ n = $n + 1 ]
# ":" necessary because otherwise Bash attempts
\#+ to interpret \$[n = \$n + 1] as a command.
# Works even if "n" was initialized as a string.
echo -n "$n "
```

```
n=$[ $n + 1 ]
# Works even if "n" was initialized as a string.
#* Avoid this type of construct, since it is obsolete and nonportable.
# Thanks, Stephane Chazelas.
echo -n "$n "; echo
exit 0
```

Integer variables in Bash are actually signed *long* (32-bit) integers, in the range of -2147483648 to 2147483647. An operation that takes a variable outside these limits will give an erroneous result.

As of version 2.05b, Bash supports 64-bit integers.

Bash does not understand floating point arithmetic. It treats numbers containing a decimal point as strings.

```
a=1.5
let "b = $a + 1.3"  # Error.
# t2.sh: let: b = 1.5 + 1.3: syntax error in expression (error token is ".5 + 1.3")
echo "b = $b"  # b=1
```

Use <u>bc</u> in scripts that that need floating point calculations or math library functions.

**bitwise operators.** The bitwise operators seldom make an appearance in shell scripts. Their chief use seems to be manipulating and testing values read from ports or sockets. "Bit flipping" is more relevant to compiled languages, such as C and C++, which run fast enough to permit its use on the fly.

#### bitwise operators

```
 bitwise left shift (multiplies by 2 for each shift position)

<<=
    "left-shift-equal"

    let "var <<= 2" results in var left-shifted 2 bits (multiplied by 4)

>>
    bitwise right shift (divides by 2 for each shift position)

>>=
    "right-shift-equal" (inverse of <<=)

&
    bitwise and
&=</pre>
```

```
"bitwise and-equal"
                                 bitwise OR
/=
                                 "bitwise OR-equal"
                                 bitwise negate
                                 bitwise NOT
                                 bitwise XOR
^=
                                 "bitwise XOR-equal"
logical operators
&&
                                 and (logical)
                                  if [ $condition1 ] && [ $condition2 ]
                                  # Same as: if [ $condition1 -a $condition2 ]
                                  # Returns true if both condition1 and condition2 hold true...
                                  if [[ $condition1 && $condition2 ]]
                                                                                                                                                                                                                            # Also works.
                                  # Note that && operator not permitted within [ ... ] construct.
                                   *** A Second Proof of Second Proof of Second 
//
                                 or (logical)
                                 if [ $condition1 ] || [ $condition2 ]
```

```
if [ $condition1 ] || [ $condition2 ]
# Same as: if [ $condition1 -o $condition2 ]
# Returns true if either condition1 or condition2 holds true...

if [[ $condition1 || $condition2 ]] # Also works.
# Note that || operator not permitted within [ ... ] construct.
```

Bash tests the exit status of each statement linked with a logical operator.

#### Example 8–3. Compound Condition Tests Using && and ||

```
#!/bin/bash
a=24
b=47
if [ "$a" -eq 24 ] && [ "$b" -eq 47 ]
then
   echo "Test #1 succeeds."
else
   echo "Test #1 fails."
fi
```

```
if [ "$a" -eq 24 && "$b" -eq 47 ]
# ERROR:
          attempts to execute '[ "$a" -eq 24 '
          and fails to finding matching ']'.
#+
# Note: if [[ $a -eq 24 && $b -eq 24 ]] works.
# The double-bracket if-test is more flexible
#+ than the single-bracket version.
    (The "&&" has a different meaning in line 17 than in line 6.)
     Thanks, Stephane Chazelas, for pointing this out.
if [ "$a" -eq 98 ] || [ "$b" -eq 47 ]
  echo "Test #2 succeeds."
else
 echo "Test #2 fails."
fi
# The -a and -o options provide
#+ an alternative compound condition test.
# Thanks to Patrick Callahan for pointing this out.
if [ "$a" -eq 24 -a "$b" -eq 47 ]
 echo "Test #3 succeeds."
else
 echo "Test #3 fails."
fi
if [ "$a" -eq 98 -o "$b" -eq 47 ]
 echo "Test #4 succeeds."
 echo "Test #4 fails."
fi
a=rhino
b=crocodile
if [ "$a" = rhino ] && [ "$b" = crocodile ]
 echo "Test #5 succeeds."
else
 echo "Test #5 fails."
fi
exit 0
```

The && and || operators also find use in an arithmetic context.

```
bash$ echo $(( 1 && 2 )) $((3 && 0)) $((4 || 0)) $((0 || 0)) 1 0 1 0
```

#### miscellaneous operators

,

comma operator

The **comma operator** chains together two or more arithmetic operations. All the operations are evaluated (with possible *side effects*), but only the last operation is returned.

The comma operator finds use mainly in <u>for loops</u>. See <u>Example 10–12</u>.

### 8.2. Numerical Constants

A shell script interprets a number as decimal (base 10), unless that number has a special prefix or notation. A number preceded by a 0 is octal (base 8). A number preceded by 0x is hexadecimal (base 16). A number with an embedded # evaluates as BASE#NUMBER (with range and notational restrictions).

#### Example 8-4. Representation of numerical constants

```
#!/bin/bash
# numbers.sh: Representation of numbers in different bases.
# Decimal: the default
let "dec = 32"
echo "decimal number = $dec"
                                       # 32
# Nothing out of the ordinary here.
# Octal: numbers preceded by '0' (zero)
let "oct = 032"
                                       # 26
echo "octal number = $oct"
# Expresses result in decimal.
# Hexadecimal: numbers preceded by '0x' or '0X'
let "hex = 0x32"
echo "hexadecimal number = $hex" # 50
# Expresses result in decimal.
# Other bases: BASE#NUMBER
# BASE between 2 and 64.
# NUMBER must use symbols within the BASE range, see below.
let "bin = 2#111100111001101"
echo "binary number = $bin"
                                       # 31181
let "b32 = 32 # 77"
echo "base-32 number = $b32"
                                      # 231
let "b64 = 64#@_"
echo "base-64 number = $b64"
                                        # 4094
# This notation only works for a limited range (2 - 64)
# 10 digits + 26 lowercase characters + 26 uppercase characters + @ + _
```

# Part 3. Beyond the Basics

#### Table of Contents

- 9. Variables Revisited
  - 9.1. Internal Variables
  - 9.2. Manipulating Strings
  - 9.3. Parameter Substitution
  - 9.4. Typing variables: declare or typeset
  - 9.5. Indirect References to Variables
  - 9.6. \$RANDOM: generate random integer
  - 9.7. The Double Parentheses Construct
- 10. Loops and Branches
  - 10.1. <u>Loops</u>
  - 10.2. Nested Loops
  - 10.3. Loop Control
  - 10.4. Testing and Branching
- 11. Internal Commands and Builtins
  - 11.1. Job Control Commands
- 12. External Filters, Programs and Commands
  - 12.1. Basic Commands
  - 12.2. Complex Commands
  - 12.3. Time / Date Commands
  - 12.4. <u>Text Processing Commands</u>
  - 12.5. File and Archiving Commands
  - 12.6. <u>Communications Commands</u>
  - 12.7. <u>Terminal Control Commands</u>
  - 12.8. Math Commands
  - 12.9. Miscellaneous Commands
- 13. System and Administrative Commands
- 14. Command Substitution
- 15. Arithmetic Expansion
- 16. I/O Redirection
  - 16.1. <u>Using exec</u>
  - 16.2. <u>Redirecting Code Blocks</u>
  - 16.3. Applications
- 17. Here Documents
- 18. Recess Time

# **Chapter 9. Variables Revisited**

Used properly, variables can add power and flexibility to scripts. This requires learning their subtleties and nuances.

### 9.1. Internal Variables

Builtin variables

variables affecting bash script behavior

\$BASH

the path to the Bash binary itself

```
bash$ echo $BASH
/bin/bash
```

\$BASH ENV

an <u>environmental variable</u> pointing to a Bash startup file to be read when a script is invoked \$BASH\_VERSINFO[n]

a 6-element <u>array</u> containing version information about the installed release of Bash. This is similar to \$BASH\_VERSION, below, but a bit more detailed.

```
# Bash version info:
for n in 0 1 2 3 4 5
 echo "BASH_VERSINFO[$n] = ${BASH_VERSINFO[$n]}"
done
# BASH_VERSINFO[0] = 2
                                            # Major version no.
# BASH_VERSINFO[1] = 05
                                            # Minor version no.
# BASH_VERSINFO[2] = 8
                                           # Patch level.
# BASH_VERSINFO[3] = 1
                                           # Build version.
# BASH_VERSINFO[4] = release
                                          # Release status.
# BASH_VERSINFO[5] = i386-redhat-linux-gnu # Architecture
                                            # (same as $MACHTYPE).
```

\$BASH VERSION

the version of Bash installed on the system

```
bash$ echo $BASH_VERSION
2.04.12(1)-release
```

```
tcsh% echo $BASH_VERSION
BASH_VERSION: Undefined variable.
```

Checking \$BASH\_VERSION is a good method of determining which shell is running. <u>\$SHELL</u> does not necessarily give the correct answer.

\$DIRSTACK

the top value in the directory stack (affected by <u>pushd</u> and <u>popd</u>)

This builtin variable corresponds to the <u>dirs</u> command, however **dirs** shows the entire contents of the directory stack.

\$EDITOR

the default editor invoked by a script, usually vi or emacs.

\$EUID

"effective" user ID number

Identification number of whatever identity the current user has assumed, perhaps by means of <u>su</u>.

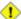

1 The \$EUID is not necessarily the same as the <u>\$UID</u>.

\$FUNCNAME

name of the current function

```
xyz23 ()
  echo "$FUNCNAME now executing." # xyz23 now executing.
xyz23
echo "FUNCNAME = $FUNCNAME"
                                   # FUNCNAME =
                                   # Null value outside a function.
```

\$GLOBIGNORE

A list of filename patterns to be excluded from matching in globbing. \$GROUPS

groups current user belongs to

This is a listing (array) of the group id numbers for current user, as recorded in /etc/passwd.

```
root# echo $GROUPS
root# echo ${GROUPS[1]}
root# echo ${GROUPS[5]}
```

\$HOME

home directory of the user, usually /home/username (see Example 9-13)

\$HOSTNAME

The hostname command assigns the system name at bootup in an init script. However, the gethostname() function sets the Bash internal variable \$HOSTNAME. See also Example 9-13. \$HOSTTYPE

host type

Like <u>\$MACHTYPE</u>, identifies the system hardware.

```
bash$ echo $HOSTTYPE
i686
```

\$IFS

internal field separator

This variable determines how Bash recognizes fields, or word boundaries when it interprets character strings.

\$IFS defaults to whitespace (space, tab, and newline), but may be changed, for example, to parse a comma-separated data file. Note that <u>\$\*</u> uses the first character held in \$IFS. See Example 5-1.

```
bash$ echo $IFS | cat -vte
$
bash$ bash -c 'set w x y z; IFS=":-;"; echo "$*"'
w:x:y:z
```

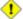

• \$IFS does not handle whitespace the same as it does other characters.

#### Example 9–1. \$IFS and whitespace

```
#!/bin/bash
# $IFS treats whitespace differently than other characters.
output_args_one_per_line()
 for arg
 do echo "[$arg]"
 done
echo; echo "IFS=\" \""
echo "----"
IFS=" "
var=" a b c
output_args_one_per_line $var # output_args_one_per_line `echo " a b c
# [a]
# [b]
# [c]
echo; echo "IFS=:"
echo "----"
IFS=:
var=":a::b:c:::"
                             # Same as above, but substitute ": " for " ".
output_args_one_per_line $var
#[]
# [a]
#[]
# [b]
# [c]
# []
#[]
#[]
# The same thing happens with the "FS" field separator in awk.
# Thank you, Stephane Chazelas.
```

```
echo
exit 0
```

(Thanks, S. C., for clarification and examples.)

\$IGNOREEOF

ignore EOF: how many end-of-files (control-D) the shell will ignore before logging out.  $$LC\_COLLATE$ 

Often set in the .bashrc or /etc/profile files, this variable controls collation order in filename expansion and pattern matching. If mishandled, LC COLLATE can cause unexpected results in filename globbing.

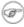

As of version 2.05 of Bash, filename globbing no longer distinguishes between lowercase and uppercase letters in a character range between brackets. For example, ls [A-M]\* would match both File1.txt and file1.txt. To revert to the customary behavior of bracket matching, set LC\_COLLATE to C by an export LC COLLATE=C in /etc/profile and/or ~/.bashrc.

\$LC\_CTYPE

This internal variable controls character interpretation in globbing and pattern matching. \$LINENO

This variable is the line number of the shell script in which this variable appears. It has significance only within the script in which it appears, and is chiefly useful for debugging purposes.

```
# *** BEGIN DEBUG BLOCK ***
last_cmd_arg=$_ # Save it.
echo "At line number $LINENO, variable \"v1\" = $v1"
echo "Last command argument processed = $last_cmd_arg"
# *** END DEBUG BLOCK ***
```

\$MACHTYPE

machine type

Identifies the system hardware.

```
bash$ echo $MACHTYPE
i686
```

\$OLDPWD

old working directory ("OLD-print-working-directory", previous directory you were in) \$OSTYPE

operating system type

```
bash$ echo $0STYPE
linux
```

\$PATH

path to binaries, usually /usr/bin/, /usr/X11R6/bin/, /usr/local/bin, etc.

When given a command, the shell automatically does a hash table search on the directories listed in the path for the executable. The path is stored in the environmental variable, \$PATH, a list of directories, separated by colons. Normally, the system stores the \$PATH definition in /etc/profile and/or ~/.bashrc (see Chapter 27).

```
bash$ echo $PATH
/bin:/usr/bin:/usr/local/bin:/usr/X11R6/bin:/sbin:/usr/sbin
```

**PATH=\${PATH}:/opt/bin** appends the /opt/bin directory to the current path. In a script, it may be expedient to temporarily add a directory to the path in this way. When the script exits, this restores the original \$PATH (a child process, such as a script, may not change the environment of the parent process, the shell).

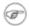

The current "working directory", . /, is usually omitted from the \$PATH as a security measure.

#### \$PIPESTATUS

Exit status of last executed *foreground* <u>pipe</u>. Interestingly enough, this does not give the same result as the <u>exit status</u> of the last executed command.

```
bash$ echo $PIPESTATUS

0

bash$ ls -al | bogus_command

bash: bogus_command: command not found

bash$ echo $PIPESTATUS

141

bash$ ls -al | bogus_command

bash: bogus_command: command not found

bash$ echo $?

127
```

1

The \$PIPESTATUS variable may contain an erroneous 0 value in a login shell.

```
tcsh% bash

bash$ who | grep nobody | sort

bash$ echo ${PIPESTATUS[*]}

0
```

The above lines contained in a script would produce the expected 0 1 0 output.

Thank you, Wayne Pollock for pointing this out and supplying the above example.

\$PPID

The \$PPID of a process is the process ID (pid) of its parent process. [19]

Compare this with the <u>pidof</u> command.

```
$PROMPT_COMMAND
```

A variable holding a command to be executed just before the primary prompt, \$PS1 is to be displayed.

\$PS1

This is the main prompt, seen at the command line.

\$PS2

The secondary prompt, seen when additional input is expected. It displays as ">".

\$PS3

The tertiary prompt, displayed in a <u>select loop</u> (see <u>Example 10–29</u>).

\$PS4

The quartenary prompt, shown at the beginning of each line of output when invoking a script with the -x option. It displays as "+".

\$PWD

working directory (directory you are in at the time)

This is the analog to the <u>pwd</u> builtin command.

```
#!/bin/bash
E_WRONG_DIRECTORY=73
clear # Clear screen.
TargetDirectory=/home/bozo/projects/GreatAmericanNovel
cd $TargetDirectory
echo "Deleting stale files in $TargetDirectory."
if [ "$PWD" != "$TargetDirectory" ]
      # Keep from wiping out wrong directory by accident.
  echo "Wrong directory!"
  echo "In $PWD, rather than $TargetDirectory!"
 echo "Bailing out!"
 exit $E_WRONG_DIRECTORY
fi
rm -rf *
rm .[A-Za-z0-9]* # Delete dotfiles.
\# rm -f .[^.]* ..?* to remove filenames beginning with multiple dots.
# (shopt -s dotglob; rm -f *) will also work.
# Thanks, S.C. for pointing this out.
# Filenames may contain all characters in the 0 - 255 range, except "/".
# Deleting files beginning with weird characters is left as an exercise.
# Various other operations here, as necessary.
echo
echo "Done."
echo "Old files deleted in $TargetDirectory."
echo
exit 0
```

\$REPLY

The default value when a variable is not supplied to <u>read</u>. Also applicable to <u>select</u> menus, but only supplies the item number of the variable chosen, not the value of the variable itself.

```
#!/bin/bash
# reply.sh

# REPLY is the default value for a 'read' command.

echo
echo -n "What is your favorite vegetable? "
read
```

```
echo "Your favorite vegetable is $REPLY."

# REPLY holds the value of last "read" if and only if

#+ no variable supplied.

echo
echo -n "What is your favorite fruit? "
read fruit
echo "Your favorite fruit is $fruit."
echo "but..."
echo "Value of \$REPLY is still $REPLY."

# $REPLY is still set to its previous value because
#+ the variable $fruit absorbed the new "read" value.

echo
exit 0
```

#### \$SECONDS

The number of seconds the script has been running.

```
#!/bin/bash
TIME_LIMIT=10
INTERVAL=1
echo
echo "Hit Control-C to exit before $TIME_LIMIT seconds."
while [ "$SECONDS" -le "$TIME_LIMIT" ]
do
  if [ "$SECONDS" -eq 1 ]
  then
   units=second
  else
   units=seconds
  echo "This script has been running $SECONDS $units."
  # On a slow or overburdened machine, the script may skip a count
  #+ every once in a while.
  sleep $INTERVAL
done
echo -e "\a" # Beep!
exit 0
```

#### \$SHELLOPTS

the list of enabled shell options, a readonly variable

```
bash$ echo $SHELLOPTS
braceexpand:hashall:histexpand:monitor:history:interactive-comments:emacs
```

#### \$SHLVL

Shell level, how deeply Bash is nested. If, at the command line, \$SHLVL is 1, then in a script it will increment to 2.

#### \$TMOUT

If the \$TMOUT environmental variable is set to a non-zero value *time*, then the shell prompt will time out after *time* seconds. This will cause a logout.

As of version 2.05b of Bash, it is now possible to use \$TMOUT in a script in combination with read.

```
# Works in scripts for Bash, versions 2.05b and later.

TMOUT=3  # Prompt times out at three seconds.

echo "What is your favorite song?"
echo "Quickly now, you only have $TMOUT seconds to answer!"
read song

if [ -z "$song" ]
then
    song="(no answer)"
    # Default response.
fi
echo "Your favorite song is $song."
```

There are other, more complex, ways of implementing timed input in a script. One alternative is to set up a timing loop to signal the script when it times out. This also requires a signal handling routine to trap (see Example 30–5) the interrupt generated by the timing loop (whew!).

#### Example 9-2. Timed Input

```
#!/bin/bash
# timed-input.sh
# TMOUT=3
                     useless in a script
TIMELIMIT=3 # Three seconds in this instance, may be set to different value.
PrintAnswer()
  if [ "$answer" = TIMEOUT ]
  then
   echo $answer
  else # Don't want to mix up the two instances.
   echo "Your favorite veggie is $answer"
   kill $! # Kills no longer needed TimerOn function running in background.
            # $! is PID of last job running in background.
  fi
TimerOn()
  sleep $TIMELIMIT && kill -s 14 $$ &
  # Waits 3 seconds, then sends sigalarm to script.
Int14Vector()
 answer="TIMEOUT"
 PrintAnswer
  exit 14
```

```
trap Int14Vector 14  # Timer interrupt (14) subverted for our purposes.
echo "What is your favorite vegetable "
TimerOn
read answer
PrintAnswer

# Admittedly, this is a kludgy implementation of timed input,
#+ however the "-t" option to "read" simplifies this task.
# See "t-out.sh", below.

# If you need something really elegant...
#+ consider writing the application in C or C++,
#+ using appropriate library functions, such as 'alarm' and 'setitimer'.
exit 0
```

An alternative is using stty.

#### Example 9–3. Once more, timed input

```
#!/bin/bash
# timeout.sh
# Written by Stephane Chazelas,
# and modified by the document author.
INTERVAL=5
                         # timeout interval
timedout_read() {
 timeout=$1
 varname=$2
 old_tty_settings=`stty -g`
 stty -icanon min 0 time ${timeout}0
 eval read $varname # or just read $varname
 stty "$old_tty_settings"
# See man page for "stty".
echo; echo -n "What's your name? Quick! "
timedout_read $INTERVAL your_name
# This may not work on every terminal type.
# The maximum timeout depends on the terminal.
# (it is often 25.5 seconds).
echo
if [ ! -z "$your_name" ] # If name input before timeout...
 echo "Your name is $your_name."
else
 echo "Timed out."
fi
echo
# The behavior of this script differs somewhat from "timed-input.sh".
```

```
# At each keystroke, the counter resets.
exit 0
```

Perhaps the simplest method is using the -t option to read.

# Example 9-4. Timed read

```
#!/bin/bash
# t-out.sh
# Inspired by a suggestion from "syngin seven" (thanks).
TTMELTMTT=4
                    # 4 seconds
read -t $TIMELIMIT variable <&1
echo
if [ -z "$variable" ]
then
  echo "Timed out, variable still unset."
else
  echo "variable = $variable"
fi
exit 0
# Exercise for the reader:
# Why is the redirection (<&1) necessary in line 8?
# What happens if it is omitted?
```

\$UID

user ID number

current user's user identification number, as recorded in /etc/passwd

This is the current user's real id, even if she has temporarily assumed another identity through <u>su</u>. \$UID is a readonly variable, not subject to change from the command line or within a script, and is the counterpart to the <u>id</u> builtin.

# Example 9-5. Am I root?

```
#!/bin/bash
# am-i-root.sh: Am I root or not?

ROOT_UID=0  # Root has $UID 0.

if [ "$UID" -eq "$ROOT_UID" ] # Will the real "root" please stand up?
then
    echo "You are root."
else
    echo "You are just an ordinary user (but mom loves you just the same)."
fi
```

```
exit 0
# Code below will not execute, because the script already exited.
# An alternate method of getting to the root of matters:
ROOTUSER_NAME=root
username=`id -nu`
                                 username=`whoami`
                          # Or...
if [ "$username" = "$ROOTUSER_NAME" ]
then
 echo "Rooty, toot, toot. You are root."
 echo "You are just a regular fella."
fi
```

#### See also Example 2–2.

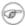

( The variables \$ENV, \$LOGNAME, \$MAIL, \$TERM, \$USER, and \$USERNAME are not Bash builtins. These are, however, often set as environmental variables in one of the Bash startup files. \$SHELL, the name of the user's login shell, may be set from /etc/passwd or in an "init" script, and it is likewise not a Bash builtin.

```
tcsh% echo $LOGNAME
bozo
tcsh% echo $SHELL
/bin/tcsh
tcsh% echo $TERM
rxvt
bash$ echo $LOGNAME
bozo
bash$ echo $SHELL
/bin/tcsh
bash$ echo $TERM
rxvt
```

#### **Positional Parameters**

\$0, \$1, \$2, etc.

positional parameters, passed from command line to script, passed to a function, or set to a variable (see Example 4–5 and Example 11–14)

\$#

number of command line arguments [20] or positional parameters (see Example 34–2)

\$\*

All of the positional parameters, seen as a single word

"\$\*" must be quoted.

\$@

Same as \$\*, but each parameter is a quoted string, that is, the parameters are passed on intact, without interpretation or expansion. This means, among other things, that each parameter in the argument list is seen as a separate word.

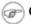

Of course, "\$@" should be quoted.

# Example 9–6. arglist: Listing arguments with \$\* and \$@

```
#!/bin/bash
# arglist.sh
# Invoke this script with several arguments, such as "one two three".
E_BADARGS=65
if [ ! -n "$1" ]
 echo "Usage: `basename $0` argument1 argument2 etc."
 exit $E_BADARGS
fi
echo
index=1
                # Initialize count.
echo "Listing args with \"\$*\":"
for arg in "$*" # Doesn't work properly if "$*" isn't quoted.
 echo "Arg #$index = $arg"
 let "index+=1"
       # $* sees all arguments as single word.
done
echo "Entire arg list seen as single word."
echo
index=1
                 # Reset count.
                 # What happens if you forget to do this?
echo "Listing args with \"\$@\":"
for arg in "$@"
do
 echo "Arg #$index = $arg"
 let "index+=1"
                # $@ sees arguments as separate words.
echo "Arg list seen as separate words."
echo
index=1
                # Reset count.
echo "Listing args with \$* (unquoted):"
for arg in $*
do
 echo "Arg #$index = $arg"
 let "index+=1"
done # Unquoted $* sees arguments as separate words.
echo "Arg list seen as separate words."
```

Following a **shift**, the \$@ holds the remaining command–line parameters, lacking the previous \$1, which was lost.

```
#!/bin/bash
# Invoke with ./scriptname 1 2 3 4 5
echo "$@" # 1 2 3 4 5
shift
echo "$@" # 2 3 4 5
shift
echo "$@" # 3 4 5
# Each "shift" loses parameter $1.
# "$@" then contains the remaining parameters.
```

The \$@ special parameter finds use as a tool for filtering input into shell scripts. The cat "\$@" construction accepts input to a script either from stdin or from files given as parameters to the script. See Example 12–19 and Example 12–20.

1 The \$\* and \$@ parameters sometimes display inconsistent and puzzling behavior, depending on the setting of <u>\$IFS</u>.

#### Example 9–7. Inconsistent \$\* and \$@ behavior

```
#!/bin/bash
# Erratic behavior of the "$*" and "$@" internal Bash variables,
#+ depending on whether they are quoted or not.
# Inconsistent handling of word splitting and linefeeds.
set -- "First one" "second" "third:one" "" "Fifth: :one"
# Setting the script arguments, $1, $2, etc.
echo
echo 'IFS unchanged, using "$*"'
for i in "$*"
                            # quoted
do echo "\$((c+=1)): [\$i]" # This line remains the same in every instance.
                           # Echo args.
done
echo ---
echo 'IFS unchanged, using $*'
                            # unquoted
for i in $*
do echo "$((c+=1)): [$i]"
done
echo ---
echo 'IFS unchanged, using "$@"'
c=0
for i in "$@"
do echo "$((c+=1)): [$i]"
done
echo ---
echo 'IFS unchanged, using $@'
c=0
for i in $@
```

```
do echo "$((c+=1)): [$i]"
done
echo ---
IFS=:
echo 'IFS=":", using "$*"'
c=0
for i in "$*"
do echo "$((c+=1)): [$i]"
done
echo ---
echo 'IFS=":", using $*'
c=0
for i in $*
do echo "$((c+=1)): [$i]"
done
echo ---
var=$*
echo 'IFS=":", using "$var" (var=$*)'
c=0
for i in "$var"
do echo "$((c+=1)): [$i]"
done
echo ---
echo 'IFS=":", using $var (var=$*)'
c=0
for i in $var
do echo "$((c+=1)): [$i]"
done
echo ---
var="$*"
echo 'IFS=":", using $var (var="$*")'
for i in $var
do echo "$((c+=1)): [$i]"
done
echo ---
echo 'IFS=":", using "$var" (var="$*")'
c=0
for i in "$var"
do echo "$((c+=1)): [$i]"
done
echo ---
echo 'IFS=":", using "$@"'
c=0
for i in "$@"
do echo "$((c+=1)): [$i]"
done
echo ---
echo 'IFS=":", using $@'
c=0
for i in $@
do echo "$((c+=1)): [$i]"
done
echo ---
```

```
var=$@
echo 'IFS=":", using $var (var=$@)'
c=0
for i in $var
do echo "$((c+=1)): [$i]"
done
echo ---
echo 'IFS=":", using "$var" (var=$@)'
c=0
for i in "$var"
do echo "$((c+=1)): [$i]"
done
echo ---
var="$@"
echo 'IFS=":", using "$var" (var="$@")'
c=0
for i in "$var"
do echo "$((c+=1)): [$i]"
done
echo ---
echo 'IFS=":", using $var (var="$@")'
c=0
for i in $var
do echo "$((c+=1)): [$i]"
done
echo
# Try this script with ksh or zsh -y.
exit 0
# This example script by Stephane Chazelas,
# and slightly modified by the document author.
```

The \$@ and \$\* parameters differ only when between double quotes.

# Example 9-8. \$\* and \$@ when \$IFS is empty

```
#!/bin/bash

# If $IFS set, but empty,
# then "$*" and "$@" do not echo positional params as expected.

mecho ()  # Echo positional parameters.
{
   echo "$1,$2,$3";
}

IFS=""  # Set, but empty.
set a b c  # Positional parameters.

mecho "$*"  # abc,,
mecho $*  # a,b,c
```

```
mecho $@
               # a,b,c
mecho "$@"
              # a,b,c
# The behavior of $* and $@ when $IFS is empty depends
# on whatever Bash or sh version being run.
# It is therefore inadvisable to depend on this "feature" in a script.
# Thanks, S.C.
exit 0
```

#### **Other Special Parameters**

\$-

Flags passed to script (using set). See Example 11–14.

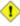

1 This was originally a ksh construct adopted into Bash, and unfortunately it does not seem to work reliably in Bash scripts. One possible use for it is to have a script self-test whether it is interactive.

\$!

PID (process ID) of last job run in background

```
LOG=$0.log
COMMAND1="sleep 100"
echo "Logging PIDs background commands for script: $0" >> "$LOG"
# So they can be monitored, and killed as necessary.
echo >> "$LOG"
# Logging commands.
echo -n "PID of \"$COMMAND1\": " >> "$LOG"
${COMMAND1} &
echo $! >> "$LOG"
# PID of "sleep 100": 1506
# Thank you, Jacques Lederer, for suggesting this.
```

\$\_

Special variable set to last argument of previous command executed.

# Example 9-9. Underscore variable

```
#!/bin/bash
echo $_
                    # /bin/bash
                    # Just called /bin/bash to run the script.
du >/dev/null
                    # So no output from command.
echo $_
                    # du
ls -al >/dev/null  # So no output from command.
                    # -al (last argument)
echo $_
```

```
:
echo $_ # :

$?
```

Exit status of a command, function, or the script itself (see Example 23–3)

\$\$

Process ID of the script itself. The \$\$ variable often finds use in scripts to construct "unique" temp file names (see <u>Example A-14</u>, <u>Example 30-6</u>, <u>Example 12-25</u>, and <u>Example 11-24</u>). This is usually simpler than invoking <u>mktemp</u>.

# 9.2. Manipulating Strings

Bash supports a surprising number of string manipulation operations. Unfortunately, these tools lack a unified focus. Some are a subset of <u>parameter substitution</u>, and others fall under the functionality of the UNIX<u>expr</u> command. This results in inconsistent command syntax and overlap of functionality, not to mention confusion.

# **String Length**

```
${#string}
expr length $string
expr "$string" : '.*'
```

```
stringZ=abcABC123ABCabc

echo ${\#stringZ}  # 15
echo `expr length $stringZ`  # 15
echo `expr "$stringZ" : '.*'`  # 15
```

#### Example 9–10. Inserting a blank line between paragraphs in a text file

```
#!/bin/bash
# paragraph-space.sh
# Inserts a blank line between paragraphs of a single-spaced text file.
# Usage: $0 <FILENAME</pre>
MINLEN=45 # May need to change this value.
# Assume lines shorter than $MINLEN characters
#+ terminate a paragraph.
while read line # For as many lines as the input file has...
do
 echo "$line" # Output the line itself.
 len=${#line}
 if [ "$len" -lt "$MINLEN" ]
    then echo
              # Add a blank line after short line.
  fi
done
exit 0
```

# Length of Matching Substring at Beginning of String

#### **Index**

expr index \$string \$substring

Numerical position in \$string of first character in \$substring that matches.

This is the near equivalent of *strchr()* in C.

# **Substring Extraction**

*\${string:position}* 

Extracts substring from \$string at \$position.

If the \$string parameter is "\*" or "@", then this extracts the <u>positional parameters</u>, [21] starting at \$position.

*\${string:position:length}* 

Extracts \$length characters of substring from \$string at \$position.

```
stringZ=abcABC123ABCabc
  0123456789....
       0-based indexing.
echo ${stringZ:0}
                                             # abcABC123ABCabc
echo ${stringZ:1}
                                             # bcABC123ABCabc
echo ${stringZ:7}
                                             # 23ABCabc
echo ${stringZ:7:3}
                                             # 23A
                                             # Three characters of substring.
# Is it possible to index from the right end of the string?
echo ${stringZ:-4}
                                             # abcABC123ABCabc
# Defaults to full string, as in ${parameter:-default}.
# However . . .
```

```
echo ${stringZ:(-4)}  # Cabc
echo ${stringZ: -4}  # Cabc

# Now, it works.
# Parentheses or added space "escape" the position parameter.

# Thank you, Dan Jacobson, for pointing this out.
```

If the \$string parameter is "\*" or "@", then this extracts a maximum of \$length positional parameters, starting at \$position.

```
echo \{*:2\}  # Echoes second and following positional parameters.
echo \{@:2\}  # Same as above.
echo \{*:2:3\}  # Echoes three positional parameters, starting at second.
```

 $expr\ substr\ \$string\ \$position\ \$length$ 

Extracts \$length characters from \$string starting at \$position.

```
stringZ=abcABC123ABCabc
# 123456789.....
# 1-based indexing.

echo `expr substr $stringZ 1 2`  # ab
echo `expr substr $stringZ 4 3`  # ABC
```

expr match "\$string" \(\(\\$substring\\)'

Extracts \$substring at beginning of \$string, where \$substring is a regular expression. expr "\$string": \(\(\\$substring\\)\)'

Extracts \$substring at beginning of \$string, where \$substring is a regular expression.

```
stringZ=abcABC123ABCabc
# ======

echo `expr match "$stringZ" '\(.[b-c]*[A-Z]..[0-9]\)'` # abcABC1
echo `expr "$stringZ" : '\(.[b-c]*[A-Z]..[0-9]\)'` # abcABC1
echo `expr "$stringZ" : '\(......\)'` # abcABC1
# All of the above forms give an identical result.
```

 $expr\ match\ "\$string"\ '.*\backslash (\$substring\backslash)'$ 

Extracts \$substring at end of \$string, where \$substring is a regular expression. expr "string": '.\*\(\$substring\)'

Extracts \$substring at end of \$string, where \$substring is a regular expression.

```
stringZ=abcABC123ABCabc
# ======

echo `expr match "$stringZ" '.*\([A-C][A-C][A-C][a-c]*\)'` # ABCabc
echo `expr "$stringZ" : '.*\(.....\)'` # ABCabc
```

#### **Substring Removal**

*\${string#substring}* 

Strips shortest match of \$substring from front of \$string. \${string##substring}

Strips longest match of \$substring from front of \$string.

```
stringZ=abcABC123ABCabc
```

```
#   |----|
#   |-----|

echo ${stringZ#a*C}  # 123ABCabc

# Strip out shortest match between 'a' and 'C'.

echo ${stringZ##a*C}  # abc

# Strip out longest match between 'a' and 'C'.
```

*\${string%substring}* 

Strips shortest match of \$substring from back of \$string.

*\${string%%substring}* 

Strips longest match of \$substring from back of \$string.

#### Example 9–11. Converting graphic file formats, with filename change

```
#!/bin/bash
# cvt.sh:
# Converts all the MacPaint image files in a directory to "pbm" format.
# Uses the "macptopbm" binary from the "netpbm" package,
#+ which is maintained by Brian Henderson (bryanh@giraffe-data.com).
# Netpbm is a standard part of most Linux distros.
OPERATION=macptopbm
SUFFIX=pbm # New filename suffix.
if [ -n "$1" ]
then
 directory=$1
                  # If directory name given as a script argument...
                  # Otherwise use current working directory.
 directory=$PWD
fi
# Assumes all files in the target directory are MacPaint image files,
# + with a ".mac" suffix.
for file in $directory/*
                          # Filename globbing.
do
                           # Strip ".mac" suffix off filename
 filename=${file%.*c}
                           #+ ('.*c' matches everything
                           #+ between '.' and 'c', inclusive).
 $OPERATION $file > "$filename.$SUFFIX"
                           # Redirect conversion to new filename.
                           # Delete original files after converting.
 rm -f $file
 echo "$filename.$SUFFIX" # Log what is happening to stdout.
done
exit 0
```

```
# Exercise:
# -----
# As it stands, this script converts *all* the files in the current
#+ working directory.
# Modify it to work *only* on files with a ".mac" suffix.
```

#### **Substring Replacement**

*\${string/substring/replacement}* 

Replace first match of \$substring with \$replacement.

*\${string//substring/replacement}* 

Replace all matches of \$substring with \$replacement.

```
stringZ=abcABC123ABCabc

echo ${stringZ/abc/xyz}  # xyzABC123ABCabc

# Replaces first match of 'abc' with 'xyz'.

echo ${stringZ//abc/xyz}  # xyzABC123ABCxyz

# Replaces all matches of 'abc' with # 'xyz'.
```

*\${string/#substring/replacement}* 

If \$substring matches front end of \$string, substitute \$replacement for \$substring. \${string/\substring/replacement}}

If \$substring matches back end of \$string, substitute \$replacement for \$substring.

# 9.2.1. Manipulating strings using awk

A Bash script may invoke the string manipulation facilities of <u>awk</u> as an alternative to using its built–in operations.

#### Example 9–12. Alternate ways of extracting substrings

```
echo | awk '
{ print substr("'"${String}"'",3,4)  # skid
}

# Piping an empty "echo" to awk gives it dummy input,
#+ and thus makes it unnecessary to supply a filename.
exit 0
```

# 9.2.2. Further Discussion

For more on string manipulation in scripts, refer to <u>Section 9.3</u> and the <u>relevant section</u> of the <u>expr</u> command listing. For script examples, see:

- 1. Example 12–8
- 2. Example 9-15
- 3. Example 9–16
- 4. Example 9-17
- 5. Example 9-19

# 9.3. Parameter Substitution

#### Manipulating and/or expanding variables

# \${parameter}

Same as parameter, i.e., value of the variable parameter. In certain contexts, only the less ambiguous parameter form works.

May be used for concatenating variables with strings.

```
your_id=${USER}-on-${HOSTNAME}
echo "$your_id"
#
echo "Old \$PATH = $PATH"
PATH=${PATH}:/opt/bin #Add /opt/bin to $PATH for duration of script.
echo "New \$PATH = $PATH"
```

#### \${parameter-default}, \${parameter:-default}

If parameter not set, use default.

```
echo ${username-`whoami`}
# Echoes the result of `whoami`, if variable $username is still unset.
```

\$\{parameter-default\}\ and \$\{parameter:-default\}\ are almost equivalent. The extra: makes a difference only when parameter has been declared, but is null.

```
#!/bin/bash

username0=
# username0 has been declared, but is set to null.
echo "username0 = ${username0-`whoami`}"
# Will not echo.
```

```
echo "usernamel = ${usernamel-`whoami`}"
# usernamel has not been declared.
# Will echo.

username2=
# username2 has been declared, but is set to null.
echo "username2 = ${username2:-`whoami`}"
# Will echo because of :- rather than just - in condition test.
exit 0
```

The default parameter construct finds use in providing "missing" command–line arguments in scripts.

```
DEFAULT_FILENAME=generic.data
filename=${1:-$DEFAULT_FILENAME}
# If not otherwise specified, the following command block operates
#+ on the file "generic.data".
#
# Commands follow.
```

See also Example 3–4, Example 29–2, and Example A–7.

Compare this method with <u>using an and list</u> to supply a <u>default command-line argument</u>. f(x) = f(x)

If parameter not set, set it to default.

Both forms nearly equivalent. The : makes a difference only when \$parameter has been declared and is null, [22] as above.

```
echo ${username=`whoami`}
# Variable "username" is now set to `whoami`.
```

#### \${parameter+alt\_value}, \${parameter:+alt\_value}

If parameter set, use **alt\_value**, else use null string.

Both forms nearly equivalent. The : makes a difference only when *parameter* has been declared and is null, see below.

```
echo "###### \${parameter+alt_value} #######"
echo

a=${param1+xyz}
echo "a = $a"  # a =

param2=
a=${param2+xyz}
echo "a = $a"  # a = xyz

param3=123
a=${param3+xyz}
echo "a = $a"  # a = xyz

echo "a = $a"  # a = xyz

echo "###### \${parameter:+alt_value} #######"
echo
```

```
a=${param4:+xyz}
echo "a = $a"  # a =

param5=
a=${param5:+xyz}
echo "a = $a"  # a =
# Different result from  a=${param5+xyz}

param6=123
a=${param6+xyz}
echo "a = $a"  # a = xyz
```

# \${parameter?err\_msg}, \${parameter:?err\_msg}

If parameter set, use it, else print err\_msg.

Both forms nearly equivalent. The : makes a difference only when *parameter* has been declared and is null, as above.

#### Example 9-13. Using parameter substitution and error messages

```
#!/bin/bash
# Check some of the system's environmental variables.
# If, for example, $USER, the name of the person at the console, is not set,
#+ the machine will not recognize you.
: ${HOSTNAME?} ${USER?} ${HOME?} ${MAIL?}
 echo
 echo "Name of the machine is $HOSTNAME."
 echo "You are $USER."
 echo "Your home directory is $HOME."
 echo "Your mail INBOX is located in $MAIL."
 echo "If you are reading this message,"
 echo "critical environmental variables have been set."
 echo
 echo
# The ${variablename?} construction can also check
#+ for variables set within the script.
ThisVariable=Value-of-ThisVariable
# Note, by the way, that string variables may be set
#+ to characters disallowed in their names.
: ${ThisVariable?}
echo "Value of ThisVariable is $ThisVariable".
echo
echo
: ${ZZXy23AB?"ZZXy23AB has not been set."}
# If ZZXy23AB has not been set,
#+ then the script terminates with an error message.
# You can specify the error message.
# : ${ZZXy23AB?"ZZXy23AB has not been set."}
```

```
# Same result with: dummy_variable=${ZZXy23AB?}
# dummy_variable=${ZZXy23AB?"ZXy23AB has not been set."}
# echo ${ZZXy23AB?} >/dev/null

echo "You will not see this message, because script terminated above."

HERE=0
exit $HERE # Will *not* exit here.
```

#### Example 9-14. Parameter substitution and "usage" messages

```
#!/bin/bash
# usage-message.sh

: ${1?"Usage: $0 ARGUMENT"}
# Script exits here if command-line parameter absent,
#+ with following error message.
# usage-message.sh: 1: Usage: usage-message.sh ARGUMENT

echo "These two lines echo only if command-line parameter given."
echo "command line parameter = \"$1\""

exit 0 # Will exit here only if command-line parameter present.

# Check the exit status, both with and without command-line parameter.
# If command-line parameter present, then "$?" is 0.
# If not, then "$?" is 1.
```

**Parameter substitution and/or expansion.** The following expressions are the complement to the **match** in **expr** string operations (see Example 12–8). These particular ones are used mostly in parsing file path names.

#### Variable length / Substring removal

# **\${#var}**

**String length** (number of characters in \$var). For an <u>array</u>, \${#array} is the length of the first element in the array.

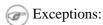

- \$ \$ and \$ {#@} give the number of positional parameters.
- ♦ For an array, \${#array[\*]} and \${#array[@]} give the number of elements in the array.

#### Example 9–15. Length of a variable

```
#!/bin/bash
# length.sh

E_NO_ARGS=65

if [ $# -eq 0 ] # Must have command-line args to demo script.
```

```
then
   echo "Invoke this script with one or more command-line arguments."
   exit $E_NO_ARGS
fi

var01=abcdEFGH28ij

echo "var01 = ${var01}"
   echo "Length of var01 = ${#var01}"

echo "Number of command-line arguments passed to script = ${#@}"
   echo "Number of command-line arguments passed to script = ${##}"
```

# \${var#Pattern}, \${var##Pattern}

Remove from \$var the shortest/longest part of \$Pattern that matches the front end of \$var.

A usage illustration from Example A-8:

Manfred Schwarb's more elaborate variation of the above:

Another usage illustration:

```
echo `basename $PWD`
                           # Basename of current working directory.
echo "${PWD##*/}"
                           # Basename of current working directory.
echo
echo `basename $0`
                          # Name of script.
echo $0
                           # Name of script.
echo "${0##*/}"
                           # Name of script.
echo
filename=test.data
                           # data
echo "${filename##*.}"
                            # Extension of filename.
```

#### \${var%Pattern}, \${var%%Pattern}

Remove from \$var the shortest/longest part of \$Pattern that matches the back end of \$var.

<u>Version 2</u> of Bash adds additional options.

#### Example 9–16. Pattern matching in parameter substitution

```
#!/bin/bash
# patt-matching.sh
# Pattern matching using the # ## % %% parameter substitution operators.
var1=abcd12345abc6789
pattern1=a*c # * (wild card) matches everything between a - c.
echo
echo "var1 = $var1"
                              # abcd12345abc6789
echo "var1 = ${var1}"
                              # abcd12345abc6789
                              # (alternate form)
echo "Number of characters in ${var1} = ${#var1}"
echo "pattern1 = $pattern1"  # a*c (everything between 'a' and 'c')
echo
echo '${var1#$pattern1} = ' "${var1#$pattern1}" #
                                                             d12345abc6789
# Shortest possible match, strips out first 3 characters abcd12345abc6789
echo '${var1##$pattern1} = ' "${var1##$pattern1}" #
                                                                       6789
# Longest possible match, strips out first 12 characters abcd12345abc6789
                                                          |----|
echo; echo
pattern2=b*9  # everything between 'b' and '9'
echo "var1 = $var1"  # Still abcd12345abc6789
echo "pattern2 = $pattern2"
echo
echo '${var1%pattern2} = ' "${var1%$pattern2}"  # abcd12345a
# Shortest possible match, strips out last 6 characters abcd12345abc6789
echo '${var1%%pattern2} = ' "${var1%%$pattern2}" #
                                                         а
# Longest possible match, strips out last 12 characters abcd12345abc6789
                                      ~~~
# Remember, # and ## work from the left end (beginning) of string,
          % and %% work from the right end.
echo
exit 0
```

#### Example 9–17. Renaming file extensions:

```
ARGS=2
E_BADARGS=65

if [ $# -ne "$ARGS" ]
then
    echo "Usage: `basename $0` old_file_suffix new_file_suffix"
    exit $E_BADARGS
fi

for filename in *.$1
# Traverse list of files ending with 1st argument.
do
    mv $filename ${filename*$1}$2
# Strip off part of filename matching 1st argument,
    #+ then append 2nd argument.
done

exit 0
```

#### Variable expansion / Substring replacement

These constructs have been adopted from ksh.

#### \${var:pos}

Variable var expanded, starting from offset pos.

# \${var:pos:len}

Expansion to a max of len characters of variable var, from offset pos. See Example A-15 for an example of the creative use of this operator.

# \${var/Pattern/Replacement}

First match of Pattern, within var replaced with Replacement.

If Replacement is omitted, then the first match of Pattern is replaced by nothing, that is, deleted.

# \${var//Pattern/Replacement}

Global replacement. All matches of Pattern, within var replaced with Replacement.

As above, if Replacement is omitted, then all occurrences of Pattern are replaced by nothing, that is, deleted.

#### Example 9–18. Using pattern matching to parse arbitrary strings

```
#!/bin/bash

var1=abcd-1234-defg
echo "var1 = $var1"

t=${var1#*-*}
echo "var1 (with everything, up to and including first - stripped out) = $t"
# t=${var1#*-} works just the same,
#+ since # matches the shortest string,
#+ and * matches everything preceding, including an empty string.
# (Thanks, S. C. for pointing this out.)

t=${var1##*-*}
echo "If var1 contains a \"-\", returns empty string... var1 = $t"

t=${var1**-*}
```

```
echo "var1 (with everything from the last - on stripped out) = $t"
echo
# -----
path_name=/home/bozo/ideas/thoughts.for.today
# -----
echo "path_name = $path_name"
t=${path_name##/*/}
echo "path_name, stripped of prefixes = $t"
# Same effect as t=`basename $path_name` in this particular case.
# t=${path_name%/}; t=${t##*/} is a more general solution,
#+ but still fails sometimes.
# If $path_name ends with a newline, then `basename $path_name` will not work,
#+ but the above expression will.
# (Thanks, S.C.)
t=${path_name%/*.*}
# Same effect as t=`dirname $path_name`
echo "path_name, stripped of suffixes = $t"
\# These will fail in some cases, such as "../", "/foo////", \# "foo/", "/".
# Removing suffixes, especially when the basename has no suffix,
#+ but the dirname does, also complicates matters.
# (Thanks, S.C.)
echo
t=${path_name:11}
echo "$path_name, with first 11 chars stripped off = $t"
t=${path_name:11:5}
echo "$path_name, with first 11 chars stripped off, length 5 = $t"
echo
t=${path_name/bozo/clown}
echo "$path_name with \"bozo\" replaced by \"clown\" = $t"
t=${path_name/today/}
echo "$path_name with \"today\" deleted = $t"
t=${path_name//o/0}
echo "$path_name with all o's capitalized = $t"
t=${path_name//o/}
echo "$path_name with all o's deleted = $t"
exit 0
```

#### \${var/#Pattern/Replacement}

If prefix of var matches Pattern, then substitute Replacement for Pattern.

#### \${var/%Pattern/Replacement}

If *suffix* of var matches *Pattern*, then substitute *Replacement* for *Pattern*.

#### Example 9–19. Matching patterns at prefix or suffix of string

```
#!/bin/bash
# Pattern replacement at prefix / suffix of string.

v0=abc1234zip1234abc # Original variable.
echo "v0 = $v0" # abc1234zip1234abc
echo
# Match at prefix (beginning) of string.
```

```
v1=${v0/#abc/ABCDEF}
                      # abc1234zip1234abc
                      # |-|
echo "v1 = $v1"
                     # ABCDE1234zip1234abc
                      # |---|
# Match at suffix (end) of string.
v2=$\{v0/%abc/ABCDEF\} # abc1234zip123abc
                           |-|
echo "v2 = $v2"
                      # abc1234zip1234ABCDEF
echo
# Must match at beginning / end of string,
#+ otherwise no replacement results.
# NO REPLACEMENT.
# NO REPLACEMENT.

v4=${v0/%123/000}  # Matches, but not at end.

echo "v4 = $v4"  # abc1234zip1234abc
                     # NO REPLACEMENT.
exit 0
```

# \${!varprefix\*}, \${!varprefix@}

Matches all previously declared variables beginning with varprefix.

```
xyz23=whatever
xyz24=

a=${!xyz*}  # Expands to names of declared variables beginning with "xyz".
echo "a = $a"  # a = xyz23 xyz24
a=${!xyz@}  # Same as above.
echo "a = $a"  # a = xyz23 xyz24
# Bash, version 2.04, adds this feature.
```

# 9.4. Typing variables: declare or typeset

The **declare** or **typeset** <u>builtins</u> (they are exact synonyms) permit restricting the properties of variables. This is a very weak form of the typing available in certain programming languages. The **declare** command is specific to version 2 or later of Bash. The **typeset** command also works in ksh scripts.

#### declare/typeset options

```
-rreadonly

declare -r var1

(declare -r var1 works the same as readonly var1)
```

This is the rough equivalent of the C **const** type qualifier. An attempt to change the value of a readonly variable fails with an error message.

```
-i integer
```

```
declare -i number
# The script will treat subsequent occurrences of "number" as an integer.

number=3
echo "Number = $number"  # Number = 3

number=three
echo "Number = $number"  # Number = 0
# Tries to evaluate the string "three" as an integer.
```

Certain arithmetic operations are permitted for declared integer variables without the need for <u>expr</u> or <u>let</u>.

```
n=6/3
echo "n = $n"  # n = 6/3

declare -i n
n=6/3
echo "n = $n"  # n = 2
```

−a array

```
declare -a indices
```

The variable indices will be treated as an array.

-f functions

```
declare -f
```

A **declare -f** line with no arguments in a script causes a listing of all the functions previously defined in that script.

```
declare -f function_name
```

A declare -f function\_name in a script lists just the function named.

-x export

```
declare -x var3
```

This declares a variable as available for exporting outside the environment of the script itself.  $-x \ var=\$value$ 

```
declare -x var3=373
```

The **declare** command permits assigning a value to a variable in the same statement as setting its properties.

# Example 9-20. Using declare to type variables

```
#!/bin/bash
func1 ()
{
echo This is a function.
```

```
declare -f
                 # Lists the function above.
echo
declare -i var1 # var1 is an integer.
var1 = 2367
echo "var1 declared as $var1"
var1=var1+1
             # Integer declaration eliminates the need for 'let'.
echo "var1 incremented by 1 is $var1."
# Attempt to change variable declared as integer
echo "Attempting to change var1 to floating point value, 2367.1."
var1=2367.1
                 # Results in error message, with no change to variable.
echo "var1 is still $var1"
echo
declare -r var2=13.36
                              # 'declare' permits setting a variable property
                              #+ and simultaneously assigning it a value.
echo "var2 declared as $var2" # Attempt to change readonly variable.
var2=13.37
                              # Generates error message, and exit from script.
echo "var2 is still $var2"  # This line will not execute.
                            # Script will not exit here.
exit 0
```

# 9.5. Indirect References to Variables

Assume that the value of a variable is the name of a second variable. Is it somehow possible to retrieve the value of this second variable from the first one? For example, if  $a=letter\_of\_alphabet$  and  $letter\_of\_alphabet=z$ , can a reference to a return z? This can indeed be done, and it is called an indirect reference. It uses the unusual  $eval\ var1=\$ \$var2 notation.

# Example 9-21. Indirect References

```
#!/bin/bash
# Indirect variable referencing.
a=letter_of_alphabet
letter_of_alphabet=z
echo
# Direct reference.
echo "a = $a"

# Indirect reference.
eval a=\$$a
echo "Now a = $a"
echo
# Now, let's try changing the second order reference.
```

```
t=table_cell_3
table_cell_3=24
echo "\"table_cell_3\" = $table_cell_3"
echo -n "dereferenced \"t\" = "; eval echo \$$t
# In this simple case,
  eval t=\$$t; echo "\"t\" = $t"
# also works (why?).
echo
t=table_cell_3
NEW_VAL=387
table_cell_3=$NEW_VAL
echo "Changing value of \"table_cell_3\" to $NEW_VAL."
echo "\"table_cell_3\" now $table_cell_3"
echo -n "dereferenced \"t\" now "; eval echo \$$t
# "eval" takes the two arguments "echo" and "\$$t" (set equal to $table_cell_3)
echo
# (Thanks, S.C., for clearing up the above behavior.)
\# Another method is the \{!t\} notation, discussed in "Bash, version 2" section.
# See also example "ex78.sh".
exit 0
```

#### Example 9-22. Passing an indirect reference to awk

```
#!/bin/bash
# Another version of the "column totaler" script
#+ that adds up a specified column (of numbers) in the target file.
# This uses indirect references.
ARGS=2
E_WRONGARGS=65
if [ $# -ne "$ARGS" ] # Check for proper no. of command line args.
then
   echo "Usage: `basename $0` filename column-number"
   exit $E_WRONGARGS
fi
filename=$1
column_number=$2
#==== Same as original script, up to this point =====#
# A multi-line awk script is invoked by awk ' ..... '
# Begin awk script.
awk "
{ total += \$${column_number} # indirect reference
END {
```

```
print total
     " "$filename"
# End awk script.
# Indirect variable reference avoids the hassles
#+ of referencing a shell variable within the embedded awk script.
# Thanks, Stephane Chazelas.
exit 0
```

1 This method of indirect referencing is a bit tricky. If the second order variable changes its value, then the first order variable must be properly dereferenced (as in the above example). Fortunately, the \$\(\frac{1}{2}\) variable \(\frac{1}{2}\) notation introduced with version 2 of Bash (see Example 35-2) makes indirect referencing more intuitive.

# 9.6. \$RANDOM: generate random integer

\$RANDOM is an internal Bash function (not a constant) that returns a pseudorandom integer in the range 0 – 32767. \$RANDOM should not be used to generate an encryption key.

# Example 9-23. Generating random numbers

```
#!/bin/bash
# $RANDOM returns a different random integer at each invocation.
# Nominal range: 0 - 32767 (signed 16-bit integer).
MAXCOUNT=10
count=1
echo
echo "$MAXCOUNT random numbers:"
echo "----"
while [ "$count" -le $MAXCOUNT ] # Generate 10 ($MAXCOUNT) random integers.
 number=$RANDOM
 echo $number
 let "count += 1" # Increment count.
echo "----"
# If you need a random int within a certain range, use the 'modulo' operator.
# This returns the remainder of a division operation.
RANGE=500
echo
number=$RANDOM
let "number %= $RANGE"
echo "Random number less than $RANGE --- $number"
```

```
# If you need a random int greater than a lower bound,
# then set up a test to discard all numbers below that.
FLOOR=200
number=0 #initialize
while [ "$number" -le $FLOOR ]
 number=$RANDOM
echo "Random number greater than $FLOOR --- $number"
# May combine above two techniques to retrieve random number between two limits.
number=0 #initialize
while [ "$number" -le $FLOOR ]
do
 number=$RANDOM
 let "number %= $RANGE" # Scales $number down within $RANGE.
echo "Random number between $FLOOR and $RANGE --- $number"
echo
# Generate binary choice, that is, "true" or "false" value.
BINARY=2
number=$RANDOM
T=1
let "number %= $BINARY"
# Note that let "number >>= 14" gives a better random distribution
#+ (right shifts out everything except last binary digit).
if [ "$number" -eq $T ]
then
 echo "TRUE"
else
 echo "FALSE"
fi
echo
# Generate toss of the dice.
SPOTS=6 # Modulo 6 gives range 0 - 5.
         # Incrementing by 1 gives desired range of 1 - 6.
          # Thanks, Paulo Marcel Coelho Aragao, for the simplification.
ZERO=0
die1=0
die2=0
# Tosses each die separately, and so gives correct odds.
    let "diel = $RANDOM % $SPOTS +1" # Roll first one.
    let "die2 = $RANDOM % $SPOTS +1" # Roll second one.
let "throw = $die1 + $die2"
echo "Throw of the dice = $throw"
echo
```

#### Example 9-24. Picking a random card from a deck

```
#!/bin/bash
# pick-card.sh
# This is an example of choosing a random element of an array.
# Pick a card, any card.
Suites="Clubs
Diamonds
Hearts
Spades"
Denominations="2
4
5
6
7
8
9
10
Jack
Queen
King
Ace"
suite=($Suites)
                               # Read into array variable.
denomination=($Denominations)
num_suites=${#suite[*]}
                               # Count how many elements.
num_denominations=${#denomination[*]}
echo -n "${denomination[$((RANDOM%num_denominations))]} of "
echo ${suite[$((RANDOM%num_suites))]}
# $bozo sh pick-cards.sh
# Jack of Clubs
# Thank you, "jipe," for pointing out this use of $RANDOM.
exit 0
```

*Jipe* points out a set of techniques for generating random numbers within a range.

```
# Generate random number between 6 and 30.
rnumber=$((RANDOM%25+6))

# Generate random number in the same 6 - 30 range,
#+ but the number must be evenly divisible by 3.
rnumber=$(((RANDOM%30/3+1)*3))

# Note that this will not work all the time.
# It fails if $RANDOM returns 0.
```

```
# Exercise: Try to figure out the pattern here.
```

Bill Gradwohl came up with an improved formula that works for positive numbers.

```
rnumber=$(((RANDOM%(max-min+divisibleBy))/divisibleBy*divisibleBy+min))
```

Here Bill presents a versatile function that returns a random number between two specified values.

#### Example 9-25. Random between values

```
#!/bin/bash
# random-between.sh
# Random number between two specified values.
# Script by Bill Gradwohl, with minor modifications by the document author.
# Used with permission.
randomBetween() {
   # Generates a positive or negative random number
   #+ between $min and $max
   #+ and divisible by $divisibleBy.
   # Gives a "reasonably random" distribution of return values.
   # Bill Gradwohl - Oct 1, 2003
   syntax() {
   # Function embedded within function.
              "Syntax: randomBetween [min] [max] [multiple]"
      echo
      echo
      echo
              "Expects up to 3 passed parameters, but all are completely optional."
      echo
              "min is the minimum value"
      echo
              "max is the maximum value"
      echo
              "multiple specifies that the answer must be a multiple of this value."
      echo
                   i.e. answer must be evenly divisible by this number."
      echo
      echo
              "If any value is missing, defaults area supplied as: 0 32767 1"
              "Successful completion returns 0, unsuccessful completion returns"
      echo
              "function syntax and 1."
      echo
              "The answer is returned in the global variable randomBetweenAnswer"
      echo
      echo
             "Negative values for any passed parameter are handled correctly."
   }
   local min=\{1:-0\}
   local max=${2:-32767}
   local divisibleBy=${3:-1}
   # Default values assigned, in case parameters not passed to function.
   local x
   local spread
   # Let's make sure the divisibleBy value is positive.
   [ ${divisibleBy} -lt 0 ] && divisibleBy=$((0-divisibleBy))
   # Sanity check.
   if [ \# -gt 3 - o \{divisibleBy\} - eq 0 - o \{min\} - eq \{max\} \}; then
      syntax
```

```
return 1
fi
# See if the min and max are reversed.
if [ \{\min\} -gt \{\max\} \}; then
   # Swap them.
   x=\$\{min\}
   min=${max}
   \max=\$\{x\}
fi
# If min is itself not evenly divisible by $divisibleBy,
#+ then fix the min to be within range.
if [ $((min/divisibleBy*divisibleBy)) -ne ${min} ]; then
   if [ ${min} -lt 0 ]; then
      min=$((min/divisibleBy*divisibleBy))
   else
      min=$((((min/divisibleBy)+1)*divisibleBy))
   fi
fi
# If max is itself not evenly divisible by $divisibleBy,
#+ then fix the max to be within range.
if [ $((max/divisibleBy*divisibleBy)) -ne ${max} ]; then
  if [ ${max} -lt 0 ]; then
     max=$((((max/divisibleBy)-1)*divisibleBy))
   else
     max=$((max/divisibleBy*divisibleBy))
   fi
fi
# Now do the real work.
# Note that to get a proper distribution for the end points, the
#+ range of random values has to be allowed to go between 0 and
#+ abs(max-min)+divisibleBy, not just abs(max-min)+1.
# The slight increase will produce the proper distribution for the
#+ end points.
# Changing the formula to use abs(max-min)+1 will still produce
#+ correct answers, but the randomness of those answers is faulty in
#+ that the number of times the end points ($min and $max) are returned
#+ is considerably lower than when the correct formula is used.
spread=$((max-min))
[ ${spread} -lt 0 ] && spread=$((0-spread))
let spread+=divisibleBy
randomBetweenAnswer=$(((RANDOM%spread)/divisibleBy*divisibleBy+min))
return 0
# However, Paulo Marcel Coelho Aragao points out that
#+ when $max and $min are not divisible by $divisibleBy,
#+ the formula fails.
# He suggests instead the following formula:
    rnumber = $(((RANDOM%(max-min+1)+min)/divisibleBy*divisibleBy))
```

```
# Let's test the function.
min=-14
max=20
divisibleBy=3
# Generate an array of expected answers and check to make sure we get
#+ at least one of each answer if we loop long enough.
declare -a answer
minimum=${min}
maximum=${max}
   if [ $((minimum/divisibleBy*divisibleBy)) -ne ${minimum} ]; then
      if [ ${minimum} -lt 0 ]; then
         minimum=$((minimum/divisibleBy*divisibleBy))
      else
         minimum=$((((minimum/divisibleBy)+1)*divisibleBy))
      fi
   fi
   # If max is itself not evenly divisible by $divisibleBy,
   #+ then fix the max to be within range.
   if [ $((maximum/divisibleBy*divisibleBy)) -ne ${maximum} ]; then
      if [ ${maximum} -lt 0 ]; then
         maximum=$((((maximum/divisibleBy)-1)*divisibleBy))
      else
         maximum=$((maximum/divisibleBy*divisibleBy))
      fi
   fi
# We need to generate only positive array subscripts,
#+ so we need a displacement that that will guarantee
#+ positive results.
displacement=$((0-minimum))
for ((i=${minimum}; i<=${maximum}; i+=divisibleBy)); do</pre>
  answer[i+displacement]=0
done
# Now loop a large number of times to see what we get.
loopIt=1000 # The script author suggests 100000,
              #+ but that takes a good long while.
for ((i=0; i<${loopIt}; ++i)); do
   # Note that we are specifying min and max in reversed order here to
   #+ make the function correct for this case.
   randomBetween ${max} ${min} ${divisibleBy}
   # Report an error if an answer is unexpected.
   [ ${randomBetweenAnswer} -lt ${min} -o ${randomBetweenAnswer} -gt ${max} ] && echo MIN or MAX
   [ $((randomBetweenAnswer%${divisibleBy})) -ne 0 ] && echo DIVISIBLE BY error - ${randomBetweenAnswer
   # Store the answer away statistically.
   answer[randomBetweenAnswer+displacement]=$((answer[randomBetweenAnswer+displacement]+1))
done
```

```
# Let's check the results
for ((i=${minimum}; i<=${maximum}; i+=divisibleBy)); do
   [ ${answer[i+displacement]} -eq 0 ] && echo "We never got an answer of $i." || echo "${i} occudone
exit 0</pre>
```

Just how random is \$RANDOM? The best way to test this is to write a script that tracks the distribution of "random" numbers generated by \$RANDOM. Let's roll a \$RANDOM die a few times...

#### Example 9-26. Rolling a single die with RANDOM

```
#!/bin/bash
# How random is RANDOM?
RANDOM=$$
               # Reseed the random number generator using script process ID.
              # A die has 6 pips.
PIPS=6
MAXTHROWS=600 # Increase this, if you have nothing better to do with your time.
throw=0
              # Throw count.
zeroes=0
              # Must initialize counts to zero,
              #+ since an uninitialized variable is null, not zero.
twos=0
threes=0
fours=0
fives=0
sixes=0
print_result ()
echo
echo "ones = $ones"
echo "twos =
              $twos"
echo "threes = $threes"
echo "fours = $fours"
echo "fives = $fives"
echo "sixes = $sixes"
echo
update_count()
case "$1" in
 0) let "ones += 1";;  # Since die has no "zero", this corresponds to 1.
  1) let "twos += 1";;  # And this to 2, etc.
  2) let "threes += 1";;
  3) let "fours += 1";;
 4) let "fives += 1";;
  5) let "sixes += 1";;
esac
echo
```

As we have seen in the last example, it is best to "reseed" the RANDOM generator each time it is invoked. Using the same seed for RANDOM repeats the same series of numbers. (This mirrors the behavior of the random() function in C.)

## Example 9-27. Reseeding RANDOM

```
#!/bin/bash
# seeding-random.sh: Seeding the RANDOM variable.
MAXCOUNT=25
                # How many numbers to generate.
random_numbers ()
count=0
while [ "$count" -lt "$MAXCOUNT" ]
 number=$RANDOM
 echo -n "$number "
 let "count += 1"
done
echo; echo
RANDOM=1
                # Setting RANDOM seeds the random number generator.
random_numbers
echo; echo
RANDOM=1
                 # Same seed for RANDOM...
random_numbers
                 # ...reproduces the exact same number series.
                  # When is it useful to duplicate a "random" number series?
echo; echo
```

```
RANDOM=2
                  # Trying again, but with a different seed...
random_numbers  # gives a different number series.
echo; echo
# RANDOM=$$ seeds RANDOM from process id of script.
# It is also possible to seed RANDOM from 'time' or 'date' commands.
# Getting fancy...
SEED=$(head -1 /dev/urandom | od -N 1 | awk '{ print $2 }')
# Pseudo-random output fetched
#+ from /dev/urandom (system pseudo-random device-file),
#+ then converted to line of printable (octal) numbers by "od",
#+ finally "awk" retrieves just one number for SEED.
RANDOM=$SEED
random numbers
echo; echo
exit 0
```

The /dev/urandom device-file provides a means of generating much more "random" pseudorandom numbers than the \$RANDOM variable. dd if=/dev/urandom of=targetfile bs=1 count=xx creates a file of well-scattered pseudorandom numbers. However, assigning these numbers to a variable in a script requires a workaround, such as filtering through od (as in above example) or using dd (see Example 12-44).

There are also other means of generating pseudorandom numbers in a script. **Awk** provides a convenient means of doing this.

#### Example 9-28. Pseudorandom numbers, using awk

```
#!/bin/bash
# random2.sh: Returns a pseudorandom number in the range 0 - 1.
# Uses the awk rand() function.

AWKSCRIPT=' { srand(); print rand() } '
# Command(s) / parameters passed to awk
# Note that srand() reseeds awk's random number generator.

echo -n "Random number between 0 and 1 = "
echo | awk "$AWKSCRIPT"
# What happens if you leave out the 'echo'?
exit 0

# Exercises:
# -------
# 1) Using a loop construct, print out 10 different random numbers.
# (Hint: you must reseed the "srand()" function with a different seed
```

```
#+ in each pass through the loop. What happens if you fail to do this?)
# 2) Using an integer multiplier as a scaling factor, generate random numbers
#+ in the range between 10 and 100.
# 3) Same as exercise #2, above, but generate random integers this time.
```

The <u>date</u> command also lends itself to <u>generating pseudorandom integer sequences</u>.

## 9.7. The Double Parentheses Construct

Similar to the <u>let</u> command, the ((...)) construct permits arithmetic expansion and evaluation. In its simplest form, a=\$(5+3)) would set "a" to "5+3", or 8. However, this double parentheses construct is also a mechanism for allowing C-type manipulation of variables in Bash.

#### Example 9–29. C-type manipulation of variables

```
#!/bin/bash
# Manipulating a variable, C-style, using the ((...)) construct.
echo
(( a = 23 )) # Setting a value, C-style, with spaces on both sides of the "=".
echo "a (initial value) = $a"
            # Post-increment 'a', C-style.
(( a++ ))
echo "a (after a++) = a++
(( a-- ))
           # Post-decrement 'a', C-style.
echo "a (after a--) = a"
(( ++a )) # Pre-increment 'a', C-style.
echo "a (after ++a) = a"
(( --a ))
          # Pre-decrement 'a', C-style.
echo "a (after --a) = a"
echo
((t = a<45?7:11)) # C-style trinary operator.
echo "If a < 45, then t = 7, else t = 11."
echo "t = $t " # Yes!
echo
# Easter Egg alert!
# Chet Ramey apparently snuck a bunch of undocumented C-style constructs
#+ into Bash (actually adapted from ksh, pretty much).
\# In the Bash docs, Ramey calls ((...)) shell arithmetic,
#+ but it goes far beyond that.
# Sorry, Chet, the secret is now out.
```

```
# See also "for" and "while" loops using the ((...)) construct.
# These work only with Bash, version 2.04 or later.
exit 0
```

See also Example 10–12.

# **Chapter 10. Loops and Branches**

Operations on code blocks are the key to structured, organized shell scripts. Looping and branching constructs provide the tools for accomplishing this.

## 10.1. Loops

A *loop* is a block of code that iterates (repeats) a list of commands as long as the loop control condition is true.

#### for loops

for (in)

This is the basic looping construct. It differs significantly from its C counterpart.

```
for arg in [list]
do
   command(s)...
done
```

During each pass through the loop, arg takes on the value of each successive variable in the list.

```
for arg in "$var1" "$var2" "$var3" ... "$varN"
# In pass 1 of the loop, $arg = $var1
# In pass 2 of the loop, $arg = $var2
# In pass 3 of the loop, $arg = $var3
# ...
# In pass N of the loop, $arg = $varN
# Arguments in [list] quoted to prevent possible word splitting.
```

The argument list may contain wild cards.

If **do** is on same line as **for**, there needs to be a semicolon after list.

```
for arg in [list]; do
```

## Example 10-1. Simple for loops

```
#!/bin/bash
# List the planets.

for planet in Mercury Venus Earth Mars Jupiter Saturn Uranus Neptune Pluto
do
    echo $planet
done
echo
# Entire 'list' enclosed in quotes creates a single variable.
```

```
for planet in "Mercury Venus Earth Mars Jupiter Saturn Uranus Neptune Pluto"
 echo $planet
done
exit 0
```

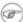

Each [list] element may contain multiple parameters. This is useful when processing parameters in groups. In such cases, use the **set** command (see <u>Example</u> <u>11–14</u>) to force parsing of each [list] element and assignment of each component to the positional parameters.

## Example 10-2. for loop with two parameters in each [list] element

```
#!/bin/bash
# Planets revisited.
# Associate the name of each planet with its distance from the sun.
for planet in "Mercury 36" "Venus 67" "Earth 93" "Mars 142" "Jupiter 483"
do
 set -- $planet # Parses variable "planet" and sets positional parameters.
 # the "--" prevents nasty surprises if $planet is null or begins with a dash.
 # May need to save original positional parameters, since they get overwritten.
 # One way of doing this is to use an array,
  #
         original_params=("$@")
                        $2,000,000 miles from the sun"
  #-----two tabs---concatenate zeroes onto parameter $2
done
# (Thanks, S.C., for additional clarification.)
exit 0
```

A variable may supply the [list] in a for loop.

#### Example 10–3. *Fileinfo:* operating on a file list contained in a variable

```
#!/bin/bash
# fileinfo.sh
FILES="/usr/sbin/privatepw
/usr/sbin/pwck
/usr/sbin/qo500qw
/usr/bin/fakefile
/sbin/mkreiserfs
/sbin/ypbind"
                 # List of files you are curious about.
                  # Threw in a dummy file, /usr/bin/fakefile.
echo
for file in $FILES
do
```

```
if [ ! -e "$file" ]  # Check if file exists.
then
   echo "$file does not exist."; echo
   continue  # On to next.
fi

ls -l $file | awk '{ print $9 "  file size: " $5 }'  # Print 2 fields.
   whatis `basename $file`  # File info.
   echo
done
exit 0
```

The [list] in a **for** loop may contain filename <u>globbing</u>, that is, using wildcards for filename expansion.

## Example 10-4. Operating on files with a for loop

```
#!/bin/bash
# list-glob.sh: Generating [list] in a for-loop using "globbing".
echo
for file in *
 ls -l "$file" # Lists all files in $PWD (current directory).
 # Recall that the wild card character "*" matches every filename,
  # however, in "globbing", it doesn't match dot-files.
 # If the pattern matches no file, it is expanded to itself.
 # To prevent this, set the nullglob option
  # (shopt -s nullglob).
  # Thanks, S.C.
done
echo; echo
for file in [jx]*
               # Removes only files beginning with "j" or "x" in $PWD.
 rm -f $file
 echo "Removed file \"$file\"".
done
echo
exit 0
```

Omitting the **in** [list] part of a **for** loop causes the loop to operate on \$@, the list of arguments given on the command line to the script. A particularly clever illustration of this is Example A-17.

#### Example 10-5. Missing in [list] in a for loop

```
#!/bin/bash
# Invoke this script both with and without arguments,
#+ and see what happens.
```

```
for a
do
  echo -n "$a "
done

# The 'in list' missing, therefore the loop operates on '$@'
#+ (command-line argument list, including whitespace).
echo
exit 0
```

It is possible to use <u>command substitution</u> to generate the [list] in a for loop. See also <u>Example 12–41</u>, <u>Example 10–10</u> and <u>Example 12–35</u>.

## Example 10-6. Generating the [list] in a for loop with command substitution

This is a somewhat more complex example of using command substitution to create the [list].

#### Example 10-7. A grep replacement for binary files

```
#!/bin/bash
# bin-grep.sh: Locates matching strings in a binary file.

# A "grep" replacement for binary files.
# Similar effect to "grep -a"

E_BADARGS=65
E_NOFILE=66

if [ $# -ne 2 ]
then
    echo "Usage: `basename $0` search_string filename"
    exit $E_BADARGS
fi

if [ ! -f "$2" ]
then
    echo "File \"$2\" does not exist."
    exit $E_NOFILE
fi
```

More of the same.

#### Example 10–8. Listing all users on the system

```
#!/bin/bash
# userlist.sh
PASSWORD_FILE=/etc/passwd
            # User number
for name in $(awk 'BEGIN{FS=":"}{print $1}' < "$PASSWORD_FILE" )
# Field separator = : ^^^^^
                               ^^^^
# Print first field
                                          ^^^^^
# Get input from password file
 echo "USER #$n = $name"
 let "n += 1"
done
# USER #1 = root
# USER #2 = bin
# USER #3 = daemon
# USER #30 = bozo
exit 0
```

A final example of the [list] resulting from command substitution.

## Example 10-9. Checking all the binaries in a directory for authorship

```
#!/bin/bash
# findstring.sh:
# Find a particular string in binaries in a specified directory.

directory=/usr/bin/
fstring="Free Software Foundation" # See which files come from the FSF.

for file in $( find $directory -type f -name '*' | sort )
do
```

The output of a **for** loop may be piped to a command or commands.

#### Example 10–10. Listing the symbolic links in a directory

```
#!/bin/bash
# symlinks.sh: Lists symbolic links in a directory.
directory=${1-`pwd`}
# Defaults to current working directory,
#+ if not otherwise specified.
# Equivalent to code block below.
# ARGS=1
                        # Expect one command-line argument.
# if [ $# -ne "$ARGS" ] # If not 1 arg...
# then
   directory=`pwd`  # current working directory
# else
  directory=$1
# fi
echo "symbolic links in directory \"$directory\""
for file in "$( find $directory -type 1 )" # -type 1 = symbolic links
do
 echo "$file"
done | sort
                                             # Otherwise file list is unsorted.
# Strictly speaking, a loop isn't really necessary here,
#+ since the output of the "find" command is expanded into a single word.
# However, it's easy to understand and illustrative this way.
# As Dominik 'Aeneas' Schnitzer points out,
#+ failing to quote $( find $directory -type 1 )
#+ will choke on filenames with embedded whitespace.
# Even this will only pick up the first field of each argument.
exit 0
# Jean Helou proposes the following alternative:
echo "symbolic links in directory \"$directory\""
# Backup of the current IFS. One can never be too cautious.
```

The stdout of a loop may be <u>redirected</u> to a file, as this slight modification to the previous example shows.

#### Example 10-11. Symbolic links in a directory, saved to a file

```
#!/bin/bash
# symlinks.sh: Lists symbolic links in a directory.
OUTFILE=symlinks.list
                                           # save file
directory=${1-`pwd`}
# Defaults to current working directory,
#+ if not otherwise specified.
echo "symbolic links in directory \"$directory\"" > "$OUTFILE"
echo "----" >> "$OUTFILE"
for file in "$( find $directory -type 1 )" # -type 1 = symbolic links
echo "$file"
done | sort >> "$OUTFILE"
                                          # stdout of loop
          ^^^^^
                                            redirected to save file.
exit 0
```

There is an alternative syntax to a **for** loop that will look very familiar to C programmers. This requires double parentheses.

## Example 10–12. A C-like for loop

See also Example 26–15, Example 26–16, and Example A–7.

\_\_\_

Now, a for-loop used in a "real-life" context.

## Example 10-13. Using efax in batch mode

```
#!/bin/bash
EXPECTED ARGS=2
E BADARGS=65
if [ $# -ne $EXPECTED_ARGS ]
# Check for proper no. of command line args.
   echo "Usage: `basename $0` phone# text-file"
   exit $E_BADARGS
fi
if [ ! -f "$2" ]
 echo "File $2 is not a text file"
 exit $E_BADARGS
fi
fax make $2
                         # Create fax formatted files from text files.
for file in $(ls $2.0*) # Concatenate the converted files.
                         # Uses wild card in variable list.
do
 fil="$fil $file"
done
efax -d /dev/ttyS3 -o1 -t "T$1" $fil # Do the work.
```

```
# As S.C. points out, the for-loop can be eliminated with
# efax -d /dev/ttyS3 -o1 -t "T$1" $2.0*
# but it's not quite as instructive [grin].
exit 0
```

#### while

This construct tests for a condition at the top of a loop, and keeps looping as long as that condition is true (returns a 0 exit status). In contrast to a for loop, a while loop finds use in situations where the number of loop repetitions is not known beforehand.

```
while [condition]
do
   command...
done
```

As is the case with for/in loops, placing the **do** on the same line as the condition test requires a semicolon.

```
while [condition]; do
```

Note that certain specialized **while** loops, as, for example, a <u>getopts construct</u>, deviate somewhat from the standard template given here.

#### Example 10–14. Simple while loop

```
#!/bin/bash

var0=0
LIMIT=10

while [ "$var0" -lt "$LIMIT" ]

do
    echo -n "$var0 "  # -n suppresses newline.
    var0=`expr $var0 + 1` # var0=$(($var0+1)) also works.

done
echo
exit 0
```

## Example 10–15. Another while loop

```
# Does not test for termination condition until top of loop.
echo
done
exit 0
```

A **while** loop may have multiple conditions. Only the final condition determines when the loop terminates. This necessitates a slightly different loop syntax, however.

### Example 10–16. while loop with multiple conditions

```
#!/bin/bash
var1=unset
previous=$var1
while echo "previous-variable = $previous"
      echo
      previous=$var1
      [ "$var1" != end ] # Keeps track of what $var1 was previously.
      # Four conditions on "while", but only last one controls loop.
      # The *last* exit status is the one that counts.
do
echo "Input variable #1 (end to exit) "
 read var1
 echo "variable #1 = $var1"
done
# Try to figure out how this all works.
# It's a wee bit tricky.
exit 0
```

As with a **for** loop, a **while** loop may employ C-like syntax by using the double parentheses construct (see also Example 9–29).

#### Example 10–17. C-like syntax in a while loop

```
((a = 1))  # a=1
# Double parentheses permit space when setting a variable, as in C.
while (( a <= LIMIT ))  # Double parentheses, and no "$" preceding variables.
do
  echo -n "$a "
  ((a += 1))  # let "a+=1"
  # Yes, indeed.
  # Double parentheses permit incrementing a variable with C-like syntax.
done
echo
# Now, C programmers can feel right at home in Bash.
exit 0</pre>
```

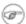

A **while** loop may have its stdin <u>redirected to a file</u> by a < at its end.

#### until

This construct tests for a condition at the top of a loop, and keeps looping as long as that condition is false (opposite of **while** loop).

```
until [condition-is-true]
do
   command...
done
```

Note that an **until** loop tests for the terminating condition at the top of the loop, differing from a similar construct in some programming languages.

As is the case with for/in loops, placing the **do** on the same line as the condition test requires a semicolon.

```
until [condition-is-true]; do
```

## Example 10–18. until loop

```
#!/bin/bash
until [ "$var1" = end ] # Tests condition here, at top of loop.
do
   echo "Input variable #1 "
   echo "(end to exit)"
   read var1
   echo "variable #1 = $var1"
done
exit 0
```

## 10.2. Nested Loops

A nested loop is a loop within a loop, an inner loop within the body of an outer one. What happens is that the first pass of the outer loop triggers the inner loop, which executes to completion. Then the second pass of the

outer loop triggers the inner loop again. This repeats until the outer loop finishes. Of course, a **break** within either the inner or outer loop may interrupt this process.

## Example 10–19. Nested Loop

```
#!/bin/bash
# Nested "for" loops.
outer=1
                  # Set outer loop counter.
# Beginning of outer loop.
for a in 1 2 3 4 5
 echo "Pass $outer in outer loop."
 echo "----"
               # Reset inner loop counter.
 # Beginning of inner loop.
 for b in 1 2 3 4 5
   echo "Pass $inner in inner loop."
   let "inner+=1" # Increment inner loop counter.
 # End of inner loop.
 let "outer+=1" # Increment outer loop counter.
          # Space between output in pass of outer loop.
# End of outer loop.
exit 0
```

See <u>Example 26–11</u> for an illustration of nested "while" loops, and <u>Example 26–13</u> to see a "while" loop nested inside an "until" loop.

## 10.3. Loop Control

#### **Commands Affecting Loop Behavior**

#### break, continue

The **break** and **continue** loop control commands [23] correspond exactly to their counterparts in other programming languages. The **break** command terminates the loop (breaks out of it), while **continue** causes a jump to the next iteration of the loop, skipping all the remaining commands in that particular loop cycle.

## Example 10–20. Effects of break and continue in a loop

```
#!/bin/bash
LIMIT=19 # Upper limit
echo
echo "Printing Numbers 1 through 20 (but not 3 and 11)."
```

```
a=0
while [ $a -le "$LIMIT" ]
do
a=$(($a+1))
if [ "$a" -eq 3 ] || [ "$a" -eq 11 ] # Excludes 3 and 11
  continue # Skip rest of this particular loop iteration.
fi
echo -n "$a "
done
# Exercise:
# Why does loop print up to 20?
echo; echo
echo Printing Numbers 1 through 20, but something happens after 2.
# Same loop, but substituting 'break' for 'continue'.
a=0
while [ "$a" -le "$LIMIT" ]
a=$(($a+1))
if [ "$a" -gt 2 ]
then
  break # Skip entire rest of loop.
fi
echo -n "$a "
done
echo; echo; echo
exit 0
```

The **break** command may optionally take a parameter. A plain **break** terminates only the innermost loop in which it is embedded, but a **break** N breaks out of N levels of loop.

## Example 10-21. Breaking out of multiple loop levels

```
#!/bin/bash
# break-levels.sh: Breaking out of loops.

# "break N" breaks out of N level loops.

for outerloop in 1 2 3 4 5
do
   echo -n "Group $outerloop: "

for innerloop in 1 2 3 4 5
do
```

```
echo -n "$innerloop"

if [ "$innerloop" -eq 3 ]

then

break # Try break 2 to see what happens.

# ("Breaks" out of both inner and outer loops.)

fi

done

echo

echo

done

echo

exit 0
```

The **continue** command, similar to **break**, optionally takes a parameter. A plain **continue** cuts short the current iteration within its loop and begins the next. A **continue N** terminates all remaining iterations at its loop level and continues with the next iteration at the loop N levels above.

#### Example 10-22. Continuing at a higher loop level

```
#!/bin/bash
# The "continue N" command, continuing at the Nth level loop.
for outer in I II III IV V
                                    # outer loop
 echo; echo -n "Group $outer: "
 for inner in 1 2 3 4 5 6 7 8 9 10 # inner loop
   if [ "$inner" -eq 7 ]
   then
     continue 2 # Continue at loop on 2nd level, that is "outer loop".
                 # Replace above line with a simple "continue"
                  # to see normal loop behavior.
    fi
   echo -n "$inner " # 7 8 9 10 will never echo.
 done
done
echo; echo
# Exercise:
# Come up with a meaningful use for "continue N" in a script.
exit 0
```

#### Example 10–23. Using "continue N" in an actual task

```
# Albert Reiner gives an example of how to use "continue N":
# ------
# Suppose I have a large number of jobs that need to be run, with
```

```
#+ any data that is to be treated in files of a given name pattern in a
#+ directory. There are several machines that access this directory, and
#+ I want to distribute the work over these different boxen. Then I
#+ usually nohup something like the following on every box:
while true
dо
 for n in .iso.*
    [ "$n" = ".iso.opts" ] && continue
   beta=${n#.iso.}
    [ -r .Iso.$beta ] && continue
    [ -r .lock.$beta ] && sleep 10 && continue
   lockfile -r0 .lock.$beta | continue
    echo -n "$beta: " `date`
   run-isotherm $beta
   date
   ls -alF .Iso.$beta
    [ -r .Iso.$beta ] && rm -f .lock.$beta
   continue 2
 done
 break
done
# The details, in particular the sleep N, are particular to my
#+ application, but the general pattern is:
while true
do
 for job in {pattern}
    {job already done or running} && continue
    {mark job as running, do job, mark job as done}
    continue 2
 done
 break
              # Or something like `sleep 600' to avoid termination.
done
# This way the script will stop only when there are no more jobs to do
#+ (including jobs that were added during runtime). Through the use
#+ of appropriate lockfiles it can be run on several machines
#+ concurrently without duplication of calculations [which run a couple
#+ of hours in my case, so I really want to avoid this]. Also, as search
#+ always starts again from the beginning, one can encode priorities in
#+ the file names. Of course, one could also do this without `continue 2',
#+ but then one would have to actually check whether or not some job
#+ was done (so that we should immediately look for the next job) or not
#+ (in which case we terminate or sleep for a long time before checking
#+ for a new job).
```

1 The continue N construct is difficult to understand and tricky to use in any meaningful context. It is probably best avoided.

## 10.4. Testing and Branching

The case and select constructs are technically not loops, since they do not iterate the execution of a code block. Like loops, however, they direct program flow according to conditions at the top or bottom of the block.

#### Controlling program flow in a code block

```
case (in) / esac
```

The **case** construct is the shell equivalent of **switch** in C/C++. It permits branching to one of a number of code blocks, depending on condition tests. It serves as a kind of shorthand for multiple if/then/else statements and is an appropriate tool for creating menus.

```
case "$variable" in

"$condition1")
command...
;;

"$condition2")
command...
;;
esac
```

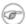

- ♦ Quoting the variables is not mandatory, since word splitting does not take place.
- ♦ Each test line ends with a right paren ).
- ♦ Each condition block ends with a *double* semicolon ;;.
- ♦ The entire **case** block terminates with an **esac** (*case* spelled backwards).

#### Example 10-24. Using case

## Example 10-25. Creating menus using case

```
#!/bin/bash
```

```
# Crude address database
clear # Clear the screen.
echo "
              Contact List"
echo "
              ----"
echo "Choose one of the following persons:"
echo
echo "[E]vans, Roland"
echo "[J]ones, Mildred"
echo "[S]mith, Julie"
echo "[Z]ane, Morris"
echo
read person
case "$person" in
# Note variable is quoted.
 "E" | "e" )
 # Accept upper or lowercase input.
 echo
 echo "Roland Evans"
 echo "4321 Floppy Dr."
 echo "Hardscrabble, CO 80753"
 echo "(303) 734-9874"
 echo "(303) 734-9892 fax"
 echo "revans@zzy.net"
 echo "Business partner & old friend"
# Note double semicolon to terminate each option.
  "J" | "j" )
 echo
 echo "Mildred Jones"
 echo "249 E. 7th St., Apt. 19"
 echo "New York, NY 10009"
 echo "(212) 533-2814"
 echo "(212) 533-9972 fax"
 echo "milliej@loisaida.com"
 echo "Girlfriend"
 echo "Birthday: Feb. 11"
 ;;
# Add info for Smith & Zane later.
         * )
  # Default option.
  # Empty input (hitting RETURN) fits here, too.
  echo
  echo "Not yet in database."
  ;;
esac
echo
# Exercise:
# Change the script so it accepts continuous input,
#+ instead of terminating after displaying just one address.
```

```
exit 0
```

An exceptionally clever use of **case** involves testing for command–line parameters.

#### Example 10–26. Using command substitution to generate the case variable

```
#!/bin/bash
# Using command substitution to generate a "case" variable.

case $( arch ) in # "arch" returns machine architecture.
i386 ) echo "80386-based machine";;
i486 ) echo "80486-based machine";;
i586 ) echo "Pentium-based machine";;
i686 ) echo "Pentium2+-based machine";;
* ) echo "Other type of machine";;
esac
exit 0
```

A case construct can filter strings for globbing patterns.

#### Example 10–27. Simple string matching

```
#!/bin/bash
# match_string.sh: simple string matching

match_string ()
{
    MATCH=0
    NOMATCH=90
    PARAMS=2  # Function requires 2 arguments.
    BAD_PARAMS=91

[ $# -eq $PARAMS ] || return $BAD_PARAMS

    case "$1" in
    "$2") return $MATCH;;
    * ) return $NOMATCH;;
    esac
}
```

```
a=one
b=two
c=three
d=two

match_string $a  # wrong number of parameters
echo $?  # 91

match_string $a $b  # no match
echo $?  # 90

match_string $b $d  # match
echo $?  # 0
exit 0
```

## Example 10-28. Checking for alphabetic input

```
#!/bin/bash
# isalpha.sh: Using a "case" structure to filter a string.
SUCCESS=0
FAILURE=-1
isalpha () # Tests whether *first character* of input string is alphabetic.
if [ -z "$1" ]
                             # No argument passed?
then
return $FAILURE
fi
case "$1" in
[a-zA-Z]*) return $SUCCESS;; # Begins with a letter?
      ) return $FAILURE;;
esac
              # Compare this with "isalpha ()" function in C.
isalpha2 () # Tests whether *entire string* is alphabetic.
 [ $# -eq 1 ] || return $FAILURE
 case $1 in
  *[!a-zA-Z]*|"") return $FAILURE;;
              *) return $SUCCESS;;
 esac
           # Tests whether *entire string* is numerical.
isdigit ()
             # In other words, tests for integer variable.
 [ $# -eq 1 ] || return $FAILURE
 case $1 in
 *[!0-9]*|"") return $FAILURE;;
           *) return $SUCCESS;;
 esac
```

```
check_var () # Front-end to isalpha ().
if isalpha "$@"
then
  echo "\"$*\" begins with an alpha character."
 if isalpha2 "$@"
  then # No point in testing if first char is non-alpha.
   echo "\"$*\" contains only alpha characters."
    echo "\"$*\" contains at least one non-alpha character."
  fi
else
  echo "\"$*\" begins with a non-alpha character."
              # Also "non-alpha" if no argument passed.
fi
echo
digit_check () # Front-end to isdigit ().
if isdigit "$@"
then
 echo "\"$*\" contains only digits [0 - 9]."
else
 echo "\"$*\" has at least one non-digit character."
fi
echo
a=23skidoo
b=H311o
c=-What?
d=What?
e=`echo $b` # Command substitution.
f=AbcDef
g = 27234
h=27a34
i=27.34
check_var $a
check_var $b
check_var $c
check_var $d
check_var $e
check_var $f
check_var # No argument passed, so what happens?
digit_check $g
digit_check $h
digit_check $i
exit 0
             # Script improved by S.C.
```

```
# Exercise:
# -----
# Write an 'isfloat ()' function that tests for floating point numbers.
# Hint: The function duplicates 'isdigit ()',
#+ but adds a test for a mandatory decimal point.
```

select

The **select** construct, adopted from the Korn Shell, is yet another tool for building menus.

```
select variable [in list]
do
  command...
break
done
```

This prompts the user to enter one of the choices presented in the variable list. Note that **select** uses the PS3 prompt (#?) by default, but that this may be changed.

## Example 10-29. Creating menus using select

```
#!/bin/bash
PS3='Choose your favorite vegetable: ' # Sets the prompt string.
echo
select vegetable in "beans" "carrots" "potatoes" "onions" "rutabagas"
do
    echo
    echo
    echo "Your favorite veggie is $vegetable."
    echo "Yuck!"
    echo
    break # What happens if there is no 'break' here?
done
exit 0
```

If **in** *list* is omitted, then **select** uses the list of command line arguments (\$@) passed to the script or to the function in which the **select** construct is embedded.

Compare this to the behavior of a

```
for variable [in list]
```

construct with the in list omitted.

#### Example 10–30. Creating menus using select in a function

```
#!/bin/bash
PS3='Choose your favorite vegetable: '
echo
choice_of()
```

```
{
select vegetable
# [in list] omitted, so 'select' uses arguments passed to function.
do
    echo
    echo "Your favorite veggie is $vegetable."
    echo "Yuck!"
    echo
    break
done
}

choice_of beans rice carrots radishes tomatoes spinach
# $1 $2 $3 $4 $5 $6
# passed to choice_of() function
```

See also Example 35–3.

# **Chapter 11. Internal Commands and Builtins**

A *builtin* is a **command** contained within the Bash tool set, literally *built in*. This is either for performance reasons — builtins execute faster than external commands, which usually require forking off a separate process — or because a particular builtin needs direct access to the shell internals.

When a command or the shell itself initiates (or *spawns*) a new subprocess to carry out a task, this is called *forking*. This new process is the "child", and the process that *forked* it off is the "parent". While the *child process* is doing its work, the *parent process* is still executing.

Generally, a Bash *builtin* does not fork a subprocess when it executes within a script. An external system command or filter in a script usually *will* fork a subprocess.

A builtin may be a synonym to a system command of the same name, but Bash reimplements it internally. For example, the Bash **echo** command is not the same as /bin/echo, although their behavior is almost identical.

```
#!/bin/bash
echo "This line uses the \"echo\" builtin."
/bin/echo "This line uses the /bin/echo system command."
```

A *keyword* is a *reserved* word, token or operator. Keywords have a special meaning to the shell, and indeed are the building blocks of the shell's syntax. As examples, "for", "while", "do", and "!" are keywords. Similar to a *builtin*, a keyword is hard—coded into Bash, but unlike a builtin, a keyword is not by itself a command, but part of a larger command structure. [24]

#### I/O

echo

prints (to stdout) an expression or variable (see Example 4–1).

```
echo Hello
echo $a
```

An **echo** requires the -e option to print escaped characters. See <u>Example 5-2</u>.

Normally, each **echo** command prints a terminal newline, but the -n option suppresses this.

An echo can be used to feed a sequence of commands down a pipe.

```
if echo "$VAR" | grep -q txt # if [[ $VAR = *txt* ]]
then
  echo "$VAR contains the substring sequence \"txt\""
fi
```

An echo, in combination with command substitution can set a variable.

```
a='echo "HELLO" | tr A-Z a-z'
```

See also Example 12–17, Example 12–3, Example 12–34, and Example 12–35.

Be aware that **echo `command`** deletes any linefeeds that the output of *command* generates.

The <u>\$IFS</u> (internal field separator) variable normally contains \n (linefeed) as one of its set of whitespace characters. Bash therefore splits the output of command at linefeeds into arguments to **echo**. Then **echo** outputs these arguments, separated by spaces.

```
bash$ ls -1 /usr/share/apps/kjezz/sounds
-rw-r--r- 1 root root 1407 Nov 7 2000 reflect.au
-rw-r--r- 1 root root 362 Nov 7 2000 seconds.a
                                       362 Nov 7 2000 seconds.au
bash$ echo `ls -l /usr/share/apps/kjezz/sounds`
total 40 -rw-r--r-- 1 root root 716 Nov 7 2000 reflect.au -rw-r--r-- 1 root root 362 Nov 7
```

This command is a shell builtin, and not the same as /bin/echo, although its behavior is similar.

```
bash$ type -a echo
echo is a shell builtin
echo is /bin/echo
```

#### printf

The **printf**, formatted print, command is an enhanced **echo**. It is a limited variant of the C language printf() library function, and its syntax is somewhat different.

```
printf format-string... parameter...
```

This is the Bash builtin version of the /bin/printf or /usr/bin/printf command. See the printf manpage (of the system command) for in-depth coverage.

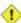

1 Older versions of Bash may not support **printf**.

#### Example 11–1. printf in action

```
#!/bin/bash
# printf demo
PI=3.14159265358979
DecimalConstant=31373
Message1="Greetings,"
Message2="Earthling."
printf "Pi to 2 decimal places = %1.2f" $PI
echo
```

```
printf "Pi to 9 decimal places = %1.9f" $PI # It even rounds off correctly.
printf "\n"
                                          # Prints a line feed,
                                          # equivalent to 'echo'.
printf "Constant = \t%d\n" $DecimalConstant # Inserts tab (\t)
printf "%s %s \n" $Message1 $Message2
echo
# Simulation of C function, 'sprintf'.
# Loading a variable with a formatted string.
echo
Pi12=$(printf "%1.12f" $PI)
echo "Pi to 12 decimal places = $Pi12"
Msg=`printf "%s %s \n" $Message1 $Message2`
echo $Msg; echo $Msg
# As it happens, the 'sprintf' function can now be accessed
# as a loadable module to Bash, but this is not portable.
exit 0
```

#### Formatting error messages is a useful application of **printf**

```
E_BADDIR=65

var=nonexistent_directory

error()
{
  printf "$@" >&2
  # Formats positional params passed, and sents them to stderr.
  echo
  exit $E_BADDIR
}

cd $var || error $"Can't cd to %s." "$var"

# Thanks, S.C.
```

#### read

"Reads" the value of a variable from stdin, that is, interactively fetches input from the keyboard. The -a option lets **read** get array variables (see <u>Example 26–6</u>).

#### Example 11–2. Variable assignment, using read

```
#!/bin/bash
echo -n "Enter the value of variable 'varl': "
# The -n option to echo suppresses newline.
read varl
# Note no '$' in front of var1, since it is being set.
```

A **read** without an associated variable assigns its input to the dedicated variable <u>\$REPLY</u>.

#### Example 11–3. What happens when read has no variable

```
#!/bin/bash
echo
# First code block.
echo -n "Enter a value: "
read var
echo "\"var\" = "$var""
# Everything as expected here.
echo
echo -n "Enter another value: "
read # No variable supplied for 'read', therefore...
              #+ Input to 'read' assigned to default variable, $REPLY.
var="$REPLY"
echo "\"var\" = "$var""
# This is equivalent to the first code block.
echo
exit 0
```

Normally, inputting a  $\$  suppresses a newline during input to a **read**. The -r option causes an inputted  $\$  to be interpreted literally.

#### Example 11-4. Multi-line input to read

The **read** command has some interesting options that permit echoing a prompt and even reading keystrokes without hitting **ENTER**.

```
# Read a keypress without hitting ENTER.

read -s -n1 -p "Hit a key " keypress
echo; echo "Keypress was "\"$keypress\""."

# -s option means do not echo input.
# -n N option means accept only N characters of input.
# -p option means echo the following prompt before reading input.

# Using these options is tricky, since they need to be in the correct order.
```

The -n option to **read** also allows detection of the *arrow keys* and certain of the other unusual keys.

## Example 11–5. Detecting the arrow keys

```
# May need to also press ENTER if a key not listed above pressed.
read -n3 key
                                  # Read 3 characters.
echo -n "$key" | grep "$arrowup" #Check if character code detected.
if [ "$?" -eq $SUCCESS ]
then
 echo "Up-arrow key pressed."
 exit $SUCCESS
fi
echo -n "$key" | grep "$arrowdown"
if [ "$?" -eq $SUCCESS ]
then
 echo "Down-arrow key pressed."
 exit $SUCCESS
echo -n "$key" | grep "$arrowrt"
if [ "$?" -eq $SUCCESS ]
 echo "Right-arrow key pressed."
 exit $SUCCESS
fi
echo -n "$key" | grep "$arrowleft"
if [ "$?" -eq $SUCCESS ]
then
 echo "Left-arrow key pressed."
 exit $SUCCESS
fi
echo -n "$key" | grep "$insert"
if [ "$?" -eq $SUCCESS ]
 echo "\"Insert\" key pressed."
 exit $SUCCESS
echo -n "$key" | grep "$delete"
if [ "$?" -eq $SUCCESS ]
then
 echo "\"Delete\" key pressed."
 exit $SUCCESS
fi
echo " Some other key pressed."
exit $OTHER
# Exercises:
# 1) Simplify this script by rewriting the multiple "if" tests
   as a 'case' construct.
# 2) Add detection of the "Home," "End," "PgUp," and "PgDn" keys.
```

The -t option to **read** permits timed input (see <u>Example 9-4</u>).

The **read** command may also "read" its variable value from a file <u>redirected</u> to stdin. If the file contains more than one line, only the first line is assigned to the variable. If **read** has more than one

parameter, then each of these variables gets assigned a successive <u>whitespace-delineated</u> string. Caution!

#### Example 11–6. Using read with <u>file redirection</u>

```
#!/bin/bash
read var1 <data-file
echo "var1 = $var1"
# varl set to the entire first line of the input file "data-file"
read var2 var3 <data-file
echo "var2 = $var2 var3 = $var3"
# Note non-intuitive behavior of "read" here.
# 1) Rewinds back to the beginning of input file.
# 2) Each variable is now set to a corresponding string,
    separated by whitespace, rather than to an entire line of text.
# 3) The final variable gets the remainder of the line.
# 4) If there are more variables to be set than whitespace-terminated strings
    on the first line of the file, then the excess variables remain empty.
# How to resolve the above problem with a loop:
while read line
ob
  echo "$line"
done <data-file
# Thanks, Heiner Steven for pointing this out.
# Use $IFS (Internal Field Separator variable) to split a line of input to
# "read", if you do not want the default to be whitespace.
echo "List of all users:"
OIFS=$IFS; IFS=: # /etc/passwd uses ":" for field separator.
while read name passwd uid gid fullname ignore
  echo "$name ($fullname)"
done </etc/passwd # I/O redirection.
IFS=$OIFS # Restore originial $IFS.</pre>
# This code snippet also by Heiner Steven.
# Setting the $IFS variable within the loop itself
#+ eliminates the need for storing the original $IFS
#+ in a temporary variable.
# Thanks, Dim Segebart, for pointing this out.
echo "--
echo "List of all users:"
while IFS=: read name passwd uid gid fullname ignore
do
  echo "$name ($fullname)"
done </etc/passwd # I/O redirection.</pre>
echo
echo "\$IFS still $IFS"
```

exit 0

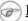

Piping output to a read, using echo to set variables will fail.

Yet, piping the output of <u>cat</u> seems to work.

```
cat file1 file2 |
while read line
do
echo $line
done
```

However, as Bjön Eriksson shows:

## Example 11–7. Problems reading from a pipe

```
#!/bin/sh
# readpipe.sh
# This example contributed by Bjon Eriksson.
last="(null)"
cat $0 |
while read line
   echo "{$line}"
   last=$line
done
printf "\nAll done, last:$last\n"
exit 0 # End of code.
       # (Partial) output of script follows.
       # The 'echo' supplies extra brackets.
./readpipe.sh
{#!/bin/sh}
{last="(null)"}
{cat $0 |}
{while read line}
{do}
{echo "{$line}"}
{last=$line}
{done}
{printf "nAll done, last:$lastn"}
All done, last:(null)
The variable (last) is set within the subshell but unset outside.
```

#### **Filesystem**

cd

The familiar cd change directory command finds use in scripts where execution of a command requires being in a specified directory.

```
(cd /source/directory && tar cf - . ) | (cd /dest/directory && tar xpvf -)
```

[from the <u>previously cited</u> example by Alan Cox]

The -P (physical) option to **cd** causes it to ignore symbolic links.

**cd** – changes to <u>\$OLDPWD</u>, the previous working directory.

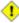

1 The cd command does not function as expected when presented with two forward slashes.

```
bash$ cd //
bash$ pwd
```

The output should, of course, be /. This is a problem both from the command line and in a script.

pwd

Print Working Directory. This gives the user's (or script's) current directory (see Example 11–8). The effect is identical to reading the value of the builtin variable \$PWD.

## pushd, popd, dirs

This command set is a mechanism for bookmarking working directories, a means of moving back and forth through directories in an orderly manner. A pushdown stack is used to keep track of directory names. Options allow various manipulations of the directory stack.

**pushd** dir-name pushes the path dir-name onto the directory stack and simultaneously changes the current working directory to dir-name

**popd** removes (pops) the top directory path name off the directory stack and simultaneously changes the current working directory to that directory popped from the stack.

dirs lists the contents of the directory stack (compare this with the <u>\$DIRSTACK</u> variable). A successful **pushd** or **popd** will automatically invoke **dirs**.

Scripts that require various changes to the current working directory without hard-coding the directory name changes can make good use of these commands. Note that the implicit \$DIRSTACK array variable, accessible from within a script, holds the contents of the directory stack.

#### Example 11–8. Changing the current working directory

```
#!/bin/bash
dir1=/usr/local
dir2=/var/spool
pushd $dir1
```

```
# Will do an automatic 'dirs' (list directory stack to stdout).
echo "Now in directory `pwd`." # Uses back-quoted 'pwd'.

# Now, do some stuff in directory 'dirl'.
pushd $dir2
echo "Now in directory `pwd`."

# Now, do some stuff in directory 'dir2'.
echo "The top entry in the DIRSTACK array is $DIRSTACK."
popd
echo "Now back in directory `pwd`."

# Now, do some more stuff in directory 'dirl'.
popd
echo "Now back in original working directory `pwd`."

exit 0
```

#### **Variables**

let

The **let** command carries out arithmetic operations on variables. In many cases, it functions as a less complex version of <u>expr</u>.

## Example 11-9. Letting "let" do arithmetic.

```
#!/bin/bash
echo
let a=11
                   # Same as 'a=11'
let a=a+5
                   # Equivalent to let "a = a + 5"
                   # (Double quotes and spaces make it more readable.)
echo "11 + 5 = a" # 16
let "a <<= 3"
                   # Equivalent to let "a = a << 3"</pre>
echo "\"\a" (=16) left-shifted 3 places = a"
                   # 128
let "a /= 4"
                  # Equivalent to let "a = a / 4"
echo "128 / 4 = \$a" # 32
              # Equivalent to let "a = a - 5"
let "a -= 5"
echo "32 - 5 = $a" # 27
let "a *= 10"
                  # Equivalent to let "a = a * 10"
echo "27 * 10 = $a" # 270
let "a %= 8"
                  # Equivalent to let "a = a % 8"
echo "270 modulo 8 = $a (270 / 8 = 33, remainder $a)"
                   # 6
echo
exit 0
```

eval

eval arg1 [arg2] ... [argN]

Translates into commands the arguments in a list (useful for code generation within a script).

#### Example 11–10. Showing the effect of eval

#### Example 11-11. Forcing a log-off

```
#!/bin/bash

y=`eval ps ax | sed -n '/ppp/p' | awk '{ print $1 }'`

# Finding the process number of 'ppp'.

kill -9 $y  # Killing it

# Above lines may be replaced by

# kill -9 `ps ax | awk '/ppp/ { print $1 }'`

chmod 666 /dev/ttyS3

# Doing a SIGKILL on ppp changes the permissions

# on the serial port. Restore them to previous state.

rm /var/lock/LCK..ttyS3  # Remove the serial port lock file.

exit 0
```

#### Example 11–12. A version of "rot13"

```
#!/bin/bash
# A version of "rot13" using 'eval'.
# Compare to "rot13.sh" example.

setvar_rot_13()  # "rot13" scrambling
{
  local varname=$1 varvalue=$2
  eval $varname='$(echo "$varvalue" | tr a-z n-za-m)'
}

setvar_rot_13 var "foobar" # Run "foobar" through rot13.
```

```
echo $var
                             # sbbone
echo $var | tr a-z n-za-m
                             # foobar
                             # Back to original variable.
# This example by Stephane Chazelas.
exit 0
```

Rory Winston contributed the following instance of how useful eval can be.

#### Example 11–13. Using eval to force variable substitution in a Perl script

```
In the Perl script "test.pl":
        my $WEBROOT = <WEBROOT_PATH>;
To force variable substitution try:
        $export WEBROOT PATH=/usr/local/webroot
        $sed 's/<WEBROOT_PATH>/$WEBROOT_PATH/' < test.pl > out
But this just gives:
        my $WEBROOT = $WEBROOT_PATH;
However:
        $export WEBROOT_PATH=/usr/local/webroot
        $eval sed 's%\<WEBROOT_PATH\>%$WEBROOT_PATH%' < test.pl > out
That works fine, and gives the expected substitution:
        my $WEBROOT = /usr/local/webroot;
### Correction applied to original example by Paulo Marcel Coelho Aragao.
```

1 The eval command can be risky, and normally should be avoided when there exists a reasonable alternative. An eval \$COMMANDS executes the contents of COMMANDS, which may contain such unpleasant surprises as **rm** -**rf**\*. Running an **eval** on unfamiliar code written by persons unknown is living dangerously.

set

The **set** command changes the value of internal script variables. One use for this is to toggle <u>option</u> <u>flags</u> which help determine the behavior of the script. Another application for it is to reset the positional parameters that a script sees as the result of a command (set `command`). The script can then parse the fields of the command output.

#### Example 11–14. Using set with positional parameters

```
#!/bin/bash
# script "set-test"
# Invoke this script with three command line parameters,
# for example, "./set-test one two three".
```

```
echo
echo "Positional parameters before set \`uname -a\` :"
echo "Command-line argument #1 = $1"
echo "Command-line argument #2 = $2"
echo "Command-line argument #3 = $3"
set `uname -a` # Sets the positional parameters to the output
               # of the command `uname -a`
echo $_
         # unknown
# Flags set in script.
echo "Positional parameters after set \`uname -a\` :"
# $1, $2, $3, etc. reinitialized to result of `uname -a`
echo "Field #1 of 'uname -a' = $1"
echo "Field #2 of 'uname -a' = $2"
echo "Field \#3 of 'uname -a' = \$3"
echo ---
             # ---
echo $_
echo
exit 0
```

Invoking **set** without any options or arguments simply lists all the <u>environmental</u> and other variables that have been initialized.

```
bash$ set

AUTHORCOPY=/home/bozo/posts

BASH=/bin/bash

BASH_VERSION=$'2.05.8(1)-release'
...

XAUTHORITY=/home/bozo/.Xauthority
_=/etc/bashrc
variable22=abc
variable23=xzy
```

Using **set** with the — option explicitly assigns the contents of a variable to the positional parameters. When no variable follows the —, it *unsets* the positional parameters.

#### Example 11–15. Reassigning the positional parameters

```
#!/bin/bash
variable="one two three four five"

set -- $variable
# Sets positional parameters to the contents of "$variable".

first_param=$1
second_param=$2
shift; shift  # Shift past first two positional params.
remaining_params="$*"

echo
echo "first parameter = $first_param"  # one
echo "second parameter = $second_param"  # two
```

```
# three four five
echo "remaining parameters = $remaining_params"
echo; echo
# Again.
set -- $variable
first param=$1
second_param=$2
echo "first parameter = $first_param"
                                            # one
echo "second parameter = $second_param"
                                            # two
# -----
# Unsets positional parameters if no variable specified.
first_param=$1
second_param=$2
echo "first parameter = $first_param"
                                            # (null value)
echo "second parameter = $second_param"
                                           # (null value)
exit 0
```

See also Example 10-2 and Example 12-42.

#### unset

The **unset** command deletes a shell variable, effectively setting it to *null*. Note that this command does not affect positional parameters.

```
bash$ unset PATH
bash$ echo $PATH
bash$
```

#### Example 11–16. "Unsetting" a variable

#### export

The **export** command makes available variables to all child processes of the running script or shell. Unfortunately, there is no way to **export** variables back to the parent process, to the process that called or invoked the script or shell. One important use of **export** command is in <u>startup files</u>, to initialize and make accessible <u>environmental variables</u> to subsequent user processes.

#### Example 11-17. Using export to pass a variable to an embedded awk script

```
#!/bin/bash
# Yet another version of the "column totaler" script (col-totaler.sh)
#+ that adds up a specified column (of numbers) in the target file.
# This uses the environment to pass a script variable to 'awk'.
ARGS=2
E_WRONGARGS=65
if [ $# -ne "$ARGS" ] # Check for proper no. of command line args.
   echo "Usage: `basename $0` filename column-number"
   exit $E_WRONGARGS
fi
filename=$1
column number=$2
#==== Same as original script, up to this point =====#
export column_number
# Export column number to environment, so it's available for retrieval.
# Begin awk script.
awk '{ total += $ENVIRON["column_number"]
END { print total }' $filename
# End awk script.
# Thanks, Stephane Chazelas.
exit 0
```

i It is possible to initialize and export variables in the same operation, as in **export** var1=xxx.

However, as Greg Keraunen points out, in certain situations this may have a different effect than setting a variable, then exporting it.

```
bash$ export var=(a b); echo ${var[0]}
(a b)

bash$ var=(a b); export var; echo ${var[0]}
a
```

#### declare, typeset

The <u>declare</u> and <u>typeset</u> commands specify and/or restrict properties of variables.

#### readonly

Same as <u>declare -r</u>, sets a variable as read-only, or, in effect, as a constant. Attempts to change the variable fail with an error message. This is the shell analog of the C language **const** type qualifier.

getopts

This powerful tool parses command—line arguments passed to the script. This is the Bash analog of the <u>getopt</u> external command and the <u>getopt</u> library function familiar to C programmers. It permits passing and concatenating multiple options [25] and associated arguments to a script (for example scriptname -abc -e /usr/local).

The **getopts** construct uses two implicit variables. \$OPTIND is the argument pointer (*OPTion INDex*) and \$OPTARG (*OPTion ARGument*) the (optional) argument attached to an option. A colon following the option name in the declaration tags that option as having an associated argument.

A **getopts** construct usually comes packaged in a <u>while loop</u>, which processes the options and arguments one at a time, then decrements the implicit \$OPTIND variable to step to the next.

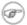

- 1. The arguments passed from the command line to the script must be preceded by a minus (-) or a plus (+). It is the prefixed or + that lets **getopts** recognize command–line arguments as *options*. In fact, **getopts** will not process arguments without the prefixed or +, and will terminate option processing at the first argument encountered lacking them.
- 2. The **getopts** template differs slightly from the standard **while** loop, in that it lacks condition brackets.
- 3. The **getopts** construct replaces the deprecated <u>getopt</u> external command.

```
while getopts ":abcde:fg" Option
# Initial declaration.
# a, b, c, d, e, f, and g are the options (flags) expected.
# The : after option 'e' shows it will have an argument passed with it.
do
 case $Option in
   a ) # Do something with variable 'a'.
   b ) # Do something with variable 'b'.
   e) # Do something with 'e', and also with $OPTARG,
        # which is the associated argument passed with option 'e'.
   g ) # Do something with variable 'g'.
 esac
done
shift $(($OPTIND - 1))
# Move argument pointer to next.
# All this is not nearly as complicated as it looks <grin>.
```

#### Example 11–18. Using getopts to read the options/arguments passed to a script

```
#!/bin/bash
# Exercising getopts and OPTIND
# Script modified 10/09/03 at the suggestion of Bill Gradwohl.

# Here we observe how 'getopts' processes command line arguments to script.
# The arguments are parsed as "options" (flags) and associated arguments.

# Try invoking this script with
# 'scriptname -mn'
```

```
# 'scriptname -oq qOption' (qOption can be some arbitrary string.)
# 'scriptname -qXXX -r'
# 'scriptname -gr'
                     - Unexpected result, takes "r" as the argument to option "q"
# 'scriptname -q -r' - Unexpected result, same as above
# 'scriptname -mnop -mnop' - Unexpected result
# (OPTIND is unreliable at stating where an option came from).
# If an option expects an argument ("flag:"), then it will grab
#+ whatever is next on the command line.
NO ARGS=0
E_OPTERROR=65
if [ $# -eq "$NO_ARGS" ] # Script invoked with no command-line args?
  echo "Usage: `basename $0` options (-mnopqrs)"
  exit $E_OPTERROR
                        # Exit and explain usage, if no argument(s) given.
fi
# Usage: scriptname -options
# Note: dash (-) necessary
while getopts ":mnopq:rs" Option
do
  case $Option in
   m ) echo "Scenario #1: option -m- [OPTIND=${OPTIND}}]";;
   n | o ) echo "Scenario #2: option - SOption - [OPTIND=$ {OPTIND}] ";;
         ) echo "Scenario #3: option -p- [OPTIND=${OPTIND}]";;
       ) echo "Scenario #4: option -q-\
 with argument \"$OPTARG\" [OPTIND=${OPTIND}]";;
   # Note that option 'q' must have an associated argument,
   #+ otherwise it falls through to the default.
   r | s ) echo "Scenario #5: option -$Option-";;
         ) echo "Unimplemented option chosen.";;  # DEFAULT
  esac
done
shift $(($OPTIND - 1))
# Decrements the argument pointer so it points to next argument.
# $1 now references the first non option item supplied on the command line
#+ if one exists.
exit 0
  As Bill Gradwohl states,
# "The getopts mechanism allows one to specify: scriptname -mnop -mnop
#+ but there is no reliable way to differentiate what came from where
#+ by using OPTIND."
```

#### **Script Behavior**

```
source, . (<u>dot</u> command)
```

This command, when invoked from the command line, executes a script. Within a script, a **source file-name** loads the file file-name. This is the shell scripting equivalent of a C/C++ **#include** directive. It is useful in situations when multiple scripts use a common data file or function library.

#### Example 11-19. "Including" a data file

#### File data-file for Example 11–19, above. Must be present in same directory.

```
# This is a data file loaded by a script.
# Files of this type may contain variables, functions, etc.
# It may be loaded with a 'source' or '.' command by a shell script.
# Let's initialize some variables.
variable1=22
variable2=474
variable3=5
variable4=97
message1="Hello, how are you?"
message2="Enough for now. Goodbye."
print_message ()
# Echoes any message passed to it.
 if [ -z "$1" ]
  then
   return 1
    # Error, if argument missing.
  fi
  echo
  until [ -z "$1" ]
    # Step through arguments passed to function.
   echo -n "$1"
    # Echo args one at a time, suppressing line feeds.
    echo -n " "
    # Insert spaces between words.
```

```
# Next one.
done
echo
return 0
}
```

It is even possible for a script to *source* itself, though this does not seem to have any practical applications.

#### Example 11-20. A (useless) script that sources itself

```
#!/bin/bash
# self-source.sh: a script sourcing itself "recursively."
# From "Stupid Script Tricks," Volume II.
MAXPASSCNT=100
                  # Maximum number of execution passes.
echo -n "$pass_count
# At first execution pass, this just echoes two blank spaces,
#+ since $pass_count still uninitialized.
let "pass_count += 1"
# Assumes the uninitialized variable $pass_count
#+ can be incremented the first time around.
# This works with Bash and pdksh, but
#+ it relies on non-portable (and possibly dangerous) behavior.
# Better would be to set $pass_count to 0 if non-initialized.
while [ "$pass_count" -le $MAXPASSCNT ]
do
  . $0
        # Script "sources" itself, rather than calling itself.
         # ./$0 (which would be true recursion) doesn't work here.
done
# What occurs here is not actually recursion,
#+ since the script effectively "expands" itself
#+ (generates a new section of code)
#+ with each pass throught the 'while' loop',
  with each 'source' in line 20.
# Of course, the script interprets each newly 'sourced' "#!" line
#+ as a comment, and not as the start of a new script.
echo
exit 0
         # The net effect is counting from 1 to 100.
         # Very impressive.
# Exercise:
# Write a script that uses this trick to do something useful.
```

exit

Unconditionally terminates a script. The **exit** command may optionally take an integer argument, which is returned to the shell as the <u>exit status</u> of the script. It is good practice to end all but the simplest scripts with an **exit** 0, indicating a successful run.

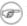

(a) If a script terminates with an **exit** lacking an argument, the exit status of the script is the exit status of the last command executed in the script, not counting the exit.

exec

This shell builtin replaces the current process with a specified command. Normally, when the shell encounters a command, it forks off a child process to actually execute the command. Using the exec builtin, the shell does not fork, and the command exec'ed replaces the shell. When used in a script, therefore, it forces an exit from the script when the exec'ed command terminates. For this reason, if an **exec** appears in a script, it would probably be the final command.

#### Example 11–21. Effects of exec

```
#!/bin/bash
exec echo "Exiting \"$0\"." # Exit from script here.
# The following lines never execute.
echo "This echo will never echo."
exit 99
                              # This script will not exit here.
                              # Check exit value after script terminates
                              #+ with an 'echo $?'.
                              # It will *not* be 99.
```

#### Example 11–22. A script that exec's itself

```
#!/bin/bash
# self-exec.sh
echo
echo "This line appears ONCE in the script, yet it keeps echoing."
echo "The PID of this instance of the script is still $$."
     Demonstrates that a subshell is not forked off.
echo "========== Hit Ctl-C to exit ============
sleep 1
exec $0
         # Spawns another instance of this same script
         #+ that replaces the previous one.
echo "This line will never echo!" # Why not?
exit 0
```

An **exec** also serves to reassign <u>file descriptors</u>. **exec <zzz-file** replaces stdin with the file zzz-file (see Example 16-1).

The -exec option to <u>find</u> is *not* the same as the **exec** shell builtin.

shopt

This command permits changing shell options on the fly (see Example 24–1 and Example 24–2). It

often appears in the Bash startup files, but also has its uses in scripts. Needs version 2 or later of Bash.

```
shopt -s cdspell
# Allows minor misspelling of directory names with 'cd'

cd /hpme # Oops! Mistyped '/home'.
pwd # /home
# The shell corrected the misspelling.
```

#### Commands

#### true

A command that returns a successful (zero) exit status, but does nothing else.

```
# Endless loop
while true  # alias for ":"
do
    operation-1
    operation-2
    ...
    operation-n
    # Need a way to break out of loop or script will hang.
done
```

#### false

A command that returns an unsuccessful exit status, but does nothing else.

```
# Null loop
while false
do
    # The following code will not execute.
    operation-1
    operation-2
    ...
    operation-n
    # Nothing happens!
done
```

#### type [cmd]

Similar to the <u>which</u> external command, **type cmd** gives the full pathname to "cmd". Unlike **which**, **type** is a Bash builtin. The useful –a option to **type** identifies *keywords* and *builtins*, and also locates system commands with identical names.

```
bash$ type '['
[ is a shell builtin
bash$ type -a '['
[ is a shell builtin
  [ is /usr/bin/[
```

#### hash [cmds]

Record the path name of specified commands (in the shell hash table), so the shell or script will not need to search the \$PATH on subsequent calls to those commands. When **hash** is called with no arguments, it simply lists the commands that have been hashed. The -r option resets the hash table.

#### help

**help** COMMAND looks up a short usage summary of the shell builtin COMMAND. This is the counterpart to <u>whatis</u>, but for builtins.

```
bash$ help exit
exit: exit [n]
    Exit the shell with a status of N. If N is omitted, the exit status
    is that of the last command executed.
```

# 11.1. Job Control Commands

Certain of the following job control commands take a "job identifier" as an argument. See the <u>table</u> at end of the chapter.

jobs

Lists the jobs running in the background, giving the job number. Not as useful as **ps**.

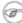

It is all too easy to confuse *jobs* and *processes*. Certain <u>builtins</u>, such as **kill**, **disown**, and **wait** accept either a job number or a process number as an argument. The **fg**, **bg** and **jobs** commands accept only a job number.

"1" is the job number (jobs are maintained by the current shell), and "1384" is the process number (processes are maintained by the system). To kill this job/process, either a **kill %1** or a **kill 1384** works.

Thanks, S.C.

disown

Remove job(s) from the shell's table of active jobs.

fg, bg

The **fg** command switches a job running in the background into the foreground. The **bg** command restarts a suspended job, and runs it in the background. If no job number is specified, then the **fg** or **bg** command acts upon the currently running job.

wait

Stop script execution until all jobs running in background have terminated, or until the job number or process id specified as an option terminates. Returns the <u>exit status</u> of waited—for command.

You may use the **wait** command to prevent a script from exiting before a background job finishes executing (this would create a dreaded orphan process).

#### Example 11-23. Waiting for a process to finish before proceeding

```
#!/bin/bash
ROOT_UID=0  # Only users with $UID 0 have root privileges.
E_NOTROOT=65
E_NOPARAMS=66
if [ "$UID" -ne "$ROOT_UID" ]
then
```

```
echo "Must be root to run this script."
 # "Run along kid, it's past your bedtime."
 exit $E_NOTROOT
fi
if [ -z "$1" ]
then
 echo "Usage: `basename $0` find-string"
 exit $E_NOPARAMS
fi
echo "Updating 'locate' database..."
echo "This may take a while."
updatedb /usr & # Must be run as root.
wait.
# Don't run the rest of the script until 'updatedb' finished.
# You want the the database updated before looking up the file name.
locate $1
# Without the wait command, in the worse case scenario,
# the script would exit while 'updatedb' was still running,
# leaving it as an orphan process.
exit 0
```

Optionally, wait can take a job identifier as an argument, for example, wait \$PPID. See the job id table.

i Within a script, running a command in the background with an ampersand (&) may cause the script to hang until **ENTER** is hit. This seems to occur with commands that write to stdout. It can be a major annoyance.

```
#!/bin/bash
# test.sh

ls -l &
echo "Done."
```

Placing a **wait** after the background command seems to remedy this.

```
#!/bin/bash
# test.sh

ls -l &
echo "Done."
wait
```

```
bash$ ./test.sh
Done.
[bozo@localhost test-scripts]$ total 1
-rwxr-xr-x 1 bozo bozo 34 Oct 11 15:09 test.sh
```

Redirecting the output of the command to a file or even to /dev/null also takes care of this problem.

#### suspend

This has a similar effect to **Control–Z**, but it suspends the shell (the shell's parent process should resume it at an appropriate time).

#### logout

Exit a login shell, optionally specifying an exit status.

#### times

Gives statistics on the system time used in executing commands, in the following form:

```
0m0.020s 0m0.020s
```

This capability is of very limited value, since it is uncommon to profile and benchmark shell scripts.

kill

Forcibly terminate a process by sending it an appropriate terminate signal (see Example 13–4).

#### Example 11–24. A script that kills itself

kill -1 lists all the <u>signals</u>. A kill -9 is a "sure kill", which will usually terminate a process that stubbornly refuses to die with a plain kill. Sometimes, a kill -15 works. A "zombie process", that is, a process whose <u>parent</u> has terminated, cannot be killed (you can't kill something that is already dead), but init will generally clean it up sooner or later.

#### command

The **command COMMAND** directive disables aliases and functions for the command "COMMAND".

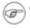

This is one of three shell directives that effect script command processing. The others are builtin and enable.

#### builtin

Invoking builtin BUILTIN\_COMMAND runs the command "BUILTIN\_COMMAND" as a shell builtin, temporarily disabling both functions and external system commands with the same name.

#### enable

This either enables or disables a shell builtin command. As an example, enable -n kill disables the shell builtin kill, so that when Bash subsequently encounters kill, it invokes /bin/kill.

The -a option to **enable** lists all the shell builtins, indicating whether or not they are enabled. The -f filename option lets **enable** load a <u>builtin</u> as a shared library (DLL) module from a properly compiled object file. [26].

#### autoload

This is a port to Bash of the ksh autoloader. With autoload in place, a function with an "autoload" declaration will load from an external file at its first invocation. [27] This saves system resources.

Note that **autoload** is not a part of the core Bash installation. It needs to be loaded in with **enable** -f (see above).

Table 11-1. Job identifiers

| Notation   | Meaning                                                                 |
|------------|-------------------------------------------------------------------------|
| %N         | Job number [N]                                                          |
| %S         | Invocation (command line) of job begins with string S                   |
| %?S        | Invocation (command line) of job contains within it string <i>S</i>     |
| <b>ે</b> જ | "current" job (last job stopped in foreground or started in background) |
| %+         | "current" job (last job stopped in foreground or started in background) |
| %-         | Last job                                                                |
| \$!        | Last background process                                                 |

# Chapter 12. External Filters, Programs and Commands

Standard UNIX commands make shell scripts more versatile. The power of scripts comes from coupling system commands and shell directives with simple programming constructs.

## 12.1. Basic Commands

#### The first commands a novice learns

ls

The basic file "list" command. It is all too easy to underestimate the power of this humble command. For example, using the -R, recursive option, **ls** provides a tree-like listing of a directory structure. Other interesting options are -S, sort listing by file size, -t, sort by file modification time, and -i, show file inodes (see Example 12–4).

#### Example 12-1. Using Is to create a table of contents for burning a CDR disk

```
#!/bin/bash
# burn-cd.sh
# Script to automate burning a CDR.
                 # May use higher speed if your hardware supports it.
IMAGEFILE=cdimage.iso
CONTENTSFILE=contents
DEFAULTDIR=/opt # This is the directory containing the data to be burned.
                 # Make sure it exists.
# Uses Joerg Schilling's "cdrecord" package.
# (http://www.fokus.gmd.de/nthp/employees/schilling/cdrecord.html)
# If this script invoked as an ordinary user, need to suid cdrecord
#+ (chmod u+s /usr/bin/cdrecord, as root).
if [ -z "$1" ]
then
  IMAGE DIRECTORY=$DEFAULTDIR
  # Default directory, if not specified on command line.
else
    IMAGE_DIRECTORY=$1
fi
# Create a "table of contents" file.
ls -lrf $IMAGE_DIRECTORY > $IMAGE_DIRECTORY/$CONTENTSFILE
# The "l" option gives a "long" file listing.
# The "R" option makes the listing recursive.
# The "F" option marks the file types (directories get a trailing /).
echo "Creating table of contents."
# Create an image file preparatory to burning it onto the CDR.
mkisofs -r -o $IMAGFILE $IMAGE_DIRECTORY
echo "Creating ISO9660 file system image ($IMAGEFILE)."
```

```
# Burn the CDR.

cdrecord -v -isosize speed=$SPEED dev=0,0 $IMAGEFILE
echo "Burning the disk."
echo "Please be patient, this will take a while."

exit 0
```

cat, tac

**cat**, an acronym for *concatenate*, lists a file to stdout. When combined with redirection (> or >>), it is commonly used to concatenate files.

The -n option to **cat** inserts consecutive numbers before all lines of the target file(s). The -b option numbers only the non-blank lines. The -v option echoes nonprintable characters, using  $^{\land}$  notation. The -s option squeezes multiple consecutive blank lines into a single blank line.

See also Example 12–23 and Example 12–19.

tac, is the inverse of *cat*, listing a file backwards from its end.

rev

reverses each line of a file, and outputs to stdout. This is not the same effect as **tac**, as it preserves the order of the lines, but flips each one around.

```
bash$ cat file1.txt
This is line 1.
This is line 2.

bash$ tac file1.txt
This is line 2.
This is line 1.

bash$ rev file1.txt
.1 enil si sihT
.2 enil si sihT
```

cp

This is the file copy command. **cp file1 file2** copies file1 to file2, overwriting file2 if it already exists (see Example 12–6).

Particularly useful are the -a archive flag (for copying an entire directory tree) and the -r and -R recursive flags.

mv

This is the file *move* command. It is equivalent to a combination of **cp** and **rm**. It may be used to move multiple files to a directory, or even to rename a directory. For some examples of using **mv** in a script, see Example 9–17 and Example A–3.

When used in a non-interactive script, **mv** takes the -f (*force*) option to bypass user input.

When a directory is moved to a preexisting directory, it becomes a subdirectory of the destination directory.

```
bash$ mv source_directory target_directory

bash$ ls -lF target_directory

total 1

drwxrwxr-x 2 bozo bozo 1024 May 28 19:20 source_directory/
```

rm

Delete (remove) a file or files. The -f option forces removal of even readonly files, and is useful for bypassing user input in a script.

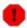

When used with the recursive flag -r, this command removes files all the way down the directory tree.

#### rmdir

Remove directory. The directory must be empty of all files, including invisible "dotfiles", [28] for this command to succeed.

#### mkdir

Make directory, creates a new directory. For example, **mkdir** -**p project/programs/December** creates the named directory. The -*p* option automatically creates any necessary parent directories.

#### chmod

Changes the attributes of an existing file (see <u>Example 11–11</u>).

```
chmod +x filename
# Makes "filename" executable for all users.

chmod u+s filename
# Sets "suid" bit on "filename" permissions.
# An ordinary user may execute "filename" with same privileges as the file's owner.
# (This does not apply to shell scripts.)
```

```
chmod 644 filename
# Makes "filename" readable/writable to owner, readable to
# others
# (octal mode).
```

```
chmod 1777 directory-name
# Gives everyone read, write, and execute permission in directory,
# however also sets the "sticky bit".
# This means that only the owner of the directory,
# owner of the file, and, of course, root
# can delete any particular file in that directory.
```

#### chattr

Change file attributes. This has the same effect as **chmod** above, but with a different invocation syntax, and it works only on an *ext2* filesystem.

ln

Creates links to pre–existings files. A "link" is a reference to a file, an alternate name for it. The **ln** command permits referencing the linked file by more than one name and is a superior alternative to aliasing (see <u>Example 4–6</u>).

The **In** creates only a reference, a pointer to the file only a few bytes in size.

The **In** command is most often used with the -s, symbolic or "soft" link flag. An advantage of using the -s flag is that it permits linking across file systems.

The syntax of the command is a bit tricky. For example: ln -s oldfile newfile links the previously existing oldfile to the newly created link, newfile.

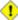

1 If a file named newfile has previously existed, it will be deleted when the filename newfile is preempted as the name for a link.

#### Which type of link to use?

As John Macdonald explains it:

Both of these provide a certain measure of dual reference — if you edit the contents of the file using any name, your changes will affect both the original name and either a hard or soft new name. The differences between them occurs when you work at a higher level. The advantage of a hard link is that the new name is totally independent of the old name — if you remove or rename the old name, that does not affect the hard link, which continues to point to the data while it would leave a soft link hanging pointing to the old name which is no longer there. The advantage of a soft link is that it can refer to a different file system (since it is just a reference to a file name, not to actual data).

Links give the ability to invoke a script (or any other type of executable) with multiple names, and having that script behave according to how it was invoked.

#### Example 12-2. Hello or Good-bye

```
#!/bin/bash
# hello.sh: Saying "hello" or "goodbye"
           depending on how script is invoked.
# Make a link in current working directory ($PWD) to this script:
# ln -s hello.sh goodbye
# Now, try invoking this script both ways:
# ./hello.sh
# ./goodbye
HELLO CALL=65
GOODBYE_CALL=66
if [ $0 = "./goodbye" ]
then
  echo "Good-bye!"
  # Some other goodbye-type commands, as appropriate.
  exit $GOODBYE_CALL
fi
echo "Hello!"
# Some other hello-type commands, as appropriate.
exit $HELLO_CALL
```

man, info

These commands access the manual and information pages on system commands and installed utilities. When available, the *info* pages usually contain a more detailed description than do the *man* pages.

# 12.2. Complex Commands

#### Commands for more advanced users

find

```
-exec COMMAND \;
```

Carries out *COMMAND* on each file that **find** matches. The command sequence terminates with \; (the ";" is escaped to make certain the shell passes it to **find** literally). If *COMMAND* contains {}, then **find** substitutes the full path name of the selected file for "{}".

```
bash$ find ~/ -name '*.txt'
/home/bozo/.kde/share/apps/karm/karmdata.txt
/home/bozo/misc/irmeyc.txt
/home/bozo/test-scripts/1.txt
```

```
find /home/bozo/projects -mtime 1
# Lists all files in /home/bozo/projects directory tree
#+ that were modified within the last day.
#
# mtime = last modification time of the target file
# ctime = last status change time (via 'chmod' or otherwise)
# atime = last access time

DIR=/home/bozo/junk_files
find "$DIR" -type f -atime +5 -exec rm {} \;
# Deletes all files in "/home/bozo/junk_files"
#+ that have not been accessed in at least 5 days.
#
# "-type filetype", where
# f = regular file
# d = directory, etc.
# (The 'find' manpage has a complete listing.)
```

The -exec option to **find** should not be confused with the exec shell builtin.

# Example 12–3. Badname, eliminate file names in current directory containing bad characters and whitespace.

```
#!/bin/bash
# badname.sh
# Delete filenames in current directory containing bad characters.
for filename in *
 badname=`echo "$filename" | sed -n /[\+\{\;\"\\=\?~\(\)\<\>\&\*\|\$]/p`
\# badname=`echo "$filename" | sed -n '/[+{;"\=?~()<>&*|$]/p'` also works.
\# Deletes files containing these nasties: + \{ ; \| \ = ? ~ ( ) < > & * \| $
rm $badname 2>/dev/null
             ^^^^^^ Error messages deep-sixed.
done
# Now, take care of files containing all manner of whitespace.
find . -name "* *" -exec rm -f {} \;
# The path name of the file that "find" finds replaces the "{}".
# The '\' ensures that the ';' is interpreted literally, as end of command.
exit 0
# Commands below this line will not execute because of "exit" command.
# An alternative to the above script:
find . -name '*[+{;"}=?~()<>&*|$|*'-exec rm -f '{}' \;
# (Thanks, S.C.)
```

#### Example 12–4. Deleting a file by its *inode* number

```
#!/bin/bash
# idelete.sh: Deleting a file by its inode number.
# This is useful when a filename starts with an illegal character,
#+ such as ? or -.
ARGCOUNT=1
                               # Filename arg must be passed to script.
E WRONGARGS=70
E_FILE_NOT_EXIST=71
E_CHANGED_MIND=72
if [ $# -ne "$ARGCOUNT" ]
 echo "Usage: `basename $0` filename"
 exit $E_WRONGARGS
fi
if [ ! -e "$1" ]
 echo "File \""$1"\" does not exist."
 exit $E_FILE_NOT_EXIST
fi
inum=`ls -i | grep "$1" | awk '{print $1}'`
# inum = inode (index node) number of file
```

```
# Every file has an inode, a record that hold its physical address info.
echo; echo -n "Are you absolutely sure you want to delete \"$1\" (y/n)? "
# The '-v' option to 'rm' also asks this.
read answer
case "$answer" in
[nN]) echo "Changed your mind, huh?"
        exit $E_CHANGED_MIND
        ;;

*) echo "Deleting file \"$1\".";;
esac

find . -inum $inum -exec rm {} \;
echo "File "\"$1"\" deleted!"
exit 0
```

See <u>Example 12–24</u>, <u>Example 3–4</u>, and <u>Example 10–9</u> for scripts using **find**. Its manpage provides more detail on this complex and powerful command.

#### xargs

A filter for feeding arguments to a command, and also a tool for assembling the commands themselves. It breaks a data stream into small enough chunks for filters and commands to process. Consider it as a powerful replacement for backquotes. In situations where backquotes fail with a too many arguments error, substituting **xargs** often works. Normally, **xargs** reads from stdin or from a pipe, but it can also be given the output of a file.

The default command for **xargs** is <u>echo</u>. This means that input piped to **xargs** may have linefeeds and other whitespace characters stripped out.

- **ls** | **xargs** -**p** -**l gzip** gzips every file in current directory, one at a time, prompting before each operation.
- An interesting **xargs** option is -n *NN*, which limits to *NN* the number of arguments passed.
  - 1s | xargs -n 8 echo lists the files in the current directory in 8 columns.
- Another useful option is -0, in combination with **find -print0** or **grep -1Z**. This allows handling arguments containing whitespace or quotes.

```
find / -type f -print0 | xargs -0 grep -liwZ GUI | xargs
-0 rm -f
grep -rliwZ GUI / | xargs -0 rm -f
```

Either of the above will remove any file containing "GUI". (Thanks, S.C.)

#### Example 12–5. Logfile using xargs to monitor system log

```
#!/bin/bash
# Generates a log file in current directory
# from the tail end of /var/log/messages.
# Note: /var/log/messages must be world readable
# if this script invoked by an ordinary user.
        #root chmod 644 /var/log/messages
LINES=5
( date; uname -a ) >>logfile
# Time and machine name
                                                            ----- >>logfile
tail -$LINES /var/log/messages | xargs | fmt -s >>logfile
echo >>logfile
echo >>logfile
exit 0
# Exercise:
# Modify this script to track changes in /var/log/messages at intervals
#+ of 20 minutes.
# Hint: Use the "watch" command.
```

#### Example 12-6. copydir, copying files in current directory to another, using xargs

```
#!/bin/bash

# Copy (verbose) all files in current directory
#+ to directory specified on command line.

E_NOARGS=65

if [ -z "$1" ]  # Exit if no argument given.
then
    echo "Usage: `basename $0` directory-to-copy-to"
    exit $E_NOARGS

fi

ls . | xargs -i -t cp ./{} $1
# This is the exact equivalent of
# cp * $1
# unless any of the filenames has "whitespace" characters.

exit 0
```

#### Example 12-7. Word frequency analysis using xargs

```
#!/bin/bash
```

```
# wf2.sh: Crude word frequency analysis on a text file.
# Uses 'xargs' to decompose lines of text into single words.
# Compare this example to the "wf.sh" script that follows.
# Check for input file on command line.
ARGS=1
E_BADARGS=65
E_NOFILE=66
if [ $# -ne "$ARGS" ]
# Correct number of arguments passed to script?
 echo "Usage: `basename $0` filename"
 exit $E_BADARGS
fi
if [ ! -f "$1" ]
                    # Check if file exists.
 echo "File \"$1\" does not exist."
 exit $E_NOFILE
fi
cat "$1" | xargs -n1 | \
# List the file, one word per line.
tr A-Z a-z | \
# Shift characters to lowercase.
sed -e 's/\.//g' -e 's/\,//g' -e 's/ /
/g' \
# Filter out periods and commas, and
#+ change space between words to linefeed,
 sort | uniq -c | sort -nr
# Finally prefix occurrence count and sort numerically.
# This does the same job as the "wf.sh" example that follows,
#+ but a bit more ponderously, and it runs more slowly.
exit 0
```

#### expr

All-purpose expression evaluator: Concatenates and evaluates the arguments according to the operation given (arguments must be separated by spaces). Operations may be arithmetic, comparison, string, or logical.

```
expr 3 + 5
returns 8
expr 5 % 3
returns 2
expr 5 \* 3
returns 15
```

The multiplication operator must be escaped when used in an arithmetic expression with **expr**.

```
y=`expr $y + 1`
```

Increment a variable, with the same effect as let y=y+1 and y=\$((\$y+1)). This is an example of <u>arithmetic expansion</u>.

#### z=`expr substr \$string \$position \$length`

Extract substring of \$length characters, starting at \$position.

#### Example 12-8. Using expr

```
#!/bin/bash
# Demonstrating some of the uses of 'expr'
# -----
echo
# Arithmetic Operators
# -----
echo "Arithmetic Operators"
echo
a=`expr 5 + 3`
echo "5 + 3 = a"
a=\expr a + 1
echo
echo "a + 1 = a"
echo "(incrementing a variable)"
a=`expr 5 % 3`
# modulo
echo
echo "5 mod 3 = \$a"
echo
echo
# Logical Operators
# -----
# Returns 1 if true, 0 if false,
#+ opposite of normal Bash convention.
echo "Logical Operators"
echo
x=24
y = 25
b=`expr $x = $y`  # Test equality.
echo "b = $b"  # 0 ( $x -ne $y )
echo
a=3
b=`expr $a \> 10`
echo 'b=`expr $a \> 10`, therefore...'
echo "If a > 10, b = 0 (false)"
echo "b = b"
                      # 0 ( 3 ! -gt 10 )
echo
b=`expr $a \< 10`
echo "If a < 10, b = 1 (true)"
echo "b = $b" # 1 ( 3 -lt 10 )
```

```
echo
# Note escaping of operators.
b=`expr $a \<= 3`
echo "If a <= 3, b = 1 (true)"
echo "b = $b"
                       # 1 ( 3 -le 3 )
# There is also a "\>=" operator (greater than or equal to).
echo
echo
# Comparison Operators
echo "Comparison Operators"
echo
a=zipper
echo "a is $a"
if [ `expr $a = snap` ]
# Force re-evaluation of variable 'a'
then
  echo "a is not zipper"
fi
echo
echo
# String Operators
# -----
echo "String Operators"
echo
a=1234zipper43231
echo "The string being operated upon is \"$a\"."
# length: length of string
b=`expr length $a`
echo "Length of \"$a\" is $b."
# index: position of first character in substring
        that matches a character in string
b=`expr index $a 23`
echo "Numerical position of first \"2\" in \"$a\" is \"$b\"."
# substr: extract substring, starting position & length specified
b=`expr substr $a 2 6`
echo "Substring of \"$a\", starting at position 2,\
and 6 chars long is \"$b\"."
# The default behavior of the 'match' operations is to
#+ search for the specified match at the ***beginning*** of the string.
        uses Regular Expressions
b=`expr match "$a" '[0-9]*'`
                                          # Numerical count.
echo Number of digits at the beginning of \"$a\" is $b.
b=`expr match "a" '\([0-9]*\)'` # Note that escaped parentheses
                                         + trigger substring match.
                   == ==
```

```
echo "The digits at the beginning of \"$a\" are \"$b\"."
echo
exit 0
```

! The: operator can substitute for **match**. For example, **b=`expr \$a:** [0-9]\*` is the exact equivalent of **b=`expr match \$a** [0-9]\*` in the above listing.

```
#!/bin/bash
echo
echo "String operations using \"expr \$string : \" construct"
echo
a=1234zipper5FLIPPER43231
echo "The string being operated upon is \"`expr "$a" : '\(.*\)'`\"."
    Escaped parentheses grouping operator.
      *******
         Escaped parentheses
#+
          match a substring
      *******
# If no escaped parentheses...
#+ then 'expr' converts the string operand to an integer.
echo "Length of \"$a\" is `expr "$a" : '.*'`." # Length of string
echo "Number of digits at the beginning of \"a" is `expr "a" : '[0-9]*'`."
echo
echo "The digits at the beginning of \"$a\" are `expr "$a" : '\([0-9]*\)'`."
echo "The first 7 characters of \"$a\" are `expr "$a" : '\(.....\)'`
# Again, escaped parentheses force a substring match.
echo "The last 7 characters of \"$a\" are `expr "$a" : '.*\(.....\)'`."
                           end of string operator ^^
# (actually means skip over one or more of any characters until specified
#+ substring)
echo
exit 0
```

This example illustrates how **expr** uses the *escaped parentheses*  $-- \setminus (... \setminus)$  -- grouping operator in tandem with <u>regular expression</u> parsing to match a substring.

<u>Perl, sed,</u> and <u>awk</u> have far superior string parsing facilities. A short **sed** or **awk** "subroutine" within a script (see <u>Section 34.2</u>) is an attractive alternative to using **expr**.

### 12.3. Time / Date Commands

#### Time/date and timing

#### date

Simply invoked, **date** prints the date and time to stdout. Where this command gets interesting is in its formatting and parsing options.

#### Example 12-9. Using date

```
#!/bin/bash
# Exercising the 'date' command
echo "The number of days since the year's beginning is `date +%j`."
# Needs a leading '+' to invoke formatting.
# %j gives day of year.
echo "The number of seconds elapsed since 01/01/1970 is `date +%s`."
# %s yields number of seconds since "UNIX epoch" began,
#+ but how is this useful?
prefix=temp
suffix=$(date +%s) # The "+%s" option to 'date' is GNU-specific.
filename=$prefix.$suffix
echo $filename
# It's great for creating "unique" temp filenames,
#+ even better than using $$.
# Read the 'date' man page for more formatting options.
exit 0
```

The -u option gives the UTC (Universal Coordinated Time).

```
bash$ date
Fri Mar 29 21:07:39 MST 2002

bash$ date -u
Sat Mar 30 04:07:42 UTC 2002
```

The **date** command has quite a number of output options. For example %N gives the nanosecond portion of the current time. One interesting use for this is to generate six-digit random integers.

See also Example 3-4.

#### zdump

Echoes the time in a specified time zone.

```
bash$ zdump EST
EST Tue Sep 18 22:09:22 2001 EST
```

time

Outputs very verbose timing statistics for executing a command.

time ls -1 / gives something like this:

```
0.00user 0.01system 0:00.05elapsed 16%CPU (0avqtext+0avqdata 0maxresident)k
0inputs+0outputs (149major+27minor)pagefaults 0swaps
```

See also the very similar times command in the previous section.

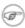

As of version 2.0 of Bash, time became a shell reserved word, with slightly altered behavior in a pipeline.

#### touch

Utility for updating access/modification times of a file to current system time or other specified time, but also useful for creating a new file. The command touch zzz will create a new file of zero length, named zzz, assuming that zzz did not previously exist. Time-stamping empty files in this way is useful for storing date information, for example in keeping track of modification times on a project.

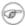

The touch command is equivalent to: >> newfile or >> newfile (for ordinary files).

at

The at job control command executes a given set of commands at a specified time. Superficially, it resembles <u>cron</u>, however, at is chiefly useful for one–time execution of a command set.

at 2pm January 15 prompts for a set of commands to execute at that time. These commands should be shell-script compatible, since, for all practical purposes, the user is typing in an executable shell script a line at a time. Input terminates with a Ctl-D.

Using either the -f option or input redirection (<), at reads a command list from a file. This file is an executable shell script, though it should, of course, be noninteractive. Particularly clever is including the <u>run-parts</u> command in the file to execute a different set of scripts.

```
bash$ at 2:30 am Friday < at-jobs.list
job 2 at 2000-10-27 02:30
```

batch

The **batch** job control command is similar to **at**, but it runs a command list when the system load drops below . 8. Like at, it can read commands from a file with the -f option.

cal

Prints a neatly formatted monthly calendar to stdout. Will do current year or a large range of past and future years.

sleep

This is the shell equivalent of a wait loop. It pauses for a specified number of seconds, doing nothing. It can be useful for timing or in processes running in the background, checking for a specific event

every so often (polling), as in Example 30–6.

```
sleep 3
# Pauses 3 seconds.
```

The **sleep** command defaults to seconds, but minute, hours, or days may also be specified.

```
sleep 3 h
# Pauses 3 hours!
```

The <u>watch</u> command may be a better choice than **sleep** for running commands at timed intervals.

#### usleep

*Microsleep* (the "u" may be read as the Greek "mu", or micro– prefix). This is the same as **sleep**, above, but "sleeps" in microsecond intervals. It can be used for fine–grain timing, or for polling an ongoing process at very frequent intervals.

```
usleep 30
# Pauses 30 microseconds.
```

This command is part of the Red Hat *initscripts / rc-scripts* package.

The **usleep** command does not provide particularly accurate timing, and is therefore unsuitable for critical timing loops.

#### hwclock, clock

The **hwclock** command accesses or adjusts the machine's hardware clock. Some options require root privileges. The /etc/rc.d/rc.sysinit startup file uses **hwclock** to set the system time from the hardware clock at bootup.

The **clock** command is a synonym for **hwclock**.

# 12.4. Text Processing Commands

#### Commands affecting text and text files

sort

File sorter, often used as a filter in a pipe. This command sorts a text stream or file forwards or backwards, or according to various keys or character positions. Using the -m option, it merges presorted input files. The *info page* lists its many capabilities and options. See <u>Example 10–9</u>, <u>Example 10–10</u>, and <u>Example A–9</u>.

tsort

Topological sort, reading in pairs of whitespace—separated strings and sorting according to input patterns.

uniq

This filter removes duplicate lines from a sorted file. It is often seen in a pipe coupled with sort.

```
cat list-1 list-2 list-3 | sort | uniq > final.list
# Concatenates the list files,
# sorts them,
```

```
# removes duplicate lines,
# and finally writes the result to an output file.
```

The useful -c option prefixes each line of the input file with its number of occurrences.

```
bash$ cat testfile
This line occurs only once.
This line occurs twice.
This line occurs twice.
This line occurs three times.
This line occurs three times.
This line occurs three times.

This line occurs three times.

bash$ uniq -c testfile

1 This line occurs only once.
2 This line occurs twice.
3 This line occurs three times.

bash$ sort testfile | uniq -c | sort -nr

3 This line occurs three times.

2 This line occurs three times.

1 This line occurs only once.
```

The **sort INPUTFILE** | **uniq -c** | **sort -nr** command string produces a *frequency of occurrence* listing on the INPUTFILE file (the -nr options to **sort** cause a reverse numerical sort). This template finds use in analysis of log files and dictionary lists, and wherever the lexical structure of a document needs to be examined.

#### Example 12-10. Word Frequency Analysis

```
#!/bin/bash
# wf.sh: Crude word frequency analysis on a text file.
# This is a more efficient version of the "wf2.sh" script.
# Check for input file on command line.
ARGS=1
E_BADARGS=65
E_NOFILE=66
if [ $# -ne "$ARGS" ] # Correct number of arguments passed to script?
 echo "Usage: `basename $0` filename"
 exit $E_BADARGS
fi
if [ ! -f "$1" ]
                   # Check if file exists.
 echo "File \"$1\" does not exist."
 exit $E_NOFILE
fi
```

```
# main ()
sed -e 's/\.//g' -e 's/\,//g' -e 's/ /
/g' "$1" | tr 'A-Z' 'a-z' | sort | uniq -c | sort -nr
                        _____
                         Frequency of occurrence
# Filter out periods and commas, and
#+ change space between words to linefeed,
#+ then shift characters to lowercase, and
#+ finally prefix occurrence count and sort numerically.
# Exercises:
# 1) Add 'sed' commands to filter out other punctuation,
#+ such as semicolons.
# 2) Modify to also filter out multiple spaces and other whitespace.
# 3) Add a secondary sort key, so that instances of equal occurrence
#+ are sorted alphabetically.
exit 0
```

```
bash$ cat testfile
This line occurs only once.
This line occurs twice.
This line occurs twice.
This line occurs three times.
This line occurs three times.
This line occurs three times.
bash$ ./wf.sh testfile
      6 this
       6 occurs
      6 line
       3 times
       3 three
       2 twice
      1 only
       1 once
```

#### expand, unexpand

The **expand** filter converts tabs to spaces. It is often used in a pipe.

The **unexpand** filter converts spaces to tabs. This reverses the effect of **expand**.

cut

A tool for extracting fields from files. It is similar to the **print \$N** command set in <u>awk</u>, but more limited. It may be simpler to use **cut** in a script than **awk**. Particularly important are the -d (delimiter) and -f (field specifier) options.

Using **cut** to obtain a listing of the mounted filesystems:

```
cat /etc/mtab | cut -d ' ' -f1,2
```

Using **cut** to list the OS and kernel version:

```
uname -a | cut -d" " -f1,3,11,12
```

Using **cut** to extract message headers from an e-mail folder:

```
bash$ grep '^Subject:' read-messages | cut -c10-80
Re: Linux suitable for mission-critical apps?
MAKE MILLIONS WORKING AT HOME!!!
Spam complaint
Re: Spam complaint
```

Using **cut** to parse a file:

cut -d ' ' -f2,3 filename is equivalent to awk -F'[ ]' '{ print \$2, \$3 }'
filename

See also Example 12–35.

#### paste

Tool for merging together different files into a single, multi–column file. In combination with **cut**, useful for creating system log files.

join

Consider this a special—purpose cousin of **paste**. This powerful utility allows merging two files in a meaningful fashion, which essentially creates a simple version of a relational database.

The **join** command operates on exactly two files, but pastes together only those lines with a common tagged field (usually a numerical label), and writes the result to stdout. The files to be joined should be sorted according to the tagged field for the matchups to work properly.

```
File: 1.data

100 Shoes
200 Laces
300 Socks
```

```
File: 2.data

100 $40.00
200 $1.00
300 $2.00
```

```
bash$ join 1.data 2.data
File: 1.data 2.data

100 Shoes $40.00
200 Laces $1.00
300 Socks $2.00
```

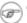

The tagged field appears only once in the output.

#### head

lists the beginning of a file to stdout (the default is 10 lines, but this can be changed). It has a number of interesting options.

#### Example 12-11. Which files are scripts?

```
#!/bin/bash
# script-detector.sh: Detects scripts within a directory.
TESTCHARS=2 # Test first 2 characters.
SHABANG='#!' # Scripts begin with a "sha-bang."
for file in * # Traverse all the files in current directory.
 if [[ `head -c$TESTCHARS "$file"` = "$SHABANG" ]]
       head -c2
 # The '-c' option to "head" outputs a specified
 #+ number of characters, rather than lines (the default).
   echo "File \"$file\" is a script."
 else
   echo "File \"$file\" is *not* a script."
done
exit 0
```

#### Example 12-12. Generating 10-digit random numbers

```
#!/bin/bash
# rnd.sh: Outputs a 10-digit random number
# Script by Stephane Chazelas.
head -c4 /dev/urandom | od -N4 -tu4 | sed -ne '1s/.* //p'
# Analysis
# head:
# -c4 option takes first 4 bytes.
# -N4 option limits output to 4 bytes.
# -tu4 option selects unsigned decimal format for output.
# sed:
# -n option, in combination with "p" flag to the "s" command,
# outputs only matched lines.
# The author of this script explains the action of 'sed', as follows.
```

```
# head -c4 /dev/urandom | od -N4 -tu4 | sed -ne '1s/.* //p'
# Assume output up to "sed" ----> |
# is 0000000 1198195154\n
\# sed begins reading characters: 0000000 1198195154\n.
# Here it finds a newline character,
# so it is ready to process the first line (0000000 1198195154).
# It looks at its <range><action>s. The first and only one is
   range
            action
            s/.* //p
# The line number is in the range, so it executes the action:
# tries to substitute the longest string ending with a space in the line
\# ("0000000 ") with nothing (//), and if it succeeds, prints the result
# ("p" is a flag to the "s" command here, this is different from the "p" command).
# sed is now ready to continue reading its input. (Note that before
# continuing, if -n option had not been passed, sed would have printed
# the line once again).
# Now, sed reads the remainder of the characters, and finds the end of the file.
# It is now ready to process its 2nd line (which is also numbered '$' as
# it's the last one).
# It sees it is not matched by any <range>, so its job is done.
# In few word this sed commmand means:
# "On the first line only, remove any character up to the right-most space,
# then print it."
# A better way to do this would have been:
           sed -e 's/.* //;q'
# Here, two <range><action>s (could have been written
          sed -e 's/.* //' -e q):
  range
                           action
  nothing (matches line) s/.* //
  nothing (matches line) q (quit)
# Here, sed only reads its first line of input.
# It performs both actions, and prints the line (substituted) before quitting
# (because of the "q" action) since the "-n" option is not passed.
# A simpler altenative to the above 1-line script would be:
           head -c4 /dev/urandom | od -An -tu4
exit 0
```

#### See also Example 12–32.

#### tail

lists the end of a file to stdout (the default is 10 lines). Commonly used to keep track of changes to a system logfile, using the -f option, which outputs lines appended to the file.

#### Example 12–13. Using tail to monitor the system log

```
#!/bin/bash
filename=sys.log

cat /dev/null > $filename; echo "Creating / cleaning out file."
# Creates file if it does not already exist,
#+ and truncates it to zero length if it does.
# : > filename and > filename also work.

tail /var/log/messages > $filename
# /var/log/messages must have world read permission for this to work.

echo "$filename contains tail end of system log."
exit 0
```

See also Example 12–5, Example 12–32 and Example 30–6.

#### grep

A multi-purpose file search tool that uses <u>regular expressions</u>. It was originally a command/filter in the venerable **ed** line editor, g/re/p, that is, global - regular expression - print.

```
grep pattern[file...]
```

Search the target file(s) for occurrences of *pattern*, where *pattern* may be literal text or a regular expression.

```
bash$ grep '[rst]ystem.$' osinfo.txt
The GPL governs the distribution of the Linux operating system.
```

If no target file(s) specified, **grep** works as a filter on stdout, as in a <u>pipe</u>.

```
bash$ ps ax | grep clock
765 tty1 S 0:00 xclock
901 pts/1 S 0:00 grep clock
```

The -i option causes a case-insensitive search.

The -w option matches only whole words.

The -1 option lists only the files in which matches were found, but not the matching lines.

The -r (recursive) option searches files in the current working directory and all subdirectories below it

The -n option lists the matching lines, together with line numbers.

```
bash$ grep -n Linux osinfo.txt
2:This is a file containing information about Linux.
6:The GPL governs the distribution of the Linux operating system.
```

The -v (or --invert-match) option filters out matches.

```
grep pattern1 *.txt | grep -v pattern2

# Matches all lines in "*.txt" files containing "pattern1",
# but ***not*** "pattern2".
```

The -c (-count) option gives a numerical count of matches, rather than actually listing the matches.

When invoked with more than one target file given, **grep** specifies which file contains matches.

```
bash$ grep Linux osinfo.txt misc.txt
osinfo.txt:This is a file containing information about Linux.
osinfo.txt:The GPL governs the distribution of the Linux operating system.
misc.txt:The Linux operating system is steadily gaining in popularity.
```

To force **grep** to show the filename when searching only one target file, simply give /dev/null as the second file.

```
bash$ grep Linux osinfo.txt /dev/null osinfo.txt:This is a file containing information about Linux. osinfo.txt:The GPL governs the distribution of the Linux operating system.
```

If there is a successful match, **grep** returns an <u>exit status</u> of 0, which makes it useful in a condition test in a script, especially in combination with the -q option to suppress output.

```
SUCCESS=0  # if grep lookup succeeds
word=Linux
filename=data.file

grep -q "$word" "$filename"  # The "-q" option causes nothing to echo to stdout.

if [ $? -eq $SUCCESS ]
# if grep -q "$word" "$filename"  can replace lines 5 - 7.

then
    echo "$word found in $filename"
```

```
else
echo "$word not found in $filename"
fi
```

Example 30–6 demonstrates how to use **grep** to search for a word pattern in a system logfile.

## Example 12-14. Emulating "grep" in a script

```
#!/bin/bash
# grp.sh: Very crude reimplementation of 'grep'.
E_BADARGS=65
if [ -z "$1" ]  # Check for argument to script.
  echo "Usage: `basename $0` pattern"
 exit $E_BADARGS
fi
echo
for file in * # Traverse all files in $PWD.
  output=$(sed -n /"$1"/p $file) # Command substitution.
  if [ ! -z "$output" ] # What happens if "$output" is not quoted?
    echo -n "$file: "
   echo $output
                # sed -ne \frac{\pi}{s} | $\file \: |p" is equivalent to above.
  echo
done
echo
exit 0
# Exercises:
# 1) Add newlines to output, if more than one match in any given file.
# 2) Add features.
```

egrep is the same as grep –E. This uses a somewhat different, extended set of <u>regular</u> expressions, which can make the search somewhat more flexible.

**fgrep** is the same as **grep** –**F**. It does a literal string search (no regular expressions), which allegedly speeds things up a bit.

**agrep** extends the capabilities of **grep** to approximate matching. The search string may differ by a specified number of characters from the resulting matches. This utility is not part of the core Linux distribution.

To search compressed files, use **zgrep**, **zegrep**, or **zfgrep**. These also work on non–compressed files, though slower than plain **grep**, **egrep**, **fgrep**. They are handy for searching through a mixed set of files, some compressed, some not.

To search bzipped files, use bzgrep.

look

The command **look** works like **grep**, but does a lookup on a "dictionary", a sorted word list. By default, **look** searches for a match in /usr/dict/words, but a different dictionary file may be specified.

## Example 12–15. Checking words in a list for validity

```
#!/bin/bash
# lookup: Does a dictionary lookup on each word in a data file.
file=words.data # Data file from which to read words to test.
echo
while [ "$word" != end ] # Last word in data file.
               # From data file, because of redirection at end of loop.
 look $word > /dev/null # Don't want to display lines in dictionary file.
                # Exit status of 'look' command.
 if [ "$lookup" -eq 0 ]
 then
   echo "\"$word\" is valid."
   echo "\"$word\" is invalid."
 fi
done <"$file"  # Redirects stdin to $file, so "reads" come from there.
echo
exit 0
# Code below line will not execute because of "exit" command above.
# Stephane Chazelas proposes the following, more concise alternative:
while read word && [[ $word != end ]]
do if look "$word" > /dev/null
   then echo "\"$word\" is valid."
  else echo "\"$word\" is invalid."
  fi
done <"$file"
exit 0
```

### sed, awk

Scripting languages especially suited for parsing text files and command output. May be embedded singly or in combination in pipes and shell scripts.

#### <u>sed</u>

Non-interactive "stream editor", permits using many **ex** commands in batch mode. It finds many uses in shell scripts.

## <u>awk</u>

Programmable file extractor and formatter, good for manipulating and/or extracting fields (columns) in structured text files. Its syntax is similar to C.

wc

wc gives a "word count" on a file or I/O stream:

```
bash $ wc /usr/doc/sed-3.02/README
20 127 838 /usr/doc/sed-3.02/README
[20 lines 127 words 838 characters]
```

wc -w gives only the word count.

wc -1 gives only the line count.

wc -c gives only the character count.

wc -L gives only the length of the longest line.

Using wc to count how many .txt files are in current working directory:

```
$ ls *.txt | wc -l
# Will work as long as none of the "*.txt" files have a linefeed in their name.
# Alternative ways of doing this are:
# find . -maxdepth 1 -name \*.txt -print0 | grep -cz .
# (shopt -s nullglob; set -- *.txt; echo $#)
# Thanks, S.C.
```

Using  $\mathbf{wc}$  to total up the size of all the files whose names begin with letters in the range d - h

```
bash$ wc [d-h]* | grep total | awk '{print $3}'
71832
```

Using wc to count the instances of the word "Linux" in the main source file for this book.

```
bash$ grep Linux abs-book.sgml | wc -1 50
```

See also Example 12–32 and Example 16–7.

Certain commands include some of the functionality of wc as options.

```
... | grep foo | wc -1
# This frequently used construct can be more concisely rendered.
... | grep -c foo
# Just use the "-c" (or "--count") option of grep.
# Thanks, S.C.
```

tr

character translation filter.

Must use quoting and/or brackets, as appropriate. Quotes prevent the shell from reinterpreting the special characters in **tr** command sequences. Brackets should be

quoted to prevent expansion by the shell.

Either tr "A-Z" "\*" <filename or tr A-Z \\* <filename changes all the uppercase letters in filename to asterisks (writes to stdout). On some systems this may not work, but tr A-Z '[\*\*]' will.

The -d option deletes a range of characters.

The --squeeze-repeats (or -s) option deletes all but the first instance of a string of consecutive characters. This option is useful for removing excess whitespace.

```
bash$ echo "XXXXX" | tr --squeeze-repeats 'X'
```

The -c "complement" option *inverts* the character set to match. With this option, **tr** acts only upon those characters *not* matching the specified set.

```
bash$ echo "acfdeb123" | tr -c b-d + +c+d+b++++
```

Note that **tr** recognizes POSIX character classes. [29]

```
bash$ echo "abcd2ef1" | tr '[:alpha:]' -
---2--1
```

## Example 12–16. toupper: Transforms a file to all uppercase.

## Example 12–17. lowercase: Changes all filenames in working directory to lowercase.

```
#! /bin/bash
# Changes every filename in working directory to all lowercase.
# Inspired by a script of John Dubois,
# which was translated into into Bash by Chet Ramey,
# and considerably simplified by Mendel Cooper, author of this document.
for filename in *
                                 # Traverse all files in directory.
do
  fname=`basename $filename`
  n=`echo $fname | tr A-Z a-z` \mbox{\tt\#} Change name to lowercase.
  if [ "$fname" != "$n" ]  # Rename only files not already lowercase.
  then
    mv $fname $n
done
exit 0
# Code below this line will not execute because of "exit".
# To run it, delete script above line.
# The above script will not work on filenames containing blanks or newlines.
# Stephane Chazelas therefore suggests the following alternative:
for filename in *
                     # Not necessary to use basename,
                     # since "*" won't return any file containing "/".
do n=`echo "$filename/" | tr '[:upper:]' '[:lower:]'`
                              POSIX char set notation.
#
                     Slash added so that trailing newlines are not
                    removed by command substitution.
  # Variable substitution:
                    # Removes trailing slash, added above, from filename.
  [[ $filename == $n ]] || mv "$filename" "$n"
                    # Checks if filename already lowercase.
done
exit 0
```

## Example 12–18. Du: DOS to UNIX text file conversion.

```
#!/bin/bash
# Du.sh: DOS to UNIX text file converter.

E_WRONGARGS=65

if [ -z "$1" ]
then
   echo "Usage: `basename $0` filename-to-convert"
   exit $E_WRONGARGS
fi
```

## Example 12–19. rot13: rot13, ultra-weak encryption.

```
#!/bin/bash
# rot13.sh: Classic rot13 algorithm,
# encryption that might fool a 3-year old.

# Usage: ./rot13.sh filename
# or ./rot13.sh <filename
# or ./rot13.sh and supply keyboard input (stdin)

cat "$@" | tr 'a-zA-Z' 'n-za-mN-ZA-M' # "a" goes to "n", "b" to "o", etc.
# The 'cat "$@"' construction
#+ permits getting input either from stdin or from files.

exit 0</pre>
```

## Example 12–20. Generating "Crypto-Quote" Puzzles

```
# Try this script with something like
# "Nothing so needs reforming as other people's habits."
# --Mark Twain
#
# Output is:
# "CFPHRCS QF CIIOQ MINFMBRCS EQ FPHIM GIFGUI'Q HETRPQ."
# --BEML PZERC
# To reverse the encryption:
# cat "$@" | tr "$key" "A-Z"
# This simple-minded cipher can be broken by an average 12-year old
#+ using only pencil and paper.
exit 0
```

#### tr variants

The **tr** utility has two historic variants. The BSD version does not use brackets (**tr a-z A-Z**), but the SysV one does (**tr** '[**a-z**]' '[**A-Z**]'). The GNU version of **tr** resembles the BSD one, so quoting letter ranges within brackets is mandatory.

fold

A filter that wraps lines of input to a specified width. This is especially useful with the -s option, which breaks lines at word spaces (see <u>Example 12–21</u> and <u>Example A–2</u>).

fmt

Simple—minded file formatter, used as a filter in a pipe to "wrap" long lines of text output.

## Example 12–21. Formatted file listing.

```
#!/bin/bash
WIDTH=40  # 40 columns wide.
b=`ls /usr/local/bin`  # Get a file listing...
echo $b | fmt -w $WIDTH

# Could also have been done by
# echo $b | fold - -s -w $WIDTH
exit 0
```

See also Example 12–5.

A powerful alternative to **fmt** is Kamil Toman's **par** utility, available from <a href="http://www.cs.berkeley.edu/~amc/Par/">http://www.cs.berkeley.edu/~amc/Par/</a>.

col

This deceptively named filter removes reverse line feeds from an input stream. It also attempts to replace whitespace with equivalent tabs. The chief use of **col** is in filtering the output from certain text processing utilities, such as **groff** and **tbl**.

column

Column formatter. This filter transforms list-type text output into a "pretty-printed" table by inserting tabs at appropriate places.

### Example 12–22. Using column to format a directory listing

```
#!/bin/bash
# This is a slight modification of the example file in the "column" man page.

(printf "PERMISSIONS LINKS OWNER GROUP SIZE MONTH DAY HH:MM PROG-NAME\n" \
; ls -l | sed ld) | column -t

# The "sed ld" in the pipe deletes the first line of output,
#+ which would be "total N",
#+ where "N" is the total number of files found by "ls -l".

# The -t option to "column" pretty-prints a table.

exit 0
```

#### colrm

Column removal filter. This removes columns (characters) from a file and writes the file, lacking the range of specified columns, back to stdout. colrm 2 4 <filename removes the second through fourth characters from each line of the text file filename.

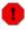

If the file contains tabs or nonprintable characters, this may cause unpredictable behavior. In such cases, consider using <u>expand</u> and <u>unexpand</u> in a pipe preceding <u>colrm</u>.

nl

Line numbering filter. **nl filename** lists filename to stdout, but inserts consecutive numbers at the beginning of each non-blank line. If filename omitted, operates on stdin.

The output of **nl** is very similar to **cat** -**n**, however, by default **nl** does not list blank lines.

## Example 12-23. nl: A self-numbering script.

pr

Print formatting filter. This will paginate files (or stdout) into sections suitable for hard copy printing or viewing on screen. Various options permit row and column manipulation, joining lines, setting margins, numbering lines, adding page headers, and merging files, among other things. The pr command combines much of the functionality of nl, paste, fold, column, and expand.

pr -o 5 --width=65 fileZZZ | more gives a nice paginated listing to screen of fileZZZ with margins set at 5 and 65.

A particularly useful option is -d, forcing double-spacing (same effect as **sed** -**G**).

### gettext

The GNU **gettext** package is a set of utilities for <u>localizing</u> and translating the text output of programs into foreign languages. While originally intended for C programs, it now supports quite a number of programming and scripting languages.

The **gettext** program works on shell scripts. See the info page.

### msgfmt

A program for generating binary message catalogs. It is used for <u>localization</u>.

iconv

A utility for converting file(s) to a different encoding (character set). Its chief use is for <u>localization</u>.

#### recode

Consider this a fancier version of **iconv**, above. This very versatile utility for converting a file to a different encoding is not part of the standard Linux installation.

#### TeX, gs

**TeX** and **Postscript** are text markup languages used for preparing copy for printing or formatted video display.

**TeX** is Donald Knuth's elaborate typsetting system. It is often convenient to write a shell script encapsulating all the options and arguments passed to one of these markup languages.

Ghostscript (gs) is a GPL-ed Postscript interpreter.

## groff, tbl, eqn

Yet another text markup and display formatting language is **groff**. This is the enhanced GNU version of the venerable UNIX **roff/troff** display and typesetting package. *Manpages* use **groff** (see <u>Example A-1</u>).

The **tbl** table processing utility is considered part of **groff**, as its function is to convert table markup into **groff** commands.

The **eqn** equation processing utility is likewise part of **groff**, and its function is to convert equation markup into **groff** commands.

## lex, yacc

The **lex** lexical analyzer produces programs for pattern matching. This has been replaced by the nonproprietary **flex** on Linux systems.

The **yacc** utility creates a parser based on a set of specifications. This has been replaced by the nonproprietary **bison** on Linux systems.

# 12.5. File and Archiving Commands

## **Archiving**

tar

The standard UNIX archiving utility. Originally a *Tape ARchiving* program, it has developed into a general purpose package that can handle all manner of archiving with all types of destination devices, ranging from tape drives to regular files to even stdout (see Example 3-4). GNU tar has been patched to accept various compression filters, such as tar czvf archive\_name.tar.gz \*, which recursively archives and gzips all files in a directory tree except dotfiles in the current working directory (**\$PWD**). [30]

## Some useful tar options:

- 1. -c create (a new archive)
- 2. -x extract (files from existing archive)
- 3. --delete delete (files from existing archive)
  - 1 This option will not work on magnetic tape devices.
- 4. -r append (files to existing archive)
- 5. –A append (*tar* files to existing archive)
- 6. -t list (contents of existing archive)
- 7. -u update archive
- 8. -d compare archive with specified filesystem
- 9. -z gzip the archive

(compress or uncompress, depending on whether combined with the -c or -x) option 10. -j bzip2 the archive

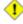

1 It may be difficult to recover data from a corrupted gzipped tar archive. When archiving important files, make multiple backups.

shar

Shell archiving utility. The files in a shell archive are concatenated without compression, and the resultant archive is essentially a shell script, complete with #!/bin/sh header, and containing all the necessary unarchiving commands. Shar archives still show up in Internet newsgroups, but otherwise shar has been pretty well replaced by tar/gzip. The unshar command unpacks shar archives.

ar

Creation and manipulation utility for archives, mainly used for binary object file libraries.

rpm

The Red Hat Package Manager, or rpm utility provides a wrapper for source or binary archives. It includes commands for installing and checking the integrity of packages, among other things.

A simple **rpm** -i **package\_name.rpm** usually suffices to install a package, though there are many more options available.

An **rpm** -qa gives a complete list of all installed *rpm* packages on a given system. An rpm -qa package name lists only the package(s) corresponding to package\_name.

```
bash$ rpm -qa
redhat-logos-1.1.3-1
glibc-2.2.4-13
cracklib-2.7-12
dosfstools-2.7-1
gdbm-1.8.0-10
ksymoops-2.4.1-1
mktemp-1.5-11
perl-5.6.0-17
reiserfs-utils-3.x.0j-2
bash$ rpm -qa docbook-utils
docbook-utils-0.6.9-2
bash$ rpm -qa docbook | grep docbook
docbook-dtd31-sqml-1.0-10
docbook-style-dsssl-1.64-3
docbook-dtd30-sqml-1.0-10
docbook-dtd40-sgml-1.0-11
docbook-utils-pdf-0.6.9-2
docbook-dtd41-sgml-1.0-10
docbook-utils-0.6.9-2
```

cpio

This specialized archiving copy command (copy input and output) is rarely seen any more, having been supplanted by tar/gzip. It still has its uses, such as moving a directory tree.

## Example 12-24. Using cpio to move a directory tree

```
#!/bin/bash
# Copying a directory tree using 'cpio.'
ARGS=2
E_BADARGS=65
if [ $# -ne "$ARGS" ]
then
  echo "Usage: `basename $0` source destination"
  exit $E_BADARGS
fi
source=$1
destination=$2
find "$source" -depth | cpio -admvp "$destination"
                ^^^^
                              ^^^^
# Read the 'find' and 'cpio' man page to decipher these options.
# It may be useful to check the exit status ($?) here
#+ to see if everything worked all right.
exit 0
```

### rpm2cpio

This command extracts a **cpio** archive from an <u>rpm</u> one.

### Example 12–25. Unpacking an rpm archive

```
#!/bin/bash
# de-rpm.sh: Unpack an 'rpm' archive
: ${1?"Usage: `basename $0` target-file"}
# Must specify 'rpm' archive name as an argument.
                                         # Tempfile with "unique" name.
TEMPFILE=$$.cpio
                                         # $$ is process ID of script.
rpm2cpio < $1 > $TEMPFILE
                                        # Converts rpm archive into cpio archive.
cpio --make-directories -F $TEMPFILE -i # Unpacks cpio archive.
rm -f $TEMPFILE
                                         # Deletes cpio archive.
exit 0
# Exercise:
  Add check for whether 1) "target-file" exists and
                 2) it is really an rpm archive.
#
  Hint:
                           parse output of 'file' command.
```

## Compression

## gzip

The standard GNU/UNIX compression utility, replacing the inferior and proprietary compress. The corresponding decompression command is gunzip, which is the equivalent of gzip -d.

The **zcat** filter decompresses a *gzipped* file to stdout, as possible input to a pipe or redirection. This is, in effect, a cat command that works on compressed files (including files processed with the older compress utility). The zcat command is equivalent to gzip -dc.

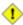

1 On some commercial UNIX systems, zcat is a synonym for uncompress -c, and will not work on gzipped files.

See also Example 7–7.

## bzip2

An alternate compression utility, usually more efficient (but slower) than gzip, especially on large files. The corresponding decompression command is **bunzip2**.

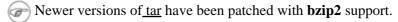

#### compress, uncompress

This is an older, proprietary compression utility found in commercial UNIX distributions. The more efficient gzip has largely replaced it. Linux distributions generally include a compress workalike for compatibility, although **gunzip** can unarchive files treated with **compress**.

The **znew** command transforms *compressed* files into *gzipped* ones.

sq

Yet another compression utility, a filter that works only on sorted ASCII word lists. It uses the standard invocation syntax for a filter, sq < input-file > output-file. Fast, but not nearly as efficient as gzip. The corresponding uncompression filter is unsq, invoked like sq.

The output of sq may be piped to gzip for further compression.

## zip, unzip

Cross—platform file archiving and compression utility compatible with DOS *pkzip.exe*. "Zipped" archives seem to be a more acceptable medium of exchange on the Internet than "tarballs".

### unarc, unarj, unrar

These Linux utilities permit unpacking archives compressed with the DOS *arc.exe*, *arj.exe*, and *rar.exe* programs.

#### **File Information**

### file

A utility for identifying file types. The command **file file-name** will return a file specification for file-name, such as ascii text or data. It references the <u>magic numbers</u> found in /usr/share/magic, /etc/magic, or /usr/lib/magic, depending on the Linux/UNIX distribution.

The -f option causes **file** to run in batch mode, to read from a designated file a list of filenames to analyze. The -z option, when used on a compressed target file, forces an attempt to analyze the uncompressed file type.

```
bash$ file test.tar.gz
test.tar.gz: gzip compressed data, deflated, last modified: Sun Sep 16 13:34:51 2001, os:
bash file -z test.tar.gz
test.tar.gz: GNU tar archive (gzip compressed data, deflated, last modified: Sun Sep 16 13
```

### Example 12–26. Stripping comments from C program files

```
#!/bin/bash
# strip-comment.sh: Strips out the comments (/* COMMENT */) in a C program.
E_NOARGS=0
E ARGERROR=66
E_WRONG_FILE_TYPE=67
if [ $# -eq "$E_NOARGS" ]
  echo "Usage: `basename $0` C-program-file" >&2 # Error message to stderr.
  exit $E_ARGERROR
fi
# Test for correct file type.
type=`file $1 | awk '{ print $2, $3, $4, $5 }'`
# "file $1" echoes file type . . .
# Then awk removes the first field of this, the filename . . .
# Then the result is fed into the variable "type".
correct_type="ASCII C program text"
if [ "$type" != "$correct_type" ]
then
  echo
  echo "This script works on C program files only."
  echo
  exit $E_WRONG_FILE_TYPE
```

```
fi
# Rather cryptic sed script:
#-----
sed '
/^\/\*/d
/.*\/\*/d
' $1
#----
# Easy to understand if you take several hours to learn sed fundamentals.
# Need to add one more line to the sed script to deal with
#+ case where line of code has a comment following it on same line.
# This is left as a non-trivial exercise.
# Also, the above code deletes lines with a "*/" or "/*",
#+ not a desirable result.
exit 0
# Code below this line will not execute because of 'exit 0' above.
# Stephane Chazelas suggests the following alternative:
usage() {
  echo "Usage: `basename $0` C-program-file" >&2
  exit 1
WEIRD=`echo -n -e '\377' # or WEIRD='\377'
[[ $# -eq 1 ]] || usage
case `file "$1"`
                 in
  *"C program text"*) sed -e "s%/\*%${WEIRD}%g;s%\*/%${WEIRD}%g" "$1" \
     | tr '\377\n' '\n\377' \
     | sed -ne 'p;n' \
     | tr -d '\n' | tr '\377' '\n';;
  *) usage;;
esac
# This is still fooled by things like:
# printf("/*");
# or
# /* /* buggy embedded comment */
# To handle all special cases (comments in strings, comments in string
#+ where there is a \", \\" ...) the only way is to write a C parser
#+ (using lex or yacc perhaps?).
exit 0
```

#### which

**which command**—**xxx** gives the full path to "command—xxx". This is useful for finding out whether a particular command or utility is installed on the system.

### \$bash which rm

```
/usr/bin/rm
```

#### whereis

Similar to **which**, above, **whereis command–xxx** gives the full path to "command–xxx", but also to its *manpage*.

#### \$bash whereis rm

```
rm: /bin/rm /usr/share/man/man1/rm.1.bz2
```

#### whatis

whatis filexxx looks up "filexxx" in the whatis database. This is useful for identifying system commands and important configuration files. Consider it a simplified man command.

#### Sbash whatis whatis

```
whatis (1) - search the whatis database for complete words
```

## Example 12-27. Exploring /usr/X11R6/bin

```
#!/bin/bash

# What are all those mysterious binaries in /usr/X11R6/bin?

DIRECTORY="/usr/X11R6/bin"

# Try also "/bin", "/usr/bin", "/usr/local/bin", etc.

for file in $DIRECTORY/*

do
    whatis `basename $file` # Echoes info about the binary.
done

exit 0

# You may wish to redirect output of this script, like so:
# ./what.sh >>whatis.db
# or view it a page at a time on stdout,
# ./what.sh | less
```

#### See also Example 10–3.

#### vdir

Show a detailed directory listing. The effect is similar to  $\underline{ls} - \underline{l}$ .

This is one of the GNU fileutils.

locate, slocate

The **locate** command searches for files using a database stored for just that purpose. The **slocate** command is the secure version of **locate** (which may be aliased to **slocate**).

#### \$bash locate hickson

```
/usr/lib/xephem/catalogs/hickson.edb
```

#### readlink

Disclose the file that a symbolic link points to.

```
bash$ readlink /usr/bin/awk
../../bin/gawk
```

## strings

Use the **strings** command to find printable strings in a binary or data file. It will list sequences of printable characters found in the target file. This might be handy for a quick 'n dirty examination of a core dump or for looking at an unknown graphic image file (**strings image-file** | **more** might show something like JFIF, which would identify the file as a *jpeg* graphic). In a script, you would probably parse the output of **strings** with grep or sed. See Example 10–7 and Example 10–9.

### Example 12-28. An "improved" strings command

```
#!/bin/bash
# wstrings.sh: "word-strings" (enhanced "strings" command)
# This script filters the output of "strings" by checking it
#+ against a standard word list file.
# This effectively eliminates gibberish and noise,
#+ and outputs only recognized words.
#
              Standard Check for Script Argument(s)
ARGS=1
E_BADARGS=65
E_NOFILE=66
if [ $# -ne $ARGS ]
 echo "Usage: `basename $0` filename"
 exit $E_BADARGS
fi
if [ ! -f "$1" ]
                                # Check if file exists.
then
   echo "File \"$1\" does not exist."
   exit $E_NOFILE
fi
# -----
MINSTRLEN=3
                                # Minimum string length.
WORDFILE=/usr/share/dict/linux.words # Dictionary file.
                               # May specify a different
                                #+ word list file
                                #+ of one-word-per-line format.
```

```
wlist=`strings "$1" | tr A-Z a-z | tr '[:space:]' Z | \
tr -cs '[:alpha:]' Z | tr -s '\173-\377' Z | tr Z ' '`
# Translate output of 'strings' command with multiple passes of 'tr'.
# "tr A-Z a-z" converts to lowercase.
 "tr '[:space:]'" converts whitespace characters to Z's.
# "tr -cs '[:alpha:]' Z" converts non-alphabetic characters to Z's,
#+ and squeezes multiple consecutive Z's.
\# "tr -s '\173-\377' Z" converts all characters past 'z' to Z's
#+ and squeezes multiple consecutive Z's,
#+ which gets rid of all the weird characters that the previous
#+ translation failed to deal with.
# Finally, "tr Z ' '" converts all those Z's to whitespace,
#+ which will be seen as word separators in the loop below.
# Note the technique of feeding the output of 'tr' back to itself,
#+ but with different arguments and/or options on each pass.
for word in $wlist
                                    # Important:
                                   # $wlist must not be quoted here.
                                   # "$wlist" does not work.
                                    # Why?
do
 strlen=${#word}
                                  # String length.
 if [ "$strlen" -lt "$MINSTRLEN" ] # Skip over short strings.
 then
   continue
 fi
 # "Fixed strings" and
                                   #+ "whole words" options.
done
exit 0
```

## Comparison

### diff, patch

**diff**: flexible file comparison utility. It compares the target files line—by—line sequentially. In some applications, such as comparing word dictionaries, it may be helpful to filter the files through <u>sort</u> and **uniq** before piping them to **diff**. **diff file-1 file-2** outputs the lines in the files that differ, with carets showing which file each particular line belongs to.

The --side-by-side option to **diff** outputs each compared file, line by line, in separate columns, with non-matching lines marked. The -c and -u options likewise make the output of the command easier to interpret.

There are available various fancy frontends for diff, such as spiff, wdiff, xdiff, and mgdiff.

if they differ. This permits use of **diff** in a test construct within a shell script (see below).

A common use for **diff** is generating difference files to be used with **patch** The –e option outputs files suitable for **ed** or **ex** scripts.

**patch**: flexible versioning utility. Given a difference file generated by **diff**, **patch** can upgrade a previous version of a package to a newer version. It is much more convenient to distribute a relatively small "diff" file than the entire body of a newly revised package. Kernel "patches" have become the preferred method of distributing the frequent releases of the Linux kernel.

```
patch -pl <patch-file
# Takes all the changes listed in 'patch-file'
# and applies them to the files referenced therein.
# This upgrades to a newer version of the package.</pre>
```

Patching the kernel:

```
cd /usr/src
gzip -cd patchXX.gz | patch -p0
# Upgrading kernel source using 'patch'.
# From the Linux kernel docs "README",
# by anonymous author (Alan Cox?).
```

The **diff** command can also recursively compare directories (for the filenames present).

```
bash$ diff -r ~/notes1 ~/notes2
Only in /home/bozo/notes1: file02
Only in /home/bozo/notes1: file03
Only in /home/bozo/notes2: file04
```

i Use **zdiff** to compare *gzipped* files.

diff3

An extended version of **diff** that compares three files at a time. This command returns an exit value of 0 upon successful execution, but unfortunately this gives no information about the results of the comparison.

```
bash$ diff3 file-1 file-2 file-3
====
1:1c
   This is line 1 of "file-1".
2:1c
   This is line 1 of "file-2".
3:1c
   This is line 1 of "file-3"
```

sdiff

Compare and/or edit two files in order to merge them into an output file. Because of its interactive nature, this command would find little use in a script.

cmp

The **cmp** command is a simpler version of **diff**, above. Whereas **diff** reports the differences between two files, **cmp** merely shows at what point they differ.

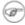

Like **diff**, **cmp** returns an exit status of 0 if the compared files are identical, and 1 if they differ. This permits use in a test construct within a shell script.

## Example 12–29. Using cmp to compare two files within a script.

```
#!/bin/bash
ARGS=2 # Two args to script expected.
E_BADARGS=65
E_UNREADABLE=66
if [ $# -ne "$ARGS" ]
then
  echo "Usage: `basename $0` file1 file2"
  exit $E_BADARGS
fi
if [[ ! -r "$1" || ! -r "$2" ]]
  echo "Both files to be compared must exist and be readable."
  exit $E_UNREADABLE
fi
cmp 1 2  2   /dev/null   /dev/null buries the output of the "cmp" command.
    cmp -s $1 $2 has same result ("-s" silent flag to "cmp")
    Thank you Anders Gustavsson for pointing this out.
# Also works with 'diff', i.e., diff $1 $2 &> /dev/null
                        # Test exit status of "cmp" command.
if [ $? -eq 0 ]
  echo "File \"$1\" is identical to file \"$2\"."
else
  echo "File \"$1\" differs from file \"$2\"."
fi
exit 0
```

**i** Use **zcmp** on *gzipped* files.

#### comm

Versatile file comparison utility. The files must be sorted for this to be useful.

## comm -options first-file second-file

comm file-1 file-2 outputs three columns:

```
◊ column 1 = lines unique to file-1
◊ column 2 = lines unique to file-2
◊ column 3 = lines common to both.
```

The options allow suppressing output of one or more columns.

- ♦ -1 suppresses column 1♦ -2 suppresses column 2
- ♦ –3 suppresses column 3
- $\Diamond$  -12 suppresses both columns 1 and 2, etc.

### **Utilities**

#### basename

Strips the path information from a file name, printing only the file name. The construction **basename \$0** lets the script know its name, that is, the name it was invoked by. This can be used for "usage" messages if, for example a script is called with missing arguments:

```
echo "Usage: `basename $0` arg1 arg2 ... argn"
```

#### dirname

Strips the **basename** from a filename, printing only the path information.

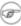

**basename** and **dirname** can operate on any arbitrary string. The argument does not need to refer to an existing file, or even be a filename for that matter (see <u>Example A-8</u>).

## Example 12–30. basename and dirname

```
#!/bin/bash
a=/home/bozo/daily-journal.txt
echo "Basename of /home/bozo/daily-journal.txt = `basename $a`"
echo "Dirname of /home/bozo/daily-journal.txt = `dirname $a`"
echo
echo "My own home is `basename ~/`."  # Also works with just ~.
echo "The home of my home is `dirname ~/`."  # Also works with just ~.
exit 0
```

### split

Utility for splitting a file into smaller chunks. Usually used for splitting up large files in order to back them up on floppies or preparatory to e-mailing or uploading them.

## sum, cksum, md5sum

These are utilities for generating checksums. A *checksum* is a number mathematically calculated from the contents of a file, for the purpose of checking its integrity. A script might refer to a list of checksums for security purposes, such as ensuring that the contents of key system files have not been altered or corrupted. For security applications, use the 128–bit **md5sum** (**m**essage **d**igest check**sum**) command.

```
bash$ cksum /boot/vmlinuz

1670054224 804083 /boot/vmlinuz

bash$ md5sum /boot/vmlinuz

0f43eccea8f09e0a0b2b5cf1dcf333ba /boot/vmlinuz
```

Note that **cksum** also shows the size, in bytes, of the target file.

## Example 12–31. Checking file integrity

```
#!/bin/bash
# file-integrity.sh: Checking whether files in a given directory
```

```
have been tampered with.
E_DIR_NOMATCH=70
E_BAD_DBFILE=71
dbfile=File_record.md5
# Filename for storing records (database file).
set_up_database ()
 echo ""$directory"" > "$dbfile"
  # Write directory name to first line of file.
 md5sum "$directory"/* >> "$dbfile"
 # Append md5 checksums and filenames.
check_database ()
 local n=0
 local filename
  local checksum
  # This file check should be unnecessary,
  #+ but better safe than sorry.
  if [ ! -r "$dbfile" ]
  then
    echo "Unable to read checksum database file!"
    exit $E_BAD_DBFILE
  fi
                     ----- #
  while read record[n]
   directory_checked="${record[0]}"
    if [ "$directory_checked" != "$directory" ]
    then
     echo "Directories do not match up!"
     # Tried to use file for a different directory.
     exit $E_DIR_NOMATCH
    fi
    if [ "$n" -qt 0 ] # Not directory name.
     filename[n]=$( echo ${record[$n]} | awk '{ print $2 }' )
      # md5sum writes records backwards,
     #+ checksum first, then filename.
     checksum[n]=$( md5sum "${filename[n]}" )
      if [ "${record[n]}" = "${checksum[n]}" ]
      then
        echo "${filename[n]} unchanged."
      elif [ "`basename ${filename[n]}`" != "$dbfile" ]
             # Skip over checksum database file,
            #+ as it will change with each invocation of script.
            #
             # This unfortunately means that when running
```

```
#+ this script on $PWD, tampering with the
            #+ checksum database file will not be detected.
            # Exercise: Fix this.
       then
         echo "${filename[n]} : CHECKSUM ERROR!"
       # File has been changed since last checked.
     fi
     fi
   let "n+=1"
 done <"$dbfile" # Read from checksum database file.</pre>
# =========== #
# main ()
if [ -z "$1" ]
then
 directory="$PWD" # If not specified,
                     #+ use current working directory.
directory="$1"
fi
                      # Clear screen.
echo " Running file integrity check on $directory"
echo
 if [ ! -r "$dbfile" ] # Need to create database file?
   echo "Setting up database file, \""$directory"/"$dbfile"\"."; echo
   set_up_database
                     # Do the actual work.
check_database
echo
# You may wish to redirect the stdout of this script to a file,
#+ especially if the directory checked has many files in it.
# For a much more thorough file integrity check,
#+ consider the "Tripwire" package,
#+ http://sourceforge.net/projects/tripwire/.
```

See also Example A-20 for a creative use of the **md5sum** command.

#### shred

Securely erase a file by overwriting it multiple times with random bit patterns before deleting it. This command has the same effect as <u>Example 12–44</u>, but does it in a more thorough and elegant manner.

This is one of the GNU fileutils.

1 Advanced forensic technology may still be able to recover the contents of a file, even after application of **shred**.

## **Encoding and Encryption**

#### uuencode

This utility encodes binary files into ASCII characters, making them suitable for transmission in the body of an e-mail message or in a newsgroup posting.

#### uudecode

This reverses the encoding, decoding uuencoded files back into the original binaries.

## Example 12–32. Uudecoding encoded files

```
#!/bin/bash
lines=35
               # Allow 35 lines for the header (very generous).
for File in * # Test all the files in the current working directory...
 search1=`head -$lines $File | grep begin | wc -w`
 search2=`tail -$lines $File | grep end | wc -w`
 # Uuencoded files have a "begin" near the beginning,
 #+ and an "end" near the end.
 if [ "$search1" -gt 0 ]
   if [ "$search2" -gt 0 ]
     echo "uudecoding - $File -"
     uudecode $File
   fi
 fi
done
# Note that running this script upon itself fools it
#+ into thinking it is a uuencoded file,
#+ because it contains both "begin" and "end".
# Exercise:
# Modify this script to check for a newsgroup header.
exit 0
```

The fold -s command may be useful (possibly in a pipe) to process long uudecoded text messages downloaded from Usenet newsgroups.

#### mimencode, mmencode

The **mimencode** and **mmencode** commands process multimedia–encoded e-mail attachments. Although mail user agents (such as **pine** or **kmail**) normally handle this automatically, these particular utilities permit manipulating such attachments manually from the command line or in a batch by means of a shell script.

#### crypt

At one time, this was the standard UNIX file encryption utility. [31] Politically motivated government regulations prohibiting the export of encryption software resulted in the disappearance of **crypt** from much of the UNIX world, and it is still missing from most Linux distributions. Fortunately, programmers have come up with a number of decent alternatives to it, among them the author's very

own cruft (see Example A-5).

#### Miscellaneous

#### mktemp

Create a temporary file with a "unique" filename.

#### make

Utility for building and compiling binary packages. This can also be used for any set of operations that is triggered by incremental changes in source files.

The make command checks a Makefile, a list of file dependencies and operations to be carried out.

#### install

Special purpose file copying command, similar to **cp**, but capable of setting permissions and attributes of the copied files. This command seems tailormade for installing software packages, and as such it shows up frequently in Makefiles (in the *make install*: section). It could likewise find use in installation scripts.

#### dos2unix

This utility, written by Benjamin Lin and collaborators, converts DOS-formatted text files (lines terminated by CR-LF) to UNIX format (lines terminated by LF only), and vice-versa.

#### ptx

The **ptx [targetfile]** command outputs a permuted index (cross–reference list) of the targetfile. This may be further filtered and formatted in a pipe, if necessary.

### more, less

Pagers that display a text file or stream to stdout, one screenful at a time. These may be used to filter the output of a script.

# 12.6. Communications Commands

Certain of the following commands find use in <u>chasing spammers</u>, as well as in network data transfer and analysis.

## **Information and Statistics**

### host

Searches for information about an Internet host by name or IP address, using DNS.

```
bash$ host surfacemail.com
surfacemail.com. has address 202.92.42.236
```

#### ipcalc

Displays IP information for a host. With the -h option, **ipcalc** does a reverse DNS lookup, finding the name of the host (server) from the IP address.

```
bash$ ipcalc -h 202.92.42.236
HOSTNAME=surfacemail.com
```

#### nslookup

Do an Internet "name server lookup" on a host by IP address. This is essentially equivalent to **ipcalc**  $-\mathbf{h}$  or  $\mathbf{dig} - \mathbf{x}$ . The command may be run either interactively or noninteractively, i.e., from within a script.

The **nslookup** command has allegedly been "deprecated," but it still has its uses.

```
bash$ nslookup -sil 66.97.104.180
nslookup kuhleersparnis.ch
Server: 135.116.137.2
Address: 135.116.137.2#53

Non-authoritative answer:
Name: kuhleersparnis.ch
```

dig

Similar to **nslookup**, do an Internet "name server lookup" on a host. May be run either interactively or noninteractively, i.e., from within a script.

Compare the output of **dig** –**x** with **ipcalc** –**h** and **nslookup**.

```
bash$ dig -x 81.9.6.2
;; Got answer:
;; ->>HEADER<<- opcode: QUERY, status: NXDOMAIN, id: 11649
 ;; flags: qr rd ra; QUERY: 1, ANSWER: 0, AUTHORITY: 1, ADDITIONAL: 0
 ;; QUESTION SECTION:
 ;2.6.9.81.in-addr.arpa. IN
                                       PTR
 ;; AUTHORITY SECTION:
 6.9.81.in-addr.arpa. 3600
                                       SOA
                                             ns.eltel.net. noc.eltel.net.
 2002031705 900 600 86400 3600
 ;; Query time: 537 msec
 ;; SERVER: 135.116.137.2#53(135.116.137.2)
 ;; WHEN: Wed Jun 26 08:35:24 2002
 ;; MSG SIZE rcvd: 91
```

#### traceroute

Trace the route taken by packets sent to a remote host. This command works within a LAN, WAN, or over the Internet. The remote host may be specified by an IP address. The output of this command may be filtered by grep or sed in a pipe.

```
bash$ traceroute 81.9.6.2 traceroute to 81.9.6.2 (81.9.6.2), 30 hops max, 38 byte packets

1 tc43.xjbnnbrb.com (136.30.178.8) 191.303 ms 179.400 ms 179.767 ms

2 or0.xjbnnbrb.com (136.30.178.1) 179.536 ms 179.534 ms 169.685 ms

3 192.168.11.101 (192.168.11.101) 189.471 ms 189.556 ms *

...
```

## ping

Broadcast an "ICMP ECHO\_REQUEST" packet to another machine, either on a local or remote network. This is a diagnostic tool for testing network connections, and it should be used with caution.

A successful **ping** returns an <u>exit status</u> of 0. This can be tested for in a script.

```
bash$ ping localhost
PING localhost.localdomain (127.0.0.1) from 127.0.0.1 : 56(84) bytes of data.
Warning: time of day goes back, taking countermeasures.
64 bytes from localhost.localdomain (127.0.0.1): icmp_seq=0 ttl=255 time=709 usec
64 bytes from localhost.localdomain (127.0.0.1): icmp_seq=1 ttl=255 time=286 usec

--- localhost.localdomain ping statistics ---
2 packets transmitted, 2 packets received, 0% packet loss
round-trip min/avg/max/mdev = 0.286/0.497/0.709/0.212 ms
```

#### whois

Perform a DNS (Domain Name System) lookup. The -h option permits specifying which particular *whois* server to query. See <u>Example 4–6</u>.

### finger

Retrieve information about users on a network. Optionally, this command can display a user's ~/.plan, ~/.project, and ~/.forward files, if present.

```
bash$ finger
bozo Bozo Bozeman ttyl
Login Name
                              Idle Login Time Office Office Phone
bozo Bozo Bozeman tty1 8 Jun 25 16:59
bozo Bozo Bozeman ttyp0 Jun 25 16:59
bozo Bozo Bozeman ttyp1 Jun 25 16:59
 bozo Bozo Bozeman ttyp1
                                      Jun 25 17:07
bash$ finger bozo
Login: bozo
                                        Name: Bozo Bozeman
                                  Shell: /bin/bash
Directory: /home/bozo
On since Fri Aug 31 20:13 (MST) on ttyl 1 hour 38 minutes idle
On since Fri Aug 31 20:13 (MST) on pts/0 12 seconds idle
On since Fri Aug 31 20:13 (MST) on pts/1
On since Fri Aug 31 20:31 (MST) on pts/2 1 hour 16 minutes idle
No mail.
No Plan.
```

Out of security considerations, many networks disable **finger** and its associated daemon. [32]

vrfy

Verify an Internet e-mail address.

#### Remote Host Access

sx, rx

The **sx** and **rx** command set serves to transfer files to and from a remote host using the *xmodem* protocol. These are generally part of a communications package, such as **minicom**.

SZ, rz

The **sz** and **rz** command set serves to transfer files to and from a remote host using the *zmodem* protocol. *Zmodem* has certain advantages over *xmodem*, such as faster transmission rate and resumption of interrupted file transfers. Like **sx** and **rx**, these are generally part of a communications package.

ftp

Utility and protocol for uploading / downloading files to or from a remote host. An ftp session can be automated in a script (see Example 17–6, Example A–5, and Example A–14).

#### ииср

UNIX to UNIX copy. This is a communications package for transferring files between UNIX servers. A shell script is an effective way to handle a **uucp** command sequence.

Since the advent of the Internet and e-mail, **uucp** seems to have faded into obscurity, but it still exists and remains perfectly workable in situations where an Internet connection is not available or appropriate.

cu

Call Up a remote system and connect as a simple terminal. This command is part of the **uucp** package. It is a sort of dumbed-down version of telnet.

#### telnet

Utility and protocol for connecting to a remote host.

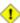

1 The telnet protocol contains security holes and should therefore probably be avoided.

### wget

The wget utility non-interactively retrieves or downloads files from a Web or ftp site. It works well in a script.

```
wget -p http://www.xyz23.com/file01.html
wget -r ftp://ftp.xyz24.net/~bozo/project_files/ -o $SAVEFILE
```

lynx

The lynx Web and file browser can be used inside a script (with the -dump option) to retrieve a file from a Web or ftp site non-interactively.

```
lynx -dump http://www.xyz23.com/file01.html >$SAVEFILE
```

### rlogin

Remote login, initates a session on a remote host. This command has security issues, so use ssh instead.

rsh

Remote shell, executes command(s) on a remote host. This has security issues, so use ssh instead.

rcp

Remote copy, copies files between two different networked machines. Using rcp and similar utilities with security implications in a shell script may not be advisable. Consider, instead, using ssh or an expect script.

ssh

Secure shell, logs onto a remote host and executes commands there. This secure replacement for **telnet**, **rlogin**, **rcp**, and **rsh** uses identity authentication and encryption. See its *manpage* for details.

#### **Local Network**

## write

This is a utility for terminal-to-terminal communication. It allows sending lines from your terminal (console or xterm) to that of another user. The mesg command may, of course, be used to disable write access to a terminal

Since **write** is interactive, it would not normally find use in a script.

### Mail

#### mail

Send or read e-mail messages.

This stripped-down command-line mail client works fine as a command embedded in a script.

### Example 12–33. A script that mails itself

```
#!/bin/sh
# self-mailer.sh: Self-mailing script
adr=${1:-`whoami`} # Default to current user, if not specified.
# Typing 'self-mailer.sh wiseguy@superdupergenius.com'
#+ sends this script to that addressee.
# Just 'self-mailer.sh' (no argument) sends the script
#+ to the person invoking it, for example, bozo@localhost.localdomain.
# For more on the ${parameter:-default} construct,
#+ see the "Parameter Substitution" section
#+ of the "Variables Revisited" chapter.
# -----
 cat $0 | mail -s "Script \"`basename $0`\" has mailed itself to you." "$adr"
 ______
# Greetings from the self-mailing script.
# A mischievous person has run this script,
#+ which has caused it to mail itself to you.
# Apparently, some people have nothing better
#+ to do with their time.
echo "At `date`, script \"`basename $0`\" mailed to "$adr"."
exit 0
```

### mailto

Similar to the **mail** command, **mailto** sends e-mail messages from the command line or in a script. However, **mailto** also permits sending MIME (multimedia) messages.

### vacation

This utility automatically replies to e-mails that the intended recipient is on vacation and temporarily unavailable. This runs on a network, in conjunction with **sendmail**, and is not applicable to a dial-up POPmail account.

# 12.7. Terminal Control Commands

### **Command affecting the console or terminal**

#### tput

Initialize terminal and/or fetch information about it from terminfo data. Various options permit certain terminal operations. **tput clear** is the equivalent of **clear**, below. **tput reset** is the equivalent of **reset**, below. **tput sgr0** also resets the terminal, but without clearing the screen.

```
bash$ tput longname
xterm terminal emulator (XFree86 4.0 Window System)
```

Issuing a **tput cup X Y** moves the cursor to the (X,Y) coordinates in the current terminal. A **clear** to erase the terminal screen would normally precede this.

Note that stty offers a more powerful command set for controlling a terminal.

## infocmp

This command prints out extensive information about the current terminal. It references the *terminfo* database.

```
bash$ infocmp
# Reconstructed via infocmp from file:
   /usr/share/terminfo/r/rxvt
   rxvt|rxvt terminal emulator (X Window System),
        am, bce, eo, km, mir, msgr, xenl, xon,
        colors#8, cols#80, it#8, lines#24, pairs#64,
        acsc=``aaffggjjkkllmmnnooppqqrrssttuuvvwwxxyyzz{{||}}~~,
        bel=^G, blink=\E[5m, bold=\E[1m,
        civis=\E[?251,
        clear=\E[H\E[2J, cnorm=\E[?25h, cr=^M,
        ...
```

reset

Reset terminal parameters and clear text screen. As with **clear**, the cursor and prompt reappear in the upper lefthand corner of the terminal.

clear

The **clear** command simply clears the text screen at the console or in an xterm. The prompt and cursor reappear at the upper lefthand corner of the screen or xterm window. This command may be used either at the command line or in a script. See <u>Example 10–25</u>.

script

This utility records (saves to a file) all the user keystrokes at the command line in a console or an xterm window. This, in effect, creates a record of a session.

# 12.8. Math Commands

"Doing the numbers"

factor

Decompose an integer into prime factors.

```
bash$ factor 27417
27417: 3 13 19 37
```

bc

Bash can't handle floating point calculations, and it lacks operators for certain important mathematical functions. Fortunately, **bc** comes to the rescue.

Not just a versatile, arbitrary precision calculation utility, **bc** offers many of the facilities of a programming language.

**bc** has a syntax vaguely resembling C.

Since it is a fairly well-behaved UNIX utility, and may therefore be used in a <u>pipe</u>, **bc** comes in handy in scripts.

Here is a simple template for using **bc** to calculate a script variable. This uses <u>command substitution</u>.

```
variable=$(echo "OPTIONS; OPERATIONS" | bc)
```

### Example 12–34. Monthly Payment on a Mortgage

```
#!/bin/bash
# monthlypmt.sh: Calculates monthly payment on a mortgage.
# This is a modification of code in the "mcalc" (mortgage calculator) package,
#+ by Jeff Schmidt and Mendel Cooper (yours truly, the author of this document).
  http://www.ibiblio.org/pub/Linux/apps/financial/mcalc-1.6.tar.gz [15k]
echo "Given the principal, interest rate, and term of a mortgage,"
echo "calculate the monthly payment."
bottom=1.0
echo
echo -n "Enter principal (no commas) "
read principal
echo -n "Enter interest rate (percent) " # If 12%, enter "12", not ".12".
read interest r
echo -n "Enter term (months) "
read term
interest_r=$(echo "scale=9; $interest_r/100.0" | bc) # Convert to decimal.
                # "scale" determines how many decimal places.
 interest_rate=$(echo "scale=9; $interest_r/12 + 1.0" | bc)
 top=$(echo "scale=9; $principal*$interest_rate^$term" | bc)
 echo; echo "Please be patient. This may take a while."
let "months = $term - 1"
# -----
for ((x=\$months; x > 0; x--))
  bot=$(echo "scale=9; $interest_rate^$x" | bc)
  bottom=$(echo "scale=9; $bottom+$bot" | bc)
# bottom = $(($bottom + $bot"))
done
# Rick Boivie pointed out a more efficient implementation
#+ of the above loop, which decreases computation time by 2/3.
# for ((x=1; x \le \$months; x++))
# do
   bottom=$(echo "scale=9; $bottom * $interest_rate + 1" | bc)
```

```
# done
# And then he came up with an even more efficient alternative,
#+ one that cuts down the run time by about 95%!
# bottom=`{
     echo "scale=9; bottom=$bottom; interest_rate=$interest_rate"
#
     for ((x=1; x \le \$months; x++))
#
          echo 'bottom = bottom * interest_rate + 1'
#
#
     done
     echo 'bottom'
     } | bc`
              # Embeds a 'for loop' within command substitution.
# let "payment = $top/$bottom"
payment=$(echo "scale=2; $top/$bottom" | bc)
# Use two decimal places for dollars and cents.
 echo "monthly payment = \$$payment" # Echo a dollar sign in front of amount.
echo
exit 0
 # Exercises:
    1) Filter input to permit commas in principal amount.
    2) Filter input to permit interest to be entered as percent or decimal.
 #
   3) If you are really ambitious,
 #
       expand this script to print complete amortization tables.
```

## Example 12–35. Base Conversion

```
# Shellscript: base.sh - print number to different bases (Bourne Shell)
# Author : Heiner Steven (heiner.steven@odn.de)
        : 07-03-95
# Date
# Category : Desktop
# $Id: base.sh,v 1.2 2000/02/06 19:55:35 heiner Exp $
# Description
# Changes
# 21-03-95 stv fixed error occurring with 0xb as input (0.2)
# ==> Used in this document with the script author's permission.
# ==> Comments added by document author.
NOARGS=65
PN=`basename "$0"`
                                  # Program name
VER=`echo '$Revision: 1.2 $' | cut -d' ' -f2` # ==> VER=1.2
Usage () {
  echo "$PN - print number to different bases, $VER (stv '95)
usage: $PN [number ...]
```

```
If no number is given, the numbers are read from standard input.
A number may be
   binary (base 2)
                             starting with 0b (i.e. 0b1100)
   octal (base 8)
                              starting with 0 (i.e. 014)
   hexadecimal (base 16)
                             starting with 0x (i.e. 0xc)
   decimal
                              otherwise (i.e. 12)" >&2
   exit $NOARGS
  # ==> Function to print usage message.
Msg () {
    for i
          # ==> in [list] missing.
   do echo "$PN: $i" >&2
   done
Fatal () { Msg "$@"; exit 66; }
PrintBases () {
   # Determine base of the number
   for i # ==> in [list] missing...
             # ==> so operates on command line arg(s).
       case "$i" in
           0b*)
                               ibase=2;;
                                              # binary
           0x*|[a-f]*|[A-F]*) ibase=16;;
                                              # hexadecimal
           0*)
                               ibase=8;;
                                              # octal
           [1-9]*)
                               ibase=10;;
                                              # decimal
            *)
               Msg "illegal number $i - ignored"
               continue;;
        esac
        # Remove prefix, convert hex digits to uppercase (bc needs this)
       number=`echo "$i" | sed -e 's:^0[bBxX]::' | tr '[a-f]' '[A-F]'`
        # ==> Uses ":" as sed separator, rather than "/".
        # Convert number to decimal
       dec=`echo "ibase=$ibase; $number" | bc` # ==> 'bc' is calculator utility.
       case "$dec" in
           [0-9]*);;
                                                # number ok
           * )
                      continue;;
                                                # error: ignore
       esac
        # Print all conversions in one line.
        # ==> 'here document' feeds command list to 'bc'.
        echo `bc <<!
           obase=16; "hex="; $dec
           obase=10; "dec="; $dec
           obase=8; "oct="; $dec
           obase=2; "bin="; $dec
    ` | sed -e 's: : :g'
    done
while [ $# -gt 0 ]
# ==> Is a "while loop" really necessary here,
# ==>+ since all the cases either break out of the loop
# ==>+ or terminate the script.
# ==> (Thanks, Paulo Marcel Coelho Aragao.)
do
```

```
case "$1" in
       --) shift; break;;
-h) Usage;;
-*) Usage;;
*) break;;
                                          # ==> Help message.
                                           # first number
    esac # ==> More error checking for illegal input might be useful.
    shift
done
if [ $# -gt 0 ]
then
    PrintBases "$@"
                                          # read from stdin
    while read line
        PrintBases $line
    done
fi
exit 0
```

An alternate method of invoking **bc** involves using a <u>here document</u> embedded within a <u>command</u> <u>substitution</u> block. This is especially appropriate when a script needs to pass a list of options and commands to **bc**.

```
variable=`bc << LIMIT_STRING
options
statements
operations
LIMIT_STRING
...or...

variable=$(bc << LIMIT_STRING
options
statements
operations
LIMIT_STRING
)</pre>
```

## Example 12-36. Invoking bc using a "here document"

```
#!/bin/bash
# Invoking 'bc' using command substitution
# in combination with a 'here document'.

var1=`bc << EOF
18.33 * 19.78
EOF
.
echo $var1  # 362.56

# $( ... ) notation also works.</pre>
```

```
v1 = 23.53
v2=17.881
v3=83.501
v4 = 171.63
var2=$(bc << EOF
scale = 4
a = ( $v1 + $v2 )
b = ( $v3 * $v4 )
a * b + 15.35
EOF
echo $var2
           # 593487.8452
var3=$(bc -l << EOF
scale = 9
s (1.7)
EOF
# Returns the sine of 1.7 radians.
# The "-l" option calls the 'bc' math library.
echo $var3
             # .991664810
# Now, try it in a function...
               # Declare global variable.
hypotenuse () # Calculate hypotenuse of a right triangle.
hyp=$(bc -l << EOF
scale = 9
sqrt ( $1 * $1 + $2 * $2 )
FOF
# Unfortunately, can't return floating point values from a Bash function.
hypotenuse 3.68 7.31
echo "hypotenuse = $hyp" # 8.184039344
exit 0
```

### Example 12–37. Calculating PI

```
#!/bin/bash
# cannon.sh: Approximating PI by firing cannonballs.

# This is a very simple instance of a "Monte Carlo" simulation,
#+ a mathematical model of a real-life event,
#+ using pseudorandom numbers to emulate random chance.

# Consider a perfectly square plot of land, 10000 units on a side.
# This land has a perfectly circular lake in its center,
#+ with a diameter of 10000 units.
# The plot is actually all water, except for the four corners.
# (Think of it as a square with an inscribed circle.)
#
# Let us fire iron cannonballs from an old-style cannon
#+ at the square of land.
```

```
# All the shots impact somewhere on the plot of land,
#+ either in the lake or on the dry corners.
# Since the lake takes up most of the land area,
#+ most of the shots will SPLASH! into the water.
# Just a few shots will THUD! into solid ground
#+ in the four corners of the land.
# If we take enough random, unaimed shots at the plot of land,
#+ Then the ratio of SPLASHES to total shots will approximate
\#+ the value of PI/4.
# The reason for this is that the cannon is actually shooting
#+ only at the upper right-hand quadrant of the square,
#+ i.e., Quadrant I of the Cartesian coordinate plane.
  (The previous explanation was a simplification.)
# Theoretically, the more shots taken, the better the fit.
# However, a shell script, as opposed to a compiled language
#+ with floating-point math built in, requires a few compromises.
# This tends to lower the accuracy of the simulation, unfortunately.
DIMENSION=10000 # Length of each side of the plot of land.
                 # Also sets ceiling for random integers generated.
MAXSHOTS=1000
                # Fire this many shots.
                 # 10000 or more would be better, but would take too long.
PMULTIPLIER=4.0 # Scaling factor to approximate PI.
get_random ()
SEED=$(head -1 /dev/urandom | od -N 1 | awk '{ print $2 }')
RANDOM=$SEED
                                             # From "seeding-random.sh"
                                              #+ example script.
let "rnum = $RANDOM % $DIMENSION"
                                              # Range less than 10000.
echo $rnum
distance=
              # Declare global variable.
              # Calculate hypotenuse of a right triangle.
hypotenuse ()
                # From "alt-bc.sh" example.
distance=$(bc -l << EOF
scale = 0
sqrt ( $1 * $1 + $2 * $2 )
EOF
# Setting "scale" to zero rounds down result to integer value,
#+ a necessary compromise in this script.
# This diminshes the accuracy of the simulation, unfortunately.
# main() {
# Initialize variables.
shots=0
splashes=0
thuds=0
Pi=0
while [ "$shots" -lt "$MAXSHOTS" ] # Main loop.
```

```
xCoord=$(get_random)
                                              # Get random X and Y coords.
  yCoord=$(get_random)
  hypotenuse $xCoord $yCoord
                                              # Hypotenuse of right-triangle =
                                              #+ distance.
  ((shots++))
  printf "#%4d " $shots
  printf "Xc = %4d " $xCoord
  printf "Yc = %4d " $yCoord
  printf "Distance = %5d " $distance
                                             # Distance from
                                              #+ center of lake,
                                              # the "origin,"
                                              #+ coordinate (0,0).
  if [ "$distance" -le "$DIMENSION" ]
  then
   echo -n "SPLASH! "
    ((splashes++))
  else
   echo -n "THUD!
    ((thuds++))
  fi
 Pi=$(echo "scale=9; $PMULTIPLIER*$splashes/$shots" | bc)
  # Multiply ratio by 4.0.
  echo -n "PI ~ $Pi"
  echo
done
echo
echo "After $shots shots, PI looks like approximately $Pi."
# Tends to run a bit high . . .
# Probably due to round-off error and imperfect randomness of $RANDOM.
echo
# }
exit 0
# One might well wonder whether a shell script is appropriate for
#+ an application as complex and computation-intensive as a simulation.
# There are at least two justifications.
# 1) As a proof of concept: to show it can be done.
# 2) To prototype and test the algorithms before rewriting
#+ it in a compiled high-level language.
```

dc

The **dc** (**d**esk **c**alculator) utility is stack—oriented and uses RPN ("Reverse Polish Notation"). Like **bc**, it has much of the power of a programming language.

Most persons avoid **dc**, since it requires non-intuitive RPN input. Yet it has its uses.

# Example 12–38. Converting a decimal number to hexadecimal

```
#!/bin/bash
# hexconvert.sh: Convert a decimal number to hexadecimal.
```

```
BASE=16
           # Hexadecimal.
if [ -z "$1" ]
then
  echo "Usage: $0 number"
 exit $E_NOARGS
 # Need a command line argument.
fi
# Exercise: add argument validity checking.
hexcvt ()
if [ -z "$1" ]
then
  echo 0
 return # "Return" 0 if no arg passed to function.
fi
echo ""$1" "$BASE" o p" | dc
         "o" sets radix (numerical base) of output.
                   "p" prints the top of stack.
# See 'man dc' for other options.
return
hexcvt "$1"
exit 0
```

Studying the *info* page for **dc** gives some insight into its intricacies. However, there seems to be a small, select group of *dc wizards* who delight in showing off their mastery of this powerful, but arcane utility.

# Example 12–39. Factoring

```
#!/bin/bash
# factr.sh: Factor a number
          # Will not work for number smaller than this.
E_NOARGS=65
E TOOSMALL=66
if [ -z $1 ]
then
 echo "Usage: $0 number"
 exit $E_NOARGS
fi
if [ "$1" -lt "$MIN" ]
  echo "Number to factor must be $MIN or greater."
 exit $E_TOOSMALL
fi
# Exercise: Add type checking (to reject non-integer arg).
echo "Factors of $1:"
```

awk

Yet another way of doing floating point math in a script is using <u>awk's</u> built—in math functions in a <u>shell wrapper</u>.

# Example 12–40. Calculating the hypotenuse of a triangle

```
#!/bin/bash
# hypotenuse.sh: Returns the "hypotenuse" of a right triangle.
              ( square root of sum of squares of the "legs")
ARGS=2
                      # Script needs sides of triangle passed.
E_BADARGS=65
                      # Wrong number of arguments.
if [ $# -ne "$ARGS" ] # Test number of arguments to script.
 echo "Usage: `basename $0` side_1 side_2"
 exit $E_BADARGS
fi
AWKSCRIPT=' { printf( \%3.7f\n'', sqrt(\$1*\$1 + \$2*\$2) ) } '
            command(s) / parameters passed to awk
echo -n "Hypotenuse of $1 and $2 = "
echo $1 $2 | awk "$AWKSCRIPT"
exit 0
```

# 12.9. Miscellaneous Commands

# Command that fit in no special category

jot, seq

These utilities emit a sequence of integers, with a user–selected increment.

The normal separator character between each integer is a newline, but this can be changed with the -s option.

```
bash$ seq 5
1
2
3
4
5
bash$ seq -s : 5
1:2:3:4:5
```

Both **jot** and **seq** come in handy in a <u>for loop</u>.

# Example 12–41. Using seq to generate loop arguments

```
#!/bin/bash
# Using "seq"
echo
for a in `seq 80` # or for a in $( seq 80 )
# Same as for a in 1 2 3 4 5 ... 80 (saves much typing!).
# May also use 'jot' (if present on system).
 echo -n "$a "
        # 1 2 3 4 5 ... 80
# Example of using the output of a command to generate
# the [list] in a "for" loop.
echo; echo
COUNT=80 # Yes, 'seq' may also take a replaceable parameter.
for a in `seq $COUNT` # or for a in $( seq $COUNT )
 echo -n "$a "
done # 1 2 3 4 5 ... 80
echo; echo
BEGIN=75
END=80
for a in `seq $BEGIN $END`
# Giving "seq" two arguments starts the count at the first one,
#+ and continues until it reaches the second.
do
 echo -n "$a "
        # 75 76 77 78 79 80
done
echo; echo
BEGIN=45
INTERVAL=5
END=80
for a in `seq $BEGIN $INTERVAL $END`
# Giving "seq" three arguments starts the count at the first one,
#+ uses the second for a step interval,
#+ and continues until it reaches the third.
do
 echo -n "$a "
done # 45 50 55 60 65 70 75 80
echo; echo
exit 0
```

# getopt

The **getopt** command parses command—line options preceded by a <u>dash</u>. This external command corresponds to the <u>getopts</u> Bash builtin. The **getopt** permits handling long options by use of the -1 flag, and it also allows parameter reshuffling.

# Example 12–42. Using getopt to parse command–line options

```
#!/bin/bash
# Using getopt.
# Try the following when invoking this script:
  sh ex33a.sh -a
  sh ex33a.sh -abc
   sh ex33a.sh -a -b -c
   sh ex33a.sh -d
   sh ex33a.sh -dXYZ
   sh ex33a.sh -d XYZ
   sh ex33a.sh -abcd
   sh ex33a.sh -abcdZ
   sh ex33a.sh -z
   sh ex33a.sh a
# Explain the results of each of the above.
E OPTERR=65
if [ "$#" -eq 0 ]
     # Script needs at least one command-line argument.
 echo "Usage $0 -[options a,b,c]"
 exit $E_OPTERR
fi
set -- `getopt "abcd:" "$@"`
# Sets positional parameters to command-line arguments.
# What happens if you use "$*" instead of "$@"?
while [ ! -z "$1" ]
do
 case "$1" in
    -a) echo "Option \"a\"";;
    -b) echo "Option \"b\"";;
    -c) echo "Option \"c\"";;
    -d) echo "Option \"d\" $2";;
    *) break;;
 esac
 shift
done
# It is usually better to use the 'getopts' builtin in a script,
#+ rather than 'getopt'.
# See "ex33.sh".
exit 0
```

### run-parts

The **run-parts** command [33] executes all the scripts in a target directory, sequentially in ASCII–sorted filename order. Of course, the scripts need to have execute permission.

The <u>cron daemon</u> invokes **run-parts** to run the scripts in the /etc/cron.\* directories.

yes

In its default behavior the **yes** command feeds a continuous string of the character y followed by a line feed to stdout. A **control**—c terminates the run. A different output string may be specified, as in **yes different string**, which would continually output different string to stdout. One might well ask the purpose of this. From the command line or in a script, the output of **yes** can be redirected or piped into a program expecting user input. In effect, this becomes a sort of poor man's version of **expect**.

yes | fsck /dev/hda1 runs fsck non-interactively (careful!).

yes | rm -r dirname has same effect as rm -rf dirname (careful!).

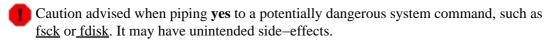

#### banner

Prints arguments as a large vertical banner to stdout, using an ASCII character (default '#'). This may be redirected to a printer for hardcopy.

### printenv

Show all the environmental variables set for a particular user.

```
bash$ printenv | grep HOME
HOME=/home/bozo
```

lр

The **lp** and **lpr** commands send file(s) to the print queue, to be printed as hard copy. [34] These commands trace the origin of their names to the line printers of another era.

```
bash$ lp file1.txt or bash lp <file1.txt
```

It is often useful to pipe the formatted output from **pr** to **lp**.

```
bash$ pr -options file1.txt | lp
```

Formatting packages, such as **groff** and *Ghostscript* may send their output directly to **lp**.

```
bash$ groff -Tascii file.tr | lp
```

```
bash$ gs -options | lp file.ps
```

Related commands are **lpq**, for viewing the print queue, and **lprm**, for removing jobs from the print queue.

tee

[UNIX borrows an idea here from the plumbing trade.]

This is a redirection operator, but with a difference. Like the plumber's "tee," it permits "siponing off" to a file the output of a command or commands within a pipe, but without affecting the result. This is useful for printing an ongoing process to a file or paper, perhaps to keep track of it for debugging purposes.

```
tee
|----> to file
```

```
cat listfile* | sort | tee check.file | uniq > result.file
```

(The file check.file contains the concatenated sorted "listfiles", before the duplicate lines are removed by <u>uniq</u>.)

# mkfifo

This obscure command creates a *named pipe*, a temporary *first-in-first-out buffer* for transferring data between processes. [35] Typically, one process writes to the FIFO, and the other reads from it. See Example A-16.

### pathchk

This command checks the validity of a filename. If the filename exceeds the maximum allowable length (255 characters) or one or more of the directories in its path is not searchable, then an error message results.

Unfortunately, **pathchk** does not return a recognizable error code, and it is therefore pretty much useless in a script. Consider instead the <u>file test operators</u>.

dd

This is the somewhat obscure and much feared "data duplicator" command. Originally a utility for exchanging data on magnetic tapes between UNIX minicomputers and IBM mainframes, this command still has its uses. The **dd** command simply copies a file (or stdin/stdout), but with conversions. Possible conversions are ASCII/EBCDIC, [36] upper/lower case, swapping of byte pairs between input and output, and skipping and/or truncating the head or tail of the input file. A **dd** --help lists the conversion and other options that this powerful utility takes.

```
# Exercising 'dd'.
n=3
p=5
input_file=project.txt
output_file=log.txt

dd if=$input_file of=$output_file bs=1 skip=$((n-1)) count=$((p-n+1)) 2> /dev/null
# Extracts characters n to p from file $input_file.

echo -n "hello world" | dd cbs=1 conv=unblock 2> /dev/null
# Echoes "hello world" vertically.

# Thanks, S.C.
```

To demonstrate just how versatile **dd** is, let's use it to capture keystrokes.

### Example 12–43. Capturing Keystrokes

```
#!/bin/bash
# Capture keystrokes without needing to press ENTER.
```

The **dd** command can do random access on a data stream.

```
echo -n . | dd bs=1 seek=4 of=file conv=notrunc # The "conv=notrunc" option means that the output file will not be truncated. # Thanks, S.C.
```

The **dd** command can copy raw data and disk images to and from devices, such as floppies and tape drives (Example A–6). A common use is creating boot floppies.

# dd if=kernel-image of=/dev/fd0H1440

Similarly, **dd** can copy the entire contents of a floppy, even one formatted with a "foreign" OS, to the hard drive as an image file.

# dd if=/dev/fd0 of=/home/bozo/projects/floppy.img

Other applications of **dd** include initializing temporary swap files (<u>Example 29–2</u>) and ramdisks (<u>Example 29–3</u>). It can even do a low–level copy of an entire hard drive partition, although this is not necessarily recommended.

People (with presumably nothing better to do with their time) are constantly thinking of interesting applications of **dd**.

# Example 12–44. Securely deleting a file

```
#!/bin/bash
# blotout.sh: Erase all traces of a file.

# This script overwrites a target file alternately
#+ with random bytes, then zeros before finally deleting it.
# After that, even examining the raw disk sectors
#+ will not reveal the original file data.

PASSES=7 # Number of file-shredding passes.
```

```
BLOCKSIZE=1
                 # I/O with /dev/urandom requires unit block size,
                 #+ otherwise you get weird results.
E_BADARGS=70
E NOT FOUND=71
E_CHANGED_MIND=72
if [ -z "$1" ] # No filename specified.
then
  echo "Usage: `basename $0` filename"
 exit $E_BADARGS
fi
file=$1
if [ ! -e "$file" ]
  echo "File \"$file\" not found."
  exit $E_NOT_FOUND
fi
echo; echo -n "Are you absolutely sure you want to blot out \"file\" (y/n)?"
read answer
case "$answer" in
[nN]) echo "Changed your mind, huh?"
      exit $E_CHANGED_MIND
*)
     echo "Blotting out file \"$file\".";;
esac
flength=$(ls -l "$file" | awk '{print $5}') # Field 5 is file length.
pass_count=1
echo
while [ "$pass_count" -le "$PASSES" ]
do
 echo "Pass #$pass_count"
              # Flush buffers.
  dd if=/dev/urandom of=$file bs=$BLOCKSIZE count=$flength
              # Fill with random bytes.
               # Flush buffers again.
 dd if=/dev/zero of=$file bs=$BLOCKSIZE count=$flength
               # Fill with zeros.
               # Flush buffers yet again.
 let "pass_count += 1"
 echo
done
             # Finally, delete scrambled and shredded file.
rm -f $file
               # Flush buffers a final time.
sync
echo "File \"$file\" blotted out and deleted."; echo
# This is a fairly secure, if inefficient and slow method
#+ of thoroughly "shredding" a file. The "shred" command,
#+ part of the GNU "fileutils" package, does the same thing,
#+ but more efficiently.
```

```
# The file cannot not be "undeleted" or retrieved by normal methods.
# However...
#+ this simple method will likely *not* withstand forensic analysis.

# Tom Vier's "wipe" file-deletion package does a much more thorough job
#+ of file shredding than this simple script.
# http://www.ibiblio.org/pub/Linux/utils/file/wipe-2.0.0.tar.bz2

# For an in-depth analysis on the topic of file deletion and security,
#+ see Peter Gutmann's paper,
#+ "Secure Deletion of Data From Magnetic and Solid-State Memory".
# http://www.cs.auckland.ac.nz/~pgut001/pubs/secure_del.html
exit 0
```

od

The **od**, or *octal dump* filter converts input (or files) to octal (base–8) or other bases. This is useful for viewing or processing binary data files or otherwise unreadable system device files, such as /dev/urandom, and as a filter for binary data. See <u>Example 9–27</u> and <u>Example 12–12</u>.

### hexdump

Performs a hexadecimal, octal, decimal, or ASCII dump of a binary file. This command is the rough equivalent of **od**, above, but not nearly as useful.

# objdump

Displays information about an object file or binary executable in either hexadecimal form or as a disassembled listing (with the -d option).

```
bash$ objdump -d /bin/ls
/bin/ls: file format elf32-i386

Disassembly of section .init:

080490bc <.init>:
80490bc: 55 push %ebp
80490bd: 89 e5 mov %esp,%ebp
. . .
```

#### mcookie

This command generates a "magic cookie", a 128-bit (32-character) pseudorandom hexadecimal number, normally used as an authorization "signature" by the X server. This also available for use in a script as a "quick 'n dirty" random number.

```
random000=$(mcookie)
```

Of course, a script could use md5 for the same purpose.

```
# Generate md5 checksum on the script itself.
random001=`md5sum $0 | awk '{print $1}'`
# Uses 'awk' to strip off the filename.
```

The **mcookie** command gives yet another way to generate a "unique" filename.

# Example 12–45. Filename generator

```
#!/bin/bash
# tempfile-name.sh:
                    temp filename generator
BASE_STR=`mcookie` # 32-character magic cookie.
POS=11
                     # Arbitrary position in magic cookie string.
LEN=5
                     # Get $LEN consecutive characters.
prefix=temp
                     # This is, after all, a "temp" file.
                     # For more "uniqueness," generate the filename prefix
                     #+ using the same method as the suffix, below.
suffix=${BASE_STR:POS:LEN}
                     # Extract a 5-character string, starting at position 11.
temp_filename=$prefix.$suffix
                     # Construct the filename.
echo "Temp filename = "$temp_filename""
# sh tempfile-name.sh
# Temp filename = temp.e19ea
exit 0
```

#### units

This utility converts between different units of measure. While normally invoked in interactive mode, **units** may find use in a script.

# Example 12-46. Converting meters to miles

```
#!/bin/bash
# unit-conversion.sh

convert_units () # Takes as arguments the units to convert.
{
   cf=$(units "$1" "$2" | sed --silent -e 'lp' | awk '{print $2}')
    # Strip off everything except the actual conversion factor.
   echo "$cf"
}

Unit1=miles
Unit2=meters
cfactor='convert_units $Unit1 $Unit2'
quantity=3.73

result=$(echo $quantity*$cfactor | bc)
echo "There are $result $Unit2 in $quantity $Unit1."

# What happens if you pass incompatible units,
#+ such as "acres" and "miles" to the function?
exit 0
```

#### *m4*

A hidden treasure, **m4** is a powerful macro processing filter, [37] virtually a complete language. Although originally written as a pre–processor for *RatFor*, **m4** turned out to be useful as a stand–alone utility. In fact, **m4** combines some of the functionality of eval, tr, and awk, in addition to its extensive macro expansion facilities.

The April, 2002 issue of Linux Journal has a very nice article on m4 and its uses.

# Example 12-47. Using m4

```
#!/bin/bash
# m4.sh: Using the m4 macro processor
# Strings
string=abcdA01
echo "len($string)" | m4
                                                    # 7
                                                    # A01
echo "substr($string,4)" | m4
echo "regexp(\$string,[0-1][0-1],\&Z)" | m4
                                                    # 01Z
# Arithmetic
echo "incr(22)" | m4
                                                    # 23
echo "eval(99 / 3)" | m4
                                                    # 33
exit 0
```

#### doexec

The **doexec** command enables passing an arbitrary list of arguments to a *binary executable*. In particular, passing argv[0] (which corresponds to <u>\$0</u> in a script) lets the executable be invoked by various names, and it can then carry out different sets of actions, according to the name by which it was called. What this amounts to is roundabout way of passing options to an executable.

For example, the /usr/local/bin directory might contain a binary called "aaa". Invoking **doexec** /usr/local/bin/aaa list would *list* all those files in the current working directory beginning with an "a", while invoking (the same executable with) **doexec** /usr/local/bin/aaa delete would *delete* those files.

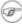

The various behaviors of the executable must be defined within the code of the executable itself, analogous to something like the following in a shell script:

#### dialog

The <u>dialog</u> family of tools provide a method of calling interactive "dialog" boxes from a script. The more elaborate variations of **dialog** — **gdialog**, **Xdialog**, and **kdialog** — actually invoke X–Windows widgets. See <u>Example 34–15</u>.

# **Chapter 13. System and Administrative Commands**

The startup and shutdown scripts in /etc/rc.d illustrate the uses (and usefulness) of many of these comands. These are usually invoked by root and used for system maintenance or emergency filesystem repairs. Use with caution, as some of these commands may damage your system if misused.

### **Users and Groups**

users

Show all logged on users. This is the approximate equivalent of **who**  $-\mathbf{q}$ .

groups

Lists the current user and the groups she belongs to. This corresponds to the \$GROUPS internal variable, but gives the group names, rather than the numbers.

```
bash$ groups
bozita cdrom cdwriter audio xgrp
bash$ echo $GROUPS
501
```

# chown, chgrp

The **chown** command changes the ownership of a file or files. This command is a useful method that root can use to shift file ownership from one user to another. An ordinary user may not change the ownership of files, not even her own files. [38]

```
root# chown bozo *.txt
```

The **chgrp** command changes the *group* ownership of a file or files. You must be owner of the file(s) as well as a member of the destination group (or root) to use this operation.

```
chgrp --recursive dunderheads *.data
# The "dunderheads" group will now own all the "*.data" files
#+ all the way down the $PWD directory tree (that's what "recursive" means).
```

### useradd, userdel

The **useradd** administrative command adds a user account to the system and creates a home directory for that particular user, if so specified. The corresponding userdel command removes a user account from the system [39] and deletes associated files.

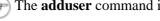

The adduser command is a synonym for useradd and is usually a symbolic link to it.

id

The id command lists the real and effective user IDs and the group IDs of the user associated with the current process. This is the counterpart to the <u>\$UID</u>, <u>\$EUID</u>, and <u>\$GROUPS</u> internal Bash variables.

```
bash$ id
uid=501(bozo) gid=501(bozo) groups=501(bozo),22(cdrom),80(cdwriter),81(audio)
bash$ echo $UID
501
```

The **id** command shows the *effective* IDs only when they differ from the *real* ones.

Also see Example 9–5.

#### who

Show all users logged on to the system.

```
bash$ who
bozo tty1 Apr 27 17:45
bozo pts/0 Apr 27 17:46
bozo pts/1 Apr 27 17:47
bozo pts/2 Apr 27 17:49
```

The -m gives detailed information about only the current user. Passing any two arguments to **who** is the equivalent of who -m, as in who am i or who The Man.

```
bash$ who -m
localhost.localdomain!bozo pts/2
                                    Apr 27 17:49
```

**whoami** is similar to **who -m**, but only lists the user name.

```
bash$ whoami
bozo
```

w

Show all logged on users and the processes belonging to them. This is an extended version of who. The output of w may be piped to grep to find a specific user and/or process.

```
bash$ w | grep startx
bozo ttyl
                              4:22pm 6:41 4.47s 0.45s startx
```

### logname

Show current user's login name (as found in /var/run/utmp). This is a near-equivalent to whoami, above.

```
bash$ logname
bozo
bash$ whoami
bozo
```

However...

```
bash$ su
Password: .....
bash# whoami
root
bash# logname
bozo
```

While **logname** prints the name of the logged in user, **whoami** gives the name of the user attached to the current process. As we have just seen, sometimes these are not the same.

su

Runs a program or script as a *s*ubstitute *user*. **su rjones** starts a shell as user *rjones*. A naked **su** defaults to *root*. See Example A-16.

#### sudo

Runs a command as root (or another user). This may be used in a script, thus permitting a regular user to run the script.

```
#!/bin/bash

# Some commands.
sudo cp /root/secretfile /home/bozo/secret
# Some more commands.
```

The file /etc/sudoers holds the names of users permitted to invoke sudo.

#### passwd

Sets or changes a user's password.

The **passwd** can be used in a script, but *should not* be.

```
#!/bin/bash
# set-new-password.sh: Not a good idea.
# This script must be run as root,
#+ or better yet, not run at all.
ROOT_UID=0
                  # Root has $UID 0.
E_WRONG_USER=65
                  # Not root?
if [ "$UID" -ne "$ROOT_UID" ]
then
  echo; echo "Only root can run this script."; echo
  exit $E_WRONG_USER
else
  echo; echo "You should know better than to run this script, root."
fi
username=bozo
NEWPASSWORD=security_violation
echo "$NEWPASSWORD" | passwd --stdin "$username"
# The '--stdin' option to 'passwd' permits
#+ getting new password from stdin (or a pipe).
echo; echo "User $username's password changed!"
# Using the 'passwd' command in a script is dangerous.
exit 0
```

ac

Show users' logged in time, as read from /var/log/wtmp. This is one of the GNU accounting utilities.

```
bash$ ac
total 68.08
```

last

List *last* logged in users, as read from /var/log/wtmp. This command can also show remote logins.

#### newgrp

Change user's group ID without logging out. This permits access to the new group's files. Since users may be members of multiple groups simultaneously, this command finds little use.

#### **Terminals**

tty

Echoes the name of the current user's terminal. Note that each separate xterm window counts as a different terminal.

```
bash$ tty
/dev/pts/1
```

stty

Shows and/or changes terminal settings. This complex command, used in a script, can control terminal behavior and the way output displays. See the info page, and study it carefully.

# Example 13-1. Setting an erase character

```
#!/bin/bash
# erase.sh: Using "stty" to set an erase character when reading input.
echo -n "What is your name? "
read name
                               # Try to backspace
                               #+ to erase characters of input.
                               # Problems?
echo "Your name is $name."
stty erase '#'
                               # Set "hashmark" (#) as erase character.
echo -n "What is your name? "
read name
                              # Use # to erase last character typed.
echo "Your name is $name."
# Warning: Even after the script exits, the new key value remains set.
exit 0
```

# Example 13-2. secret password: Turning off terminal echoing

```
#!/bin/bash

echo
echo -n "Enter password "
read passwd
echo "password is $passwd"
echo -n "If someone had been looking over your shoulder, "
echo "your password would have been compromised."

echo && echo # Two line-feeds in an "and list".

stty -echo # Turns off screen echo.

echo -n "Enter password again "
read passwd
echo
echo "password is $passwd"
echo
```

```
stty echo  # Restores screen echo.
exit 0
```

A creative use of **stty** is detecting a user keypress (without hitting **ENTER**).

# Example 13-3. Keypress detection

Also see Example 9–3.

### terminals and modes

Normally, a terminal works in the *canonical* mode. When a user hits a key, the resulting character does not immediately go to the program actually running in this terminal. A buffer local to the terminal stores keystrokes. When the user hits the **ENTER** key, this sends all the stored keystrokes to the program running. There is even a basic line editor inside the terminal.

```
bash$ stty -a
speed 9600 baud; rows 36; columns 96; line = 0;
intr = ^C; quit = ^\; erase = ^H; kill = ^U; eof = ^D; eol = <undef>; eol2 = <undef>;
start = ^Q; stop = ^S; susp = ^Z; rprnt = ^R; werase = ^W; lnext = ^V; flush = ^O;
...
isig icanon iexten echo echoe echok -echonl -noflsh -xcase -tostop -echoprt
```

Using canonical mode, it is possible to redefine the special keys for the local terminal line editor.

```
bash$ cat > filexxx
wha<ctl-W>I<ctl-H>foo bar<ctl-U>hello world<ENTER>
<ctl-D>
bash$ cat filexxx
hello world
bash$ bash$ wc -c < file
```

13

The process controlling the terminal receives only 13 characters (12 alphabetic ones, plus a newline), although the user hit 26 keys.

In non-canonical ("raw") mode, every key hit (including special editing keys such as **ctl-H**) sends a character immediately to the controlling process.

The Bash prompt disables both icanon and echo, since it replaces the basic terminal line editor with its own more elaborate one. For example, when you hit **ctl**-A at the Bash prompt, there's no ^A echoed by the terminal, but Bash gets a \1 character, interprets it, and moves the cursor to the beginning of the line.

Stephane Chazelas

tset

Show or initialize terminal settings. This is a less capable version of stty.

```
bash$ tset -r
Terminal type is xterm-xfree86.
Kill is control-U (^U).
Interrupt is control-C (^C).
```

### setserial

Set or display serial port parameters. This command must be run by root user and is usually found in a system setup script.

```
# From /etc/pcmcia/serial script:

IRQ=`setserial /dev/$DEVICE | sed -e 's/.*IRQ: //'`
setserial /dev/$DEVICE irq 0 ; setserial /dev/$DEVICE irq $IRQ
```

#### getty, agetty

The initialization process for a terminal uses **getty** or **agetty** to set it up for login by a user. These commands are not used within user shell scripts. Their scripting counterpart is **stty**.

mesg

Enables or disables write access to the current user's terminal. Disabling access would prevent another user on the network to write to the terminal.

i It can be very annoying to have a message about ordering pizza suddenly appear in the middle of the text file you are editing. On a multi–user network, you might therefore wish to disable write access to your terminal when you need to avoid interruptions.

wall

This is an acronym for "write all", i.e., sending a message to all users at every terminal logged into the network. It is primarily a system administrator's tool, useful, for example, when warning everyone that the system will shortly go down due to a problem (see Example 17–2).

```
bash$ wall System going down for maintenance in 5 minutes!
Broadcast message from bozo (pts/1) Sun Jul 8 13:53:27 2001...

System going down for maintenance in 5 minutes!
```

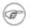

(annot write access to a particular terminal has been disabled with mesg, then wall cannot send a message to it.

### dmesg

Lists all system bootup messages to stdout. Handy for debugging and ascertaining which device drivers were installed and which system interrupts in use. The output of dmesg may, of course, be parsed with grep, sed, or awk from within a script.

```
bash$ dmesg | grep hda
Kernel command line: ro root=/dev/hda2
hda: IBM-DLGA-23080, ATA DISK drive
hda: 6015744 sectors (3080 MB) w/96KiB Cache, CHS=746/128/63
hda: hda1 hda2 hda3 < hda5 hda6 hda7 > hda4
```

### **Information and Statistics**

#### uname

Output system specifications (OS, kernel version, etc.) to stdout. Invoked with the -a option, gives verbose system info (see <u>Example 12–5</u>). The –s option shows only the OS type.

```
bash$ uname -a
Linux localhost.localdomain 2.2.15-2.5.0 #1 Sat Feb 5 00:13:43 EST 2000 i686 unknown
bash$ uname -s
Linux
```

#### arch

Show system architecture. Equivalent to **uname –m**. See Example 10–26.

```
bash$ arch
i686
bash$ uname -m
i686
```

#### lastcomm

Gives information about previous commands, as stored in the /var/account/pacct file. Command name and user name can be specified by options. This is one of the GNU accounting utilities.

# lastlog

List the last login time of all system users. This references the /var/log/lastlog file.

```
bash$ lastlog
                                        Fri Dec 7 18:43:21 -0700 2001
root
             tty1
bin
                                          **Never logged in**
daemon
                                          **Never logged in**
 . . .
bozo
              tty1
                                         Sat Dec 8 21:14:29 -0700 2001
bash$ lastlog | grep root
                                        Fri Dec 7 18:43:21 -0700 2001
root
              tty1
```

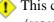

1 This command will fail if the user invoking it does not have read permission for the /var/log/lastlog file.

### lsof

List open files. This command outputs a detailed table of all currently open files and gives information about their owner, size, the processes associated with them, and more. Of course, **lsof** may be piped to <u>grep</u> and/or <u>awk</u> to parse and analyze its results.

```
bash$ lsof
                                             NODE NAME
30303 /sbin/init
COMMAND
        PID
                        TYPE
                               DEVICE
                                       SIZE
             USER
                   FD
             root mem
                       REG
                              3,5
init
        1
                                       30748
                                      73120 8069 /lib/ld-2.1.3.so
init
          1 root mem
                         REG
                                  3,5
init
                                  3,5 931668
          1 root mem
                         REG
                                               8075 /lib/libc-2.1.3.so
cardmgr
                                  3,5 36956 30357 /sbin/cardmgr
         213 root mem REG
```

#### strace

Diagnostic and debugging tool for tracing system calls and signals. The simplest way of invoking it is **strace COMMAND**.

```
bash$ strace df
execve("/bin/df", ["df"], [/* 45 vars */]) = 0
uname({sys="Linux", node="bozo.localdomain", ...}) = 0
brk(0) = 0x804f5e4
...
```

This is the Linux equivalent of **truss**.

### nmap

Network port scanner. This command scans a server to locate open ports and the services associated with those ports. It is an important security tool for locking down a network against hacking attempts.

# free

Shows memory and cache usage in tabular form. The output of this command lends itself to parsing, using grep, awk or **Perl**. The **procinfo** command shows all the information that **free** does, and much more.

| bash\$ free        |       |       |       |        |         |        |  |  |  |
|--------------------|-------|-------|-------|--------|---------|--------|--|--|--|
|                    | total | used  | free  | shared | buffers | cached |  |  |  |
| Mem:               | 30504 | 28624 | 1880  | 15820  | 1608    | 16376  |  |  |  |
| -/+ buffers/cache: |       | 10640 | 19864 |        |         |        |  |  |  |
| Swap:              | 68540 | 3128  | 65412 |        |         |        |  |  |  |

To show unused RAM memory:

```
bash$ free | grep Mem | awk '{ print $4 }'
1880
```

# procinfo

Extract and list information and statistics from the <u>/proc pseudo-filesystem</u>. This gives a very extensive and detailed listing.

```
bash$ procinfo | grep Bootup
Bootup: Wed Mar 21 15:15:50 2001 Load average: 0.04 0.21 0.34 3/47 6829
```

lsdev

List devices, that is, show installed hardware.

du

Show (disk) file usage, recursively. Defaults to current working directory, unless otherwise specified.

```
bash$ du -ach
1.0k ./wi.sh
1.0k ./tst.sh
1.0k ./random.file
6.0k .
6.0k total
```

df

Shows filesystem usage in tabular form.

```
bash$ df
Filesystem 1k-blocks Used Available Use% Mounted on
/dev/hda5 273262 92607 166547 36% /
/dev/hda8 222525 123951 87085 59% /home
/dev/hda7 1408796 1075744 261488 80% /usr
```

stat

Gives detailed and verbose statistics on a given file (even a directory or device file) or set of files.

If the target file does not exist, **stat** returns an error message.

```
bash$ stat nonexistent-file
nonexistent-file: No such file or directory
```

vmstat

Display virtual memory statistics.

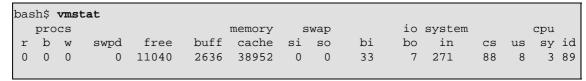

# netstat

Show current network statistics and information, such as routing tables and active connections. This utility accesses information in /proc/net (<u>Chapter 28</u>). See <u>Example 28–2</u>.

**netstat** -**r** is equivalent to <u>route</u>.

# uptime

Shows how long the system has been running, along with associated statistics.

```
bash$ uptime
10:28pm up 1:57, 3 users, load average: 0.17, 0.34, 0.27
```

#### hostname

Lists the system's host name. This command sets the host name in an /etc/rc.d setup script (/etc/rc.d/rc.sysinit or similar). It is equivalent to **uname -n**, and a counterpart to the \$HOSTNAME internal variable.

```
bash$ hostname
localhost.localdomain
bash$ echo $HOSTNAME
localhost.localdomain
```

# hostid

Echo a 32-bit hexadecimal numerical identifier for the host machine.

```
bash$ hostid
7f0100
```

This command allegedly fetches a "unique" serial number for a particular system. Certain product registration procedures use this number to brand a particular user license. Unfortunately, **hostid** only returns the machine network address in hexadecimal, with pairs of bytes transposed.

The network address of a typical non-networked Linux machine, is found in /etc/hosts.

```
bash$ cat /etc/hosts
127.0.0.1 localhost.localdomain localhost
```

As it happens, transposing the bytes of **127.0.0.1**, we get **0.127.1.0**, which translates in hex to **007£0100**, the exact equivalent of what **hostid** returns, above. There exist only a few million other Linux machines with this identical *hostid*.

sar

Invoking **sar** (System Activity Reporter) gives a very detailed rundown on system statistics. The Santa Cruz Operation (SCO) released **sar** as Open Source in June, 1999.

This command is not part of the base Linux distribution, but may be obtained as part of the sysstat

utilities package, written by Sebastien Godard.

| bash\$ sar  | (1                   |       | 00       | 126 102 |         |       |
|-------------|----------------------|-------|----------|---------|---------|-------|
| Linux 2.4.9 | (brooks.seringas.fr) |       | 09/26/03 |         |         |       |
| 10:30:00    | CPU                  | %user | %nice    | %system | %iowait | %idle |
| 10:40:00    | all                  | 2.21  | 10.90    | 65.48   | 0.00    | 21.41 |
| 10:50:00    | all                  | 3.36  | 0.00     | 72.36   | 0.00    | 24.28 |
| 11:00:00    | all                  | 1.12  | 0.00     | 80.77   | 0.00    | 18.11 |
| Average:    | all                  | 2.23  | 3.63     | 72.87   | 0.00    | 21.27 |
|             |                      |       |          |         |         |       |
| 14:32:30    | LINUX RESTART        |       |          |         |         |       |
|             |                      |       |          |         |         |       |
| 15:00:00    | CPU                  | %user | %nice    | %system | %iowait | %idle |
| 15:10:00    | all                  | 8.59  | 2.40     | 17.47   | 0.00    | 71.54 |
| 15:20:00    | all                  | 4.07  | 1.00     | 11.95   | 0.00    | 82.98 |
| 15:30:00    | all                  | 0.79  | 2.94     | 7.56    | 0.00    | 88.71 |
| Average:    | all                  | 6.33  | 1.70     | 14.71   | 0.00    | 77.26 |
|             |                      |       |          |         |         |       |

# readelf

Show information and statistics about a designated *elf* binary. This is part of the *binutils* package.

# size

The **size** [/path/to/binary] command gives the segment sizes of a binary executable or archive file. This is mainly of use to programmers.

```
bash$ size /bin/bash
text data bss dec hex filename
495971 22496 17392 535859 82d33 /bin/bash
```

# **System Logs**

### logger

Appends a user-generated message to the system log (/var/log/messages). You do not have to be root to invoke logger.

```
logger Experiencing instability in network connection at 23:10, 05/21.
# Now, do a 'tail /var/log/messages'.
```

By embedding a **logger** command in a script, it is possible to write debugging information to /var/log/messages.

```
logger -t $0 -i Logging at line "$LINENO".
# The "-t" option specifies the tag for the logger entry.
# The "-i" option records the process ID.
```

```
# tail /var/log/message
# ...
# Jul 7 20:48:58 localhost ./test.sh[1712]: Logging at line 3.
```

# logrotate

This utility manages the system log files, rotating, compressing, deleting, and/or mailing them, as appropriate. Usually <u>cron</u> runs **logrotate** on a daily basis.

Adding an appropriate entry to /etc/logrotate.conf makes it possible to manage personal log files, as well as system—wide ones.

#### **Job Control**

ps

*P*rocess *S*tatistics: lists currently executing processes by owner and PID (process ID). This is usually invoked with ax options, and may be piped to <u>grep</u> or <u>sed</u> to search for a specific process (see <u>Example 11–11</u> and <u>Example 28–1</u>).

```
bash$ ps ax | grep sendmail
295 ? S 0:00 sendmail: accepting connections on port 25
```

### pstree

Lists currently executing processes in "tree" format. The -p option shows the PIDs, as well as the process names.

top

Continuously updated display of most cpu—intensive processes. The -b option displays in text mode, so that the output may be parsed or accessed from a script.

```
bash$ top -b
8:30pm up 3 min, 3 users, load average: 0.49, 0.32, 0.13
45 processes: 44 sleeping, 1 running, 0 zombie, 0 stopped
CPU states: 13.6% user, 7.3% system, 0.0% nice, 78.9% idle
Mem: 78396K av, 65468K used, 12928K free, 0K shrd, 2352K buff
Swap: 157208K av, 0K used, 157208K free 37244K cached

PID USER PRI NI SIZE RSS SHARE STAT %CPU %MEM TIME COMMAND
848 bozo 17 0 996 996 800 R 5.6 1.2 0:00 top
1 root 8 0 512 512 444 S 0.0 0.6 0:04 init
2 root 9 0 0 0 0 SW 0.0 0.0 0:00 keventd
...
```

# nice

Run a background job with an altered priority. Priorities run from 19 (lowest) to -20 (highest). Only *root* may set the negative (higher) priorities. Related commands are **renice**, **snice**, and **skill**.

#### nohup

Keeps a command running even after user logs off. The command will run as a foreground process unless followed by &. If you use **nohup** within a script, consider coupling it with a <u>wait</u> to avoid creating an orphan or zombie process.

# pidof

Identifies *process ID (PID)* of a running job. Since job control commands, such as <u>kill</u> and **renice** act on the *PID* of a process (not its name), it is sometimes necessary to identify that *PID*. The **pidof** command is the approximate counterpart to the \$PPID internal variable.

```
bash$ pidof xclock
880
```

### Example 13–4. pidof helps kill a process

```
#!/bin/bash
# kill-process.sh
NOPROCESS=2
process=xxxyyyzzz # Use nonexistent process.
# For demo purposes only...
# ... don't want to actually kill any actual process with this script.
# If, for example, you wanted to use this script to logoff the Internet,
      process=pppd
t=`pidof $process`
                         # Find pid (process id) of $process.
# The pid is needed by 'kill' (can't 'kill' by program name).
                         # If process not present, 'pidof' returns null.
if [ -z "$t" ]
then
  echo "Process $process was not running."
  echo "Nothing killed."
  exit $NOPROCESS
fi
                         # May need 'kill -9' for stubborn process.
kill $t
# Need a check here to see if process allowed itself to be killed.
# Perhaps another " t=`pidof $process` ".
# This entire script could be replaced by
 kill $(pidof -x process_name)
# but it would not be as instructive.
exit 0
```

fuser

Identifies the processes (by PID) that are accessing a given file, set of files, or directory. May also be invoked with the -k option, which kills those processes. This has interesting implications for system security, especially in scripts preventing unauthorized users from accessing system services.

cron

Administrative program scheduler, performing such duties as cleaning up and deleting system log files and updating the slocate database. This is the superuser version of <u>at</u> (although each user may have their own crontab file which can be changed with the **crontab** command). It runs as a <u>daemon</u> and executes scheduled entries from /etc/crontab.

Some flavors of Linux run **crond**, Matthew Dillon's version of **cron**.

#### **Process Control and Booting**

init

The **init** command is the <u>parent</u> of all processes. Called in the final step of a bootup, **init** determines the runlevel of the system from /etc/inittab. Invoked by its alias **telinit**, and by root only.

telinit

Symlinked to **init**, this is a means of changing the system runlevel, usually done for system maintenance or emergency filesystem repairs. Invoked only by root. This command can be dangerous – be certain you understand it well before using!

#### runlevel

Shows the current and last runlevel, that is, whether the system is halted (runlevel 0), in single—user mode (1), in multi—user mode (2 or 3), in X Windows (5), or rebooting (6). This command accesses the /var/run/utmp file.

### halt, shutdown, reboot

Command set to shut the system down, usually just prior to a power down.

#### Network

### ifconfig

Network interface configuration and tuning utility. It is most often used at bootup to set up the interfaces, or to shut them down when rebooting.

```
# Code snippets from /etc/rc.d/init.d/network
# ...
# Check that networking is up.
[ ${NETWORKING} = "no" ] && exit 0
[ -x /sbin/ifconfig ] || exit 0
# ...
for i in $interfaces ; do
 if ifconfig $i 2>/dev/null | grep -q "UP" >/dev/null 2>&1 ; then
   action "Shutting down interface $i: " ./ifdown $i boot
# The GNU-specific "-q" option to "grep" means "quiet", i.e., producing no output.
# Redirecting output to /dev/null is therefore not strictly necessary.
# ...
echo "Currently active devices:"
echo `/sbin/ifconfig | grep ^[a-z] | awk '{print $1}'`
                            ^^^^ should be quoted to prevent globbing.
# The following also work.
   echo $(/sbin/ifconfig | awk '/^[a-z]/ { print $1 })'
    echo $(/sbin/ifconfig | sed -e 's/ .*//')
# Thanks, S.C., for additional comments.
```

### See also Example 30–6.

# route

Show info about or make changes to the kernel routing table.

```
bash$ route
Destination Gateway
                         Genmask Flags
                                            MSS Window irtt Iface
                         255.255.255.255 UH
pm3-67.bozosisp *
                                            40 0
                                                         0 ppp0
                         255.0.0.0 U
127.0.0.0
                                             40 0
                                                         0 lo
                                      UG
default
            pm3-67.bozosisp 0.0.0.0
                                             40 0
                                                         0 ppp0
```

### chkconfig

Check network configuration. This command lists and manages the network services started at bootup

in the /etc/rc?.d directory.

Originally a port from IRIX to Red Hat Linux, **chkconfig** may not be part of the core installation of some Linux flavors.

```
bash$ chkconfig --list
atd
             0:off 1:off
                           2:off
                                  3:on
                                         4:on
                                                5:on
                                                       6:off
rwhod
              0:off
                   1:off
                          2:off
                                 3:off
                                        4:off
                                               5:off
                                                      6:off
```

#### tcpdump

Network packet "sniffer". This is a tool for analyzing and troubleshooting traffic on a network by dumping packet headers that match specified criteria.

Dump ip packet traffic between hosts bozoville and caduceus:

```
bash$ tcpdump ip host bozoville and caduceus
```

Of course, the output of **tcpdump** can be parsed, using certain of the previously discussed <u>text</u> <u>processing utilities</u>.

### **Filesystem**

#### mount

Mount a filesystem, usually on an external device, such as a floppy or CDROM. The file /etc/fstab provides a handy listing of available filesystems, partitions, and devices, including options, that may be automatically or manually mounted. The file /etc/mtab shows the currently mounted filesystems and partitions (including the virtual ones, such as /proc).

**mount** —a mounts all filesystems and partitions listed in /etc/fstab, except those with a noauto option. At bootup, a startup script in /etc/rc.d (rc.sysinit or something similar) invokes this to get everything mounted.

```
mount -t iso9660 /dev/cdrom /mnt/cdrom
# Mounts CDROM
mount /mnt/cdrom
# Shortcut, if /mnt/cdrom listed in /etc/fstab
```

This versatile command can even mount an ordinary file on a block device, and the file will act as if it were a filesystem. **Mount** accomplishes that by associating the file with a <u>loopback device</u>. One application of this is to mount and examine an ISO9660 image before burning it onto a CDR. [40]

### Example 13–5. Checking a CD image

```
# As root...
mkdir /mnt/cdtest # Prepare a mount point, if not already there.
mount -r -t iso9660 -o loop cd-image.iso /mnt/cdtest # Mount the image.
# "-o loop" option equivalent to "losetup /dev/loop0"
cd /mnt/cdtest # Now, check the image.
```

```
ls -alR  # List the files in the directory tree there.  # And so forth.
```

#### umount

Unmount a currently mounted filesystem. Before physically removing a previously mounted floppy or CDROM disk, the device must be **umount**ed, else filesystem corruption may result.

```
umount /mnt/cdrom # You may now press the eject button and safely remove the disk.
```

The **automount** utility, if properly installed, can mount and unmount floppies or CDROM disks as they are accessed or removed. On laptops with swappable floppy and CDROM drives, this can cause problems, though.

#### sync

Forces an immediate write of all updated data from buffers to hard drive (synchronize drive with buffers). While not strictly necessary, a **sync** assures the sys admin or user that the data just changed will survive a sudden power failure. In the olden days, a **sync**; **sync** (twice, just to make absolutely sure) was a useful precautionary measure before a system reboot.

At times, you may wish to force an immediate buffer flush, as when securely deleting a file (see Example 12–44) or when the lights begin to flicker.

#### losetup

Sets up and configures <u>loopback devices</u>.

# Example 13-6. Creating a filesystem in a file

```
SIZE=1000000 # 1 meg

head -c $SIZE < /dev/zero > file # Set up file of designated size.
losetup /dev/loop0 file # Set it up as loopback device.
mke2fs /dev/loop0 # Create filesystem.
mount -o loop /dev/loop0 /mnt # Mount it.

# Thanks, S.C.
```

### mkswap

Creates a swap partition or file. The swap area must subsequently be enabled with **swapon**. *swapon*, *swapoff* 

Enable / disable swap partitition or file. These commands usually take effect at bootup and shutdown.  $\it mke2fs$ 

Create a Linux ext2 filesystem. This command must be invoked as root.

# Example 13–7. Adding a new hard drive

```
#!/bin/bash

# Adding a second hard drive to system.
# Software configuration. Assumes hardware already mounted.
# From an article by the author of this document.
# In issue #38 of "Linux Gazette", http://www.linuxgazette.com.

ROOT_UID=0  # This script must be run as root.
E_NOTROOT=67  # Non-root exit error.
```

```
if [ "$UID" -ne "$ROOT_UID" ]
then
  echo "Must be root to run this script."
  exit $E_NOTROOT
fi
# Use with extreme caution!
# If something goes wrong, you may wipe out your current filesystem.
NEWDISK=/dev/hdb # Assumes /dev/hdb vacant. Check!
MOUNTPOINT=/mnt/newdisk # Or choose another mount point.
fdisk SNEWDISK
mke2fs -cv $NEWDISK1  # Check for bad blocks & verbose output.
# Note: /dev/hdb1, *not* /dev/hdb!
mkdir $MOUNTPOINT
chmod 777 $MOUNTPOINT # Makes new drive accessible to all users.
# Now, test...
# mount -t ext2 /dev/hdb1 /mnt/newdisk
# Try creating a directory.
# If it works, umount it, and proceed.
# Final step:
# Add the following line to /etc/fstab.
# /dev/hdb1 /mnt/newdisk ext2 defaults 1 1
exit 0
```

See also Example 13–6 and Example 29–3.

### tune2fs

Tune ext2 filesystem. May be used to change filesystem parameters, such as maximum mount count. This must be invoked as root.

This is an extremely dangerous command. Use it at your own risk, as you may inadvertently destroy your filesystem.

# dumpe2fs

Dump (list to stdout) very verbose filesystem info. This must be invoked as root.

```
root# dumpe2fs /dev/hda7 | grep 'ount count'
dumpe2fs 1.19, 13-Jul-2000 for EXT2 FS 0.5b, 95/08/09
Mount count: 6
Maximum mount count: 20
```

#### hdparm

List or change hard disk parameters. This command must be invoked as root, and it may be dangerous if misused.

# fdisk

Create or change a partition table on a storage device, usually a hard drive. This command must be invoked as root.

Use this command with extreme caution. If something goes wrong, you may destroy an existing filesystem.

fsck, e2fsck, debugfs

Filesystem check, repair, and debug command set.

fsck: a front end for checking a UNIX filesystem (may invoke other utilities). The actual filesystem type generally defaults to ext2.

e2fsck: ext2 filesystem checker.

**debugfs**: ext2 filesystem debugger. One of the uses of this versatile, but dangerous command is to (attempt to) recover deleted files. For advanced users only!

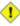

1 All of these should be invoked as root, and they can damage or destroy a filesystem if misused.

#### badblocks

Checks for bad blocks (physical media flaws) on a storage device. This command finds use when formatting a newly installed hard drive or testing the integrity of backup media. [41] As an example, badblocks /dev/fd0 tests a floppy disk.

The **badblocks** command may be invoked destructively (overwrite all data) or in non-destructive read-only mode. If root user owns the device to be tested, as is generally the case, then root must invoke this command.

#### mkbootdisk

Creates a boot floppy which can be used to bring up the system if, for example, the MBR (master boot record) becomes corrupted. The **mkbootdisk** command is actually a Bash script, written by Erik Troan, in the /sbin directory.

#### chroot

CHange ROOT directory. Normally commands are fetched from \$PATH, relative to /, the default root directory. This changes the root directory to a different one (and also changes the working directory to there). This is useful for security purposes, for instance when the system administrator wishes to restrict certain users, such as those <u>telnetting</u> in, to a secured portion of the filesystem (this is sometimes referred to as confining a guest user to a "chroot jail"). Note that after a chroot, the execution path for system binaries is no longer valid.

A chroot /opt would cause references to /usr/bin to be translated to /opt/usr/bin. Likewise, **chroot** /aaa/bbb /bin/ls would redirect future instances of ls to /aaa/bbb as the base directory, rather than / as is normally the case. An alias XX 'chroot /aaa/bbb ls' in a user's ~/.bashrc effectively restricts which portion of the filesystem she may run command "XX" on.

The **chroot** command is also handy when running from an emergency boot floppy (**chroot** to /dev/fd0), or as an option to lilo when recovering from a system crash. Other uses include installation from a different filesystem (an rpm option) or running a readonly filesystem from a CD ROM. Invoke only as root, and use with care.

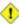

1 It might be necessary to copy certain system files to a *chrooted* directory, since the normal \$PATH can no longer be relied upon.

# lockfile

This utility is part of the **procmail** package (<u>www.procmail.org</u>). It creates a *lock file*, a semaphore file that controls access to a file, device, or resource. The lock file serves as a flag that this particular file, device, or resource is in use by a particular process ("busy"), and this permits only restricted access (or no access) to other processes.

Lock files are used in such applications as protecting system mail folders from simultaneously being changed by multiple users, indicating that a modem port is being accessed, and showing that an instance of Netscape is using its cache. Scripts may check for the existence of a lock file created by a certain process to check if that process is running. Note that if a script attempts create a lock file that already exists, the script will likely hang.

Normally, applications create and check for lock files in the /var/lock directory. A script can test for the presence of a lock file by something like the following.

```
appname=xyzip
# Application "xyzip" created lock file "/var/lock/xyzip.lock".

if [ -e "/var/lock/$appname.lock ]
then
...
```

#### mknod

Creates block or character device files (may be necessary when installing new hardware on the system).

### tmpwatch

Automatically deletes files which have not been accessed within a specified period of time. Usually invoked by <u>cron</u> to remove stale log files.

### **MAKEDEV**

Utility for creating device files. It must be run as root, and in the /dev directory.

```
root# ./MAKEDEV
```

This is a sort of advanced version of **mknod**.

# **Backup**

# dump, restore

The **dump** command is an elaborate filesystem backup utility, generally used on larger installations and networks. [42] It reads raw disk partitions and writes a backup file in a binary format. Files to be backed up may be saved to a variety of storage media, including disks and tape drives. The **restore** command restores backups made with **dump**.

### fdformat

Perform a low–level format on a floppy disk.

# **System Resources**

#### ulimit

Sets an *upper limit* on use of system resources. Usually invoked with the -f option, which sets a limit on file size (**ulimit** -f 1000 limits files to 1 meg maximum). The -t option limits the coredump size (**ulimit** -c 0 eliminates coredumps). Normally, the value of **ulimit** would be set in /etc/profile and/or ~/.bash\_profile (see Chapter 27).

1

Judicious use of **ulimit** can protect a system against the dreaded *fork bomb*.

```
#!/bin/bash
# This script is for illustrative purposes only.
# Run it at your own peril -- it *will* freeze your system.
```

A **ulimit** –**Hu XX** (where *XX* is the user process limit) in /etc/profile would abort this script when it exceeds the preset limit.

### umask

User file creation MASK. Limit the default file attributes for a particular user. All files created by that user take on the attributes specified by **umask**. The (octal) value passed to **umask** defines the file permissions *disabled*. For example, **umask 022** ensures that new files will have at most 755 permissions (777 NAND 022). [43] Of course, the user may later change the attributes of particular files with <a href="mailto:chmod">chmod</a>. The usual practice is to set the value of **umask** in /etc/profile and/or ~/.bash\_profile (see <a href="mailto:Chapter 27">Chapter 27</a>).

#### rdev

Get info about or make changes to root device, swap space, or video mode. The functionality of **rdev** has generally been taken over by **lilo**, but **rdev** remains useful for setting up a ram disk. This is a dangerous command, if misused.

#### **Modules**

### lsmod

List installed kernel modules.

```
bash$ lsmod
Module
                      Size Used by
autofs
                       9456 2 (autoclean)
opl3
                      11376
                             0
                             0 (unused)
serial cs
                       5456
sb
                      34752
                             0
uart401
                       6384
                             0 [sb]
sound
                      58368 0 [opl3 sb uart401]
soundlow
                        464 0 [sound]
soundcore
                       2800 6 [sb sound]
                       6448 2 [serial_cs]
ds
i82365
                      22928
                              2
                      45984
                              0 [serial_cs ds i82365]
pcmcia_core
```

Doing a cat /proc/modules gives the same information.

### insmod

Force installation of a kernel module (use **modprobe** instead, when possible). Must be invoked as root.

### rmmod

Force unloading of a kernel module. Must be invoked as root.

# modprobe

Module loader that is normally invoked automatically in a startup script. Must be invoked as root. *depmod* 

Creates module dependency file, usually invoked from startup script.

### Miscellaneous

env

Runs a program or script with certain <u>environmental variables</u> set or changed (without changing the overall system environment). The [varname=xxx] permits changing the environmental variable varname for the duration of the script. With no options specified, this command lists all the environmental variable settings.

In Bash and other Bourne shell derivatives, it is possible to set variables in a single command's environment.

```
var1=value1 var2=value2 commandXXX
# $var1 and $var2 set in the environment of 'commandXXX' only.
```

The first line of a script (the "sha-bang" line) may use **env** when the path to the shell or interpreter is unknown.

```
#! /usr/bin/env perl
print "This Perl script will run,\n";
print "even when I don't know where to find Perl.\n";
# Good for portable cross-platform scripts,
# where the Perl binaries may not be in the expected place.
# Thanks, S.C.
```

ldd

Show shared lib dependencies for an executable file.

```
bash$ ldd /bin/ls
libc.so.6 => /lib/libc.so.6 (0x4000c000)
/lib/ld-linux.so.2 => /lib/ld-linux.so.2 (0x80000000)
```

watch

Run a command repeatedly, at specified time intervals.

The default is two-second intervals, but this may be changed with the -n option.

```
watch -n 5 tail /var/log/messages
# Shows tail end of system log, /var/log/messages, every five seconds.
```

strip

Remove the debugging symbolic references from an executable binary. This decreases its size, but makes debugging it impossible.

This command often occurs in a Makefile, but rarely in a shell script.

nm

List symbols in an unstripped compiled binary.

rdist

Remote distribution client: synchronizes, clones, or backs up a file system on a remote server.

Using our knowledge of administrative commands, let us examine a system script. One of the shortest and simplest to understand scripts is **killall**, used to suspend running processes at system shutdown.

# Example 13-8. killall, from /etc/rc.d/init.d

```
#!/bin/sh
# --> Comments added by the author of this document marked by "# -->".
# --> This is part of the 'rc' script package
# --> by Miquel van Smoorenburg, <miquels@drinkel.nl.mugnet.org>
# --> This particular script seems to be Red Hat specific
# --> (may not be present in other distributions).
# Bring down all unneeded services that are still running (there shouldn't
# be any, so this is just a sanity check)
for i in /var/lock/subsys/*; do
        # --> Standard for/in loop, but since "do" is on same line,
        # --> it is necessary to add ";".
        # Check if the script is there.
        [ ! -f $i ] && continue
        # --> This is a clever use of an "and list", equivalent to:
        # --> if [ ! -f "$i" ]; then continue
        # Get the subsystem name.
        subsys=${i#/var/lock/subsys/}
        # --> Match variable name, which, in this case, is the file name.
        # --> This is the exact equivalent of subsys=`basename $i`.
        # --> It gets it from the lock file name (if there is a lock file,
        # -->+ that's proof the process has been running).
        # --> See the "lockfile" entry, above.
        # Bring the subsystem down.
        if [ -f /etc/rc.d/init.d/$subsys.init ]; then
            /etc/rc.d/init.d/$subsys.init stop
           /etc/rc.d/init.d/$subsys stop
        # --> Suspend running jobs and daemons
        # --> using the 'stop' shell builtin.
        fi
done
```

That wasn't so bad. Aside from a little fancy footwork with variable matching, there is no new material there.

**Exercise 1.** In /etc/rc.d/init.d, analyze the **halt** script. It is a bit longer than **killall**, but similar in concept. Make a copy of this script somewhere in your home directory and experiment with it (do *not* run it as root). Do a simulated run with the -vn flags (**sh -vn scriptname**). Add extensive comments. Change the "action" commands to "echos".

**Exercise 2.** Look at some of the more complex scripts in /etc/rc.d/init.d. See if you can understand parts of them. Follow the above procedure to analyze them. For some additional insight, you might also examine the file sysvinitfiles in /usr/share/doc/initscripts-?.??, which is part of the "initscripts" documentation.

# **Chapter 14. Command Substitution**

**Command substitution** reassigns the output of a command [44] or even multiple commands; it literally plugs the command output into another context.

The classic form of command substitution uses backquotes (`...`). Commands within backquotes (backticks) generate command line text.

```
script_name=`basename $0`
echo "The name of this script is $script_name."
```

The output of commands can be used as arguments to another command, to set a variable, and even for generating the argument list in a <u>for</u> loop.

```
rm `cat filename`
                  # "filename" contains a list of files to delete.
# S. C. points out that "arg list too long" error might result.
# Better is
                        xargs rm -- < filename
# ( -- covers those cases where "filename" begins with a "-" )
textfile_listing=`ls *.txt`
# Variable contains names of all *.txt files in current working directory.
echo $textfile_listing
textfile_listing2=$(ls *.txt)  # The alternative form of command substitution.
echo $textfile_listing2
# Same result.
# A possible problem with putting a list of files into a single string
# is that a newline may creep in.
# A safer way to assign a list of files to a parameter is with an array.
      shopt -s nullglob # If no match, filename expands to nothing.
       textfile_listing=( *.txt )
# Thanks, S.C.
```

Command substitution invokes a subshell.

1 Command substitution may result in word splitting.

```
COMMAND 'echo a b' # 2 args: a and b

COMMAND "'echo a b'" # 1 arg: "a b"

COMMAND 'echo' # no arg

COMMAND "'echo'" # one empty arg

# Thanks, S.C.
```

Even when there is no word splitting, command substitution can remove trailing newlines.

```
# cd "`pwd`" # This should always work.
# However...
mkdir 'dir with trailing newline
cd 'dir with trailing newline
cd "`pwd`" # Error message:
# bash: cd: /tmp/file with trailing newline: No such file or directory
cd "$PWD" # Works fine.
old_tty_setting=$(stty -g) # Save old terminal setting.
echo "Hit a key "
stty -icanon -echo
                           # Disable "canonical" mode for terminal.
                            # Also, disable *local* echo.
key=$(dd bs=1 count=1 2> /dev/null) # Using 'dd' to get a keypress.
stty "$old_tty_setting" # Restore old setting.
echo "You hit ${#key} key." # ${#variable} = number of characters in $variable
# Hit any key except RETURN, and the output is "You hit 1 key."
# Hit RETURN, and it's "You hit 0 key."
# The newline gets eaten in the command substitution.
Thanks, S.C.
```

Using **echo** to output an *unquoted* variable set with command substitution removes trailing newlines characters from the output of the reassigned command(s). This can cause unpleasant surprises.

Command substitution even permits setting a variable to the contents of a file, using either <u>redirection</u> or the <u>cat</u> command.

```
#+ so the line of code executes slower than the above version.
# The variables may contain embedded whitespace,
#+ or even (horrors), control characters.
# Excerpts from system file, /etc/rc.d/rc.sysinit
#+ (on a Red Hat Linux installation)
if [ -f /fsckoptions ]; then
        fsckoptions=`cat /fsckoptions`
. . .
fi
#
if [ -e "/proc/ide/${disk[$device]}/media" ] ; then
             hdmedia=`cat /proc/ide/${disk[$device]}/media`
fi
if [ ! -n "`uname -r | grep -- "-"`" ]; then
      ktag="`cat /proc/version`"
fi
if [ $usb = "1" ]; then
   sleep 5
   mouseoutput=`cat /proc/bus/usb/devices 2>/dev/null|grep -E "^I.*Cls=03.*Prot=02"`
   kbdoutput=`cat /proc/bus/usb/devices 2>/dev/null|grep -E "^I.*Cls=03.*Prot=01"`
fi
```

Do not set a variable to the contents of a *long* text file unless you have a very good reason for doing so. Do not set a variable to the contents of a *binary* file, even as a joke.

# Example 14-1. Stupid script tricks

```
#!/bin/bash
# stupid-script-tricks.sh: Don't try this at home, folks.
# From "Stupid Script Tricks," Volume I.

dangerous_variable=`cat /boot/vmlinuz` # The compressed Linux kernel itself.

echo "string-length of \$dangerous_variable = ${#dangerous_variable}"
# string-length of $dangerous_variable = 794151
# (Does not give same count as 'wc -c /boot/vmlinuz'.)

# echo "$dangerous_variable"
# Don't try this! It would hang the script.

# The document author is aware of no useful applications for
#+ setting a variable to the contents of a binary file.
```

```
exit 0
```

Notice that a *buffer overrun* does not occur. This is one instance where an interpreted language, such as Bash, provides more protection from programmer mistakes than a compiled language.

Command substitution permits setting a variable to the output of a <u>loop</u>. The key to this is grabbing the output of an <u>echo</u> command within the loop.

#### Example 14–2. Generating a variable from a loop

```
#!/bin/bash
# csubloop.sh: Setting a variable to the output of a loop.
variable1=`for i in 1 2 3 4 5
 echo -n "$i"
                              # The 'echo' command is critical
done`
                              #+ to command substitution.
echo "variable1 = $variable1" # variable1 = 12345
variable2=`while [ "$i" -lt 10 ]
 echo -n "$i"
                            # Again, the necessary 'echo'.
 let "i += 1"
                             # Increment.
done`
echo "variable2 = $variable2" # variable2 = 0123456789
exit 0
```

Command substitution makes it possible to extend the toolset available to Bash. It is simply a matter of writing a program or script that outputs to stdout (like a well-behaved UNIX tool should) and assigning that output to a variable.

```
#include <stdio.h>
/* "Hello, world." C program */
int main()
{
    printf( "Hello, world." );
    return (0);
}
```

```
bash$ gcc -o hello hello.c
```

```
#!/bin/bash
# hello.sh
greeting=`./hello`
echo $greeting
```

```
bash$ sh hello.sh
Hello, world.
```

The \$(COMMAND) form has superseded backticks for command substitution.

```
output=$(sed -n /"$1"/p $file)
                                  # From "grp.sh"
                                                          example.
# Setting a variable to the contents of a text file.
File_contents1=$(cat $file1)
File_contents2=$(<$file2)</pre>
                                  # Bash permits this also.
```

Examples of command substitution in shell scripts:

- 1. Example 10–7
- 2. Example 10–26
- 3. Example 9–27
- 4. Example 12–3
- 5. Example 12–17
- 6. Example 12–14
- 7. Example 12-41
- 8. Example 10–13
- 9. Example 10-10
- 10. Example 12–26
- 11. Example 16–7
- 12. <u>Example A–18</u>
- 13. <u>Example 28–1</u>
- 14. Example 12–34
- 15. Example 12-35
- 16. Example 12-36

# **Chapter 15. Arithmetic Expansion**

Arithmetic expansion provides a powerful tool for performing arithmetic operations in scripts. Translating a string into a numerical expression is relatively straightforward using <u>backticks</u>, <u>double parentheses</u>, or <u>let</u>.

#### **Variations**

Arithmetic expansion with backticks (often used in conjunction with expr)

Arithmetic expansion with double parentheses, and using let

The use of backticks in arithmetic expansion has been superseded by double parentheses — ((...)) and ((...)) — and also by the very convenient let construction.

```
z=$(($z+3))
# $((EXPRESSION)) is arithmetic expansion. # Not to be confused with
                                            #+ command substitution.
# You may also use operations within double parentheses without assignment.
  n=0
  echo "n = n = n"
                                            \# n = 0
 ((n += 1))
                                            # Increment.
# (( $n += 1 )) is incorrect!
  echo "n = $n"
                                            \# n = 1
let z=z+3
let "z += 3" # Quotes permit the use of spaces and special operators.
              # The 'let' operator actually performs arithmetic evaluation,
              #+ rather than expansion.
```

Examples of arithmetic expansion in scripts:

- 1. <u>Example 12–8</u>
- 2. Example 10-14
- 3. Example 26–1
- 4. Example 26-11
- 5. Example A–18

# Chapter 16. I/O Redirection

There are always three default "files" open, stdin (the keyboard), stdout (the screen), and stderr (error messages output to the screen). These, and any other open files, can be redirected. Redirection simply means capturing output from a file, command, program, script, or even code block within a script (see <u>Example 3–1</u> and <u>Example 3–2</u>) and sending it as input to another file, command, program, or script.

Each open file gets assigned a file descriptor. [45] The file descriptors for stdin, stdout, and stderr are 0, 1, and 2, respectively. For opening additional files, there remain descriptors 3 to 9. It is sometimes useful to assign one of these additional file descriptors to stdin, stdout, or stderr as a temporary duplicate link. [46] This simplifies restoration to normal after complex redirection and reshuffling (see Example 16–1).

```
COMMAND_OUTPUT >
  # Redirect stdout to a file.
   # Creates the file if not present, otherwise overwrites it.
  ls -lR > dir-tree.list
  # Creates a file containing a listing of the directory tree.
: > filename
   # The > truncates file "filename" to zero length.
  # If file not present, creates zero-length file (same effect as 'touch').
   # The : serves as a dummy placeholder, producing no output.
> filename
  # The > truncates file "filename" to zero length.
   # If file not present, creates zero-length file (same effect as 'touch').
  # (Same result as ": >", above, but this does not work with some shells.)
COMMAND_OUTPUT >>
  # Redirect stdout to a file.
   # Creates the file if not present, otherwise appends to it.
   # Single-line redirection commands (affect only the line they are on):
1>filename
  # Redirect stdout to file "filename".
1>>filename
   # Redirect and append stdout to file "filename".
  # Redirect stderr to file "filename".
   # Redirect and append stderr to file "filename".
&>filename
   # Redirect both stdout and stderr to file "filename".
  #-----
   # Redirecting stdout, one line at a time.
  LOGFILE=script.log
  echo "This statement is sent to the log file, \"$LOGFILE\"." 1>$LOGFILE
  echo "This statement is appended to \"$LOGFILE\"." 1>>$LOGFILE
  echo "This statement is also appended to \"$LOGFILE\"." 1>>$LOGFILE
  echo "This statement is echoed to stdout, and will not appear in \"$LOGFILE\"."
```

```
# These redirection commands automatically "reset" after each line.
   # Redirecting stderr, one line at a time.
  ERRORFILE=script.errors
  bad_command1 2>$ERRORFILE
                                 # Error message sent to $ERRORFILE.
                                 # Error message appended to $ERRORFILE.
  bad_command2 2>>$ERRORFILE
                                 # Error message echoed to stderr,
  bad_command3
                                 #+ and does not appear in $ERRORFILE.
   # These redirection commands also automatically "reset" after each line.
   2>&1
   # Redirects stderr to stdout.
   # Error messages get sent to same place as standard output.
i>&j
   # Redirects file descriptor i to j.
   \# All output of file pointed to by i gets sent to file pointed to by j.
>&j
   # Redirects, by default, file descriptor 1 (stdout) to j.
   \# All stdout gets sent to file pointed to by j.
0< FILENAME
 < FILENAME
  # Accept input from a file.
  # Companion command to ">", and often used in combination with it.
   # grep search-word <filename</pre>
[j]<>filename
  # Open file "filename" for reading and writing, and assign file descriptor "j" to it.
   # If "filename" does not exist, create it.
  # If file descriptor "j" is not specified, default to fd 0, stdin.
  # An application of this is writing at a specified place in a file.
  echo 1234567890 > File # Write string to "File".
  exec 3<> File
                           # Open "File" and assign fd 3 to it.
  read -n 4 <&3
                           # Read only 4 characters.
  echo -n \cdot > &3
                           # Write a decimal point there.
  exec 3>&-
                           # Close fd 3.
  cat File
                           # ==> 1234.67890
  # Random access, by golly.
  # Pipe.
  # General purpose process and command chaining tool.
  # Similar to ">", but more general in effect.
  # Useful for chaining commands, scripts, files, and programs together.
  cat *.txt | sort | uniq > result-file
   # Sorts the output of all the .txt files and deletes duplicate lines,
   # finally saves results to "result-file".
```

Multiple instances of input and output redirection and/or pipes can be combined in a single command line.

```
command < input-file > output-file
command1 | command2 | command3 > output-file
```

See Example 12–25 and Example A–16.

Multiple output streams may be redirected to one file.

```
ls -yz >> command.log 2>&1
# Capture result of illegal options "yz" to "ls" in file "command.log".
# Because stderr redirected to the file, any error messages will also be there.
```

#### **Closing File Descriptors**

```
n < \& -
Close input file descriptor n.
0 < \& -, < \& -
Close stdin.
n > \& -
Close output file descriptor n.
1 > \& -, > \& -
Close stdout.
```

Child processes inherit open file descriptors. This is why pipes work. To prevent an fd from being inherited, close it.

For a more detailed introduction to I/O redirection see Appendix E.

# 16.1. Using exec

An **exec <filename** command redirects stdin to a file. From that point on, all stdin comes from that file, rather than its normal source (usually keyboard input). This provides a method of reading a file line by line and possibly parsing each line of input using <u>sed</u> and/or <u>awk</u>.

#### Example 16-1. Redirecting stdin using exec

```
#!/bin/bash
# Redirecting stdin using 'exec'.

exec 6<&0  # Link file descriptor #6 with stdin.</pre>
```

```
# Saves stdin.
exec < data-file # stdin replaced by file "data-file"
read al
                 # Reads first line of file "data-file".
read a2
                  # Reads second line of file "data-file."
echo
echo "Following lines read from file."
echo "-----"
echo $a1
echo $a2
echo; echo; echo
exec 0<&6 6<&-
# Now restore stdin from fd #6, where it had been saved,
\#+ and close fd \#6 ( 6<\&- ) to free it for other processes to use.
# <&6 6<&- also works.
echo -n "Enter data "
read b1 # Now "read" functions as expected, reading from normal stdin.
echo "Input read from stdin."
echo "-----
echo "b1 = $b1"
echo
exit 0
```

Similarly, an **exec >filename** command redirects stdout to a designated file. This sends all command output that would normally go to stdout to that file.

#### Example 16-2. Redirecting stdout using exec

```
#!/bin/bash
# reassign-stdout.sh
LOGFILE=logfile.txt
exec 6>&1
               # Link file descriptor #6 with stdout.
                # Saves stdout.
               # stdout replaced with file "logfile.txt".
exec > $LOGFILE
# ----- #
# All output from commands in this block sent to file $LOGFILE.
echo -n "Logfile: "
date
echo "-----"
echo
echo "Output of \"ls -al\" command"
echo
ls -al
echo; echo
echo "Output of \"df\" command"
```

```
echo
df

# ------- #

exec 1>&6 6>&- # Restore stdout and close file descriptor #6.

echo
echo "== stdout now restored to default == "
echo
ls -al
echo
exit 0
```

#### Example 16-3. Redirecting both stdin and stdout in the same script with exec

```
#!/bin/bash
# upperconv.sh
# Converts a specified input file to uppercase.
E_FILE_ACCESS=70
E_WRONG_ARGS=71
if [ ! -r "$1" ]
                   # Is specified input file readable?
 echo "Can't read from input file!"
 echo "Usage: $0 input-file output-file"
 exit $E_FILE_ACCESS
fi
                    # Will exit with same error
                     #+ even if input file ($1) not specified.
if [ -z "$2" ]
then
 echo "Need to specify output file."
 echo "Usage: $0 input-file output-file"
 exit $E_WRONG_ARGS
fi
exec 4<&0
exec < $1
                   # Will read from input file.
exec 7>&1
exec > $2
                     # Will write to output file.
                     # Assumes output file writable (add check?).
   cat - | tr a-z A-Z  # Uppercase conversion.
          # Reads from stdin.

^^^^^^ # Writes to stdout.
# However, both stdin and stdout were redirected.
exec 1>&7 7>&-
                  # Restore stout.
exec 0<&4 4<&-
                    # Restore stdin.
# After restoration, the following line prints to stdout as expected.
echo "File \"$1\" written to \"$2\" as uppercase conversion."
```

# 16.2. Redirecting Code Blocks

Blocks of code, such as <u>while, until</u>, and <u>for loops</u>, even <u>if/then</u> test blocks can also incorporate redirection of stdin. Even a function may use this form of redirection (see <u>Example 23–7</u>). The < operator at the end of the code block accomplishes this.

### Example 16-4. Redirected while loop

```
#!/bin/bash
if [ -z "$1" ]
                          # Default, if no filename specified.
 Filename=names.data
else
 Filename=$1
fi
#+ Filename=${1:-names.data}
# can replace the above test (parameter substitution).
count=0
echo
while [ "$name" != Smith ] # Why is variable $name in quotes?
 read name
                            # Reads from $Filename, rather than stdin.
 echo $name
 let "count += 1"
done <"$Filename"</pre>
                            # Redirects stdin to file $Filename.
    ^^^^^
echo; echo "$count names read"; echo
# Note that in some older shell scripting languages,
#+ the redirected loop would run as a subshell.
# Therefore, $count would return 0, the initialized value outside the loop.
# Bash and ksh avoid starting a subshell whenever possible,
# +so that this script, for example, runs correctly.
# Thanks to Heiner Steven for pointing this out.
exit 0
```

### Example 16–5. Alternate form of redirected while loop

```
#!/bin/bash

# This is an alternate form of the preceding script.

# Suggested by Heiner Steven
#+ as a workaround in those situations when a redirect loop
#+ runs as a subshell, and therefore variables inside the loop
# +do not keep their values upon loop termination.
```

```
if [ -z "$1" ]
 Filename=names.data  # Default, if no filename specified.
else
Filename=$1
fi
exec 3<&0
                        # Save stdin to file descriptor 3.
exec 0<"$Filename" # Redirect standard input.
count=0
echo
while [ "$name" != Smith ]
                        # Reads from redirected stdin ($Filename).
 read name
 echo $name
 let "count += 1"
done <"$Filename"
                        # Loop reads from file $Filename.
  ^^^^^
exec 0<&3
                        # Restore old stdin.
exec 3<&-
                        # Close temporary fd 3.
echo; echo "$count names read"; echo
exit 0
```

### Example 16-6. Redirected until loop

```
#!/bin/bash
# Same as previous example, but with "until" loop.
if [ -z "$1" ]
then
 else
Filename=$1
fi
# while [ "$name" != Smith ]
until [ "$name" = Smith ] # Change != to =.
 read name
                       # Reads from $Filename, rather than stdin.
 echo $name
done <"$Filename"</pre>
                        # Redirects stdin to file $Filename.
   ^^^^^
# Same results as with "while" loop in previous example.
exit 0
```

#### Example 16–7. Redirected for loop

```
#!/bin/bash
if [ -z "$1" ]
 else
Filename=$1
fi
line_count=`wc $Filename | awk '{ print $1 }'`
# Number of lines in target file.
# Very contrived and kludgy, nevertheless shows that
#+ it's possible to redirect stdin within a "for" loop...
#+ if you're clever enough.
# More concise is line_count=$(wc < "$Filename")</pre>
for name in `seq $line_count` # Recall that "seq" prints sequence of numbers.
# while [ "$name" != Smith ] -- more complicated than a "while" loop
do
 read name
                           # Reads from $Filename, rather than stdin.
 echo $name
 if [ "$name" = Smith ]
                           # Need all this extra baggage here.
 then
  break
 fi
done <"$Filename"</pre>
                           # Redirects stdin to file $Filename.
# ^^^^^
exit 0
```

We can modify the previous example to also redirect the output of the loop.

#### Example 16-8. Redirected for loop (both stdin and stdout redirected)

```
#!/bin/bash
if [ -z "$1" ]
then
 Filename=names.data
                             # Default, if no filename specified.
else
 Filename=$1
fi
Savefile=$Filename.new
                             # Filename to save results in.
FinalName=Jonah
                              # Name to terminate "read" on.
line_count=`wc $Filename | awk '{ print $1 }'` # Number of lines in target file.
for name in `seq $line_count`
 read name
 echo "$name"
 if [ "$name" = "$FinalName" ]
 then
   break
```

# Example 16-9. Redirected if/then test

```
#!/bin/bash
if [ -z "$1" ]
then
 Filename=names.data  # Default, if no filename specified.
else
 Filename=$1
fi
TRUE=1
                # if true and if : also work.
if [ "$TRUE" ]
then
read name
echo $name
fi <"$Filename"
# ^^^^^
# Reads only first line of file.
# An "if/then" test has no way of iterating unless embedded in a loop.
exit 0
```

# Example 16-10. Data file "names.data" for above examples

```
Aristotle
Belisarius
Capablanca
Euler
Goethe
Hamurabi
Jonah
Laplace
Maroczy
Purcell
Schmidt
Semmelweiss
Smith
Turing
Venn
Wilson
Znosko-Borowski
# This is a data file for
#+ "redir2.sh", "redir3.sh", "redir4.sh", "redir4a.sh", "redir5.sh".
```

Redirecting the stdout of a code block has the effect of saving its output to a file. See Example 3–2.

Here documents are a special case of redirected code blocks.

# 16.3. Applications

Clever use of I/O redirection permits parsing and stitching together snippets of command output (see <u>Example 11–6</u>). This permits generating report and log files.

### Example 16-11. Logging events

```
#!/bin/bash
# logevents.sh, by Stephane Chazelas.
# Event logging to a file.
# Must be run as root (for write access in /var/log).
ROOT_UID=0 # Only users with $UID 0 have root privileges.
E_NOTROOT=67 # Non-root exit error.
if [ "$UID" -ne "$ROOT_UID" ]
 echo "Must be root to run this script."
 exit $E_NOTROOT
fi
FD_DEBUG1=3
FD_DEBUG2=4
FD_DEBUG3=5
# Uncomment one of the two lines below to activate script.
# LOG EVENTS=1
# LOG_VARS=1
log() # Writes time and date to log file.
echo "$(date) $*" >&7  # This *appends* the date to the file.
                          # See below.
case $LOG_LEVEL in
*) exec 3> /dev/null 4> /dev/null 5> /dev/null;;
esac
FD LOGVARS=6
if [[ $LOG_VARS ]]
then exec 6>> /var/log/vars.log
else exec 6> /dev/null
                                # Bury output.
fi
FD_LOGEVENTS=7
if [[ $LOG_EVENTS ]]
then
```

```
# then exec 7 >(exec gawk '{print strftime(), $0}' >> /var/log/event.log)
# Above line will not work in Bash, version 2.04.
exec 7>> /var/log/event.log  # Append to "event.log".
log  # Write time and date.
else exec 7> /dev/null  # Bury output.
fi

echo "DEBUG3: beginning" >&${FD_DEBUG3}

ls -1 >&5 2>&4  # command1 >&5 2>&4

echo "Done"  # command2

echo "sending mail" >&${FD_LOGEVENTS} # Writes "sending mail" to fd #7.
exit 0
```

# **Chapter 17. Here Documents**

A here document is a special-purpose code block. It uses a form of <u>I/O redirection</u> to feed a command list to an interactive program or command, such as <u>ftp</u>, <u>telnet</u>, or <u>ex</u>. A "limit string" delineates (frames) the command list. The special symbol << designates the limit string. This has the effect of redirecting the output of a file into the <u>stdin</u> of the program or command. It is similar to <u>interactive-program</u> < <u>command-file</u>, where <u>command-file</u> contains

```
command #1
command #2
...
```

The "here document" alternative looks like this:

```
#!/bin/bash
interactive-program <<LimitString
command #1
command #2
...
LimitString</pre>
```

Choose a limit string sufficiently unusual that it will not occur anywhere in the command list and confuse matters.

Note that *here documents* may sometimes be used to good effect with non–interactive utilities and commands.

#### Example 17–1. dummyfile: Creates a 2–line dummy file

```
#!/bin/bash
# Non-interactive use of 'vi' to edit a file.
# Emulates 'sed'.
E_BADARGS=65
if [ -z "$1" ]
 echo "Usage: `basename $0` filename"
 exit $E_BADARGS
fi
TARGETFILE=$1
# Insert 2 lines in file, then save.
#-----#
vi $TARGETFILE <<x23LimitStringx23
This is line 1 of the example file.
This is line 2 of the example file.
x23LimitStringx23
#-----# here document----#
```

```
# Note that ^[ above is a literal escape
#+ typed by Control-V <Esc>.

# Bram Moolenaar points out that this may not work with 'vim',
#+ because of possible problems with terminal interaction.
exit 0
```

The above script could just as effectively have been implemented with **ex**, rather than **vi**. Here documents containing a list of **ex** commands are common enough to form their own category, known as *ex scripts*.

# Example 17-2. broadcast: Sends message to everyone logged in

```
#!/bin/bash
wall <<zzz23EndOfMessagezzz23
E-mail your noontime orders for pizza to the system administrator.
        (Add an extra dollar for anchovy or mushroom topping.)
# Additional message text goes here.
# Note: Comment lines printed by 'wall'.
zzz23EndOfMessagezzz23
# Could have been done more efficiently by
# wall <message-file
# However, saving a message template in a script saves work.
exit 0</pre>
```

#### Example 17–3. Multi-line message using cat

```
#!/bin/bash
# 'echo' is fine for printing single line messages,
#+ but somewhat problematic for for message blocks.
  A 'cat' here document overcomes this limitation.
cat <<End-of-message
This is line 1 of the message.
This is line 2 of the message.
This is line 3 of the message.
This is line 4 of the message.
This is the last line of the message.
End-of-message
# Replacing line 7, above, with
#+ cat > $Newfile <<End-of-message</pre>
#+ ^^^^^^
#+ writes the output to the file $Newfile, rather than to stdout.
exit 0
# Code below disabled, due to "exit 0" above.
```

The – option to mark a here document limit string (**<<-LimitString**) suppresses tabs (but not spaces) in the output. This may be useful in making a script more readable.

#### Example 17–4. Multi-line message, with tabs suppressed

```
#!/bin/bash
# Same as previous example, but...
# The - option to a here document <<-
# suppresses tabs in the body of the document, but *not* spaces.
cat <<-ENDOFMESSAGE
        This is line 1 of the message.
        This is line 2 of the message.
        This is line 3 of the message.
        This is line 4 of the message.
        This is the last line of the message.
ENDOFMESSAGE
# The output of the script will be flush left.
# Leading tab in each line will not show.
# Above 5 lines of "message" prefaced by a tab, not spaces.
# Spaces not affected by <<-
exit 0
```

A here document supports parameter and command substitution. It is therefore possible to pass different parameters to the body of the here document, changing its output accordingly.

#### Example 17–5. Here document with parameter substitution

```
else
    NAME="John Doe"  # Default, if no command line parameter.

fi

RESPONDENT="the author of this fine script"

cat <<Endofmessage

Hello, there, $NAME.
Greetings to you, $NAME, from $RESPONDENT.

# This comment shows up in the output (why?).

Endofmessage

# Note that the blank lines show up in the output.

# So does the "comment".
```

This is a useful script containing a here document with parameter substitution.

#### Example 17-6. Upload a file pair to "Sunsite" incoming directory

```
#!/bin/bash
# upload.sh
# Upload file pair (Filename.lsm, Filename.tar.gz)
#+ to incoming directory at Sunsite/UNC (ibiblio.org).
# Filename.tar.gz is the tarball itself.
# Filename.lsm is the descriptor file.
E_ARGERROR=65
if [ -z "$1" ]
then
  echo "Usage: `basename $0` Filename-to-upload"
  exit $E_ARGERROR
fi
Filename=`basename $1`
                               # Strips pathname out of file name.
Server="ibiblio.org"
Directory="/incoming/Linux"
# These need not be hard-coded into script,
#+ but may instead be changed to command line argument.
Password="your.e-mail.address" # Change above to suit.
ftp -n $Server <<End-Of-Session
# -n option disables auto-logon
user anonymous "$Password"
binary
bell
                    # Ring 'bell' after each file transfer
cd $Directory
```

```
put "$Filename.lsm"
put "$Filename.tar.gz"
bye
End-Of-Session
exit 0
```

Quoting or escaping the "limit string" at the head of a here document disables parameter substitution within its body.

### Example 17-7. Parameter substitution turned off

```
#!/bin/bash
# A 'cat' here document, but with parameter substitution disabled.

NAME="John Doe"
RESPONDENT="the author of this fine script"

cat <<'Endofmessage'

Hello, there, $NAME.
Greetings to you, $NAME, from $RESPONDENT.

Endofmessage

# No parameter substitution when the "limit string" is quoted or escaped.
# Either of the following at the head of the here document would have the same effect.
# cat <<"Endofmessage"
# cat <<\Endofmessage</pre>
exit 0
```

Disabling parameter substitution permits outputting literal text. Generating scripts or even program code is one use for this.

### Example 17-8. A script that generates another script

```
a=7
b=3
let "c = $a * $b"
echo "c = $c"
exit 0
FOF
) > $OUTFILE
# Quoting the 'limit string' prevents variable expansion
#+ within the body of the above 'here document.'
# This permits outputting literal strings in the output file.
if [ -f "$OUTFILE" ]
then
  chmod 755 $OUTFILE
  # Make the generated file executable.
else
  echo "Problem in creating file: \"$OUTFILE\""
fi
# This method can also be used for generating
#+ C programs, Perl programs, Python programs, Makefiles,
#+ and the like.
exit 0
```

It is possible to set a variable from the output of a here document.

```
variable=$(cat <<SETVAR
This variable
runs over multiple lines.
SETVAR)
echo "$variable"</pre>
```

A here document can supply input to a function in the same script.

#### Example 17–9. Here documents and functions

```
#!/bin/bash
# here-function.sh

GetPersonalData ()
{
   read firstname
   read lastname
   read address
   read city
   read state
   read zipcode
} # This certainly looks like an interactive function, but...

# Supply input to the above function.
GetPersonalData <<RECORD001</pre>
```

```
Bozo
Bozeman
2726 Nondescript Dr.
Baltimore
MD
21226
RECORD001

echo
echo "$firstname $lastname"
echo "$address"
echo "$city, $state $zipcode"
echo
exit 0
```

It is possible to use: as a dummy command accepting output from a here document. This, in effect, creates an "anonymous" here document.

#### Example 17-10. "Anonymous" Here Document

```
#!/bin/bash
: <<TESTVARIABLES
${HOSTNAME?}$${USER?}${MAIL?} # Print error message if one of the variables not set.
TESTVARIABLES
exit 0</pre>
```

(i) A variation of the above technique permits "commenting out" blocks of code.

#### Example 17–11. Commenting out a block of code

```
#!/bin/bash
# commentblock.sh

: << COMMENTBLOCK
echo "This line will not echo."
This is a comment line missing the "#" prefix.
This is another comment line missing the "#" prefix.

&*@!!++=
The above line will cause no error message,
because the Bash interpreter will ignore it.
COMMENTBLOCK
echo "Exit value of above \"COMMENTBLOCK\" is $?." # 0
# No error shown.

# The above technique also comes in useful for commenting out
#+ a block of working code for debugging purposes.</pre>
```

```
# This saves having to put a "#" at the beginning of each line,
#+ then having to go back and delete each "#" later.

: << DEBUGXXX
for file in *
do
   cat "$file"
done
DEBUGXXX</pre>
```

Yet another twist of this nifty trick makes "self-documenting" scripts possible.

# Example 17-12. A self-documenting script

```
#!/bin/bash
# self-document.sh: self-documenting script
# Modification of "colm.sh".
DOC_REQUEST=70
if [ "$1" = "-h" -o "$1" = "--help" ]
                                          # Request help.
  echo; echo "Usage: $0 [directory-name]"; echo
  sed --silent -e '/DOCUMENTATIONXX$/,/^DOCUMENTATION/p' "$0" |
  sed -e '/DOCUMENTATIONXX/d'; exit $DOC_REQUEST; fi
: << DOCUMENTATIONXX
List the statistics of a specified directory in tabular format.
The command line parameter gives the directory to be listed.
If no directory specified or directory specified cannot be read,
then list the current working directory.
DOCUMENTATIONXX
if [ -z "$1" -o ! -r "$1" ]
then
  directory=.
else
  directory="$1"
echo "Listing of "$directory":"; echo
(printf "PERMISSIONS LINKS OWNER GROUP SIZE MONTH DAY HH:MM PROG-NAME\n" \
; ls -l "$directory" | sed 1d) | column -t
exit 0
```

Here documents create temporary files, but these files are deleted after opening and are not accessible to any other process.

```
bash$ bash -c 'lsof -a -p $$ -d0' << EOF > EOF lsof 1213 bozo 0r REG 3,5 0 30386 /tmp/t1213-0-sh (deleted)
```

- 1 Some utilities will not work inside a here document.
- The closing *limit string*, on the final line of a here document, must start in the *first* character position. There can be *no leading whitespace*.

For those tasks too complex for a "here document", consider using the **expect** scripting language, which is specifically tailored for feeding input into interactive programs.

# **Chapter 18. Recess Time**

This bizarre little intermission gives the reader a chance to relax and maybe laugh a bit.

Fellow Linux user, greetings! You are reading something which will bring you luck and good fortune. Just e-mail a copy of this document to 10 of your friends. Before you make the copies, send a 100-line Bash script to the first person on the list given at the bottom of this letter. Then delete their name and add yours to the bottom of the list.

Don't break the chain! Make the copies within 48 hours. Wilfred P. of Brooklyn failed to send out his ten copies and woke the next morning to find his job description changed to "COBOL programmer." Howard L. of Newport News sent out his ten copies and within a month had enough hardware to build a 100-node Beowulf cluster dedicated to playing xbill. Amelia V. of Chicago laughed at this letter and broke the chain. Shortly thereafter, a fire broke out in her terminal and she now spends her days writing documentation for MS Windows.

Don't break the chain! Send out your ten copies today!

Courtesy 'NIX "fortune cookies", with some alterations and many apologies

# Part 4. Advanced Topics

At this point, we are ready to delve into certain of the difficult and unusual aspects of scripting. Along the way, we will attempt to "push the envelope" in various ways and examine *boundary conditions* (what happens when we move into uncharted territory?).

### **Table of Contents**

- 19. <u>Regular Expressions</u>
  - 19.1. A Brief Introduction to Regular Expressions
  - 19.2. Globbing
- 20. Subshells
- 21. Restricted Shells
- 22. <u>Process Substitution</u>
- 23. Functions
  - 23.1. Complex Functions and Function Complexities
  - 23.2. Local Variables
  - 23.3. Recursion Without Local Variables
- 24. Aliases
- 25. List Constructs
- 26. <u>Arrays</u>
- 27. *Files*
- 28. /dev and /proc
  - 28.1. <u>/dev</u>
  - 28.2. /proc
- 29. Of Zeros and Nulls
- 30. <u>Debugging</u>
- 31. Options
- 32. Gotchas
- 33. Scripting With Style
  - 33.1. <u>Unofficial Shell Scripting Stylesheet</u>
- 34. Miscellany
  - 34.1. Interactive and non-interactive shells and scripts
  - 34.2. Shell Wrappers
  - 34.3. <u>Tests and Comparisons: Alternatives</u>
  - 34.4. <u>Recursion</u>
  - 34.5. "Colorizing" Scripts
  - 34.6. Optimizations
  - 34.7. <u>Assorted Tips</u>
  - 34.8. <u>Security Issues</u>
  - 34.9. Portability Issues
  - 34.10. Shell Scripting Under Windows
- 35. Bash, version 2

# **Chapter 19. Regular Expressions**

To fully utilize the power of shell scripting, you need to master Regular Expressions. Certain commands and utilities commonly used in scripts, such as grep, expr, sed and awk interpret and use REs.

# 19.1. A Brief Introduction to Regular Expressions

An expression is a string of characters. Those characters that have an interpretation above and beyond their literal meaning are called *metacharacters*. A quote symbol, for example, may denote speech by a person, *ditto*, or a meta-meaning for the symbols that follow. Regular Expressions are sets of characters and/or metacharacters that UNIX endows with special features. [47]

The main uses for Regular Expressions (REs) are text searches and string manipulation. An RE *matches* a single character or a set of characters (a substring or an entire string).

• The asterisk — \* — matches any number of repeats of the character string or RE preceding it, *including zero*.

```
"1133*" matches 11 + one or more 3's + possibly other characters: 113, 1133, 111312, and so forth.
```

• The dot — . — matches any one character, except a newline. [48]

```
"13." matches 13 + at least one of any character (including a space): 1133, 11333, but not 13 (additional character missing).
```

- The caret ^ matches the beginning of a line, but sometimes, depending on context, negates the meaning of a set of characters in an RE.
- The dollar sign \$ at the end of an RE matches the end of a line.

<sup>&</sup>quot;^\$" matches blank lines.

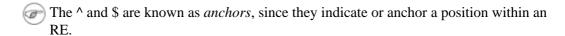

Brackets — [...] — enclose a set of characters to match in a single RE.

"[xyz]" matches the characters x, y, or z.

"[c-n]" matches any of the characters in the range c to n.

"[B-Pk-y]" matches any of the characters in the ranges B to P and k to y.

"[a-z0-9]" matches any lowercase letter or any digit.

"[^b-d]" matches all characters *except* those in the range b to d. This is an instance of ^ negating or inverting the meaning of the following RE (taking on a role similar to ! in a different context).

• The backslash — \ — <u>escapes</u> a special character, which means that character gets interpreted literally.

A "\\$" reverts back to its literal meaning of "\$", rather than its RE meaning of end-of-line. Likewise a "\\" has the literal meaning of "\".

Escaped "angle brackets" — \<...\> — mark word boundaries.

The angle brackets must be escaped, since otherwise they have only their literal character meaning.

"\<the\>" matches the word "the", but not the words "them", "there", "other", etc.

```
bash$ cat textfile
This is line 1, of which there is only one instance.
This is the only instance of line 2.
This is line 3, another line.
This is line 4.

bash$ grep 'the' textfile
This is line 1, of which there is only one instance.
This is the only instance of line 2.
This is line 3, another line.

bash$ grep '\<the\>' textfile
This is the only instance of line 2.
```

- Extended REs. Used in egrep, awk, and Perl
  - The question mark --? -- matches zero or one of the previous RE. It is generally used for matching single characters.
- The plus --+- matches one or more of the previous RE. It serves a role similar to the \*, but does *not* match zero occurrences.

```
# GNU versions of sed and awk can use "+",
# but it needs to be escaped.

echo all1b | sed -ne '/al\+b/p'
echo all1b | grep 'al\+b'
echo all1b | gawk '/al+b/'
# All of above are equivalent.

# Thanks, S.C.
```

• Escaped "curly brackets" — \{ \} — indicate the number of occurrences of a preceding RE to match.

It is necessary to escape the curly brackets since they have only their literal character meaning otherwise. This usage is technically not part of the basic RE set.

" $[0-9]\setminus\{5\setminus\}$ " matches exactly five digits (characters in the range of 0 to 9).

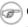

Curly brackets are not available as an RE in the "classic" (non-POSIX compliant) version of <u>awk</u>. However, **gawk** has the --re-interval option that permits them (without being escaped).

```
bash$ echo 2222 | gawk --re-interval '/2{3}/'
2222
```

**Perl** and some **egrep** versions do not require escaping the curly brackets.

- Parentheses () enclose groups of REs. They are useful with the following "|" operator and in substring extraction using expr.
- The | "or" RE operator matches any of a set of alternate characters.

```
bash$ egrep 're(a|e)d' misc.txt
People who read seem to be better informed than those who do not.
The clarinet produces sound by the vibration of its reed.
```

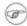

Some versions of **sed**, **ed**, and **ex** support escaped versions of the extended regular expressions described above.

#### • POSIX Character Classes. [:class:]

This is an alternate method of specifying a range of characters to match.

- [:alnum:] matches alphabetic or numeric characters. This is equivalent to [A-Za-z0-9].
- [:alpha:] matches alphabetic characters. This is equivalent to [A-Za-z].
- [:blank:] matches a space or a tab.
- [:cntrl:] matches control characters.
- [:digit:] matches (decimal) digits. This is equivalent to [0-9].
- [:graph:] (graphic printable characters). Matches characters in the range of ASCII 33 126. This is the same as [:print:], below, but excluding the space character.
- [:lower:] matches lowercase alphabetic characters. This is equivalent to [a-z].
- [:print:] (printable characters). Matches characters in the range of ASCII 32 126. This is the same as [:graph:], above, but adding the space character.
- [:space:] matches whitespace characters (space and horizontal tab).
- [:upper:] matches uppercase alphabetic characters. This is equivalent to [A-Z].
- [:xdigit:] matches hexadecimal digits. This is equivalent to [0-9A-Fa-f].
  - 1

POSIX character classes generally require quoting or double brackets ([[ ]]).

```
bash$ grep [[:digit:]] test.file
abc=723
```

These character classes may even be used with globbing, to a limited extent.

```
bash$ ls -l ?[[:digit:]][[:digit:]]?
-rw-rw-r-- 1 bozo bozo 0 Aug 21 14:47 a33b
```

To see POSIX character classes used in scripts, refer to <u>Example 12–16</u> and <u>Example 12–17</u>.

<u>Sed, awk</u>, and <u>Perl</u>, used as filters in scripts, take REs as arguments when "sifting" or transforming files or I/O streams. See <u>Example A-13</u> and <u>Example A-18</u> for illustrations of this.

"Sed & Awk", by Dougherty and Robbins gives a very complete and lucid treatment of REs (see the *Bibliography*).

# 19.2. Globbing

Bash itself cannot recognize Regular Expressions. In scripts, commands and utilities, such as <u>sed</u> and <u>awk</u>, interpret RE's.

Bash does carry out filename expansion, a process known as "globbing," but this does *not* use the standard RE set. Instead, globbing recognizes and expands wildcards. Globbing interprets the standard wildcard characters, \* and ?, character lists in square brackets, and certain other special characters (such as ^ for negating the sense of a match). There are some important limitations on wildcard characters in globbing, however. Strings containing \* will not match filenames that start with a dot, as, for example, .bashrc.[49] Likewise, the ? has a different meaning in globbing than as part of an RE.

```
bash$ ls -1
total 2
 -rw-rw-r-- 1 bozo bozo 0 Aug 6 18:42 a.1
                                     U Aug 6 18:42 b.1
0 Aug 6 18:42 c.1
466 Aug 6 17:48 t2.sh
 -rw-rw-r-- 1 bozo bozo
                                         0 Aug 6 18:42 b.1
 -rw-rw-r-- 1 bozo bozo
 -rw-rw-r-- 1 bozo bozo
 -rw-rw-r-- 1 bozo bozo
                                      758 Jul 30 09:02 test1.txt
bash$ ls -1 t?.sh
-rw-rw-r-- 1 bozo bozo 466 Aug 6 17:48 t2.sh
bash$ ls -1 [ab]*
-rw-rw-r-- 1 bozo bozo
                                       0 Aug 6 18:42 a.1
 -rw-rw-r-- 1 bozo bozo
                                         0 Aug 6 18:42 b.1
bash$ ls -l [a-c]*
-rw-rw-r-- 1 bozo bozo
-rw-rw-r-- 1 bozo bozo
-rw-rw-r-- 1 bozo bozo
                                       0 Aug 6 18:42 a.1
                                        0 Aug 6 18:42 b.1
                                         0 Aug 6 18:42 c.1
bash$ ls -1 [^ab]*
-rw-rw-r-- 1 bozo bozo 0 Aug 6 18:42 c.1

-rw-rw-r-- 1 bozo bozo 466 Aug 6 17:48 t2.sh

-rw-rw-r-- 1 bozo bozo 758 Jul 30 09:02 test1
                                       758 Jul 30 09:02 test1.txt
bash$ ls -1 {b*,c*,*est*}
bash$ 1s -1 {b*,c*,*est*}
-rw-rw-r-- 1 bozo bozo 0 Aug 6 18:42 b.1
-rw-rw-r-- 1 bozo bozo 0 Aug 6 18:42 c.1
-rw-rw-r-- 1 bozo bozo 758 Jul 30 09:02 test1.txt
bash$ echo *
a.1 b.1 c.1 t2.sh test1.txt
bash$ echo t*
t2.sh test1.txt
```

Even an echo command performs wildcard expansion on filenames.

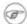

Fig. 1 It is possible to modify the way Bash interprets special characters in globbing. A set –f command disables globbing, and the nocaseglob and nullglob options to shopt change globbing behavior.

See also Example 10–4.

# Chapter 20. Subshells

Running a shell script launches another instance of the command processor. Just as your commands are interpreted at the command line prompt, similarly does a script batch process a list of commands in a file. Each shell script running is, in effect, a subprocess of the parent shell, the one that gives you the prompt at the console or in an xterm window.

A shell script can also launch subprocesses. These *subshells* let the script do parallel processing, in effect executing multiple subtasks simultaneously.

In general, an external command in a script forks off a subprocess, whereas a Bash builtin does not. For this reason, builtins execute more quickly than their external command equivalents.

#### **Command List in Parentheses**

```
(command1; command2; command3; ...)
```

A command list embedded between parentheses runs as a subshell.

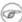

Wariables in a subshell are *not* visible outside the block of code in the subshell. They are not accessible to the <u>parent process</u>, to the shell that launched the subshell. These are, in effect, <u>local variables</u>.

### Example 20-1. Variable scope in a subshell

```
#!/bin/bash
# subshell.sh
echo
outer_variable=Outer
inner_variable=Inner
echo "From subshell, \"inner_variable\" = $inner_variable"
echo "From subshell, \"outer\" = $outer_variable"
echo
if [ -z "$inner_variable" ]
  echo "inner_variable undefined in main body of shell"
  echo "inner_variable defined in main body of shell"
fi
echo "From main body of shell, \"inner_variable\" = $inner_variable"
# $inner_variable will show as uninitialized because
# variables defined in a subshell are "local variables".
echo
```

```
exit 0
```

See also Example 32-1.

+

Directory changes made in a subshell do not carry over to the parent shell.

#### Example 20-2. List User Profiles

A subshell may be used to set up a "dedicated environment" for a command group.

```
COMMAND1
COMMAND2
COMMAND3
(
    IFS=:
    PATH=/bin
    unset TERMINFO
    set -C
    shift 5
    COMMAND4
    COMMAND5
    exit 3 # Only exits the subshell.
)
# The parent shell has not been affected, and the environment is preserved.
COMMAND6
COMMAND7
```

One application of this is testing whether a variable is defined.

Processes may execute in parallel within different subshells. This permits breaking a complex task into subcomponents processed concurrently.

#### Example 20–3. Running parallel processes in subshells

```
(cat list1 list2 list3 | sort | uniq > list123) &
  (cat list4 list5 list6 | sort | uniq > list456) &
  # Merges and sorts both sets of lists simultaneously.
  # Running in background ensures parallel execution.
  #
  # Same effect as
  # cat list1 list2 list3 | sort | uniq > list123 &
  # cat list4 list5 list6 | sort | uniq > list456 &
  wait  # Don't execute the next command until subshells finish.
  diff list123 list456
```

Redirecting I/O to a subshell uses the "|" pipe operator, as in ls -al | (command).

**P** 

A command block between curly braces does not launch a subshell.

{ command1; command2; command3; ... }

# **Chapter 21. Restricted Shells**

#### Disabled commands in restricted shells

Running a script or portion of a script in *restricted* mode disables certain commands that would otherwise be available. This is a security measure intended to limit the privileges of the script user and to minimize possible damage from running the script.

Using cd to change the working directory.

Changing the values of the \$PATH, \$SHELL, \$BASH\_ENV, or \$ENV environmental variables.

Reading or changing the \$SHELLOPTS, shell environmental options.

Output redirection.

Invoking commands containing one or more /'s.

Invoking *exec* to substitute a different process for the shell.

Various other commands that would enable monkeying with or attempting to subvert the script for an unintended purpose.

Getting out of restricted mode within the script.

#### Example 21-1. Running a script in restricted mode

```
#!/bin/bash
# Starting the script with "#!/bin/bash -r"
# runs entire script in restricted mode.
echo
echo "Changing directory."
cd /usr/local
echo "Now in `pwd`"
echo "Coming back home."
echo "Now in `pwd`"
# Everything up to here in normal, unrestricted mode.
# set --restricted has same effect.
echo "==> Now in restricted mode. <=="
echo
echo
echo "Attempting directory change in restricted mode."
echo "Still in `pwd`"
echo
echo
echo "\$SHELL = $SHELL"
echo "Attempting to change shell in restricted mode."
SHELL="/bin/ash"
echo "\$SHELL= $SHELL"
echo
echo
```

```
echo "Attempting to redirect output in restricted mode."

ls -l /usr/bin > bin.files

ls -l bin.files  # Try to list attempted file creation effort.

echo

exit 0
```

# **Chapter 22. Process Substitution**

Process substitution is the counterpart to command substitution. Command substitution sets a variable to the result of a command, as in dir\_contents=`ls -al` or xref=\$( grep word datafile). Process substitution feeds the output of a process to another process (in other words, it sends the results of a command to another command).

### **Command substitution template**

command within parentheses

>(command)

### <(command)

These initiate process substitution. This uses /dev/fd/<n> files to send the results of the process within parentheses to another process. [50]

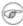

There is no space between the the "<" or ">" and the parentheses. Space there would give an error message.

```
bash$ echo >(true)
/dev/fd/63
bash$ echo <(true)
/dev/fd/63
```

Bash creates a pipe with two file descriptors, --fIn and fOut--. The stdin of true connects to fOut (dup2(fOut, 0)), then Bash passes a /dev/fd/fIn argument to echo. On systems lacking /dev/fd/<n> files, Bash may use temporary files. (Thanks, S.C.)

```
cat <(ls -1)
# Same as ls -l | cat
sort -k 9 <(ls -l /bin) <(ls -l /usr/bin) <(ls -l /usr/X11R6/bin)
# Lists all the files in the 3 main 'bin' directories, and sorts by filename.
# Note that three (count 'em) distinct commands are fed to 'sort'.
diff <(command1) <(command2)</pre>
                                # Gives difference in command output.
tar cf >(bzip2 -c > file.tar.bz2) $directory_name
# Calls "tar cf /dev/fd/?? $directory_name", and "bzip2 -c > file.tar.bz2".
# Because of the /dev/fd/<n> system feature,
# the pipe between both commands does not need to be named.
# This can be emulated.
bzip2 -c < pipe > file.tar.bz2&
tar cf pipe $directory_name
rm pipe
tar cf /dev/fd/4 $directory_name 4>&1 >&3 3>&- | bzip2 -c > file.tar.bz2 3>&-
```

```
exec 3>&-
# Thanks, S.C.
```

A reader of this document sent in the following interesting example of process substitution.

```
# Script fragment taken from SuSE distribution:
while read des what mask iface; do
# Some commands ...
done < <(route -n)
# To test it, let's make it do something.
while read des what mask iface; do
 echo $des $what $mask $iface
done < <(route -n)
# Output:
# Kernel IP routing table
# Destination Gateway Genmask Flags Metric Ref Use Iface
# 127.0.0.0 0.0.0.0 255.0.0.0 U 0 0 1o
# As S.C. points out, an easier-to-understand equivalent is:
route -n |
 while read des what mask iface; do # Variables set from output of pipe.
   echo $des $what $mask $iface
 done # This yields the same output as above.
        # However, as Ulrich Gayer points out . .
        #+ this simplified equivalent uses a subshell for the while loop,
        #+ and therefore the variables disappear when the pipe terminates.
```

# **Chapter 23. Functions**

Like "real" programming languages, Bash has functions, though in a somewhat limited implementation. A function is a subroutine, a <u>code block</u> that implements a set of operations, a "black box" that performs a specified task. Wherever there is repetitive code, when a task repeats with only slight variations, then consider using a function.

```
function function_name {
  command...
}

or

function_name () {
  command...
}
```

This second form will cheer the hearts of C programmers (and is more portable).

As in C, the function's opening bracket may optionally appear on the second line.

```
function_name()
{
command...
}
```

Functions are called, *triggered*, simply by invoking their names.

### Example 23–1. Simple functions

```
#!/bin/bash
JUST A SECOND=1
funky ()
{ # This is about as simple as functions get.
 echo "This is a funky function."
 echo "Now exiting funky function."
} # Function declaration must precede call.
fun ()
{ # A somewhat more complex function.
 REPEATS=30
  echo
  echo "And now the fun really begins."
  echo
  sleep $JUST_A_SECOND
                          # Hey, wait a second!
  while [ $i -lt $REPEATS ]
```

```
do
    echo "------FUNCTIONS-------"
    echo "<--------FUN--------"
    echo "t+=1"
    done
}

# Now, call the functions.

funky
fun
exit 0</pre>
```

The function definition must precede the first call to it. There is no method of "declaring" the function, as, for example, in C.

```
f1
# Will give an error message, since function "f1" not yet defined.
                # This doesn't help either.
declare -f f1
f1
                  # Still an error message.
# However...
f1 ()
 echo "Calling function \"f2\" from within function \"f1\"."
 f2
f2 ()
  echo "Function \"f2\"."
f1 # Function "f2" is not actually called until this point,
    #+ although it is referenced before its definition.
    # This is permissable.
    # Thanks, S.C.
```

It is even possible to nest a function within another function, although this is not very useful.

```
f1 ()
{
    f2 () # nested
    {
       echo "Function \"f2\", inside \"f1\"."
    }
}

f2 # Gives an error message.
    # Even a preceding "declare -f f2" wouldn't help.
```

```
echo

f1 # Does nothing, since calling "f1" does not automatically call "f2".

f2 # Now, it's all right to call "f2",
  #+ since its definition has been made visible by calling "f1".

# Thanks, S.C.
```

Function declarations can appear in unlikely places, even where a command would otherwise go.

```
ls -l | foo() { echo "foo"; } # Permissable, but useless.
if [ "$USER" = bozo ]
then
  bozo_greet () # Function definition embedded in an if/then construct.
    echo "Hello, Bozo."
fi
bozo_greet
                # Works only for Bozo, and other users get an error.
# Something like this might be useful in some contexts.
NO_EXIT=1 # Will enable function definition below.
[[ $NO_EXIT -eq 1 ]] && exit() { true; }
                                           # Function definition in an "and-list".
# If $NO_EXIT is 1, declares "exit ()".
# This disables the "exit" builtin by aliasing it to "true".
exit # Invokes "exit ()" function, not "exit" builtin.
# Thanks, S.C.
```

# 23.1. Complex Functions and Function Complexities

Functions may process arguments passed to them and return an exit status to the script for further processing.

```
function_name $arg1 $arg2
```

The function refers to the passed arguments by position (as if they were <u>positional parameters</u>), that is, \$1, \$2, and so forth.

### **Example 23–2. Function Taking Parameters**

```
echo "-Parameter #1 is zero length.-" # Or no parameter passed.
    echo "-Param #1 is \"$1\".-"
  fi
  variable=${1-$DEFAULT}
                                    # What does
  echo "variable = $variable"
                                    #+ parameter substitution show?
                                      # It distinguishes between
                                      #+ no param and a null param.
  if [ "$2" ]
  then
   echo "-Parameter #2 is \"$2\".-"
  return 0
echo
echo "Nothing passed."
func2
                          # Called with no params
echo
echo "Zero-length parameter passed."
func2 ""
                        # Called with zero-length param
echo
echo "Null parameter passed."
func2 "$uninitialized_param" # Called with uninitialized param
echo
echo "One parameter passed."
echo
echo "Two parameters passed."
func2 first second  # Called with two params
echo "\"\" \"second\" passed."
# and ASCII string as a second one.
echo
exit 0
```

1 The shift command works on arguments passed to functions (see Example 34–11).

In contrast to certain other programming languages, shell scripts normally pass only value parameters to functions. [51] Variable names (which are actually pointers), if passed as parameters to functions, will be treated as string literals and cannot be dereferenced. Functions interpret their arguments literally.

#### **Exit and Return**

### exit status

Functions return a value, called an *exit status*. The exit status may be explicitly specified by a **return** 

statement, otherwise it is the exit status of the last command in the function (0 if successful, and a non-zero error code if not). This <u>exit status</u> may be used in the script by referencing it as <u>\$?</u>. This mechanism effectively permits script functions to have a "return value" similar to C functions.

#### return

Terminates a function. A **return** command [52] optionally takes an *integer* argument, which is returned to the calling script as the "exit status" of the function, and this exit status is assigned to the variable <u>\$?</u>.

### Example 23–3. Maximum of two numbers

```
#!/bin/bash
# max.sh: Maximum of two integers.
E_PARAM_ERR=-198  # If less than 2 params passed to function.
EOUAL=-199
                  # Return value if both params equal.
max2 ()
                   # Returns larger of two numbers.
                    # Note: numbers compared must be less than 257.
if [ -z "$2" ]
then
 return $E_PARAM_ERR
fi
if [ "$1" -eq "$2" ]
then
 return $EQUAL
else
 if [ "$1" -gt "$2" ]
  then
   return $1
  else
   return $2
 fi
fi
}
max2 33 34
return_val=$?
if [ "$return_val" -eq $E_PARAM_ERR ]
  echo "Need to pass two parameters to the function."
elif [ "$return_val" -eq $EQUAL ]
   echo "The two numbers are equal."
else
    echo "The larger of the two numbers is $return_val."
fi
exit 0
# Exercise (easy):
# Convert this to an interactive script,
#+ that is, have the script ask for input (two numbers).
```

For a function to return a string or array, use a dedicated variable.

```
count_lines_in_etc_passwd()
{
  [[ -r /etc/passwd ]] && REPLY=$(echo $(wc -l < /etc/passwd))
  # If /etc/passwd is readable, set REPLY to line count.
  # Returns both a parameter value and status information.
}

if count_lines_in_etc_passwd
then
  echo "There are $REPLY lines in /etc/passwd."
else
  echo "Cannot count lines in /etc/passwd."
fi

# Thanks, S.C.</pre>
```

### Example 23-4. Converting numbers to Roman numerals

```
#!/bin/bash
# Arabic number to Roman numeral conversion
# Range: 0 - 200
# It's crude, but it works.
# Extending the range and otherwise improving the script is left as an exercise.
# Usage: roman number-to-convert
LIMIT=200
E_ARG_ERR=65
E_OUT_OF_RANGE=66
if [ -z "$1" ]
then
  echo "Usage: `basename $0` number-to-convert"
  exit $E_ARG_ERR
fi
num=$1
if [ "$num" -gt $LIMIT ]
then
 echo "Out of range!"
 exit $E_OUT_OF_RANGE
fi
to_roman () # Must declare function before first call to it.
number=$1
factor=$2
rchar=$3
let "remainder = number - factor"
while [ "$remainder" -ge 0 ]
do
 echo -n $rchar
 let "number -= factor"
  let "remainder = number - factor"
done
```

```
return $number
      # Exercise:
      # -----
      # Explain how this function works.
       # Hint: division by successive subtraction.
to_roman $num 100 C
num=$?
to_roman $num 90 LXXXX
num=$?
to_roman $num 50 L
num=$?
to_roman $num 40 XL
num=$?
to_roman $num 10 X
num=$?
to_roman $num 9 IX
num=$?
to_roman $num 5 V
num=$?
to_roman $num 4 IV
num=$?
to_roman $num 1 I
echo
exit 0
```

### See also Example 10–28.

! The largest positive integer a function can return is 256. The **return** command is closely tied to the concept of <u>exit status</u>, which accounts for this particular limitation. Fortunately, there are various <u>workarounds</u> for those situations requiring a large integer return value from a function.

### Example 23–5. Testing large return values in a function

```
#!/bin/bash
# return-test.sh

# The largest positive value a function can return is 255.

return_test ()  # Returns whatever passed to it.

{
   return $1
}

return_test 27  # o.k.
   echo $?  # Returns 27.

return_test 255  # Still o.k.
   echo $?  # Returns 255.

return_test 257  # Error!
   echo $?  # Returns 1 (return code for miscellaneous error).
```

A workaround for obtaining large integer "return values" is to simply assign the "return value" to a global variable.

```
Return_Val=
             # Global variable to hold oversize return value of function.
alt_return_test ()
 fvar=$1
 Return_Val=$fvar
 return # Returns 0 (success).
alt_return_test 1
echo $?
                                   # 0
echo "return value = $Return_Val" # 1
alt_return_test 256
echo "return value = $Return_Val" # 256
alt_return_test 257
echo "return value = $Return_Val" # 257
alt_return_test 25701
echo "return value = $Return_Val" #25701
```

An even more elegant method is to simply have the function **echo** its "return value," and to then capture it by <u>parameter substitution</u>. See the <u>discussion of this</u> in <u>Section 34.7</u>.

### Example 23–6. Comparing two large integers

```
return
fi
if [ "$1" -eq "$2" ]
 echo $EQUAL
 return
else
 if [ "$1" -gt "$2" ]
 then
  retval=$1
 else
   retval=$2
 fi
fi
echo $retval
                  # Echoes, rather than returning value.
}
return_val=$(max2 33001 33997)
# Advanced parameter substitition.
# Assigns the stdout of function to the variable 'return_val' . .
if [ "$return_val" -eq "$E_PARAM_ERR" ]
 echo "Error in parameters passed to comparison function!"
elif [ "$return_val" -eq "$EQUAL" ]
   echo "The two numbers are equal."
else
   echo "The larger of the two numbers is $return_val."
fi
exit 0
# Exercise:
# Find a more elegant way of testing
#+ the parameters passed to the function.
```

See also Example A–8.

**Exercise:** Using what we have just learned, extend the previous <u>Roman numerals</u> example to accept arbitrarily large input.

#### Redirection

Redirecting the stdin of a function

A function is essentially a <u>code block</u>, which means its stdin can be redirected (as in <u>Example 3-1</u>).

### Example 23-7. Real name from username

```
#!/bin/bash
```

```
# From username, gets "real name" from /etc/passwd.
ARGCOUNT=1 # Expect one arg.
E_WRONGARGS=65
file=/etc/passwd
pattern=$1
if [ $# -ne "$ARGCOUNT" ]
  echo "Usage: `basename $0` USERNAME"
  exit $E_WRONGARGS
fi
file_excerpt () # Scan file for pattern, the print relevant portion of line.
while read line # while does not necessarily need "[ condition]"
do
 echo "$line" | grep $1 | awk -F":" '{ print $5 }' # Have awk use ":" delimiter.
done
} <$file # Redirect into function's stdin.</pre>
file_excerpt $pattern
# Yes, this entire script could be reduced to
       grep PATTERN /etc/passwd | awk -F":" '{ print $5 }'
# or
       awk -F: '/PATTERN/ {print $5}'
# or
       awk -F: '($1 == "username") { print $5 }' # real name from username
# However, it might not be as instructive.
exit 0
```

There is an alternative, and perhaps less confusing method of redirecting a function's stdin. This involves redirecting the stdin to an embedded bracketed code block within the function.

```
{
  echo $*
} | tr a b  # A nested code block is mandatory here.
# Thanks, S.C.
```

## 23.2. Local Variables

### What makes a variable "local"?

local variables

A variable declared as *local* is one that is visible only within the <u>block of code</u> in which it appears. It has local "scope". In a function, a *local variable* has meaning only within that function block.

### Example 23–8. Local variable visibility

```
#!/bin/bash
# Global and local variables inside a function.
func ()
 local loc_var=23
                       # Declared as local variable.
                        # Uses the 'local' builtin.
 echo "\"loc_var\" in function = $loc_var"
 global_var=999
                       # Not declared as local.
                         # Defaults to global.
 echo "\"global_var\" in function = $global_var"
func
# Now, to see if local variable "loc_var" exists outside function.
echo
echo "\"loc_var\" outside function = $loc_var"
                                      # $loc_var outside function =
                                      # No, $loc_var not visible globally.
echo "\"global_var\" outside function = $global_var"
                                      # $global_var outside function = 999
                                      # $global_var is visible globally.
echo
exit 0
# In contrast to C, a Bash variable declared inside a function
#+ is local *only* if declared as such.
```

Before a function is called, *all* variables declared within the function are invisible outside the body of the function, not just those explicitly declared as *local*.

# 23.2.1. Local variables help make recursion possible.

Local variables permit recursion, [53] but this practice generally involves much computational overhead and is definitely *not* recommended in a shell script. [54]

### Example 23-9. Recursion, using a local variable

```
#!/bin/bash
                factorial
# Does bash permit recursion?
# Well, yes, but...
# You gotta have rocks in your head to try it.
MAX_ARG=5
E_WRONG_ARGS=65
E RANGE ERR=66
if [ -z "$1" ]
then
 echo "Usage: `basename $0` number"
 exit $E_WRONG_ARGS
fi
if [ "$1" -qt $MAX_ARG ]
 echo "Out of range (5 is maximum)."
 # Let's get real now.
 # If you want greater range than this,
 # rewrite it in a real programming language.
 exit $E_RANGE_ERR
fi
fact ()
 local number=$1
 # Variable "number" must be declared as local,
  # otherwise this doesn't work.
 if [ "$number" -eq 0 ]
  then
    factorial=1 \# Factorial of 0 = 1.
  else
   let "decrnum = number - 1"
```

```
fact $decrnum # Recursive function call.
  let "factorial = $number * $?"
  fi

  return $factorial
}

fact $1
  echo "Factorial of $1 is $?."
exit 0
```

See also Example A-17 for an example of recursion in a script. Be aware that recursion is resource-intensive and executes slowly, and is therefore generally not appropriate to use in a script.

# 23.3. Recursion Without Local Variables

A function may recursively call itself even without use of local variables.

### Example 23–10. The Towers of Hanoi

```
#! /bin/bash
# The Towers Of Hanoi
# Bash script
# Copyright (C) 2000 Amit Singh. All Rights Reserved.
# http://hanoi.kernelthread.com
# Last tested under bash version 2.05b.0(13)-release
# Used in "Advanced Bash Scripting Guide"
#+ with permission of script author.
# Slightly modified and commented by ABS author.
# The Tower of Hanoi is an old mathematical puzzle.
# There are three vertical posts set in a base.
# The first post has a set of annular rings stacked on it.
# These rings are flat disks with a hole drilled out of the center,
#+ so they can slip over the posts.
# The rings have different diameters, and they stack in descending
#+ order, according to size.
# The smallest ring is on top, and the largest on the bottom.
# The task is to transfer the stack of rings
#+ to one of the other posts.
  You can move only one ring at a time to another post.
# You are permitted to move rings back to the original post.
# You may place a smaller ring atop a larger one,
#+ but *not* vice versa.
  Again, it is forbidden to place a larger ring atop a smaller one.
# For a small number of rings, only a few moves are required.
#+ For each additional ring,
#+ the required number of moves approximately doubles,
#+ and the "strategy" becomes increasingly complicated.
```

```
For more information, see http://hanoi.kernelthread.com.
#
#
#
          #1
                              #2
                                                     #3
E_NOPARAM=66 # No parameter passed to script.
E_BADPARAM=67 # Illegal number of disks passed to script.
           # Global variable holding number of moves.
             # Modifications to original script.
dohanoi() {  # Recursive function.
   case $1 in
   0)
       ;;
   * )
       dohanoi "$(($1-1))" $2 $4 $3
       echo move $2 "-->" $3
       let "Moves += 1" # Modification to original script.
       dohanoi "$(($1-1))" $4 $3 $2
   esac
case $# in
1)
   case $(($1>0)) in
                       # Must have at least one disk.
   1)
       dohanoi $1 1 3 2
       echo "Total moves = $Moves"
       exit 0;
       ;;
   *)
       echo "$0: illegal value for number of disks";
       exit $E_BADPARAM;
       ;;
   esac
   ;;
* )
   echo "usage: $0 N"
               Where \"N\" is the number of disks."
   exit $E_NOPARAM;
esac
# Exercises:
# 1) Would commands beyond this point ever be executed?
# Why not? (Easy)
# 2) Explain the workings of the workings of the "dohanoi" function.
```

# **Chapter 24. Aliases**

A Bash *alias* is essentially nothing more than a keyboard shortcut, an abbreviation, a means of avoiding typing a long command sequence. If, for example, we include **alias lm="ls-l|more"** in the <u>~/.bashrc</u> <u>file</u>, then each **lm** typed at the command line will automatically be replaced by a **ls-l|more**. This can save a great deal of typing at the command line and avoid having to remember complex combinations of commands and options. Setting **alias rm="rm-i"** (interactive mode delete) may save a good deal of grief, since it can prevent inadvertently losing important files.

In a script, aliases have very limited usefulness. It would be quite nice if aliases could assume some of the functionality of the C preprocessor, such as macro expansion, but unfortunately Bash does not expand arguments within the alias body. [55] Moreover, a script fails to expand an alias itself within "compound constructs", such as <u>if/then</u> statements, loops, and functions. An added limitation is that an alias will not expand recursively. Almost invariably, whatever we would like an alias to do could be accomplished much more effectively with a <u>function</u>.

### Example 24-1. Aliases within a script

```
#!/bin/bash
# Invoke with command line parameter to exercise last section of this script.
shopt -s expand_aliases
# Must set this option, else script will not expand aliases.
# First, some fun.
alias Jesse_James='echo "\"Alias Jesse James\" was a 1959 comedy starring Bob Hope."'
Jesse_James
echo; echo; echo;
alias ll="ls -l"
# May use either single (') or double (") quotes to define an alias.
echo "Trying aliased \"ll\":"
11 /usr/X11R6/bin/mk* #* Alias works.
echo
directory=/usr/X11R6/bin/
prefix=mk* # See if wild-card causes problems.
echo "Variables \"directory\" + \"prefix\" = $directory$prefix"
alias lll="ls -l $directory$prefix"
echo "Trying aliased \"lll\":"
           # Long listing of all files in /usr/X11R6/bin stating with mk.
# Alias handles concatenated variables, including wild-card o.k.
TRUE=1
```

Chapter 24. Aliases 301

```
echo
if [ TRUE ]
then
 alias rr="ls -l"
 echo "Trying aliased \"rr\" within if/then statement:"
 rr /usr/X11R6/bin/mk* #* Error message results!
 # Aliases not expanded within compound statements.
 echo "However, previously expanded alias still recognized:"
 11 /usr/X11R6/bin/mk*
fi
echo
count=0
while [ $count -1t 3 ]
do
 alias rrr="ls -l"
 echo "Trying aliased \"rrr\" within \"while\" loop:"
 rrr /usr/X11R6/bin/mk*  #* Alias will not expand here either.
                           # alias.sh: line 57: rrr: command not found
 let count+=1
done
echo; echo
alias xyz='cat $0' # Script lists itself.
                    # Note strong quotes.
xyz
# This seems to work,
#+ although the Bash documentation suggests that it shouldn't.
# However, as Steve Jacobson points out,
#+ the "$0" parameter expands immediately upon declaration of the alias.
exit 0
```

The **unalias** command removes a previously set *alias*.

### Example 24–2. unalias: Setting and unsetting an alias

```
#!/bin/bash
shopt -s expand_aliases # Enables alias expansion.

alias llm='ls -al | more'
llm
echo
unalias llm # Unset alias.
llm
# Error message results, since 'llm' no longer recognized.
exit 0
```

```
bash$ ./unalias.sh
total 6
drwxrwxr-x 2 bozo bozo 3072 Feb 6 14:04 .
```

Chapter 24. Aliases 302

drwxr-xr-x 40 bozo bozo 2048 Feb 6 14:04 ..

-rwxr-xr-x 1 bozo bozo 199 Feb 6 14:04 unalias.sh

./unalias.sh: llm: command not found

Chapter 24. Aliases 303

# **Chapter 25. List Constructs**

The "and list" and "or list" constructs provide a means of processing a number of commands consecutively. These can effectively replace complex nested **if/then** or even **case** statements.

### **Chaining together commands**

and list

```
command-1 && command-2 && command-3 && ... command-n
```

Each command executes in turn provided that the previous command has given a return value of true (zero). At the first false (non-zero) return, the command chain terminates (the first command returning false is the last one to execute).

### Example 25-1. Using an "and list" to test for command-line arguments

```
#!/bin/bash
# "and list"
if [ ! -z "$1" ] && echo "Argument #1 = $1" && [ ! -z "$2" ] && echo "Argument #2 = $2"
  echo "At least 2 arguments passed to script."
  # All the chained commands return true.
else
  echo "Less than 2 arguments passed to script."
  # At least one of the chained commands returns false.
# Note that "if [ ! -z $1 ]" works, but its supposed equivalent,
# if [ -n $1 ] does not. However, quoting fixes this.
# if [ -n "$1" ] works. Careful!
# It is best to always quote tested variables.
# This accomplishes the same thing, using "pure" if/then statements.
if [ ! -z "$1" ]
then
  echo "Argument #1 = $1"
fi
if [ ! -z "$2" ]
  echo "Argument #2 = $2"
 echo "At least 2 arguments passed to script."
else
  echo "Less than 2 arguments passed to script."
# It's longer and less elegant than using an "and list".
exit 0
```

Example 25–2. Another command-line arg test using an "and list"

```
#!/bin/bash

ARGS=1  # Number of arguments expected.

E_BADARGS=65  # Exit value if incorrect number of args passed.

test $# -ne $ARGS && echo "Usage: `basename $0` $ARGS argument(s)" && exit $E_BADARGS # If condition-1 true (wrong number of args passed to script), # then the rest of the line executes, and script terminates.

# Line below executes only if the above test fails.
echo "Correct number of arguments passed to this script."

exit 0

# To check exit value, do a "echo $?" after script termination.
```

Of course, an *and list* can also *set* variables to a default value.

or list

```
command-1 || command-2 || command-3 || ... command-n
```

Each command executes in turn for as long as the previous command returns false. At the first true return, the command chain terminates (the first command returning true is the last one to execute). This is obviously the inverse of the "and list".

### Example 25–3. Using "or lists" in combination with an "and list"

```
#!/bin/bash
# delete.sh, not-so-cunning file deletion utility.
# Usage: delete filename
E_BADARGS=65
if [ -z "$1" ]
 echo "Usage: `basename $0` filename"
 exit $E_BADARGS # No arg? Bail out.
else
 file=$1
                 # Set filename.
fi
[ ! -f "$file" ] && echo "File \"$file\" not found. \
Cowardly refusing to delete a nonexistent file."
# AND LIST, to give error message if file not present.
# Note echo message continued on to a second line with an escape.
[ ! -f "$file" ] | (rm -f $file; echo "File \"$file\" deleted.")
# OR LIST, to delete file if present.
# Note logic inversion above.
```

```
\mbox{\#} AND LIST executes on true, OR LIST on false.
```

- 1 If the first command in an "or list" returns true, it will execute.
- ! The exit status of an and list or an or list is the exit status of the last command executed.

Clever combinations of "and" and "or" lists are possible, but the logic may easily become convoluted and require extensive debugging.

See <u>Example A-8</u> and <u>Example 7-4</u> for illustrations of using an **and** / **or list** to test variables.

# Chapter 26. Arrays

Newer versions of Bash support one—dimensional arrays. Array elements may be initialized with the **variable**[xx] notation. Alternatively, a script may introduce the entire array by an explicit **declare** —a **variable** statement. To dereference (find the contents of) an array element, use *curly bracket* notation, that is, \${variable}[xx]}.

### Example 26–1. Simple array usage

```
#!/bin/bash
area[11]=23
area[13]=37
area[51]=UFOs
# Array members need not be consecutive or contiguous.
# Some members of the array can be left uninitialized.
# Gaps in the array are o.k.
echo -n "area[11] = "
echo ${area[11]} # {curly brackets} needed
echo -n "area[13] = "
echo ${area[13]}
echo "Contents of area[51] are ${area[51]}."
# Contents of uninitialized array variable print blank.
echo -n "area[43] = "
echo ${area[43]}
echo "(area[43] unassigned)"
echo
# Sum of two array variables assigned to third
area[5]=`expr ${area[11]} + ${area[13]}`
echo "area[5] = area[11] + area[13]"
echo -n "area[5] = "
echo ${area[5]}
area[6]=`expr ${area[11]} + ${area[51]}`
echo "area[6] = area[11] + area[51]"
echo -n "area[6] = "
echo ${area[6]}
# This fails because adding an integer to a string is not permitted.
echo; echo; echo
# Another array, "area2".
# Another way of assigning array variables...
# array_name=( XXX YYY ZZZ ... )
area2=( zero one two three four )
```

Bash permits array operations on variables, even if the variables are not explicitly declared as arrays.

```
string=abcABC123ABCabc
echo ${string[@]}  # abcABC123ABCabc
echo ${string[*]}  # abcABC123ABCabc
echo ${string[0]}  # abcABC123ABCabc
echo ${string[1]}  # No output!
echo ${#string[@]}  # Why?
echo ${#string[@]}  # 1
# One element in the array.
# The string itself.
# Thank you, Michael Zick, for pointing this out.
```

Once again this demonstrates that <u>Bash variables are untyped</u>.

## Example 26–2. Formatting a poem

```
#!/bin/bash
# poem.sh: Pretty-prints one of the author's favorite poems.

# Lines of the poem (single stanza).
Line[1]="I do not know which to prefer,"
Line[2]="The beauty of inflections"
Line[3]="Or the beauty of innuendoes,"
Line[4]="The blackbird whistling"
Line[5]="Or just after."

# Attribution.
Attrib[1]=" Wallace Stevens"
```

Array variables have a syntax all their own, and even standard Bash commands and operators have special options adapted for array use.

### Example 26-3. Various array operations

```
#!/bin/bash
# array-ops.sh: More fun with arrays.
array=( zero one two three four five )
echo ${array[0]}
                      # zero
                      # zero
echo ${array:0}
                      # Parameter expansion of first element,
                      #+ starting at position # 0 (1st character).
echo ${array:1}
                      # ero
                      # Parameter expansion of first element,
                      #+ starting at position # 1 (2nd character).
echo "----"
echo ${#array[0]}
                      # 4
                      # Length of first element of array.
echo ${#array}
                      # 4
                      # Length of first element of array.
                      # (Alternate notation)
echo ${#array[1]}
                      # 4
                      # Length of second element of array.
                      # Arrays in Bash have zero-based indexing.
echo ${#array[*]}
                      # 6
                      # Number of elements in array.
echo ${#array[@]}
                      # 6
                      # Number of elements in array.
echo "----"
array2=( [0]="first element" [1]="second element" [3]="fourth element" )
echo ${array2[0]}
                      # first element
echo ${array2[1]}
                      # second element
echo ${array2[2]}
                      # Skipped in initialization, and therefore null.
```

```
echo ${array2[3]} # fourth element

exit 0
```

Many of the standard string operations work on arrays.

### Example 26-4. String operations on arrays

```
#!/bin/bash
# array-strops.sh: String operations on arrays.
# Script by Michael Zick.
# Used with permission.
# In general, any string operation in the ${name ... } notation
#+ can be applied to all string elements in an array
#+ with the ${name[@] ... } or ${name[*] ...} notation.
arrayZ=( one two three four five five )
echo
# Trailing Substring Extraction
echo ${arrayZ[@]:0}
                       # one two three four five five
                       # All elements.
echo ${arrayZ[@]:1}
                       # two three four five five
                       # All elements following element[0].
echo ${arrayZ[@]:1:2}
                       # two three
                       # Only the two elements after element[0].
echo "-----"
# Substring Removal
# Removes shortest match from front of string(s),
#+ where the substring is a regular expression.
echo ${arrayZ[@]#f*r}
                       # one two three five five
                       # Applied to all elements of the array.
                       # Matches "four" and removes it.
# Longest match from front of string(s)
echo ${arrayZ[@]##t*e} # one two four five five
                       # Applied to all elements of the array.
                       # Matches "three" and removes it.
# Shortest match from back of string(s)
echo ${arrayZ[@]%h*e}
                       # one two t four five five
                       # Applied to all elements of the array.
                       # Matches "hree" and removes it.
# Longest match from back of string(s)
echo ${arrayZ[@]%%t*e} # one two four five five
                       # Applied to all elements of the array.
                       # Matches "three" and removes it.
echo "-----"
```

```
# Substring Replacement
# Replace first occurance of substring with replacement
echo ${arrayZ[@]/fiv/XYZ} # one two three four XYZe XYZe
                           # Applied to all elements of the array.
# Replace all occurances of substring
echo ${arrayZ[@]//iv/YY} # one two three four fYYe fYYe
                           # Applied to all elements of the array.
# Delete all occurances of substring
# Not specifing a replacement means 'delete'
echo ${arrayZ[@]//fi/}
                          # one two three four ve ve
                           # Applied to all elements of the array.
# Replace front-end occurances of substring
echo ${arrayZ[@]/#fi/XY} # one two three four XYve XYve
                           # Applied to all elements of the array.
# Replace back-end occurances of substring
echo ${arrayZ[@]/%ve/ZZ} # one two three four fiZZ fiZZ
                           # Applied to all elements of the array.
                           # one twXX three four five five
echo ${arrayZ[@]/%o/XX}
                           # Why?
echo "-----"
# Before reaching for awk (or anything else)
# Recall:
   $( ... ) is a function call.
   Functions run as a sub-process.
   Functions write their output to stdout.
   Assignment reads the function's stdout.
  The name[@] notation specifies a "for-each" operation.
newstr() {
   echo -n "!!!"
echo ${arrayZ[@]/%e/$(newstr)}
# on!!! two thre!!! four fiv!!! fiv!!!
# Q.E.D: The replacement action is an 'assignment.'
# Accessing the "For-Each"
echo ${arrayZ[@]//*/$(newstr optional_arguments)}
# Now, if Bash would just pass the matched string as $0
\#+ to the function being called . . .
echo
exit 0
```

Command substitution can construct the individual elements of an array.

### Example 26–5. Loading the contents of a script into an array

```
#!/bin/bash
# script-array.sh: Loads this script into an array.
# Inspired by an e-mail from Chris Martin (thanks!).
script_contents=( $(cat "$0") ) # Stores contents of this script ($0)
                                 #+ in an array.
for element in $(seq 0 $((${#script_contents[@]} - 1)))
                    # ${#script_contents[@]}
 do
                    #+ gives number of elements in the array.
                       Question:
                      Why is seq 0 necessary?
                    # Try changing it to seq 1.
  echo -n "${script_contents[$element]}"
                    # List each field of this script on a single line.
 echo -n " -- "
                  # Use " -- " as a field separator.
done
echo
exit 0
# Exercise:
# Modify this script so it lists itself
#+ in its original format,
#+ complete with whitespace, line breaks, etc.
```

In an array context, some Bash <u>builtins</u> have a slightly altered meaning. For example, <u>unset</u> deletes array elements, or even an entire array.

### Example 26-6. Some special properties of arrays

```
#!/bin/bash
declare -a colors
# Permits declaring an array without specifying its size.
echo "Enter your favorite colors (separated from each other by a space)."
read -a colors
               # Enter at least 3 colors to demonstrate features below.
# Special option to 'read' command,
#+ allowing assignment of elements in an array.
echo
element_count=${#colors[@]}
# Special syntax to extract number of elements in array.
     element_count=${#colors[*]} works also.
# The "@" variable allows word splitting within quotes
#+ (extracts variables separated by whitespace).
index=0
while [ "$index" -lt "$element_count" ]
do  # List all the elements in the array.
 echo ${colors[$index]}
```

```
let "index = $index + 1"
# Each array element listed on a separate line.
# If this is not desired, use echo -n "${colors[$index]} "
# Doing it with a "for" loop instead:
  for i in "${colors[@]}"
#
     echo "$i"
  done
# (Thanks, S.C.)
echo
# Again, list all the elements in the array, but using a more elegant method.
  echo ${colors[@]}
                     # echo ${colors[*]} also works.
echo
# The "unset" command deletes elements of an array, or entire array.
unset colors[1] # Remove 2nd element of array.
                           # Same effect as colors[1]=
echo ${colors[@]}
                           # List array again, missing 2nd element.
unset colors
                           # Delete entire array.
                            # unset colors[*] and
                            #+ unset colors[@] also work.
echo; echo -n "Colors gone."
echo ${colors[@]}
                           # List array again, now empty.
exit 0
```

As seen in the previous example, either \$\{\array\_name[@]\}\ or \$\{\array\_name[\*]\}\ refers to all the elements of the array. Similarly, to get a count of the number of elements in an array, use either \$\{\array\_name[@]\}\ or \$\{\array\_name[\*]\}\. \$\{\array\_name[0]\}\, the first element of the array.

### Example 26–7. Of empty arrays and empty elements

```
#!/bin/bash
# empty-array.sh

# Thanks to Stephane Chazelas for the original example,
#+ and to Michael Zick for extending it.

# An empty array is not the same as an array with empty elements.

array0=( first second third )
array1=( '' )  # "array1" has one empty element.
array2=( )  # No elements... "array2" is empty.

echo
ListArray()
{
echo
echo
echo "Elements in array0: ${array0[@]}"
echo "Elements in array1: ${array1[@]}"
echo "Elements in array2: ${array2[@]}"
```

```
echo
echo "Length of first element in array0 = ${#array0}"
echo "Length of first element in array1 = ${#array1}"
echo "Length of first element in array2 = ${#array2}"
echo
echo "Number of elements in array0 = ${#array0[*]}" # 3
echo "Number of elements in array1 = ${#array1[*]}" # 1 (surprise!)
echo "Number of elements in array2 = ${#array2[*]}" # 0
ListArray
# Try extending those arrays
# Adding an element to an array.
array0=( "${array0[@]}" "new1" )
array1=( "${array1[@]}" "new1" )
array2=( "${array2[@]}" "new1" )
ListArray
# or
array0[${#array0[*]}]="new2"
array1[${#array1[*]}]="new2"
array2[${#array2[*]}]="new2"
ListArray
# When extended as above; arrays are 'stacks'
# The above is the 'push'
# The stack 'height' is:
height=${#array2[@]}
echo
echo "Stack height for array2 = $height"
# The 'pop' is:
unset array2[${#array2[@]}-1] # Arrays are zero based
height=${#array2[@]}
echo
echo "POP"
echo "New stack height for array2 = $height"
ListArray
# List only 2nd and 3rd elements of array0
from=1
               # Zero based numbering
declare -a array3=( ${array0[@]:1:2} )
echo "Elements in array3: ${array3[@]}"
# Works like a string (array of characters)
# Try some other "string" forms
# Replacement
declare -a array4=( ${array0[@]/second/2nd} )
echo
echo "Elements in array4: ${array4[@]}"
# Replace all matching wildcarded string
```

```
declare -a array5=( ${array0[@]//new?/old} )
echo "Elements in array5: ${array5[@]}"
# Just when you are getting the feel for this...
declare -a array6=( ${array0[@]#*new} )
echo # This one might surprise you
echo "Elements in array6: ${array6[@]}"
declare -a array7=( ${array0[@]#new1} )
echo # After array6 this should not be a surprise
echo "Elements in array7: ${array7[@]}"
# Which looks a lot like...
declare -a array8=( ${array0[@]/new1/} )
echo
echo "Elements in array8: ${array8[@]}"
# So what can one say about this?
# The string operations are performed on
#+ each of the elements in var[@] in succession.
# Therefore : BASH supports string vector operations
# If the result is a zero length string, that
#+ element disappears in the resulting assignment.
# Question, are those strings hard or soft quotes?
zap='new*'
declare -a array9=( ${array0[@]/$zap/} )
echo "Elements in array9: ${array9[@]}"
# Just when you thought you where still in Kansas...
declare -a array10=( ${array0[@]#$zap} )
echo "Elements in array10: ${array10[@]}"
# Compare array7 with array10
# Compare array8 with array9
# Answer, must be soft quotes.
exit 0
```

The relationship of **\${array\_name[@]}** and **\${array\_name[\*]}** is analogous to that between <u>\$@ and \$\*</u>. This powerful array notation has a number of uses.

```
# Copying an array.
array2=( "${array1[@]}" )
# or
array2="${array1[@]}"

# Adding an element to an array.
array=( "${array[@]}" "new element" )
# or
array[${#array[*]}]="new element"
# Thanks, S.C.
```

The array=( element1 element2 ... elementN) initialization operation, with the help of <u>command</u> substitution, makes it possible to load the contents of a text file into an array.

```
#!/bin/bash
filename=sample_file
            cat sample_file
            1 a b c
             2 d e fg
declare -a array1
array1=( `cat "$filename" | tr '\n' ' '`) # Loads contents
                                           # of $filename into array1.
          list file to stdout.
                            change linefeeds in file to spaces.
echo ${array1[@]}
                             # List the array.
                               1 a b c 2 d e fq
# Each whitespace-separated "word" in the file
#+ has been assigned to an element of the array.
element_count=${#array1[*]}
echo $element_count
```

Clever scripting makes it possible to add array operations.

### Example 26–8. Initializing arrays

```
#! /bin/bash
# array-assign.bash
# Array operations are Bash specific,
#+ hence the ".bash" in the script name.
# Copyright (c) Michael S. Zick, 2003, All rights reserved.
# License: Unrestricted reuse in any form, for any purpose.
# Version: $ID$
# Based on an example provided by Stephane Chazelas
#+ which appeared in the book: Advanced Bash Scripting Guide.
# Output format of the 'times' command:
# User CPU <space> System CPU
# User CPU of dead children <space> System CPU of dead children
# Bash has two versions of assigning all elements of an array
#+ to a new array variable.
# Both drop 'null reference' elements
#+ in Bash versions 2.04, 2.05a and 2.05b.
# An additional array assignment that maintains the relationship of
#+ [subscript]=value for arrays may be added to newer versions.
# Constructs a large array using an internal command,
```

```
#+ but anything creating an array of several thousand elements
#+ will do just fine.
declare -a bigOne=( /dev/* )
echo 'Conditions: Unquoted, default IFS, All-Elements-Of'
echo "Number of elements in array is ${\#bigOne[@]}"
# set -vx
echo
echo '- - testing: =( ${array[@]} ) - -'
declare -a bigTwo=( ${bigOne[@]} )
#
times
echo
echo '- - testing: =${array[@]} - -'
declare -a bigThree=${bigOne[@]}
# No parentheses this time.
times
# Comparing the numbers shows that the second form, pointed out
#+ by Stephane Chazelas, is from three to four times faster.
# I will continue to use the first form in my example descriptions
#+ because I think it is a better illustration of what is happening.
# The reusable portions of my examples will actual contain
#+ the second form where appropriate because of the speedup.
# MSZ: Sorry about that earlier oversight folks.
exit 0
```

### Example 26–9. Copying and concatenating arrays

```
#! /bin/bash
# CopyArray.sh
#
# This script written by Michael Zick.
# Used here with permission.

# How-To "Pass by Name & Return by Name"
#+ or "Building your own assignment statement".

CpArray_Mac() {
# Assignment Command Statement Builder

    echo -n 'eval '
    echo -n "$2"  # Destination name
    echo -n '=( ${'
    echo -n "$1"  # Source name
```

```
echo -n '[@]} )'
# That could all be a single command.
# Matter of style only.
Hype()
# Hype the array named $1.
# (Splice it together with array containing "Really Rocks".)
# Return in array named $2.
   local -a TMP
   local -a hype=( Really Rocks )
   $($CopyArray $1 TMP)
   TMP=( ${TMP[@]} ${hype[@]} )
   $($CopyArray TMP $2)
declare -a before=( Advanced Bash Scripting )
declare -a after
echo "Array Before = ${before[@]}"
Hype before after
echo "Array After = ${after[@]}"
# Too much hype?
echo "What ${after[@]:3:2}?"
declare -a modest=( ${after[@]:2:1} ${after[@]:3:2} )
                   ---- substring extraction ----
echo "Array Modest = ${modest[@]}"
# What happened to 'before' ?
echo "Array Before = ${before[@]}"
exit 0
```

### Example 26–10. More on concatenating arrays

```
#! /bin/bash
# array-append.bash

# Copyright (c) Michael S. Zick, 2003, All rights reserved.
# License: Unrestricted reuse in any form, for any purpose.
# Version: $ID$
#
# Slightly modified in formatting by M.C.
```

```
# Array operations are Bash-specific.
# Legacy UNIX /bin/sh lacks equivalents.
# Pipe the output of this script to 'more'
#+ so it doesn't scroll off the terminal.
# Subscript packed.
declare -a array1=( zero1 one1 two1 )
# Subscript sparse ([1] is not defined).
declare -a array2=( [0]=zero2 [2]=two2 [3]=three2 )
echo
echo '- Confirm that the array is really subscript sparse. -'
echo "Number of elements: 4"
                                    # Hard-coded for illustration.
for ((i = 0; i < 4; i++))
    echo "Element [$i]: ${array2[$i]}"
done
# See also the more general code example in basics-reviewed.bash.
declare -a dest
# Combine (append) two arrays into a third array.
echo 'Conditions: Unquoted, default IFS, All-Elements-Of operator'
echo '- Undefined elements not present, subscripts not maintained. -'
# # The undefined elements do not exist; they are not being dropped.
dest=( ${array1[@]} ${array2[@]} )
# dest=${array1[@]}${array2[@]}
                                    # Strange results, possibly a bug.
# Now, list the result.
echo '- - Testing Array Append - -'
cnt=${#dest[@]}
echo "Number of elements: $cnt"
for ((i = 0; i < cnt; i++))
    echo "Element [$i]: ${dest[$i]}"
done
# Assign an array to a single array element (twice).
dest[0]=${array1[@]}
dest[1]=${array2[@]}
# List the result.
echo '- - Testing modified array - -'
cnt=${#dest[@]}
echo "Number of elements: $cnt"
for ((i = 0; i < cnt; i++))
   echo "Element [$i]: ${dest[$i]}"
done
# Examine the modified second element.
```

```
echo '- - Reassign and list second element - -'
declare -a subArray=${dest[1]}
cnt=${#subArray[@]}
echo "Number of elements: $cnt"
for ((i = 0; i < cnt; i++))
    echo "Element [$i]: ${subArray[$i]}"
done
# The assignment of an entire array to a single element
#+ of another array using the '=${ ... }' array assignment
#+ has converted the array being assigned into a string,
#+ with the elements separated by a space (the first character of IFS).
# If the original elements didn't contain whitespace . . .
# If the original array isn't subscript sparse . . .
# Then we could get the original array structure back again.
# Restore from the modified second element.
echo '- - Listing restored element - -'
declare -a subArray=( ${dest[1]} )
cnt=${#subArray[@]}
echo "Number of elements: $cnt"
for ((i = 0; i < cnt; i++))
do
    echo "Element [$i]: ${subArray[$i]}"
done
echo '- - Do not depend on this behavior. - -'
echo '- - This behavior is subject to change - -'
echo '- - in versions of Bash newer than version 2.05b - -'
# MSZ: Sorry about any earlier confusion folks.
exit 0
```

\_\_\_

Arrays permit deploying old familiar algorithms as shell scripts. Whether this is necessarily a good idea is left to the reader to decide.

### Example 26–11. An old friend: The Bubble Sort

```
#!/bin/bash
# bubble.sh: Bubble sort, of sorts.

# Recall the algorithm for a bubble sort. In this particular version...

# With each successive pass through the array to be sorted,
#+ compare two adjacent elements, and swap them if out of order.

# At the end of the first pass, the "heaviest" element has sunk to bottom.

# At the end of the second pass, the next "heaviest" one has sunk next to bottom.

# And so forth.

# This means that each successive pass needs to traverse less of the array.
# You will therefore notice a speeding up in the printing of the later passes.
```

```
exchange()
  # Swaps two members of the array.
 local temp=${Countries[$1]} # Temporary storage
                              #+ for element getting swapped out.
 Countries[$1]=${Countries[$2]}
 Countries[$2]=$temp
 return
declare -a Countries # Declare array,
                      #+ optional here since it's initialized below.
# Is it permissable to split an array variable over multiple lines
#+ using an escape (\)?
# Yes.
Countries=(Netherlands Ukraine Zaire Turkey Russia Yemen Syria \
Brazil Argentina Nicaragua Japan Mexico Venezuela Greece England \
Israel Peru Canada Oman Denmark Wales France Kenya \
Xanadu Qatar Liechtenstein Hungary)
# "Xanadu" is the mythical place where, according to Coleridge,
#+ Kubla Khan did a pleasure dome decree.
clear
                           # Clear the screen to start with.
echo "0: ${Countries[*]}" # List entire array at pass 0.
number_of_elements=${#Countries[@]}
let "comparisons = $number_of_elements - 1"
count=1 # Pass number.
while [ "$comparisons" -gt 0 ]
                                       # Beginning of outer loop
do
  index=0 # Reset index to start of array after each pass.
  while [ "$index" -lt "$comparisons" ] # Beginning of inner loop
   if [ ${Countries[$index]} \> ${Countries[`expr $index + 1`]} ]
   # If out of order...
    # Recalling that \> is ASCII comparison operator
    #+ within single brackets.
    # if [[ ${Countries[$index]} > ${Countries[`expr $index + 1`]} ]]
    #+ also works.
    then
      exchange $index `expr $index + 1` # Swap.
    fi
    let "index += 1"
  done # End of inner loop
let "comparisons -= 1" # Since "heaviest" element bubbles to bottom,
                       #+ we need do one less comparison each pass.
```

```
echo
echo "$count: ${Countries[@]}" # Print resultant array at end of each pass.
echo
let "count += 1" # Increment pass count.

done # End of outer loop
# All done.
exit 0
```

--

Is it possible to nest arrays within arrays?

\_\_\_

Embedded arrays in combination with indirect references create some fascinating possibilities

### Example 26–12. Embedded arrays and indirect references

```
# Embed ARRAY1 within this second array.
function print () {
       OLD_IFS="$IFS"
       IFS=$'\n'
                      # To print each array element
                      #+ on a separate line.
       TEST1="ARRAY2[*]"
       local ${!TEST1} # See what happens if you delete this line.
       # Indirect reference.
       # This makes the components of $TEST1
       #+ accessible to this function.
       # Let's see what we've got so far.
       echo
       echo "\$TEST1 = $TEST1"
                               # Just the name of the variable.
       echo; echo
       echo "{\$TEST1} = ${!TEST1}" # Contents of the variable.
                                    # That's what an indirect
                                    #+ reference does.
       echo
       echo "----"; echo
       echo
       # Print variable
       echo "Variable VARIABLE: $VARIABLE"
       # Print a string element
       IFS="$OLD_IFS"
       TEST2="STRING[*]"
       local ${!TEST2}
                          # Indirect reference (as above).
       echo "String element VAR2: $VAR2 from STRING"
       # Print an array element
       TEST2="ARRAY21[*]"
       local ${!TEST2}
                          # Indirect reference (as above).
       echo "Array element VAR1_1: $VAR1_1 from ARRAY21"
print
echo
exit 0
# As the author of the script notes,
#+ "you can easily expand it to create named-hashes in bash."
# (Difficult) exercise for the reader: implement this.
```

Arrays enable implementing a shell script version of the *Sieve of Eratosthenes*. Of course, a resource–intensive application of this nature should really be written in a compiled language, such as C. It runs excruciatingly slowly as a script.

### Example 26-13. Complex array application: Sieve of Eratosthenes

```
#!/bin/bash
# sieve.sh
```

```
# Sieve of Eratosthenes
# Ancient algorithm for finding prime numbers.
# This runs a couple of orders of magnitude
# slower than the equivalent C program.
LOWER_LIMIT=1
                   # Starting with 1.
UPPER_LIMIT=1000  # Up to 1000.
# (You may set this higher... if you have time on your hands.)
NON_PRIME=0
let SPLIT=UPPER_LIMIT/2
# Optimization:
# Need to test numbers only halfway to upper limit.
declare -a Primes
# Primes[] is an array.
initialize ()
# Initialize the array.
i=$LOWER_LIMIT
until [ "$i" -gt "$UPPER_LIMIT" ]
 Primes[i]=$PRIME
 let "i += 1"
done
# Assume all array members guilty (prime)
# until proven innocent.
print_primes ()
# Print out the members of the Primes[] array tagged as prime.
i=$LOWER_LIMIT
until [ "$i" -gt "$UPPER_LIMIT" ]
 if [ "${Primes[i]}" -eq "$PRIME" ]
 then
   printf "%8d" $i
   # 8 spaces per number gives nice, even columns.
 let "i += 1"
done
sift () # Sift out the non-primes.
let i=$LOWER_LIMIT+1
```

```
# We know 1 is prime, so let's start with 2.
until [ "$i" -gt "$UPPER_LIMIT" ]
do
if [ "${Primes[i]}" -eq "$PRIME" ]
# Don't bother sieving numbers already sieved (tagged as non-prime).
then
  t=$i
  while [ "$t" -le "$UPPER_LIMIT" ]
    let "t += $i "
   Primes[t]=$NON_PRIME
   # Tag as non-prime all multiples.
 done
fi
 let "i += 1"
done
# Invoke the functions sequentially.
initialize
sift
print_primes
# This is what they call structured programming.
echo
exit 0
                                 ----- #
# Code below line will not execute.
# This improved version of the Sieve, by Stephane Chazelas,
# executes somewhat faster.
# Must invoke with command-line argument (limit of primes).
UPPER_LIMIT=$1
                               # From command line.
let SPLIT=UPPER_LIMIT/2
                               # Halfway to max number.
Primes=( '' $(seq $UPPER_LIMIT) )
until (( ( i += 1 ) > SPLIT )) \# Need check only halfway.
 if [[ -n $Primes[i] ]]
    t=$i
    until (( ( t += i ) > UPPER_LIMIT ))
     Primes[t]=
    done
```

```
fi
done
echo ${Primes[*]}

exit 0
```

Compare this array-based prime number generator with an alternative that does not use arrays, Example A-17.

\_\_

Arrays lend themselves, to some extent, to emulating data structures for which Bash has no native support.

### Example 26-14. Emulating a push-down stack

```
#!/bin/bash
# stack.sh: push-down stack simulation
# Similar to the CPU stack, a push-down stack stores data items
#+ sequentially, but releases them in reverse order, last-in first-out.
                  # Base Pointer of stack array.
                  # Begin at element 100.
SP=$BP
                 # Stack Pointer.
                  # Initialize it to "base" (bottom) of stack.
                  # Contents of stack location.
Data=
                  # Must use local variable,
                  #+ because of limitation on function return range.
declare -a stack
push()
                # Push item on stack.
if [ -z "$1" ] # Nothing to push?
then
 return
fi
let "SP -= 1"
                # Bump stack pointer.
stack[$SP]=$1
return
pop()
                        # Pop item off stack.
Data=
                         # Empty out data item.
if [ "$SP" -eq "$BP" ]
                        # Stack empty?
then
 return
fi
                         # This also keeps SP from getting past 100,
                         #+ i.e., prevents a runaway stack.
Data=${stack[$SP]}
```

```
let "SP += 1"
                     # Bump stack pointer.
return
status_report()  # Find out what's happening.
echo "-----"
echo "REPORT"
echo "Stack Pointer = $SP"
echo "Just popped \""$Data"\" off the stack."
echo
# Now, for some fun.
echo
# See if you can pop anything off empty stack.
status_report
echo
push garbage
pop
              # Garbage in, garbage out.
status_report
value1=23; push $value1
value2=skidoo; push $value2
value3=FINAL; push $value3
pop
              # FINAL
status_report
pop
             # skidoo
status_report
              # 23
pop
status_report  # Last-in, first-out!
# Notice how the stack pointer decrements with each push,
#+ and increments with each pop.
echo
# Exercises:
# -----
# 1) Modify the "push()" function to permit pushing
# + multiple element on the stack with a single function call.
# 2) Modify the "pop()" function to permit popping
  + multiple element from the stack with a single function call.
# 3) Using this script as a jumping-off point,
# + write a stack-based 4-function calculator.
exit 0
```

\_\_\_

Fancy manipulation of array "subscripts" may require intermediate variables. For projects involving this, again consider using a more powerful programming language, such as Perl or C.

#### Example 26–15. Complex array application: Exploring a weird mathematical series

```
#!/bin/bash
# Douglas Hofstadter's notorious "Q-series":
\# Q(1) = Q(2) = 1
\# Q(n) = Q(n - Q(n-1)) + Q(n - Q(n-2)), \text{ for } n>2
# This is a "chaotic" integer series with strange and unpredictable behavior.
# The first 20 terms of the series are:
# 1 1 2 3 3 4 5 5 6 6 6 8 8 8 10 9 10 11 11 12
# See Hofstadter's book, "Goedel, Escher, Bach: An Eternal Golden Braid",
# p. 137, ff.
LIMIT=100 # Number of terms to calculate
LINEWIDTH=20 # Number of terms printed per line
Q[1]=1
           # First two terms of series are 1.
Q[2]=1
echo
echo "Q-series [$LIMIT terms]:"
echo -n "\{Q[1]\}"
                    # Output first two terms.
echo -n \$\{Q[2]\} "
for ((n=3; n \le \$LIMIT; n++)) \# C-like loop conditions.
do \# Q[n] = Q[n - Q[n-1]] + Q[n - Q[n-2]] for n>2
# Need to break the expression into intermediate terms,
# since Bash doesn't handle complex array arithmetic very well.
 let "n1 = $n - 1"
                         # n-1
 let "n2 = $n - 2"
                         # n-2
 T0=${Q[t0]}
                         # Q[n - Q[n-1]]
 T1=${Q[t1]}
                         # Q[n - Q[n-2]]
Q[n]=\expr $T0 + $T1
                        \# Q[n - Q[n-1]] + Q[n - Q[n-2]]
echo -n "$\{Q[n]\} "
if [ `expr $n % $LINEWIDTH` -eq 0 ] # Format output.
then # mod
 echo # Break lines into neat chunks.
fi
done
echo
```

```
# This is an iterative implementation of the Q-series.
# The more intuitive recursive implementation is left as an exercise.
# Warning: calculating this series recursively takes a *very* long time.
```

\_\_\_

Bash supports only one-dimensional arrays, however a little trickery permits simulating multi-dimensional ones.

### Example 26–16. Simulating a two-dimensional array, then tilting it

```
#!/bin/bash
# twodim.sh: Simulating a two-dimensional array.
# A two-dimensional array stores rows sequentially.
Rows=5
Columns=5
declare -a alpha
                  # char alpha [Rows] [Columns];
                     # Unnecessary declaration. Why?
load_alpha ()
local rc=0
local index
for i in A B C D E F G H I J K L M N O P Q R S T U V W X Y
do # Use different symbols if you like.
 local row=`expr $rc / $Columns`
 local column=`expr $rc % $Rows`
 let "index = $row * $Rows + $column"
 alpha[$index]=$i
# alpha[$row][$column]
 let "rc += 1"
done
# Simpler would be
#+ declare -a alpha=( A B C D E F G H I J K L M N O P Q R S T U V W X Y )
#+ but this somehow lacks the "flavor" of a two-dimensional array.
print_alpha ()
local row=0
local index
echo
while [ "$row" -lt "$Rows" ] # Print out in "row major" order -
do
                               # columns vary
                               # while row (outer loop) remains the same.
 local column=0
  while [ "$column" -lt "$Columns" ]
```

```
let "index = $row * $Rows + $column"
   echo -n "${alpha[index]} " # alpha[$row][$column]
   let "column += 1"
 done
 let "row += 1"
 echo
done
# The simpler equivalent is
# echo ${alpha[*]} | xargs -n $Columns
echo
filter () # Filter out negative array indices.
echo -n " " # Provides the tilt.
            # Explain why.
if [[ "$1" -ge 0 && "$1" -lt "$Rows" && "$2" -ge 0 && "$2" -lt "$Columns" ]]
   let "index = $1 * $Rows + $2"
   # Now, print it rotated.
   echo -n " ${alpha[index]}"
              alpha[$row][$column]
fi
rotate () # Rotate the array 45 degrees
         #+ ("balance" it on its lower lefthand corner).
local row
local column
for (( row = Rows; row > -Rows; row-- ))
 do  # Step through the array backwards.
 for (( column = 0; column < Columns; column++ ))</pre>
   if [ "$row" -ge 0 ]
     let "t1 = $column - $row"
    let "t2 = $column"
    let "t1 = $column"
    let "t2 = $column + $row"
   fi
   filter $t1 $t2  # Filter out negative array indices.
 done
 echo; echo
done
```

```
# Array rotation inspired by examples (pp. 143-146) in
#+ "Advanced C Programming on the IBM PC", by Herbert Mayer
#+ (see bibliography).
}

#------ Now, let the show begin. -----#
load_alpha  # Load the array.
print_alpha  # Print it out.
rotate  # Rotate it 45 degrees counterclockwise.
#------#

# This is a rather contrived, not to mention kludgy simulation.
#
# Exercises:
# -------
# 1) Rewrite the array loading and printing functions
# + in a more intuitive and elegant fashion.
#
# 2) Figure out how the array rotation functions work.
# Hint: think about the implications of backwards-indexing an array.
exit 0
```

A two-dimensional array is essentially equivalent to a one-dimensional one, but with additional addressing modes for referencing and manipulating the individual elements by "row" and "column" position.

For an even more elaborate example of simulating a two-dimensional array, see <u>Example A-11</u>.

# **Chapter 27. Files**

### startup files

These files contain the aliases and <u>environmental variables</u> made available to Bash running as a user shell and to all Bash scripts invoked after system initialization.

/etc/profile

systemwide defaults, mostly setting the environment (all Bourne–type shells, not just Bash [56])

/etc/bashrc

systemwide functions and aliases for Bash

\$HOME/.bash profile

user—specific Bash environmental default settings, found in each user's home directory (the local counterpart to /etc/profile)

\$HOME/.bashrc

user-specific Bash init file, found in each user's home directory (the local counterpart to /etc/bashrc). Only interactive shells and user scripts read this file. See <u>Appendix H</u> for a sample .bashrc file.

### logout file

\$HOME/.bash\_logout

user-specific instruction file, found in each user's home directory. Upon exit from a login (Bash) shell, the commands in this file execute.

Chapter 27. Files 332

# Chapter 28. /dev and /proc

A Linux or UNIX machine typically has two special-purpose directories, /dev and /proc.

### 28.1. /dev

The /dev directory contains entries for the physical *devices* that may or may not be present in the hardware. [57] The hard drive partitions containing the mounted filesystem(s) have entries in /dev, as a simple <u>df</u> shows.

```
bash$ df
Filesystem 1k-blocks Used Available Use%
Mounted on
/dev/hda6 495876 222748 247527 48% /
/dev/hda1 50755 3887 44248 9% /boot
/dev/hda8 367013 13262 334803 4% /home
/dev/hda5 1714416 1123624 503704 70% /usr
```

Among other things, the /dev directory also contains *loopback* devices, such as /dev/loop0. A loopback device is a gimmick that allows an ordinary file to be accessed as if it were a block device. [58] This enables mounting an entire filesystem within a single large file. See Example 13–6 and Example 13–5.

A few of the pseudo-devices in /dev have other specialized uses, such as <u>/dev/null</u>, <u>/dev/zero</u> and <u>/dev/urandom</u>.

## 28.2. /proc

The /proc directory is actually a pseudo-filesystem. The files in the /proc directory mirror currently running system and kernel *processes* and contain information and statistics about them.

```
bash$ cat /proc/devices
Character devices:
   1 mem
   2 pty
  3 ttyp
  4 ttyS
  5 cua
  7 vcs
 10 misc
 14 sound
 29 fb
 36 netlink
128 ptm
136 pts
 162 raw
 254 pcmcia
Block devices:
  1 ramdisk
   2 fd
   3 ide0
   9 md
```

```
bash$ cat /proc/interrupts
         CPIIO
        84505
                     XT-PIC timer
                      XT-PIC keyboard
  1:
         3375
          0
                      XT-PIC cascade
  2:
                      XT-PIC soundblaster
             1
  5:
          1
                      XT-PIC rtc
  8:
        4231
                      XT-PIC PS/2 Mouse
 12:
        109373
                      XT-PIC ide0
 14:
       0
NMI:
             0
ERR:
bash$ cat /proc/partitions
major minor #blocks name rio rmerge rsect ruse wio wmerge wsect wuse running use aveq
   3
       0 3007872 hda 4472 22260 114520 94240 3551 18703 50384 549710 0 111550 644030
            52416 hda1 27 395 844 960 4 2 14 180 0 800 1140
       1
       2
              1 hda2 0 0 0 0 0 0 0 0 0 0
       4 165280 hda4 10 0 20 210 0 0 0 0 0 210 210
bash$ cat /proc/loadavg
0.13 0.42 0.27 2/44 1119
```

Shell scripts may extract data from certain of the files in /proc. [59]

```
bash$ cat /proc/filesystems | grep iso9660
iso9660
```

```
kernel_version=$( awk '{ print $3 }' /proc/version )

CPU=$( awk '/model name/ {print $4}' < /proc/cpuinfo )

if [ $CPU = Pentium ]
then
    run_some_commands
    ...
else
    run_different_commands
    ...
fi</pre>
```

The /proc directory contains subdirectories with unusual numerical names. Every one of these names maps to the <u>process ID</u> of a currently running process. Within each of these subdirectories, there are a number of files that hold useful information about the corresponding process. The stat and status files keep running statistics on the process, the cmdline file holds the command—line arguments the process was invoked with, and the exe file is a symbolic link to the complete path name of the invoking process. There are a few more such files, but these seem to be the most interesting from a scripting standpoint.

### Example 28-1. Finding the process associated with a PID

```
#!/bin/bash
# pid-identifier.sh: Gives complete path name to process associated with pid.
ARGNO=1 # Number of arguments the script expects.
E_WRONGARGS=65
E_BADPID=66
E_NOSUCHPROCESS=67
E_NOPERMISSION=68
PROCFILE=exe
if [ $# -ne $ARGNO ]
  echo "Usage: `basename $0` PID-number" >&2 # Error message >stderr.
 exit $E_WRONGARGS
fi
pidno=$( ps ax | grep $1 | awk '{ print $1 }' | grep $1 )
# Checks for pid in "ps" listing, field #1.
# Then makes sure it is the actual process, not the process invoked by this script.
# The last "grep $1" filters out this possibility.
if [ -z "$pidno" ] # If, after all the filtering, the result is a zero-length string,
                    # no running process corresponds to the pid given.
 echo "No such process running."
 exit $E_NOSUCHPROCESS
fi
# Alternatively:
  if ! ps $1 > /dev/null 2>&1
                        # no running process corresponds to the pid given.
      echo "No such process running."
     exit $E_NOSUCHPROCESS
     fi
# To simplify the entire process, use "pidof".
if [ ! -r "/proc/$1/$PROCFILE" ] # Check for read permission.
then
  echo "Process $1 running, but..."
 echo "Can't get read permission on /proc/$1/$PROCFILE."
 exit $E_NOPERMISSION # Ordinary user can't access some files in /proc.
fi
# The last two tests may be replaced by:
    if ! kill -0 $1 > /dev/null 2>&1 # '0' is not a signal, but
                                      # this will test whether it is possible
                                      # to send a signal to the process.
     then echo "PID doesn't exist or you're not its owner" >&2
     exit $E BADPID
     fi
exe_file=$( ls -l /proc/$1 | grep "exe" | awk '{ print $11 }' )
# Or
          exe_file=$( ls -l /proc/$1/exe | awk '{print $11}' )
# /proc/pid-number/exe is a symbolic link
# to the complete path name of the invoking process.
if [ -e "$exe_file" ] # If /proc/pid-number/exe exists...
```

### Example 28–2. On–line connect status

```
#!/bin/bash
PROCNAME=pppd
                     # ppp daemon
PROCFILENAME=status # Where to look.
NOTCONNECTED=65
INTERVAL=2
                     # Update every 2 seconds.
pidno=$( ps ax | grep -v "ps ax" | grep -v grep | grep $PROCNAME | awk '{ print $1 }' )
# Finding the process number of 'pppd', the 'ppp daemon'.
# Have to filter out the process lines generated by the search itself.
# However, as Oleg Philon points out,
#+ this could have been considerably simplified by using "pidof".
# pidno=$( pidof $PROCNAME )
# Moral of the story:
#+ When a command sequence gets too complex, look for a shortcut.
if [ -z "$pidno" ] # If no pid, then process is not running.
then
  echo "Not connected."
  exit $NOTCONNECTED
else
  echo "Connected."; echo
while [ true ]
                     # Endless loop, script can be improved here.
  if [ ! -e "/proc/$pidno/$PROCFILENAME" ]
  # While process running, then "status" file exists.
   echo "Disconnected."
    exit $NOTCONNECTED
  fi
```

```
netstat -s | grep "packets received" # Get some connect statistics.

netstat -s | grep "packets delivered"

sleep $INTERVAL
echo; echo

done

exit 0

# As it stands, this script must be terminated with a Control-C.

# Exercises:
# -------
# Improve the script so it exits on a "q" keystroke.
# Make the script more user-friendly in other ways.
```

In general, it is dangerous to *write* to the files in /proc, as this can corrupt the filesystem or crash the machine.

# Chapter 29. Of Zeros and Nulls

#### /dev/zero and /dev/null

Uses of /dev/null

Think of /dev/null as a "black hole". It is the nearest equivalent to a write—only file. Everything written to it disappears forever. Attempts to read or output from it result in nothing. Nevertheless, /dev/null can be quite useful from both the command line and in scripts.

Suppressing stdout.

```
cat $filename >/dev/null
# Contents of the file will not list to stdout.
```

Suppressing stderr (from Example 12-3).

```
rm $badname 2>/dev/null
# So error messages [stderr] deep-sixed.
```

Suppressing output from both stdout and stderr.

```
cat $filename 2>/dev/null >/dev/null
# If "$filename" does not exist, there will be no error message output.
# If "$filename" does exist, the contents of the file will not list to stdout.
# Therefore, no output at all will result from the above line of code.
#
# This can be useful in situations where the return code from a command
#+ needs to be tested, but no output is desired.
#
# cat $filename &>/dev/null
# also works, as Baris Cicek points out.
```

Deleting contents of a file, but preserving the file itself, with all attendant permissions (from Example 2-1 and Example 2-2):

```
cat /dev/null > /var/log/messages
# : > /var/log/messages has same effect, but does not spawn a new process.
cat /dev/null > /var/log/wtmp
```

Automatically emptying the contents of a logfile (especially good for dealing with those nasty "cookies" sent by Web commercial sites):

### Example 29–1. Hiding the cookie jar

```
if [ -f ~/.netscape/cookies ] # Remove, if exists.
then
  rm -f ~/.netscape/cookies
fi
ln -s /dev/null ~/.netscape/cookies
```

```
\# All cookies now get sent to a black hole, rather than saved to disk. Uses of /dev/zero
```

Like /dev/null, /dev/zero is a pseudo file, but it actually contains nulls (numerical zeros, not the ASCII kind). Output written to it disappears, and it is fairly difficult to actually read the nulls in /dev/zero, though it can be done with od or a hex editor. The chief use for /dev/zero is in creating an initialized dummy file of specified length intended as a temporary swap file.

### Example 29-2. Setting up a swapfile using /dev/zero

```
#!/bin/bash
# Creating a swapfile.
# This script must be run as root.
                 # Root has $UID 0.
ROOT_UID=0
E_WRONG_USER=65 # Not root?
FILE=/swap
BLOCKSIZE=1024
MINBLOCKS=40
SUCCESS=0
if [ "$UID" -ne "$ROOT_UID" ]
then
  echo; echo "You must be root to run this script."; echo
  exit $E_WRONG_USER
fi
blocks=${1:-$MINBLOCKS}
                              # Set to default of 40 blocks,
                               #+ if nothing specified on command line.
# This is the equivalent of the command block below.
# if [ -n "$1" ]
# then
  blocks=$1
# else
# blocks=$MINBLOCKS
# fi
if [ "$blocks" -lt $MINBLOCKS ]
then
 blocks=$MINBLOCKS # Must be at least 40 blocks long.
fi
echo "Creating swap file of size $blocks blocks (KB)."
dd if=/dev/zero of=$FILE bs=$BLOCKSIZE count=$blocks # Zero out file.
mkswap $FILE $blocks
                                # Designate it a swap file.
swapon $FILE
                                # Activate swap file.
echo "Swap file created and activated."
exit $SUCCESS
```

Another application of /dev/zero is to "zero out" a file of a designated size for a special purpose, such as mounting a filesystem on a <u>loopback device</u> (see <u>Example 13–6</u>) or securely deleting a file (see <u>Example 12–44</u>).

### Example 29–3. Creating a ramdisk

```
#!/bin/bash
# ramdisk.sh
# A "ramdisk" is a segment of system RAM memory
#+ that acts as if it were a filesystem.
 Its advantage is very fast access (read/write time).
# Disadvantages: volatility, loss of data on reboot or powerdown.
                 less RAM available to system.
# What good is a ramdisk?
# Keeping a large dataset, such as a table or dictionary on ramdisk
#+ speeds up data lookup, since memory access is much faster than disk access.
E_NON_ROOT_USER=70
                             # Must run as root.
ROOTUSER_NAME=root
MOUNTPT=/mnt/ramdisk
SIZE=2000
                              # 2K blocks (change as appropriate)
BLOCKSIZE=1024
                              # 1K (1024 byte) block size
DEVICE=/dev/ram0
                              # First ram device
username=`id -nu`
if [ "$username" != "$ROOTUSER_NAME" ]
  echo "Must be root to run \"`basename $0`\"."
  exit $E_NON_ROOT_USER
fi
if [ ! -d "$MOUNTPT" ]
                             # Test whether mount point already there,
then
                             #+ so no error if this script is run
  mkdir $MOUNTPT
                             #+ multiple times.
fi
dd if=/dev/zero of=$DEVICE count=$SIZE bs=$BLOCKSIZE # Zero out RAM device.
mke2fs $DEVICE
                  # Create an ext2 filesystem on it.
mount SDEVICE SMOUNTPT
                             # Mount it.
chmod 777 $MOUNTPT
                             # So ordinary user can access ramdisk.
                              # However, must be root to unmount it.
echo "\"$MOUNTPT\" now available for use."
# The ramdisk is now accessible for storing files, even by an ordinary user.
# Caution, the ramdisk is volatile, and its contents will disappear
#+ on reboot or power loss.
# Copy anything you want saved to a regular directory.
# After reboot, run this script again to set up ramdisk.
# Remounting /mnt/ramdisk without the other steps will not work.
exit 0
```

# **Chapter 30. Debugging**

The Bash shell contains no debugger, nor even any debugging–specific commands or constructs. [60] Syntax errors or outright typos in the script generate cryptic error messages that are often of no help in debugging a non–functional script.

#### Example 30–1. A buggy script

```
#!/bin/bash
# ex74.sh

# This is a buggy script.
# Where, oh where is the error?

a=37

if [$a -gt 27]
then
   echo $a
fi

exit 0
```

### Output from script:

```
./ex74.sh: [37: command not found
```

What's wrong with the above script (hint: after the **if**)?

### Example 30–2. Missing keyword

```
#!/bin/bash
# missing-keyword.sh: What error message will this generate?

for a in 1 2 3
do
    echo "$a"
# done  # Required keyword 'done' commented out in line 7.

exit 0
```

### Output from script:

```
missing-keyword.sh: line 10: syntax error: unexpected end of file
```

Note that the error message does *not* necessarily reference the line in which the error occurs, but the line where the Bash interpreter finally becomes aware of the error.

Error messages may disregard comment lines in a script when reporting the line number of a syntax error.

What if the script executes, but does not work as expected? This is the all too familiar logic error.

### Example 30-3. test24, another buggy script

```
#!/bin/bash

# This script is supposed to delete all filenames in current directory
#+ containing embedded spaces.
# It doesn't work.
# Why not?

badname=`ls | grep ' '`
# echo "$badname"

rm "$badname"

exit 0
```

Try to find out what's wrong with <u>Example 30–3</u> by uncommenting the **echo "\$badname"** line. Echo statements are useful for seeing whether what you expect is actually what you get.

In this particular case, **rm "\$badname"** will not give the desired results because \$badname should not be quoted. Placing it in quotes ensures that **rm** has only one argument (it will match only one filename). A partial fix is to remove to quotes from \$badname and to reset \$IFS to contain only a newline, **IFS=\$'\n'**. However, there are simpler ways of going about it.

```
# Correct methods of deleting filenames containing spaces.
rm *\ *
rm *" "*
rm *' '*
# Thank you. S.C.
```

Summarizing the symptoms of a buggy script,

- 1. It bombs with a "syntax error" message, or
- 2. It runs, but does not work as expected (logic error).
- 3. It runs, works as expected, but has nasty side effects (logic bomb).

Tools for debugging non-working scripts include

- 1. echo statements at critical points in the script to trace the variables, and otherwise give a snapshot of what is going on.
- 2. using the **tee** filter to check processes or data flows at critical points.
- 3. setting option flags -n -v -x

**sh** -n **scriptname** checks for syntax errors without actually running the script. This is the equivalent of inserting **set** -n or **set** -o **noexec** into the script. Note that certain types of syntax errors can slip past this check.

**sh** -**v** scriptname echoes each command before executing it. This is the equivalent of inserting **set** -**v** or **set** -**o verbose** in the script.

The -n and -v flags work well together. **sh** -nv **scriptname** gives a verbose syntax check.

sh -x scriptname echoes the result each command, but in an abbreviated manner. This is the equivalent of inserting set -x or set -o xtrace in the script.

Inserting **set** -**u** or **set** -**o nounset** in the script runs it, but gives an unbound variable error message at each attempt to use an undeclared variable.

4. Using an "assert" function to test a variable or condition at critical points in a script. (This is an idea borrowed from C.)

#### Example 30–4. Testing a condition with an "assert"

```
#!/bin/bash
# assert.sh
assert ()
                         # If condition false,
                         #+ exit from script with error message.
 E PARAM ERR=98
 E_ASSERT_FAILED=99
 if [ -z "$2" ]
                         # Not enough parameters passed.
  then
   return $E_PARAM_ERR # No damage done.
  lineno=$2
 if [ ! $1 ]
  then
   echo "Assertion failed: \"$1\""
   echo "File \"$0\", line $lineno"
   exit $E_ASSERT_FAILED
  # else
    return
  # and continue executing script.
  fi
a=5
b=4
condition="$a -lt $b"
                        # Error message and exit from script.
                          # Try setting "condition" to something else,
                          #+ and see what happens.
assert "$condition" $LINENO
# The remainder of the script executes only if the "assert" does not fail.
# Some commands.
# ...
echo "This statement echoes only if the \"assert\" does not fail."
# ...
# Some more commands.
exit 0
```

5. trapping at exit.

The **exit** command in a script triggers a signal 0, terminating the process, that is, the script itself. [61] It is often useful to trap the **exit**, forcing a "printout" of variables, for example. The **trap** must be the

first command in the script.

#### **Trapping signals**

#### trap

Specifies an action on receipt of a signal; also useful for debugging.

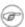

A *signal* is simply a message sent to a process, either by the kernel or another process, telling it to take some specified action (usually to terminate). For example, hitting a **Control–C**, sends a user interrupt, an INT signal, to a running program.

```
trap '' 2
# Ignore interrupt 2 (Control-C), with no action specified.
trap 'echo "Control-C disabled."' 2
# Message when Control-C pressed.
```

### Example 30-5. Trapping at exit

```
#!/bin/bash
# Hunting variables with a trap.

trap 'echo Variable Listing --- a = $a b = $b' EXIT
# EXIT is the name of the signal generated upon exit from a script.

a=39
b=36
exit 0
# Note that commenting out the 'exit' command makes no difference,
#+ since the script exits in any case after running out of commands.
```

### Example 30-6. Cleaning up after Control-C

```
#!/bin/bash
# logon.sh: A quick 'n dirty script to check whether you are on-line yet.
TRUE=1
LOGFILE=/var/log/messages
# Note that $LOGFILE must be readable (chmod 644 /var/log/messages).
TEMPFILE=temp.$$
# Create a "unique" temp file name, using process id of the script.
KEYWORD=address
# At logon, the line "remote IP address xxx.xxx.xxx"
                     appended to /var/log/messages.
ONLINE=22
USER_INTERRUPT=13
CHECK_LINES=100
# How many lines in log file to check.
trap 'rm -f $TEMPFILE; exit $USER_INTERRUPT' TERM INT
# Cleans up the temp file if script interrupted by control-c.
```

```
echo
while [ $TRUE ] #Endless loop.
 tail -$CHECK_LINES $LOGFILE> $TEMPFILE
 # Saves last 100 lines of system log file as temp file.
  # Necessary, since newer kernels generate many log messages at log on.
  search=`grep $KEYWORD $TEMPFILE`
  # Checks for presence of the "IP address" phrase,
  # indicating a successful logon.
  if [ ! -z "$search" ] # Quotes necessary because of possible spaces.
  then
     echo "On-line"
    rm -f STEMPFILE
                     # Clean up temp file.
    exit $ONLINE
  else
    echo -n "."
                       # -n option to echo suppresses newline,
                        # so you get continuous rows of dots.
  fi
 sleep 1
done
# Note: if you change the KEYWORD variable to "Exit",
# this script can be used while on-line to check for an unexpected logoff.
# Exercise: Change the script, as per the above note,
           and prettify it.
exit 0
# Nick Drage suggests an alternate method:
while true
 do ifconfig ppp0 | grep UP 1> /dev/null && echo "connected" && exit 0
 echo -n "." # Prints dots (....) until connected.
 sleep 2
done
# Problem: Hitting Control-C to terminate this process may be insufficient.
# (Dots may keep on echoing.)
# Exercise: Fix this.
# Stephane Chazelas has yet another alternative:
CHECK_INTERVAL=1
while ! tail -1 "$LOGFILE" | grep -q "$KEYWORD"
do echo -n .
  sleep $CHECK_INTERVAL
done
echo "On-line"
# Exercise: Discuss the strengths and weaknesses
           of each of these various approaches.
```

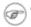

The DEBUG argument to **trap** causes a specified action to execute after every command in a script. This permits tracing variables, for example.

### Example 30–7. Tracing a variable

```
#!/bin/bash
trap 'echo "VARIABLE-TRACE> \$variable = \"$variable\""' DEBUG
# Echoes the value of $variable after every command.
variable=29
echo "Just initialized \"\$variable\" to $variable."
let "variable *= 3"
echo "Just multiplied \"\$variable\" by 3."
# The "trap 'commands' DEBUG" construct would be more useful
# in the context of a complex script,
# where placing multiple "echo $variable" statements might be
# clumsy and time-consuming.
# Thanks, Stephane Chazelas for the pointer.
exit 0
```

Frap '' SIGNAL (two adjacent apostrophes) disables SIGNAL for the remainder of the script. trap **SIGNAL** restores the functioning of SIGNAL once more. This is useful to protect a critical portion of a script from an undesirable interrupt.

```
trap '' 2 # Signal 2 is Control-C, now disabled.
command
command
command
trap 2 # Reenables Control-C
```

# **Chapter 31. Options**

Options are settings that change shell and/or script behavior.

The <u>set</u> command enables options within a script. At the point in the script where you want the options to take effect, use **set** –**o option**–**name** or, in short form, **set** –**option**–**abbrev**. These two forms are equivalent.

```
#!/bin/bash
set -o verbose
# Echoes all commands before executing.
#!/bin/bash
```

```
#!/bin/bash
set -v
# Exact same effect as above.
```

To disable an option within a script, use set +o option-name or set +option-abbrev.

```
#!/bin/bash
set -o verbose
# Command echoing on.
command
command
set +o verbose
# Command echoing off.
command
# Not echoed.
# Command echoing on.
command
command
set +v
# Command echoing off.
command
exit 0
```

An alternate method of enabling options in a script is to specify them immediately following the #! script header.

```
#!/bin/bash -x
#
# Body of script follows.
```

It is also possible to enable script options from the command line. Some options that will not work with **set** are available this way. Among these are -i, force script to run interactive.

### bash -v script-name

### bash -o verbose script-name

The following is a listing of some useful options. They may be specified in either abbreviated form (preceded by a single dash) or by complete name (preceded by a *double* dash or by -0).

Table 31–1. Bash options

| Abbreviation | Name        | Effect                                                                                                    |
|--------------|-------------|----------------------------------------------------------------------------------------------------|
| -C           | noclobber   | Prevent overwriting of files by redirection (may be overridden by > )                                                              |
| -D           | (none)      | List double–quoted strings prefixed by \$, but do not execute commands in script                                                   |
| -a           | allexport   | Export all defined variables                                                                                                    |
| -b           | notify      | Notify when jobs running in background terminate (not of much use in a script)                                                     |
| -c           | (none)      | Read commands from                                                                                                    |
| -е           | errexit     | Abort script at first error, when a command exits with non-zero status (except in until or while loops, if-tests, list constructs) |
| -f           | noglob      | Filename expansion (globbing) disabled                                                                                             |
| -i           | interactive | Script runs in <i>interactive</i> mode                                                                                             |
| -n           | noexec      | Read commands in script, but do not execute them (syntax check)                                                                    |
| -0           | (none)      | Invoke the Option-Name option                                                                                                    |
| Option-Name  |             |                                                                                                    |
| -o posix     | POSIX       | Change the behavior of Bash, or invoked script, to conform to <u>POSIX</u> standard.                                               |
| -p           | privileged  | Script runs as "suid" (caution!)                                                                                                   |
| -r           | restricted  | Script runs in <i>restricted</i> mode (see <u>Chapter 21</u> ).                                                                    |
| -s           | stdin       | Read commands from stdin                                                                                                    |
| -t           | (none)      | Exit after first command                                                                                                    |
| -u           | nounset     | Attempt to use undefined variable outputs error message, and forces an exit                                                        |
| -v           | verbose     | Print each command to stdout before executing it                                                                                   |
| -x           | xtrace      | Similar to -v, but expands commands                                                                                                |
| _            | (none)      | End of options flag. All other arguments are <u>positional parameters</u> .                                                        |
|              | (none)      | Unset positional parameters. If arguments given ( arg1 arg2), positional parameters set to arguments.                              |

# **Chapter 32. Gotchas**

Turandot: Gli enigmi sono tre, la morte una!

Caleph: No, no! Gli enigmi sono tre, una la vita!

Puccini

Assigning reserved words or characters to variable names.

```
case=value0  # Causes problems.
23skidoo=value1  # Also problems.
# Variable names starting with a digit are reserved by the shell.
# Try _23skidoo=value1. Starting variables with an underscore is o.k.

# However... using just the underscore will not work.
_=25
echo $_  # $_ is a special variable set to last arg of last command.

xyz((!*=value2  # Causes severe problems.
```

Using a hyphen or other reserved characters in a variable name.

```
var-1=23
# Use 'var_1' instead.
```

Using the same name for a variable and a function. This can make a script difficult to understand.

```
do_something ()
{
  echo "This function does something with \"$1\"."
}
do_something=do_something
do_something do_something
# All this is legal, but highly confusing.
```

Using whitespace inappropriately. In contrast to other programming languages, Bash can be quite finicky about whitespace.

```
var1 = 23  # 'var1=23' is correct.
# On line above, Bash attempts to execute command "var1"
# with the arguments "=" and "23".

let c = $a - $b  # 'let c=$a-$b' or 'let "c = $a - $b"' are correct.

if [ $a -le 5]  # if [ $a -le 5 ] is correct.
# if [ "$a" -le 5 ] is even better.
# [[ $a -le 5 ]] also works.
```

Assuming uninitialized variables (variables before a value is assigned to them) are "zeroed out". An uninitialized variable has a value of "null", *not* zero.

```
#!/bin/bash
```

```
echo "uninitialized_var = $uninitialized_var"
# uninitialized_var =
```

Mixing up = and -eq in a test. Remember, = is for comparing literal variables and -eq for integers.

```
if [ "$a" = 273 ]
                      # Is $a an integer or string?
if [ "$a" -eq 273 ] # If $a is an integer.
# Sometimes you can mix up -eq and = without adverse consequences.
# However...
a=273.0 # Not an integer.
if [ "$a" = 273 ]
then
  echo "Comparison works."
else
  echo "Comparison does not work."
fi # Comparison does not work.
\# Same with a="273" and a="0273".
# Likewise, problems trying to use "-eq" with non-integer values.
if [ "$a" -eq 273.0 ]
then
  echo "a = $a'
fi # Aborts with an error message.
# test.sh: [: 273.0: integer expression expected
```

Mixing up integer and string comparison operators.

Sometimes variables within "test" brackets ([]) need to be quoted (double quotes). Failure to do so may cause unexpected behavior. See <u>Example 7–6</u>, <u>Example 16–4</u>, and <u>Example 9–6</u>.

Commands issued from a script may fail to execute because the script owner lacks execute permission for them. If a user cannot invoke a command from the command line, then putting it into a script will likewise fail. Try changing the attributes of the command in question, perhaps even setting the suid bit (as root, of course).

Attempting to use – as a redirection operator (which it is not) will usually result in an unpleasant surprise.

```
command1 2> - | command2  # Trying to redirect error output of command1 into a pipe...
# ...will not work.

command1 2>& - | command2  # Also futile.

Thanks, S.C.
```

Using Bash <u>version 2+</u> functionality may cause a bailout with error messages. Older Linux machines may have version 1.XX of Bash as the default installation.

```
#!/bin/bash
minimum_version=2
# Since Chet Ramey is constantly adding features to Bash,
# you may set $minimum_version to 2.XX, or whatever is appropriate.
E_BAD_VERSION=80

if [ "$BASH_VERSION" \< "$minimum_version" ]
then
    echo "This script works only with Bash, version $minimum or greater."
    echo "Upgrade strongly recommended."
    exit $E_BAD_VERSION
fi</pre>
...
```

Using Bash–specific functionality in a Bourne shell script (#!/bin/sh) on a non–Linux machine may cause unexpected behavior. A Linux system usually aliases sh to bash, but this does not necessarily hold true for a generic UNIX machine.

Using undocumented features in Bash turns out to be a dangerous practice. In previous releases of this book there were several scripts that depended on the "feature" that, although the maximum value of an <u>exit</u> or <u>return</u> value was 255, that limit did not apply to *negative* integers. Unfortunately, in version 2.05b and later, that loophole disappeared. See <u>Example 23–5</u>.

A script with DOS-type newlines ( $\r$ ) will fail to execute, since #!/bin/bash\r\n is not recognized, *not* the same as the expected #!/bin/bash\n. The fix is to convert the script to UNIX-style newlines.

A shell script headed by #!/bin/sh may not run in full Bash-compatibility mode. Some Bash-specific functions might be disabled. Scripts that need complete access to all the Bash-specific extensions should start with #!/bin/bash.

<u>Putting whitespace in front of the terminating limit string</u> of a <u>here document</u> will cause unexpected behavior in a script.

A script may not **export** variables back to its <u>parent process</u>, the shell, or to the environment. Just as we learned in biology, a child process can inherit from a parent, but not vice versa.

```
WHATEVER=/home/bozo
export WHATEVER
exit 0
```

```
bash$ echo $WHATEVER
bash$
```

Sure enough, back at the command prompt, \$WHATEVER remains unset.

Setting and manipulating variables in a subshell, then attempting to use those same variables outside the scope of the subshell will result an unpleasant surprise.

### Example 32-1. Subshell Pitfalls

```
#!/bin/bash
# Pitfalls of variables in a subshell.
outer_variable=outer
echo
echo "outer_variable = $outer_variable"
echo
# Begin subshell
echo "outer_variable inside subshell = $outer_variable"
inner_variable=inner # Set
echo "inner_variable inside subshell = $inner_variable"
outer_variable=inner # Will value change globally?
echo "outer_variable inside subshell = $outer_variable"
# End subshell
echo
echo "inner_variable outside subshell = $inner_variable" # Unset.
echo "outer_variable outside subshell = $outer_variable" # Unchanged.
echo
exit 0
```

<u>Piping</u> **echo** output to a <u>read</u> may produce unexpected results. In this scenario, the **read** acts as if it were running in a subshell. Instead, use the <u>set</u> command (as in <u>Example 11–15</u>).

### Example 32-2. Piping the output of echo to a read

```
#!/bin/bash
# badread.sh:
# Attempting to use 'echo and 'read'
#+ to assign variables non-interactively.
a=aaa
b=bbb
C=CCC
echo "one two three" | read a b c
# Try to reassign a, b, and c.
echo
echo "a = $a" # a = aaa
echo "b = b" # b = bb
echo "c = c" # c = ccc
# Reassignment failed.
# Try the following alternative.
var=`echo "one two three"`
set -- $var
a=$1; b=$2; c=$3
echo "----"
echo "b = $b" # b = two
echo "c = $c"  # c = three
# Reassignment succeeded.
# Note also that an echo to a 'read' works within a subshell.
# However, the value of the variable changes *only* within the subshell.
a=aaa
             # Starting all over again.
b=bbb
C=CCC
echo; echo
echo "one two three" | ( read a b c;
echo "Inside subshell: "; echo "a = $a"; echo "b = $b"; echo "c = $c")
\# a = one
\# b = two
# c = three
echo "-----"
echo "Outside subshell: "
echo "a = $a" # a = aaa
echo "b = $b" # b = bbb
echo "c = $c" # c = ccc
echo
exit 0
```

In fact, as Anthony Richardson points out, piping to any loop can cause a similar problem.

```
# Loop piping troubles.
# This example by Anthony Richardson.
```

```
foundone=false
find $HOME -type f -atime +30 -size 100k |
while true
do
   read f
   echo "$f is over 100KB and has not been accessed in over 30 days"
   echo "Consider moving the file to archives."
   foundone=true
done
# foundone will always be false here since it is
#+ set to true inside a subshell
if [ $foundone = false ]
then
   echo "No files need archiving."
fi
# ==============Now, here is the correct way:===========
foundone=false
for f in $(find $HOME -type f -atime +30 -size 100k) # No pipe here.
   echo "$f is over 100KB and has not been accessed in over 30 days"
   echo "Consider moving the file to archives."
   foundone=true
done
if [ $foundone = false ]
   echo "No files need archiving."
fi
```

A related problem occurs when trying to write the stdout of a tail -f piped to grep.

```
tail -f /var/log/messages | grep "$ERROR_MSG" >> error.log
# The "error.log" file will not have anything written to it.
```

Using "suid" commands within scripts is risky, as it may compromise system security. [62]

Using shell scripts for CGI programming may be problematic. Shell script variables are not "typesafe", and this can cause undesirable behavior as far as CGI is concerned. Moreover, it is difficult to "cracker-proof" shell scripts.

Bash does not handle the <u>double slash (//) string</u> correctly.

Bash scripts written for Linux or BSD systems may need fixups to run on a commercial UNIX machine. Such scripts often employ GNU commands and filters which have greater functionality than their generic UNIX counterparts. This is particularly true of such text processing utilities as <u>tr</u>.

Danger is near thee --

Beware, beware, beware, beware.

Many brave hearts are asleep in the deep.

So beware --

Beware.

A.J. Lamb and H.W. Petrie

# **Chapter 33. Scripting With Style**

Get into the habit of writing shell scripts in a structured and systematic manner. Even "on-the-fly" and "written on the back of an envelope" scripts will benefit if you take a few minutes to plan and organize your thoughts before sitting down and coding.

Herewith are a few stylistic guidelines. This is not intended as an Official Shell Scripting Stylesheet.

## 33.1. Unofficial Shell Scripting Stylesheet

• Comment your code. This makes it easier for others to understand (and appreciate), and easier for you to maintain.

```
PASS="$PASS${MATRIX:$(($RANDOM%${#MATRIX})):1}"

# It made perfect sense when you wrote it last year, but now it's a complete mystery.

# (From Antek Sawicki's "pw.sh" script.)
```

Add descriptive headers to your scripts and functions.

```
#!/bin/bash
#***********
            xyz.sh
         written by Bozo Bozeman
          written by Bozo Bozeman
July 05, 2001
         Clean up project files.
                    # No such directory.
projectdir=/home/bozo/projects # Directory to clean up.
# cleanup_pfiles ()
# Removes all files in designated directory.
# Parameter: $target_directory
# Returns: 0 on success, $BADDIR if something went wrong. #
cleanup_pfiles ()
 if [ ! -d "$1" ] # Test if target directory exists.
   echo "$1 is not a directory."
   return $BADDIR
 rm -f "$1"/*
 return 0 # Success.
cleanup_pfiles $projectdir
exit 0
```

Be sure to put the #!/bin/bash at the beginning of the first line of the script, preceding any comment headers.

• Avoid using "magic numbers", [63] that is, "hard-wired" literal constants. Use meaningful variable

names instead. This makes the script easier to understand and permits making changes and updates without breaking the application.

```
if [ -f /var/log/messages ]
then
   ...
fi
# A year later, you decide to change the script to check /var/log/syslog.
# It is now necessary to manually change the script, instance by instance,
# and hope nothing breaks.

# A better way:
LOGFILE=/var/log/messages # Only line that needs to be changed.
if [ -f "$LOGFILE" ]
then
   ...
fi
```

• Choose descriptive names for variables and functions.

```
fl=`ls -al $dirname`
                                     # Cryptic.
file_listing=`ls -al $dirname`
                                    # Better.
MAXVAL=10 # All caps used for a script constant.
while [ "$index" -le "$MAXVAL" ]
E_NOTFOUND=75
                                     # Uppercase for an errorcode,
                                     # and name begins with "E_".
if [ ! -e "$filename" ]
then
  echo "File $filename not found."
 exit $E_NOTFOUND
fi
MAIL_DIRECTORY=/var/spool/mail/bozo # Uppercase for an environmental variable.
export MAIL_DIRECTORY
                                     # Mixed case works well for a function.
GetAnswer ()
 prompt=$1
 echo -n $prompt
 read answer
 return $answer
GetAnswer "What is your favorite number? "
favorite_number=$?
echo $favorite_number
_uservariable=23
                                     # Permissable, but not recommended.
# It's better for user-defined variables not to start with an underscore.
# Leave that for system variables.
```

• Use exit codes in a systematic and meaningful way.

```
E_WRONG_ARGS=65
...
exit $E_WRONG_ARGS
```

## See also Appendix D.

- Break complex scripts into simpler modules. Use functions where appropriate. See <u>Example 35–4</u>.
- Don't use a complex construct where a simpler one will do.

```
COMMAND
if [ $? -eq 0 ]
...
# Redundant and non-intuitive.

if COMMAND
...
# More concise (if perhaps not quite as legible).
```

... reading the UNIX source code to the Bourne shell (/bin/sh). I was shocked at how much simple algorithms could be made cryptic, and therefore useless, by a poor choice of code style. I asked myself, "Could someone be proud of this code?" Landon Noll

# **Chapter 34. Miscellany**

Nobody really knows what the Bourne shell's grammar is. Even examination of the source code is little help.

Tom Duff

# 34.1. Interactive and non-interactive shells and scripts

An *interactive* shell reads commands from user input on a tty. Among other things, such a shell reads startup files on activation, displays a prompt, and enables job control by default. The user can *interact* with the shell.

A shell running a script is always a non–interactive shell. All the same, the script can still access its tty. It is even possible to emulate an interactive shell in a script.

```
#!/bin/bash
MY_PROMPT='$ '
while :
do
    echo -n "$MY_PROMPT"
    read line
    eval "$line"
    done

exit 0

# This example script, and much of the above explanation supplied by
# Stephane Chazelas (thanks again).
```

Let us consider an *interactive* script to be one that requires input from the user, usually with <u>read</u> statements (see <u>Example 11–2</u>). "Real life" is actually a bit messier than that. For now, assume an interactive script is bound to a tty, a script that a user has invoked from the console or an xterm.

Init and startup scripts are necessarily non-interactive, since they must run without human intervention. Many administrative and system maintenance scripts are likewise non-interactive. Unvarying repetitive tasks cry out for automation by non-interactive scripts.

Non-interactive scripts can run in the background, but interactive ones hang, waiting for input that never comes. Handle that difficulty by having an **expect** script or embedded <u>here document</u> feed input to an interactive script running as a background job. In the simplest case, redirect a file to supply input to a **read** statement (**read variable** <**file**). These particular workarounds make possible general purpose scripts that run in either interactive or non-interactive modes.

If a script needs to test whether it is running in an interactive shell, it is simply a matter of finding whether the *prompt* variable, <u>\$PS1</u> is set. (If the user is being prompted for input, then the script needs to display a prompt.)

```
if [ -z $PS1 ] # no prompt?
then
    # non-interactive
    ...
else
```

```
# interactive
fi
```

Alternatively, the script can test for the presence of option "i" in the <u>\$-</u> flag.

```
case $- in
*i*)
        # interactive shell
;;
* )
        # non-interactive shell
;;
# (Courtesy of "UNIX F.A.Q.," 1993)
```

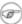

Scripts may be forced to run in interactive mode with the -i option or with a #!/bin/bash -i header. Be aware that this can cause erratic script behavior or show error messages even when no error is present.

# 34.2. Shell Wrappers

A "wrapper" is a shell script that embeds a system command or utility, that saves a set of parameters passed to that command. Wrapping a script around a complex command line simplifies invoking it. This is expecially useful with sed and awk.

A sed or awk script would normally be invoked from the command line by a sed -e 'commands' or awk 'commands'. Embedding such a script in a Bash script permits calling it more simply, and makes it "reusable". This also enables combining the functionality of **sed** and **awk**, for example <u>piping</u> the output of a set of **sed** commands to **awk**. As a saved executable file, you can then repeatedly invoke it in its original form or modified, without the inconvenience of retyping it on the command line.

#### Example 34–1. shell wrapper

```
#!/bin/bash
# This is a simple script that removes blank lines from a file.
# No argument checking.
# You might wish to add something like:
# if [ -z "$1" ]
# then
# echo "Usage: `basename $0` target-file"
# exit 65
# fi
# Same as
  sed -e '/^$/d' filename
# invoked from the command line.
sed -e /^$/d "$1"
# The '-e' means an "editing" command follows (optional here).
   '^' is the beginning of line, '$' is the end.
# This match lines with nothing between the beginning and the end,
#+ blank lines.
```

```
# The 'd' is the delete command.
# Quoting the command-line arg permits
#+ whitespace and special characters in the filename.
exit 0
```

## Example 34-2. A slightly more complex shell wrapper

```
#!/bin/bash
# "subst", a script that substitutes one pattern for
#+ another in a file,
#+ i.e., "subst Smith Jones letter.txt".
              # Script requires 3 arguments.
E_BADARGS=65  # Wrong number of arguments passed to script.
if [ $# -ne "$ARGS" ]
# Test number of arguments to script (always a good idea).
then
 echo "Usage: `basename $0` old-pattern new-pattern filename"
 exit $E_BADARGS
fi
old_pattern=$1
new_pattern=$2
if [ -f "$3" ]
then
   file_name=$3
else
   echo "File \"$3\" does not exist."
   exit $E_BADARGS
fi
# Here is where the heavy work gets done.
sed -e "s/$old_pattern/$new_pattern/g" $file_name
# 's' is, of course, the substitute command in sed,
#+ and /pattern/ invokes address matching.
# The "g", or global flag causes substitution for *every*
#+ occurence of $old_pattern on each line, not just the first.
# Read the literature on 'sed' for an in-depth explanation.
exit 0  # Successful invocation of the script returns 0.
```

#### Example 34–3. A shell wrapper around an awk script

```
#!/bin/bash
# Adds up a specified column (of numbers) in the target file.
ARGS=2
```

```
E_WRONGARGS=65
if [ $# -ne "$ARGS" ] # Check for proper no. of command line args.
  echo "Usage: `basename $0` filename column-number"
  exit $E_WRONGARGS
fi
filename=$1
column_number=$2
# Passing shell variables to the awk part of the script is a bit tricky.
# See the awk documentation for more details.
# A multi-line awk script is invoked by awk ' ..... '
# Begin awk script.
# -----
awk '
{ total += $'"${column_number}"'
    print total
' "$filename"
# End awk script.
  It may not be safe to pass shell variables to an embedded awk script,
   so Stephane Chazelas proposes the following alternative:
   awk -v column_number="$column_number" '
    { total += $column_number
#
  END {
    print total
  }' "$filename"
exit 0
```

For those scripts needing a single do—it—all tool, a Swiss army knife, there is Perl. Perl combines the capabilities of **sed** and **awk**, and throws in a large subset of **C**, to boot. It is modular and contains support for everything ranging from object—oriented programming up to and including the kitchen sink. Short Perl scripts lend themselves to embedding in shell scripts, and there may even be some substance to the claim that Perl can totally replace shell scripting (though the author of this document remains skeptical).

#### Example 34-4. Perl embedded in a Bash script

It is even possible to combine a Bash script and Perl script within the same file. Depending on how the script is invoked, either the Bash part or the Perl part will execute.

#### Example 34–5. Bash and Perl scripts combined

```
bash$ bash bashandperl.sh
Greetings from the Bash part of the script.

bash$ perl -x bashandperl.sh
Greetings from the Perl part of the script.
```

# 34.3. Tests and Comparisons: Alternatives

For tests, the [[]] construct may be more appropriate than []. Likewise, arithmetic comparisons might benefit from the (()) construct.

```
# All of the comparisons below are equivalent.

test "$a" -lt 16 && echo "yes, $a < 16"  # "and list"

/bin/test "$a" -lt 16 && echo "yes, $a < 16"

[ "$a" -lt 16 ] && echo "yes, $a < 16"

[[ $a -lt 16 ]] && echo "yes, $a < 16"  # Quoting variables within

(( a < 16 )) && echo "yes, $a < 16"  # [ ]] and (( )) not necessary.

city="New York"
```

```
# Again, all of the comparisons below are equivalent.
test "$city" \< Paris && echo "Yes, Paris is greater than $city" # Greater ASCII order.
/bin/test "$city" \< Paris && echo "Yes, Paris is greater than $city"
[ "$city" \< Paris ] && echo "Yes, Paris is greater than $city"
[[ $city < Paris ]] && echo "Yes, Paris is greater than $city" # Need not quote $city.
# Thank you, S.C.</pre>
```

## 34.4. Recursion

Can a script <u>recursively</u> call itself? Indeed.

## Example 34-6. A (useless) script that recursively calls itself

```
#!/bin/bash
# recurse.sh
# Can a script recursively call itself?
# Yes, but is this of any practical use?
# (See the following.)
RANGE=10
MAXVAL=9
i=$RANDOM
let "i %= $RANGE" # Generate a random number between 0 and $RANGE - 1.
if [ "$i" -lt "$MAXVAL" ]
then
  echo "i = $i"
                   # Script recursively spawns a new instance of itself.
  ./$0
fi
                   # Each child script does the same, until
                   #+ a generated $i equals $MAXVAL.
# Using a "while" loop instead of an "if/then" test causes problems.
# Explain why.
exit 0
```

#### Example 34–7. A (useful) script that recursively calls itself

```
fi
if [ $# -eq $MINARGS ]; then
         grep $1 "$DATAFILE"
          # 'grep' prints an error message if $DATAFILE not present.
else
          ( shift; "$PROGNAME" $* ) | grep $1
          # Script recursively calls itself.
fi
exit 0
                   # Script exits here.
                      # It's o.k. to put non-hashmarked comments
                      #+ and data after this point.
# Sample "phonebook" datafile:

      John Doe
      1555 Main St., Baltimore, MD 21228
      (410) 222-3333

      Mary Moe
      9899 Jones Blvd., Warren, NH 03787
      (603) 898-3232

      Richard Roe
      856 E. 7th St., New York, NY 10009
      (212) 333-4567

      Sam Roe
      956 E. 8th St., New York, NY 10009
      (212) 444-5678

      Zoe Zenobia
      4481 N. Baker St., San Francisco, SF 94338
      (415) 501-1631

$bash pb.sh Roe
Richard Roe 856 E. 7th St., New York, NY 10009
Sam Roe 956 E. 8th St., New York, NY 10009
                                                                                               (212) 333-4567
                                                                                               (212) 444-5678
$bash pb.sh Roe Sam
              956 E. 8th St., New York, NY 10009
                                                                                             (212) 444-5678
Sam Roe
# When more than one argument passed to script,
#+ it prints *only* the line(s) containing all the arguments.
```

#### Example 34–8. Another (useful) script that recursively calls itself

```
# If SUDO_COMMAND variable is not set we are not being run through
#+ sudo, so rerun ourselves. Pass the user's real and group id . . .
if [ -z "$SUDO COMMAND" ]
  mntusr=$(id -u) grpusr=$(id -g) sudo $0 $*
   exit 0
fi
# We will only get here if we are being run by sudo
/bin/mount $* -o uid=$mntusr,gid=$grpusr
exit 0
# Additional notes (from the author of this script):
# 1) Linux allows the "users" option in the /etc/fstab
    file so that any user can mount removable media.
    But, on a server, I like to allow only a few
# individuals access to removable media. I find
# using sudo gives me more control.
# 2) I also find sudo to be more convenient than
    accomplishing this task through groups.
# 3) This method gives anyone with proper permissions
    root access to the mount command, so be careful
    about who you allow access. You can get finer
    control over which access can be mounted by using this
    same technique in separate mntfloppy, mntcdrom,
  and mntsamba scripts.
```

1 Too many levels of recursion can exhaust the script's stack space, causing a segfault.

## 34.5. "Colorizing" Scripts

The ANSI [64] escape sequences set screen attributes, such as bold text, and color of foreground and background. DOS batch files commonly used ANSI escape codes for color output, and so can Bash scripts.

## Example 34-9. A "colorized" address database

```
#!/bin/bash
# ex30a.sh: "Colorized" version of ex30.sh.
           Crude address database
clear
                                        # Clear the screen.
echo -e '\E[37;44m'"\033[1mContact List\033[0m"
                                        # White on blue background
echo; echo
echo -e "\033[1mChoose one of the following persons:\033[0m"
tput sqr0
echo "(Enter only the first letter of name.)"
```

```
echo
echo -en \E[47;34m'"\033[1mE\033[0m"]]
                                         # Blue
                                         # Reset colors to "normal."
tput sgr0
echo "vans, Roland"
                                         # "[E]vans, Roland"
echo -en '\E[47;35m'"\033[1mJ\033[0m"]]
                                        # Magenta
tput sgr0
echo "ones, Mildred"
echo -en '\E[47;32m'"\033[1mS\033[0m"]]
                                         # Green
tput sgr0
echo "mith, Julie"
echo -en '\E[47;31m'"\033[1mZ\033[0m"]]
                                        # Red
tput sgr0
echo "ane, Morris"
echo
read person
case "$person" in
# Note variable is quoted.
  "E" | "e" )
  # Accept upper or lowercase input.
  echo "Roland Evans"
  echo "4321 Floppy Dr."
  echo "Hardscrabble, CO 80753"
  echo "(303) 734-9874"
  echo "(303) 734-9892 fax"
  echo "revans@zzy.net"
  echo "Business partner & old friend"
  "J" | "j" )
  echo
  echo "Mildred Jones"
  echo "249 E. 7th St., Apt. 19"
  echo "New York, NY 10009"
  echo "(212) 533-2814"
  echo "(212) 533-9972 fax"
  echo "milliej@loisaida.com"
  echo "Girlfriend"
  echo "Birthday: Feb. 11"
# Add info for Smith & Zane later.
          * )
   # Default option.
   # Empty input (hitting RETURN) fits here, too.
  echo "Not yet in database."
  ;;
esac
tput sgr0
                                         # Reset colors to "normal."
echo
exit 0
```

The simplest, and perhaps most useful ANSI escape sequence is bold text, \033[1m ... \033[0m. The \033 represents an escape, the "[1" turns on the bold attribute, while the "[0" switches it off. The "m" terminates each term of the escape sequence.

```
bash$ echo -e "\033[1mThis is bold text.\033[0m"
```

A similar escape sequence switches on the underline attribute (on an rxvt and and an aterm).

```
bash$ echo -e "\033[4mThis is underlined text.\033[0m"
```

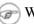

With an **echo**, the -e option enables the escape sequences.

Other escape sequences change the text and/or background color.

```
bash$ echo -e '\E[34;47mThis prints in blue.'; tput sgr0
bash$ echo -e '\E[33;44m'"yellow text on blue background"; tput sgr0
```

The **tput sgr0** restores the terminal settings to normal. Omitting this lets all subsequent output from that particular terminal remain blue.

Use the following template for writing colored text on a colored background.

```
echo -e '\E[COLOR1;COLOR2mSome text goes here.'
```

The "\E[" begins the escape sequence. The semicolon–separated numbers "COLOR1" and "COLOR2" specify a foreground and a background color, according to the table below. (The order of the numbers does not matter, since the foreground and background numbers fall in non-overlapping ranges.) The "m" terminates the escape sequence, and the text begins immediately after that.

Note also that <u>single quotes</u> enclose the remainder of the command sequence following the **echo** –**e**.

The numbers in the following table work for an rxvt terminal. Results may vary for other terminal emulators.

| Table 34–1. Numbers | representing | colors in E | escape S | Sequences |
|---------------------|--------------|-------------|----------|-----------|
|---------------------|--------------|-------------|----------|-----------|

| Color   | Foreground | Background |
|---------|------------|------------|
| black   | 30         | 40         |
| red     | 31         | 41         |
| green   | 32         | 42         |
| yellow  | 33         | 43         |
| blue    | 34         | 44         |
| magenta | 35         | 45         |
| cyan    | 36         | 46         |

| white  | 37 | <i>4</i> 7 |
|--------|----|------------|
| WIIICC | 51 | T /        |

#### Example 34–10. Echoing colored text

```
#!/bin/bash
# color-echo.sh: Echoing text messages in color.
# Modify this script for your own purposes.
# It's easier than hand-coding color.
black='\E[30;47m']
red='\E[31;47m'
green='\E[32;47m'
yellow='\E[33;47m']
blue='\E[34;47m']
magenta='\E[35;47m'
cyan='\E[36;47m'
white='\E[37;47m'
alias Reset="tput sgr0"
                           # Reset text attributes to normal
                            #+ without clearing screen.
cecho ()
                             # Color-echo.
                             # Argument $1 = message
                             # Argument $2 = color
local default_msg="No message passed."
                             # Doesn't really need to be a local variable.
message=$\{1:-$default_msg\} # Defaults to default message.
color=${2:-$black}
                            # Defaults to black, if not specified.
  echo -e "$color"
  echo "$message"
  Reset
                             # Reset to normal.
  return
# Now, let's try it out.
# -----
cecho "Feeling blue..." $blue
cecho "Magenta looks more like purple." $magenta
cecho "Green with envy." $green
cecho "Seeing red?" $red
cecho "Cyan, more familiarly known as aqua." $cyan
cecho "No color passed (defaults to black)."
      # Missing $color argument.
cecho "\"Empty\" color passed (defaults to black)." ""
       # Empty $color argument.
cecho
       # Missing $message and $color arguments.
cecho "" ""
      # Empty $message and $color arguments.
echo
```

```
exit 0
# Exercises:
# 1) Add the "bold" attribute to the 'cecho ()' function.
# 2) Add options for colored backgrounds.
```

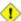

1 There is, however, a major problem with all this. ANSI escape sequences are emphatically non-portable. What works fine on some terminal emulators (or the console) may work differently, or not at all, on others. A "colorized" script that looks stunning on the script author's machine may produce unreadable output on someone else's. This greatly compromises the usefulness of "colorizing" scripts, and possibly relegates this technique to the status of a gimmick or even a "toy".

Moshe Jacobson's color utility (<a href="http://runslinux.net/projects/color">http://runslinux.net/projects/color</a>) considerably simplifies using ANSI escape sequences. It substitutes a clean and logical syntax for the clumsy constructs just discussed.

# 34.6. Optimizations

Most shell scripts are quick 'n dirty solutions to non-complex problems. As such, optimizing them for speed is not much of an issue. Consider the case, though, where a script carries out an important task, does it well, but runs too slowly. Rewriting it in a compiled language may not be a palatable option. The simplest fix would be to rewrite the parts of the script that slow it down. Is it possible to apply principles of code optimization even to a lowly shell script?

Check the loops in the script. Time consumed by repetitive operations adds up quickly. If at all possible, remove time-consuming operations from within loops.

Use <u>builtin</u> commands in preference to system commands. Builtins execute faster and usually do not launch a subshell when invoked.

Avoid unnecessary commands, particularly in a pipe.

```
cat "$file" | grep "$word"
grep "$word" "$file"
 The above command lines have an identical effect,
#+ but the second runs faster since it launches one fewer subprocess.
```

The <u>cat</u> command seems especially prone to overuse in scripts.

Use the <u>time</u> and <u>times</u> tools to profile computation–intensive commands. Consider rewriting time–critical code sections in C, or even in assembler.

Try to minimize file I/O. Bash is not particularly efficient at handling files, so consider using more appropriate tools for this within the script, such as awk or Perl.

Write your scripts in a structured, coherent form, so they can be reorganized and tightened up as necessary. Some of the optimization techniques applicable to high-level languages may work for scripts, but others, such as loop unrolling, are mostly irrelevant. Above all, use common sense.

For an excellent demonstration of how optimization can drastically reduce the execution time of a script, see Example 12–34.

# 34.7. Assorted Tips

• To keep a record of which user scripts have run during a particular session or over a number of sessions, add the following lines to each script you want to keep track of. This will keep a continuing file record of the script names and invocation times.

The >> operator appends lines to a file. What if you wish to *prepend* a line to an existing file, that is, to paste it in at the beginning?

```
file=data.txt
title="***This is the title line of data text file***"

echo $title | cat - $file >$file.new
# "cat -" concatenates stdout to $file.
# End result is
#+ to write a new file with $title appended at *beginning*.
```

Of course, sed can also do this.

- A shell script may act as an embedded command inside another shell script, a *Tcl* or *wish* script, or even a <u>Makefile</u>. It can be invoked as an external shell command in a C program using the <code>system()</code> call, i.e., <code>system("script\_name");</code>.
- Put together files containing your favorite and most useful definitions and functions. As necessary, "include" one or more of these "library files" in scripts with either the <u>dot</u> (.) or <u>source</u> command.

```
# SCRIPT LIBRARY
# -----
# Note:
# No "#!" here.
# No "live code" either.

# Useful variable definitions

ROOT_UID=0  # Root has $UID 0.
E_NOTROOT=101  # Not root user error.

MAXRETVAL=256  # Maximum (positive) return value of a function.

SUCCESS=0
FAILURE=-1

# Functions
```

```
# "Usage: message.
Usage ()
 if [ -z "$1" ]
                # No arg passed.
 t.hen
  msg=filename
 else
  msg=$@
 fi
 echo "Usage: `basename $0` "$msg""
Check_if_root ()
                    # Check if root running script.
                      # From "ex39.sh" example.
 if [ "$UID" -ne "$ROOT_UID" ]
 then
  echo "Must be root to run this script."
  exit $E_NOTROOT
 fi
CreateTempfileName () # Creates a "unique" temp filename.
             # From "ex51.sh" example.
prefix=temp
 suffix=`eval date +%s`
Tempfilename=$prefix.$suffix
isalpha2 ()
                      # Tests whether *entire string* is alphabetic.
                      # From "isalpha.sh" example.
 [ $# -eq 1 ] || return $FAILURE
 case $1 in
 *[!a-zA-Z]*|"") return $FAILURE;;
 *) return $SUCCESS;;
                     # Thanks, S.C.
 esac
                                # Absolute value.
abs ()
                                # Caution: Max return value = 256.
E_ARGERR=-999999
 if [ -z "$1" ]
                               # Need arg passed.
 then
  return $E_ARGERR
                               # Obvious error value returned.
 fi
 if [ "$1" -ge 0 ]
                               # If non-negative,
 then
   absval=$1
                               # stays as-is.
 else
                                # Otherwise,
  let "absval = ((0 - $1))" # change sign.
 return $absval
```

```
tolower ()
                      # Converts string(s) passed as argument(s)
                      #+ to lowercase.
 if [ -z "$1" ]
                     # If no argument(s) passed,
                      #+ send error message
   echo "(null)"
                    #+ (C-style void-pointer error message)
   return
                     #+ and return from function.
 fi
 echo "$@" | tr A-Z a-z
 # Translate all passed arguments ($@).
 return
# Use command substitution to set a variable to function output.
# For example:
   oldvar="A seT of miXed-caSe LEtTerS"
    newvar=`tolower "$oldvar"`
   echo "$newvar"  # a set of mixed-case letters
# Exercise: Rewrite this function to change lowercase passed argument(s)
           to uppercase ... toupper() [easy].
```

• Use special—purpose comment headers to increase clarity and legibility in scripts.

• A particularly clever use of <u>if-test</u> constructs is commenting out blocks of code.

```
fi
echo "No more comments, please."
exit 0
```

Compare this with using here documents to comment out code blocks.

• Using the <u>\$? exit status variable</u>, a script may test if a parameter contains only digits, so it can be treated as an integer.

```
#!/bin/bash
SUCCESS=0
E_BADINPUT=65
test "$1" -ne 0 -o "$1" -eq 0 2>/dev/null
# An integer is either equal to 0 or not equal to 0.
# 2>/dev/null suppresses error message.
if [ $? -ne "$SUCCESS" ]
then
 echo "Usage: `basename $0` integer-input"
 exit $E_BADINPUT
fi
let "sum = $1 + 25"
                                # Would give error if $1 not integer.
echo "Sum = $sum"
# Any variable, not just a command line parameter, can be tested this way.
exit 0
```

• The 0 – 255 range for function return values is a severe limitation. Global variables and other workarounds are often problematic. An alternative method for a function to communicate a value back to the main body of the script is to have the function write to stdout the "return value", and assign this to a variable.

#### Example 34–11. Return value trickery

```
#!/bin/bash
# multiplication.sh
multiply ()
                                # Multiplies params passed.
                                # Will accept a variable number of args.
  local product=1
  until [ -z "$1" ]
                               # Until uses up arguments passed...
   let "product *= $1"
   shift
  done
                                # Will not echo to stdout,
  echo $product
                                #+ since this will be assigned to a variable.
mult1=15383; mult2=25211
val1=`multiply $mult1 $mult2`
echo "$mult1 X $mult2 = $val1"
                                # 387820813
```

The same technique also works for alphanumeric strings. This means that a function can "return" a non–numeric value.

It is even possible for a function to "return" multiple values with this method.

#### Example 34–12. Even more return value trickery

```
#!/bin/bash
# sum-product.sh
# A function may "return" more than one value.

sum_and_product ()  # Calculates both sum and product of passed args.
{
   echo $(( $1 + $2 )) $(( $1 * $2 ))
# Echoes to stdout each calculated value, separated by space.
}

echo
echo "Enter first number "
read first

echo
echo "Enter second number "
read second
echo
retval=`sum_and_product $first $second`  # Assigns output of function.
```

```
sum=`echo "$retval" | awk '{print $1}'`  # Assigns first field.
product=`echo "$retval" | awk '{print $2}'` # Assigns second field.

echo "$first + $second = $sum"
echo "$first * $second = $product"
echo
exit 0
```

• Next in our bag of trick are techniques for passing an <u>array</u> to a <u>function</u>, then "returning" an array back to the main body of the script.

Passing an array involves loading the space—separated elements of the array into a variable with <u>command substitution</u>. Getting an array back as the "return value" from a function uses the previously mentioned strategem of *echoing* the array in the function, then invoking command substitution and the (...) operator to assign it to an array.

#### Example 34–13. Passing and returning arrays

```
#!/bin/bash
# array-function.sh: Passing an array to a function and...
            "returning" an array from a function
Pass_Array ()
 local passed_array # Local variable.
 passed_array=( `echo "$1"` )
 echo "${passed_array[@]}"
 # List all the elements of the new array
 #+ declared and set within the function.
original_array=( element1 element2 element3 element4 element5 )
echo "original_array = ${original_array[@]}"
                   List all elements of original array.
# This is the trick that permits passing an array to a function.
# **********
argument=`echo ${original_array[@]}
# *********
# Pack a variable
#+ with all the space-separated elements of the original array.
# Note that attempting to just pass the array itself will not work.
# This is the trick that allows grabbing an array as a "return value".
# **********
returned_array=( `Pass_Array "$argument" )
# **********
# Assign 'echoed' output of function to array variable.
echo "returned_array = ${returned_array[@]}"
```

For a more elaborate example of passing arrays to functions, see Example A-11.

- Using the double parentheses construct, it is possible to use C-like syntax for setting and incrementing variables and in <u>for</u> and <u>while</u> loops. See <u>Example 10–12</u> and <u>Example 10–17</u>.
- A useful scripting technique is to *repeatedly* feed the output of a filter (by piping) back to the *same filter*, but with a different set of arguments and/or options. Especially suitable for this are <u>tr</u> and <u>grep</u>.

```
# From "wstrings.sh" example.
wlist=`strings "$1" | tr A-Z a-z | tr '[:space:]' Z | \
tr -cs '[:alpha:]' Z | tr -s '\173-\377' Z | tr Z ' '`
```

#### Example 34-14. Fun with anagrams

```
#!/bin/bash
# agram.sh: Playing games with anagrams.
# Find anagrams of...
LETTERSET=etaoinshrdlu
anagram "$LETTERSET" | # Find all anagrams of the letterset...
grep '.....' | # With at least 7 letters,
grep '^is' |
                     # starting with 'is'
               # no plurals
# no past tense verbs
grep -v 's$'
grep -v 'ed$'
# Possible to add many combinations of conditions.
# Uses "anagram" utility
#+ that is part of the author's "yawl" word list package.
# http://ibiblio.org/pub/Linux/libs/yawl-0.3.tar.gz
exit 0
                       # End of code.
bash$ sh agram.sh
islander
isolate
isolead
isotheral
```

See also Example 28–2, Example 12–20, and Example A–10.

• Use "anonymous here documents" to comment out blocks of code, to save having to individually comment out each line with a #. See Example 17–11.

• Running a script on a machine that relies on a command that might not be installed is dangerous. Use whatis to avoid potential problems with this.

```
CMD=command1  # First choice.
PlanB=command2  # Fallback option.

command_test=$(whatis "$CMD" | grep 'nothing appropriate')
# If 'command1' not found on system , 'whatis' will return
#+ "command1: nothing appropriate."

if [[ -z "$command_test" ]] # Check whether command present.
then
    $CMD option1 option2  # Run command1 with options.
else  # Otherwise,
    $PlanB  #+ run command2.
fi
```

- The <u>run</u>—parts command is handy for running a set of command scripts in sequence, particularly in combination with <u>cron</u> or <u>at</u>.
- It would be nice to be able to invoke X—Windows widgets from a shell script. There happen to exist several packages that purport to do so, namely *Xscript*, *Xmenu*, and *widtools*. The first two of these no longer seem to be maintained. Fortunately, it is still possible to obtain *widtools* here.
  - The *widtools* (widget tools) package requires the *XForms* library to be installed. Additionally, the <u>Makefile</u> needs some judicious editing before the package will build on a typical Linux system. Finally, three of the six widgets offered do not work (and, in fact, segfault).

The *dialog* family of tools offers a method of calling "dialog" widgets from a shell script. The original **dialog** utility works in a text console, but its successors, **gdialog**, **Xdialog**, and **kdialog** use X–Windows–based widget sets.

#### Example 34–15. Widgets invoked from a shell script

```
#!/bin/bash
# dialog.sh: Using 'gdialog' widgets.
# Must have 'gdialog' installed on your system to run this script.
# This script was inspired by the following article.
     "Scripting for X Productivity," by Marco Fioretti,
      LINUX JOURNAL, Issue 113, September 2003, pp. 86-9.
# Thank you, all you good people at LJ.
# Input error in dialog box.
E_INPUT=65
# Dimensions of display, input widgets.
HEIGHT=50
WIDTH=60
# Output file name (constructed out of script name).
OUTFILE=$0.output
# Display this script in a text widget.
gdialog --title "Displaying: $0" --textbox $0 $HEIGHT $WIDTH
```

```
# Now, we'll try saving input in a file.
echo -n "VARIABLE=\"" > $OUTFILE # Quote it, in case of whitespace
                                  #+ in the input.
gdialog --title "User Input" --inputbox "Enter variable, please:" \
$HEIGHT $WIDTH 2>> $OUTFILE
if [ "$?" -eq 0 ]
# It's good practice to check exit status.
  echo "Executed \"dialog box\" without errors."
else
  echo "Error(s) in \"dialog box\" execution."
       # Or, clicked on "Cancel", instead of "OK" button.
 rm $OUTFILE
 exit $E_INPUT
fi
echo -n "\"" >> $OUTFILE
                                 # End quotes on saved variable.
# This command stuck down here in order not to mess up
#+ exit status, above.
# Now, we'll retrieve and display the saved variable.
. $OUTFILE # 'Source' the saved file.
echo "The variable input in the \"input box\" was: "$VARIABLE""
rm $OUTFILE # Clean up by removing the temp file.
            # Some applications may need to retain this file.
exit 0
```

For other methods of scripting with widgets, try *Tk* or *wish* (*Tcl* derivatives), *PerlTk* (Perl with Tk extensions), *tksh* (ksh with Tk extensions), *XForms4Perl* (Perl with XForms extensions), *Gtk-Perl* (Perl with Gtk extensions), or *PyQt* (Python with Qt extensions).

## 34.8. Security Issues

A brief warning about script security is appropriate. A shell script may contain a *worm*, *trojan*, or even a *virus*. For that reason, never run as root a script (or permit it to be inserted into the system startup scripts in /etc/rc.d) unless you have obtained said script from a trusted source or you have carefully analyzed it to make certain it does nothing harmful.

Various researchers at Bell Labs and other sites, including M. Douglas McIlroy, Tom Duff, and Fred Cohen have investigated the implications of shell script viruses. They conclude that it is all to easy for even a novice, a "script kiddie", to write one. [65]

Here is yet another reason to learn scripting. Being able to look at and understand scripts may protect your system from being hacked or damaged.

## 34.9. Portability Issues

This book deals specifically with Bash scripting on a GNU/Linux system. All the same, users of **sh** and **ksh** will find much of value here.

As it happens, many of the various shells and scripting languages seem to be converging toward the POSIX 1003.2 standard. Invoking Bash with the --posix option or inserting a **set** -**o posix** at the head of a script causes Bash to conform very closely to this standard. Even lacking this measure, most Bash scripts will run as—is under **ksh**, and vice—versa, since Chet Ramey has been busily porting **ksh** features to the latest versions of Bash.

On a commercial UNIX machine, scripts using GNU–specific features of standard commands may not work. This has become less of a problem in the last few years, as the GNU utilities have pretty much displaced their proprietary counterparts even on "big–iron" UNIX. <u>Caldera's release of the source</u> to many of the original UNIX utilities has accelerated the trend.

Bash has certain features that the traditional Bourne shell lacks. Among these are:

- Certain extended invocation options
- Command substitution using \$() notation
- Certain string manipulation operations
- Process substitution
- Bash-specific builtins

See the <u>Bash F.A.O.</u> for a complete listing.

# 34.10. Shell Scripting Under Windows

Even users running *that other* OS can run UNIX-like shell scripts, and therefore benefit from many of the lessons of this book. The <u>Cygwin</u> package from Cygnus and the <u>MKS utilities</u> from Mortice Kern Associates add shell scripting capabilities to Windows.

# Chapter 35. Bash, version 2

The current version of *Bash*, the one you have running on your machine, is actually version 2.XX.Y.

```
bash$ echo $BASH_VERSION
2.05.b.0(1)-release
```

This update of the classic Bash scripting language added array variables, [66] string and parameter expansion, and a better method of indirect variable references, among other features.

#### Example 35–1. String expansion

## Example 35–2. Indirect variable references – the new way

```
#!/bin/bash
# Indirect variable referencing.
# This has a few of the attributes of references in C++.
a=letter_of_alphabet
letter_of_alphabet=z
echo "a = $a"
                # Direct reference.
echo "Now a = ${!a}" # Indirect reference.
# The ${!variable} notation is greatly superior to the old "eval var1=\$$var2"
echo
t=table_cell_3
table_cell_3=24
echo "t = \{!t\}"
                     # t = 24
table_cell_3=387
echo "Value of t changed to ${!t}" # 387
```

```
# This is useful for referencing members of an array or table,
# or for simulating a multi-dimensional array.
# An indexing option would have been nice (sigh).
exit 0
```

#### Example 35-3. Simple database application, using indirect variable referencing

```
#!/bin/bash
# resistor-inventory.sh
# Simple database application using indirect variable referencing.
# Data
B1723 value=470
                                             # ohms
B1723_powerdissip=.25
                                             # watts
B1723_colorcode="yellow-violet-brown"
                                             # color bands
B1723_loc=173
                                             # where they are
B1723_inventory=78
                                             # how many
B1724_value=1000
B1724_powerdissip=.25
B1724_colorcode="brown-black-red"
B1724_loc=24N
B1724_inventory=243
B1725_value=10000
B1725_powerdissip=.25
B1725_colorcode="brown-black-orange"
B1725_loc=24N
B1725_inventory=89
# ------ #
echo
PS3='Enter catalog number: '
echo
select catalog_number in "B1723" "B1724" "B1725"
  Inv=${catalog_number}_inventory
  Val=${catalog_number}_value
  Pdissip=${catalog_number}_powerdissip
  Loc=${catalog_number}_loc
  Ccode=${catalog_number}_colorcode
  echo
  echo "Catalog number $catalog_number:"
  echo "There are ${!Inv} of [${!Val} ohm / ${!Pdissip} watt] resistors in stock."
  echo "These are located in bin # ${!Loc}."
  echo "Their color code is \"${!Ccode}\"."
 break
done
echo; echo
```

```
# Exercise:
# ------
# Rewrite this script using arrays, rather than indirect variable referencing.
# Which method is more straightforward and intuitive?

# Notes:
# -----
# Shell scripts are inappropriate for anything except the most simple
#+ database applications, and even then it involves workarounds and kludges.
# Much better is to use a language with native support for data structures,
#+ such as C++ or Java (or even Perl).
exit 0
```

# Example 35–4. Using arrays and other miscellaneous trickery to deal four random hands from a deck of cards

```
#!/bin/bash
# May need to be invoked with #!/bin/bash2 on older machines.
# Cards:
# deals four random hands from a deck of cards.
UNPICKED=0
PICKED=1
DUPE CARD=99
LOWER LIMIT=0
UPPER_LIMIT=51
CARDS_IN_SUIT=13
CARDS=52
declare -a Deck
declare -a Suits
declare -a Cards
# It would have been easier and more intuitive
# with a single, 3-dimensional array.
# Perhaps a future version of Bash will support multidimensional arrays.
initialize_Deck ()
i=$LOWER_LIMIT
until [ "$i" -gt $UPPER_LIMIT ]
 Deck[i]=$UNPICKED # Set each card of "Deck" as unpicked.
 let "i += 1"
done
echo
initialize_Suits ()
Suits[0]=C #Clubs
Suits[1]=D #Diamonds
Suits[2]=H #Hearts
Suits[3]=S #Spades
```

```
initialize_Cards ()
Cards=(2 3 4 5 6 7 8 9 10 J Q K A)
# Alternate method of initializing an array.
pick_a_card ()
card_number=$RANDOM
let "card_number %= $CARDS"
if [ "${Deck[card_number]}" -eq $UNPICKED ]
 Deck[card_number]=$PICKED
 return $card_number
else
 return $DUPE_CARD
fi
parse_card ()
number=$1
let "suit_number = number / CARDS_IN_SUIT"
suit=${Suits[suit_number]}
echo -n "$suit-"
let "card_no = number % CARDS_IN_SUIT"
Card=${Cards[card_no]}
printf %-4s $Card
# Print cards in neat columns.
seed_random () # Seed random number generator.
seed=`eval date +%s`
let "seed %= 32766"
RANDOM=$seed
deal_cards ()
echo
cards_picked=0
while [ "$cards_picked" -le $UPPER_LIMIT ]
 pick_a_card
  t=$?
  if [ "$t" -ne $DUPE_CARD ]
  then
   parse_card $t
    u=$cards_picked+1
    # Change back to 1-based indexing (temporarily).
    let "u %= $CARDS_IN_SUIT"
    if [ "$u" -eq 0 ] # Nested if/then condition test.
    then
    echo
     echo
    fi
```

```
# Separate hands.
   let "cards_picked += 1"
 fi
done
echo
return 0
# Structured programming:
# entire program logic modularized in functions.
seed_random
initialize_Deck
initialize_Suits
initialize_Cards
deal_cards
exit 0
#========
# Exercise 1:
# Add comments to thoroughly document this script.
# Exercise 2:
# Revise the script to print out each hand sorted in suits.
# You may add other bells and whistles if you like.
# Exercise 3:
# Simplify and streamline the logic of the script.
```

# **Chapter 36. Endnotes**

## 36.1. Author's Note

How did I come to write a Bash scripting book? It's a strange tale. It seems that a couple of years back, I needed to learn shell scripting — and what better way to do that than to read a good book on the subject? I was looking to buy a tutorial and reference covering all aspects of the subject. I was looking for a book that would take difficult concepts, turn them inside out, and explain them in excruciating detail, with well—commented examples. [67] In fact, I was looking for *this very book*, or something much like it. Unfortunately, it didn't exist, and if I wanted it, I'd have to write it. And so, here we are, folks.

This reminds me of the apocryphal story about the mad professor. Crazy as a loon, the fellow was. At the sight of a book, any book — at the library, at a bookstore, anywhere — he would become totally obsessed with the idea that he could have written it, should have written it, and done a better job of it to boot. He would thereupon rush home and proceed to do just that, write a book with the very same title. When he died some years later, he allegedly had several thousand books to his credit, probably putting even Asimov to shame. The books might not have been any good — who knows — but does that really matter? Here's a fellow who lived his dream, even if he was obsessed by it, driven by it, and I can't help admiring the old coot...

## 36.2. About the Author

#### Who is this guy anyhow?

The author claims no credentials or special qualifications, other than a compulsion to write. [68] This book is somewhat of a departure from his other major work, <u>HOW-2 Meet Women: The Shy Man's Guide to Relationships</u>. He has also written the <u>Software-Building HOWTO</u>. Lately, he has been trying his hand at short fiction.

A Linux user since 1995 (Slackware 2.2, kernel 1.2.1), the author has emitted a few software truffles, including the <u>cruft</u> one—time pad encryption utility, the <u>mcalc</u> mortgage calculator, the <u>judge</u> Scrabble® adjudicator, and the <u>yawl</u> word gaming list package. He got his start in programming using FORTRAN IV on a CDC 3800, but is not the least bit nostalgic for those days.

Living in a secluded desert community with wife and dog, he cherishes human frailty.

# 36.3. Where to Go For Help

<u>The author</u> will usually, if not too busy (and in a good mood), answer general scripting questions. However, if you have a problem getting a specific script to work, you would be well advised to post to the <u>comp.os.unix.shell</u> Usenet newsgroup.

# 36.4. Tools Used to Produce This Book

## **36.4.1. Hardware**

A used IBM Thinkpad, model 760XL laptop (P166, 104 meg RAM) running Red Hat 7.1/7.3. Sure, it's slow and has a funky keyboard, but it beats the heck out of a No. 2 pencil and a Big Chief tablet.

## 36.4.2. Software and Printware

- i. Bram Moolenaar's powerful SGML-aware vim text editor.
- ii. OpenJade, a DSSSL rendering engine for converting SGML documents into other formats.
- iii. Norman Walsh's DSSSL stylesheets.
- iv. *DocBook, The Definitive Guide*, by Norman Walsh and Leonard Muellner (O'Reilly, ISBN 1–56592–580–7). This is the standard reference for anyone attempting to write a document in Docbook SGML format.

## 36.5. Credits

Community participation made this project possible. The author gratefully acknowledges that writing this book would have been an impossible task without help and feedback from all you people out there.

<u>Philippe Martin</u> translated this document into DocBook/SGML. While not on the job at a small French company as a software developer, he enjoys working on GNU/Linux documentation and software, reading literature, playing music, and for his peace of mind making merry with friends. You may run across him somewhere in France or in the Basque Country, or email him at <u>feloy@free.fr</u>.

Philippe Martin also pointed out that positional parameters past \$9 are possible using {bracket} notation, see Example 4–5.

<u>Stephane Chazelas</u> sent a long list of corrections, additions, and example scripts. More than a contributor, he has, in effect, taken on the role of **editor** for this document. Merci beaucoup!

I would like to especially thank *Patrick Callahan*, *Mike Novak*, and *Pal Domokos* for catching bugs, pointing out ambiguities, and for suggesting clarifications and changes. Their lively discussion of shell scripting and general documentation issues inspired me to try to make this document more readable.

I'm grateful to Jim Van Zandt for pointing out errors and omissions in version 0.2 of this document. He also contributed an instructive example script.

Many thanks to <u>Jordi Sanfeliu</u> for giving permission to use his fine tree script (<u>Example A-18</u>).

Likewise, thanks to Michel Charpentier for permission to use his dc factoring script (Example 12–39).

Kudos to Noah Friedman for permission to use his string function script (Example A-19).

Emmanuel Rouat suggested corrections and additions on <u>command substitution</u> and <u>aliases</u>. He also contributed a very nice sample .bashrc file (<u>Appendix H</u>).

<u>Heiner Steven</u> kindly gave permission to use his base conversion script, <u>Example 12–35</u>. He also made a number of corrections and many helpful suggestions. Special thanks.

Rick Boivie contributed the delightfully recursive *pb.sh* script (<u>Example 34–7</u>) and suggested performance improvements for the *monthlypmt.sh* script (<u>Example 12–34</u>).

Florian Wisser enlightened me on some of the fine points of testing strings (see <u>Example 7–6</u>), and on other matters.

Oleg Philon sent suggestions concerning cut and pidof.

Michael Zick extended the <u>empty array</u> example to demonstrate some surprising array properties. He also provided other examples of this.

Marc-Jano Knopp sent corrections on DOS batch files.

Hyun Jin Cha found several typos in the document in the process of doing a Korean translation. Thanks for pointing these out.

Andreas Abraham sent in a long list of typographical errors and other corrections. Special thanks!

Others making helpful suggestions and pointing out errors were Gabor Kiss, Leopold Toetsch, Peter Tillier, Marcus Berglof, Tony Richardson, Nick Drage (script ideas!), Rich Bartell, Jess Thrysoee, Adam Lazur, Bram Moolenaar, Baris Cicek, Greg Keraunen, Keith Matthews, Sandro Magi, Albert Reiner, Dim Segebart, Rory Winston, Paulo Marcel Coelho Aragao, Lee Bigelow, Wayne Pollock, "jipe," Emilio Conti, Dennis Leeuw, Dan Jacobson, Aurelio Marinho Jargas, Edward Scholtz, Jean Helou, Chris Martin, Lee Maschmeyer, Bruno Haible, Sebastien Godard, Bjön Eriksson, "nyal," John MacDonald, Joshua Tschida, Manfred Schwarb, Amit Singh, Bill Gradwohl, David Lombard, Jason Parker, and David Lawyer (himself an author of four HOWTOs).

My gratitude to Chet Ramey and Brian Fox for writing **Bash**, an elegant and powerful scripting tool.

Very special thanks to the hard–working volunteers at the <u>Linux Documentation Project</u>. The LDP hosts a repository of Linux knowledge and lore, and has, to a large extent, enabled the publication of this book.

Thanks and appreciation to IBM, Novell, Red Hat, the <u>Free Software Foundation</u>, and all the good people fighting the good fight to keep Open Source software free and open.

Thanks most of all to my wife, Anita, for her encouragement and emotional support.

# **Bibliography**

Edited by Peter Denning, *Computers Under Attack: Intruders, Worms, and Viruses*, ACM Press, 1990, 0–201–53067–8.

This compendium contains a couple of articles on shell script viruses.

\*

Dale Dougherty and Arnold Robbins, *Sed and Awk*, 2nd edition, O'Reilly and Associates, 1997, 1–156592–225–5.

To unfold the full power of shell scripting, you need at least a passing familiarity with **sed** and **awk**. This is the standard tutorial. It includes an excellent introduction to "regular expressions". Read this book.

\*

Aeleen Frisch, Essential System Administration, 3rd edition, O'Reilly and Associates, 2002, 0–596–00343–9.

This excellent sys admin manual has a decent introduction to shell scripting for sys administrators and does a nice job of explaining the startup and initialization scripts. The long overdue third edition of this classic has finally been released.

\*

Stephen Kochan and Patrick Woods, Unix Shell Programming, Hayden, 1990, 067248448X.

The standard reference, though a bit dated by now.

\*

Neil Matthew and Richard Stones, Beginning Linux Programming, Wrox Press, 1996, 1874416680.

Good in-depth coverage of various programming languages available for Linux, including a fairly strong chapter on shell scripting.

\*

Herbert Mayer, Advanced C Programming on the IBM PC, Windcrest Books, 1989, 0830693637.

Excellent coverage of algorithms and general programming practices.

\*

Bibliography 389

David Medinets, Unix Shell Programming Tools, McGraw-Hill, 1999, 0070397333.

Good info on shell scripting, with examples, and a short intro to Tcl and Perl.

\*

Cameron Newham and Bill Rosenblatt, *Learning the Bash Shell*, 2nd edition, O'Reilly and Associates, 1998, 1–56592–347–2.

This is a valiant effort at a decent shell primer, but somewhat deficient in coverage on programming topics and lacking sufficient examples.

\*

Anatole Olczak, Bourne Shell Quick Reference Guide, ASP, Inc., 1991, 093573922X.

A very handy pocket reference, despite lacking coverage of Bash–specific features.

\*

Jerry Peek, Tim O'Reilly, and Mike Loukides, *Unix Power Tools*, 2nd edition, O'Reilly and Associates, Random House, 1997, 1–56592–260–3.

Contains a couple of sections of very informative in-depth articles on shell programming, but falls short of being a tutorial. It reproduces much of the regular expressions tutorial from the Dougherty and Robbins book, above.

\*

Clifford Pickover, Computers, Pattern, Chaos, and Beauty, St. Martin's Press, 1990, 0–312–04123–3.

A treasure trove of ideas and recipes for computer-based exploration of mathematical oddities.

\*

George Polya, How To Solve It, Princeton University Press, 1973, 0–691–02356–5.

The classic tutorial on problem solving methods (i.e., algorithms).

\*

Chet Ramey and Brian Fox, *The GNU Bash Reference Manual*, Network Theory Ltd, 2003, 0–9541617–7–7.

This manual is the definitive reference for GNU Bash. The authors of this manual, Chet Ramey and Brian Fox, are the original developers of GNU Bash. For each copy sold the publisher donates \$1 to the Free

Bibliography 390

Software Foundation.

Arnold Robbins, Bash Reference Card, SSC, 1998, 1–58731–010–5.

Excellent Bash pocket reference (don't leave home without it). A bargain at \$4.95, but also available for free download <u>on-line</u> in pdf format.

\*

Arnold Robbins, *Effective Awk Programming*, Free Software Foundation / O'Reilly and Associates, 2000, 1–882114–26–4.

The absolute best **awk** tutorial and reference. The free electronic version of this book is part of the **awk** documentation, and printed copies of the latest version are available from O'Reilly and Associates.

This book has served as an inspiration for the author of this document.

\*

Bill Rosenblatt, Learning the Korn Shell, O'Reilly and Associates, 1993, 1–56592–054–6.

This well–written book contains some excellent pointers on shell scripting.

\*

Paul Sheer, LINUX: Rute User's Tutorial and Exposition, 1st edition, , 2002, 0-13-033351-4.

Very detailed and readable introduction to Linux system administration.

The book is available in print, or <u>on-line</u>.

\*

Ellen Siever and the staff of O'Reilly and Associates, *Linux in a Nutshell*, 2nd edition, O'Reilly and Associates, 1999, 1–56592–585–8.

The all–around best Linux command reference, even has a Bash section.

\*

The UNIX CD Bookshelf, 3rd edition, O'Reilly and Associates, 2003, 0-596-00392-7.

An array of seven UNIX books on CD ROM, including *UNIX Power Tools*, *Sed and Awk*, and *Learning the Korn Shell*. A complete set of all the UNIX references and tutorials you would ever need at about \$130. Buy this one, even if it means going into debt and not paying the rent.

Bibliography 391

The O'Reilly books on Perl. (Actually, any O'Reilly books.) Fioretti, Marco, "Scripting for X Productivity," LINUX JOURNAL, Issue 113, September, 2003, pp. 86–9. Ben Okopnik's well-written introductory Bash scripting articles in issues 53, 54, 55, 57, and 59 of the Linux Gazette, and his explanation of "The Deep, Dark Secrets of Bash" in issue 56. Chet Ramey's bash – The GNU Shell, a two-part series published in issues 3 and 4 of the Linux Journal, July-August 1994. Mike G's Bash-Programming-Intro HOWTO. Richard's UNIX Scripting Universe. Chet Ramey's Bash F.A.O. Ed Schaefer's Shell Corner in Unix Review. Example shell scripts at <u>Lucc's Shell Scripts</u>. Example shell scripts at SHELLdorado. Example shell scripts at Noah Friedman's script site. Steve Parker's Shell Programming Stuff. Example shell scripts at <u>SourceForge Snippet Library – shell scrips</u>. Giles Orr's Bash-Prompt HOWTO.

Bibliography 392

Very nice **sed**, **awk**, and regular expression tutorials at <u>The UNIX Grymoire</u>.

Eric Pement's sed resources page. The GNU gawk reference manual (gawk is the extended GNU version of awk available on Linux and BSD systems). Trent Fisher's groff tutorial. Mark Komarinski's Printing-Usage HOWTO. There is some nice material on <u>I/O</u> redirection in chapter 10 of the textutils documentation at the <u>University</u> of Alberta site. Rick Hohensee has written the osimpa i386 assembler entirely as Bash scripts. Aurelio Marinho Jargas has written a Regular expression wizard. He has also written an informative book on Regular Expressions, in Portuguese. Ben Tomkins has created the Bash Navigator directory management tool. Rocky Bernstein is in the process of developing a "full-fledged" debugger for Bash. The excellent "Bash Reference Manual", by Chet Ramey and Brian Fox, distributed as part of the "bash-2-doc" package (available as an rpm). See especially the instructive example scripts in this package. The <u>comp.os.unix.shell</u> newsgroup.

The manpages for bash and bash2, date, expect, expr, find, grep, gzip, ln, patch, tar, tr, bc, xargs. The texinfo documentation on bash, dd, m4, gawk, and sed.

Bibliography 393

# **Appendix A. Contributed Scripts**

These scripts, while not fitting into the text of this document, do illustrate some interesting shell programming techniques. They are useful, too. Have fun analyzing and running them.

# Example A-1. manview: Viewing formatted manpages

```
#!/bin/bash
# manview.sh: Formats the source of a man page for viewing.
# This script is useful when writing man page source.
# It lets you look at the intermediate results on the fly
#+ while working on it.
E_WRONGARGS=65
if [ -z "$1" ]
  echo "Usage: `basename $0` filename"
 exit $E_WRONGARGS
groff -Tascii -man $1 | less
# From the man page for groff.
# If the man page includes tables and/or equations,
#+ then the above code will barf.
# The following line can handle such cases.
  gtbl < "$1" | geqn -Tlatin1 | groff -Tlatin1 -mtty-char -man
  Thanks, S.C.
exit 0
```

# Example A-2. mailformat: Formatting an e-mail message

```
if [ -f "$1" ] # Check if file exists.
then
   file_name=$1
else
   echo "File \"$1\" does not exist."
   exit $E_NOFILE
fi
# -----
MAXWIDTH=70
                   # Width to fold long lines to.
# Delete carets and tabs at beginning of lines,
#+ then fold lines to $MAXWIDTH characters.
s/^>//
s/^ *>//
s/^ *//
              *//
s/
' $1 | fold -s --width=$MAXWIDTH
        # -s option to "fold" breaks lines at whitespace, if possible.
# This script was inspired by an article in a well-known trade journal
#+ extolling a 164K Windows utility with similar functionality.
# An nice set of text processing utilities and an efficient
#+ scripting language provide an alternative to bloated executables.
exit 0
```

#### Example A-3. rn: A simple-minded file rename utility

This script is a modification of Example 12–17.

```
#! /bin/bash
# Very simpleminded filename "rename" utility (based on "lowercase.sh").
# The "ren" utility, by Vladimir Lanin (lanin@csd2.nyu.edu),
#+ does a much better job of this.
ARGS=2
E BADARGS=65
ONE=1
                          # For getting singular/plural right (see below).
if [ $# -ne "$ARGS" ]
  echo "Usage: `basename $0` old-pattern new-pattern"
 # As in "rn gif jpg", which renames all gif files in working directory to jpg.
  exit $E_BADARGS
fi
                          # Keeps track of how many files actually renamed.
number=0
for filename in *$1*
                          #Traverse all matching files in directory.
  if [ -f "$filename" ] # If finds match...
   then
```

```
fname=`basename $filename`
                                          # Strip off path.
    n=`echo $fname | sed -e "s/$1/$2/"` # Substitute new for old in filename.
    mv $fname $n
                                           # Rename.
    let "number += 1"
  fi
done
if [ "$number" -eq "$ONE" ]
                                          # For correct grammar.
then
echo "$number file renamed."
else
echo "$number files renamed."
exit 0
# Exercises:
# What type of files will this not work on?
# How can this be fixed?
# Rewrite this script to process all the files in a directory
#+ containing spaces in their names, and to rename them,
#+ substituting an underscore for each space.
```

# Example A-4. blank-rename: renames filenames containing blanks

This is an even simpler-minded version of previous script.

```
#! /bin/bash
# blank-rename.sh
# Substitutes underscores for blanks in all the filenames in a directory.
ONE=1
                       # For getting singular/plural right (see below).
number=0
                       # Keeps track of how many files actually renamed.
FOUND=0
                       # Successful return value.
for filename in *
                      #Traverse all files in directory.
    echo "$filename" | grep -q " "
                                      # Check whether filename
    if [ $? -eq $FOUND ]
                                       #+ contains space(s).
    then
                                      # Strip off path.
     fname=$filename
     let "number += 1"
    fi
done
if [ "$number" -eq "$ONE" ]
                                      # For correct grammar.
then
echo "$number file renamed."
echo "$number files renamed."
exit 0
```

#### Example A-5. encryptedpw: Uploading to an ftp site, using a locally encrypted password

```
#!/bin/bash
# Example "ex72.sh" modified to use encrypted password.
# Note that this is still rather insecure,
#+ since the decrypted password is sent in the clear.
# Use something like "ssh" if this is a concern.
E_BADARGS=65
if [ -z "$1" ]
  echo "Usage: `basename $0` filename"
  exit $E_BADARGS
fi
Username=bozo
                       # Change to suit.
pword=/home/bozo/secret/password_encrypted.file
# File containing encrypted password.
Filename=`basename $1` # Strips pathname out of file name
Server="XXX"
Directory="YYY"
                      # Change above to actual server name & directory.
Password=`cruft <$pword`
                                  # Decrypt password.
# Uses the author's own "cruft" file encryption package,
#+ based on the classic "onetime pad" algorithm,
#+ and obtainable from:
#+ Primary-site: ftp://ibiblio.org/pub/Linux/utils/file
#+
                  cruft-0.2.tar.gz [16k]
ftp -n $Server <<End-Of-Session
user $Username $Password
binary
bell
cd $Directory
put $Filename
bye
End-Of-Session
# -n option to "ftp" disables auto-logon.
# "bell" rings 'bell' after each file transfer.
exit 0
```

#### Example A-6. copy-cd: Copying a data CD

```
echo; echo "Insert source CD, but do *not* mount it."
echo "Press ENTER when ready. "
read ready
                                          # Wait for input, $ready not used.
echo; echo "Copying the source CD to $OF."
echo "This may take a while. Please be patient."
dd if=$CDROM of=$OF bs=$BLOCKSIZE
                                          # Raw device copy.
echo; echo "Remove data CD."
echo "Insert blank CDR."
echo "Press ENTER when ready. "
read ready
                                          # Wait for input, $ready not used.
echo "Copying $OF to CDR."
cdrecord -v -isosize speed=$SPEED dev=0,0 $OF
# Uses Joerg Schilling's "cdrecord" package (see its docs).
# http://www.fokus.gmd.de/nthp/employees/schilling/cdrecord.html
echo; echo "Done copying $OF to CDR on device $CDROM."
echo "Do you want to erase the image file (y/n)?" # Probably a huge file.
read answer
case "$answer" in
[yY]) rm -f $OF
     echo "$OF erased."
*)
     echo "$OF not erased.";;
esac
echo
# Exercise:
# Change the above "case" statement to also accept "yes" and "Yes" as input.
exit 0
```

#### Example A-7. Collatz series

```
#+ even after fluctuating through a wide range of values.
# This is an instance of an "iterate",
#+ an operation that feeds its output back into the input.
# Sometimes the result is a "chaotic" series.
MAX_ITERATIONS=200
# For large seed numbers (>32000), increase MAX_ITERATIONS.
h=${1:-$$}
                                # Seed
                                # Use $PID as seed,
                                #+ if not specified as command-line arg.
echo
echo "C($h) --- $MAX_ITERATIONS Iterations"
echo
for ((i=1; i<=MAX_ITERATIONS; i++))</pre>
echo -n "$h
            tab
  let "remainder = h % 2"
 if [ "$remainder" -eq 0 ] # Even?
  then
   let "h /= 2"
                              # Divide by 2.
  else
   let "h = h*3 + 1"
                             # Multiply by 3 and add 1.
  fi
COLUMNS=10
                              # Output 10 values per line.
let "line_break = i % $COLUMNS"
if [ "$line_break" -eq 0 ]
then
  echo
fi
done
echo
# For more information on this mathematical function,
#+ see "Computers, Pattern, Chaos, and Beauty", by Pickover, p. 185 ff.,
#+ as listed in the bibliography.
exit 0
```

#### Example A-8. days-between: Calculate number of days between two dates

```
#!/bin/bash
# days-between.sh: Number of days between two dates.
# Usage: ./days-between.sh [M]M/[D]D/YYYY [M]M/[D]D/YYYY
#
# Note: Script modified to account for changes in Bash 2.05b
#+ that closed the loophole permitting large negative
#+ integer return values.
```

```
ARGS=2
                      # Two command line parameters expected.
E_PARAM_ERR=65
                      # Param error.
REFYR=1600
                      # Reference year.
CENTURY=100
DIY=365
ADJ_DIY=367
                     # Adjusted for leap year + fraction.
MIY=12
DIM=31
LEAPCYCLE=4
MAXRETVAL=255
                      # Largest permissable
                      #+ positive return value from a function.
diff=
                      # Declare global variable for date difference.
                      # Declare global variable for absolute value.
value=
day=
                      # Declare globals for day, month, year.
month=
year=
Param_Error () # Command line parameters wrong.
  echo "Usage: `basename $0` [M]M/[D]D/YYYY [M]M/[D]D/YYYY"
 echo " (date must be after 1/3/1600)"
  exit $E_PARAM_ERR
Parse_Date ()
                             # Parse date from command line params.
 month=${1%%/**}
 dm = \$\{1\%/**\}
                              # Day and month.
 day=${dm#*/}
  let "year = `basename $1`" # Not a filename, but works just the same.
check_date ()
                              # Checks for invalid date(s) passed.
 [ "$day" -gt "$DIM" ] || [ "$month" -gt "$MIY" ] || [ "$year" -lt "$REFYR" ] && Param_Error
 # Exit script on bad value(s).
 # Uses "or-list / and-list".
  # Exercise: Implement more rigorous date checking.
strip_leading_zero () # Better to strip possible leading zero(s)
                      #+ from day and/or month
                      #+ since otherwise Bash will interpret them
 return ${1#0}
                      #+ as octal values (POSIX.2, sect 2.9.2.1).
day_index ()
                      # Gauss' Formula:
                      # Days from Jan. 3, 1600 to date passed as param.
  day=$1
  month=$2
  year=$3
```

```
let "month = $month - 2"
  if [ "$month" -le 0 ]
  then
   let "month += 12"
   let "year -= 1"
  fi
  let "year -= $REFYR"
  let "indexyr = $year / $CENTURY"
  let "Days = $DIY*$year + $year/$LEAPCYCLE - $indexyr + $indexyr/$LEAPCYCLE + $ADJ_DIY*$month/$N
  # For an in-depth explanation of this algorithm, see
  # http://home.t-online.de/home/berndt.schwerdtfeger/cal.htm
  echo $Days
calculate_difference ()
                                 # Difference between to day indices.
  let "diff = $1 - $2"
                                 # Global variable.
                                  # Absolute value
abs ()
                                  # Uses global "value" variable.
 if [ "$1" -lt 0 ]
                                  # If negative
                                  #+ then
 then
   let "value = 0 - $1"
                                  #+ change sign,
  else
                                  #+ else
   let "value = $1"
                                  #+ leave it alone.
  fi
if [ $# -ne "$ARGS" ]
                       # Require two command line params.
then
 Param_Error
fi
Parse_Date $1
check_date $day $month $year # See if valid date.
strip_leading_zero $day
                                  # Remove any leading zeroes
day=$?
                                  # on day and/or month.
strip_leading_zero $month
month=$?
let "date1 = `day_index $day $month $year`"
Parse_Date $2
check_date $day $month $year
strip_leading_zero $day
day=$?
strip_leading_zero $month
month=$?
```

#### Example A-9. Make a "dictionary"

```
#!/bin/bash
# makedict.sh [make dictionary]
# Modification of /usr/sbin/mkdict script.
# Original script copyright 1993, by Alec Muffett.
# This modified script included in this document in a manner
#+ consistent with the "LICENSE" document of the "Crack" package
#+ that the original script is a part of.
# This script processes text files to produce a sorted list
#+ of words found in the files.
# This may be useful for compiling dictionaries
#+ and for lexicographic research.
E_BADARGS=65
if [ ! -r "$1" ]
                                    # Need at least one
                                    #+ valid file argument.
 echo "Usage: $0 files-to-process"
 exit $E_BADARGS
fi
# SORT="sort"
                                    # No longer necessary to define options
                                    #+ to sort. Changed from original script.
cat $* |
                                    # Contents of specified files to stdout.
       tr A-Z a-z
                                   # Convert to lowercase.
       tr ' ' '\012' |
                                   # New: change spaces to newlines.
       tr -cd '\012[a-z][0-9]' # Get rid of everything non-alphanumeric
                                    #+ (original script).
       tr -c '\012a-z' '\012' |
                                   # Rather than deleting
                                    #+ now change non-alpha to newlines.
       sort
                                   # $SORT options unnecessary now.
       uniq
                                   # Remove duplicates.
       grep -v '^#' |
                                  # Delete lines beginning with a hashmark.
       grep -v '^$'
                                   # Delete blank lines.
exit 0
```

#### Example A-10. Soundex conversion

```
#!/bin/bash
# soundex.sh: Calculate "soundex" code for names
# -----
       Soundex script
            by
       Mendel Cooper
    thegrendel@theriver.com
      23 January, 2002
  Placed in the Public Domain.
# A slightly different version of this script appeared in
#+ Ed Schaefer's July, 2002 "Shell Corner" column
#+ in "Unix Review" on-line,
#+ http://www.unixreview.com/documents/uni1026336632258/
ARGCOUNT=1
                           # Need name as argument.
E_WRONGARGS=70
if [ $# -ne "$ARGCOUNT" ]
 echo "Usage: `basename $0` name"
 exit $E_WRONGARGS
fi
assign_value ()
                            # Assigns numerical value
                            #+ to letters of name.
 val1=bfpv
                            \# 'b,f,p,v' = 1
 val2=cgjkqsxz
                            \# 'c,g,j,k,q,s,x,z' = 2
 val3=dt
                            # etc.
 val4=1
 val5=mn
 val6=r
# Exceptionally clever use of 'tr' follows.
# Try to figure out what is going on here.
value=$( echo "$1" \
tr -d wh \
| tr $val1 1 | tr $val2 2 | tr $val3 3 \
| tr $val4 4 | tr $val5 5 | tr $val6 6 \
| tr -s 123456 \
| tr -d aeiouy )
# Assign letter values.
# Remove duplicate numbers, except when separated by vowels.
# Ignore vowels, except as separators, so delete them last.
# Ignore 'w' and 'h', even as separators, so delete them first.
# The above command substitution lays more pipe than a plumber <g>.
input_name="$1"
```

```
echo
echo "Name = $input_name"
# Change all characters of name input to lowercase.
name=$( echo $input_name | tr A-Z a-z )
# Just in case argument to script is mixed case.
# Prefix of soundex code: first letter of name.
char_pos=0
                            # Initialize character position.
prefix0=${name:$char_pos:1}
prefix=`echo $prefix0 | tr a-z A-Z`
                            # Uppercase 1st letter of soundex.
let "char_pos += 1"
                           # Bump character position to 2nd letter of name.
name1=${name:$char_pos}
# Now, we run both the input name and the name shifted one char to the right
#+ through the value-assigning function.
# If we get the same value out, that means that the first two characters
#+ of the name have the same value assigned, and that one should cancel.
# However, we also need to test whether the first letter of the name
#+ is a vowel or 'w' or 'h', because otherwise this would bollix things up.
char1=`echo $prefix | tr A-Z a-z`
                                # First letter of name, lowercased.
assign_value $name
s1=$value
assign_value $name1
s2=$value
assign_value $char1
s3=$value
s3=9$s3
                                 # If first letter of name is a vowel
                                 #+ or 'w' or 'h',
                                 #+ then its "value" will be null (unset).
                                 #+ Therefore, set it to 9, an otherwise
                                 #+ unused value, which can be tested for.
if [[ "$s1" -ne "$s2" || "$s3" -eq 9 ]]
then
 suffix=$s2
else
 suffix=${s2:$char_pos}
padding=000
                            # Use at most 3 zeroes to pad.
soun=$prefix$suffix$padding
                            # Pad with zeroes.
MAXLEN=4
                            # Truncate to maximum of 4 chars.
```

```
soundex=${soun:0:$MAXLEN}
echo "Soundex = $soundex"
echo
# The soundex code is a method of indexing and classifying names
#+ by grouping together the ones that sound alike.
# The soundex code for a given name is the first letter of the name,
#+ followed by a calculated three-number code.
# Similar sounding names should have almost the same soundex codes.
   Examples:
   Smith and Smythe both have a "S-530" soundex.
   Harrison = H-625
   Hargison = H-622
  Harriman = H-655
# This works out fairly well in practice, but there are numerous anomalies.
#
 The U.S. Census and certain other governmental agencies use soundex,
# as do genealogical researchers.
# For more information,
#+ see the "National Archives and Records Administration home page",
#+ http://www.nara.gov/genealogy/soundex.html
# Exercise:
# Simplify the "Exception Patch" section of this script.
exit 0
```

#### Example A-11. "Game of Life"

```
#!/bin/bash
# life.sh: "Life in the Slow Lane"
# This is the Bash script version of John Conway's "Game of Life".
# "Life" is a simple implementation of cellular automata.
# On a rectangular grid, let each "cell" be either "living" or "dead". #
# Designate a living cell with a dot, and a dead one with a blank space.#
# Begin with an arbitrarily drawn dot-and-blank grid,
#+ and let this be the starting generation, "generation 0".
# Determine each successive generation by the following rules:
                                                                  #
# 1) Each cell has 8 neighbors, the adjoining cells
#+ left, right, top, bottom, and the 4 diagonals.
                      123
                      4*5
                      678
# 2) A living cell with either 2 or 3 living neighbors remains alive.
# 3) A dead cell with 3 living neighbors becomes alive (a "birth").
SURVIVE=2
BIRTH=3
```

```
# 4) All other cases result in dead cells.
# Read the starting generation from the file "gen0".
startfile=gen0
               # Default, if no other file specified when invoking script.
              # Specify another "generation 0" file.
if [ -n "$1" ]
then
 if [ -e "$1" ] # Check for existence.
   startfile="$1"
 fi
fi
ALIVE1=.
DEAD1=_
               # Represent living and "dead" cells in the start-up file.
# This script uses a 10 x 10 grid (may be increased,
#+ but a large grid will will cause very slow execution).
ROWS=10
COLS=10
GENERATIONS=10
                     # How many generations to cycle through.
                     # Adjust this upwards,
                     #+ if you have time on your hands.
NONE_ALIVE=80
                     # Exit status on premature bailout,
                     #+ if no cells left alive.
TRUE=0
FALSE=1
ALIVE=0
DEAD=1
avar=
                     # Global; holds current generation.
generation=0
                     # Initialize generation count.
# -----
let "cells = $ROWS * $COLS"
                     # How many cells.
declare -a initial
                    # Arrays containing "cells".
declare -a current
display ()
                     # How many cells "alive".
alive=0
                     # Initially zero.
declare -a arr
arr=( `echo "$1"` ) # Convert passed arg to array.
element_count=${#arr[*]}
local i
local rowcheck
```

```
for ((i=0; i<$element_count; i++))</pre>
  # Insert newline at end of each row.
  let "rowcheck = $i % ROWS"
  if [ "$rowcheck" -eq 0 ]
  then
    echo
                        # Newline.
   echo -n " " # Indent.
  fi
  cell=${arr[i]}
  if [ "$cell" = . ]
  then
   let "alive += 1"
  fi
  echo -n "$cell" | sed -e 's/_/ /g'
  # Print out array and change underscores to spaces.
done
return
IsValid ()
                                      # Test whether cell coordinate valid.
  if [ -z "$1" -o -z "$2" ]
                                      # Mandatory arguments missing?
  then
   return $FALSE
  fi
local row
local lower_limit=0
                                     # Disallow negative coordinate.
local upper_limit
local left
local right
let "upper_limit = $ROWS * $COLS - 1" # Total number of cells.
if [ "$1" -lt "$lower_limit" -o "$1" -gt "$upper_limit" ]
return $FALSE
                                     # Out of array bounds.
fi
row=$2
let "left = $row * $ROWS"  # Left limit.
let "right = $left + $COLS - 1"  # Right limit.
if [ "$1" -lt "$left" -o "$1" -gt "$right" ]
 return $FALSE
                                       # Beyond row boundary.
fi
return $TRUE
                                      # Valid coordinate.
```

```
IsAlive ()
                       # Test whether cell is alive.
                       # Takes array, cell number, state of cell as arguments.
 GetCount "$1" $2
                      # Get alive cell count in neighborhood.
 local nhbd=$?
 if [ "$nhbd" -eq "$BIRTH" ] # Alive in any case.
 then
   return $ALIVE
  fi
  if [ "$3" = "." -a "$nhbd" -eq "$SURVIVE" ]
                      # Alive only if previously alive.
   return $ALIVE
 return $DEAD
                      # Default.
GetCount ()
                       # Count live cells in passed cell's neighborhood.
                       # Two arguments needed:
                       # $1) variable holding array
                       # $2) cell number
 local cell_number=$2
 local array
 local top
 local center
 local bottom
 local r
 local row
  local i
 local t_top
 local t_cen
 local t_bot
 local count=0
 local ROW_NHBD=3
 array=( `echo "$1"` )
 let "top = $cell_number - $COLS - 1" # Set up cell neighborhood.
 let "center = $cell_number - 1"
 let "bottom = $cell_number + $COLS - 1"
 let "r = $cell_number / $ROWS"
  for ((i=0; i<$ROW_NHBD; i++))
                                  # Traverse from left to right.
 do
   let "t_top = $top + $i"
   let "t_cen = $center + $i"
   let "t_bot = $bottom + $i"
   let "row = r"
                                         # Count center row of neighborhood.
   IsValid $t_cen $row
                                         # Valid cell position?
   if [ $? -eq "$TRUE" ]
    then
     if [ ${array[$t_cen]} = "$ALIVE1" ] # Is it alive?
     then
                                         # Yes?
      let "count += 1"
                                         # Increment count.
```

```
fi
    fi
   let "row = r - 1"
                                       # Count top row.
   IsValid $t_top $row
   if [ $? -eq "$TRUE" ]
    then
     if [ ${array[$t_top]} = "$ALIVE1" ]
     then
      let "count += 1"
     fi
    fi
   let "row = r + 1"
                                  # Count bottom row.
   IsValid $t_bot $row
   if [ $? -eq "$TRUE" ]
   then
    if [ ${array[$t_bot]} = "$ALIVE1" ]
      let "count += 1"
     fi
   fi
  done
  if [ ${array[$cell_number]} = "$ALIVE1" ]
  let "count -= 1"
                         # Make sure value of tested cell itself
  fi
                          #+ is not counted.
 return $count
                        # Update generation array.
next_gen ()
local array
local i=0
array=( `echo "$1"` ) # Convert passed arg to array.
while [ "$i" -lt "$cells" ]
 IsAlive "$1" $i ${array[$i]} # Is cell alive?
 if [ $? -eq "$ALIVE" ]
                               # If alive, then
 then
                               #+ represent the cell as a period.
  array[$i]=.
 else
                              # Otherwise underscore
  array[$i]="_"
                               #+ (which will later be converted to space).
  fi
 let "i += 1"
done
# let "generation += 1" # Increment generation count.
# Set variable to pass as parameter to "display" function.
avar=`echo ${array[@]}` # Convert array back to string variable.
                       # Display it.
display "$avar"
```

```
echo; echo
echo "Generation $generation -- $alive alive"
if [ "$alive" -eq 0 ]
then
 echo
 echo "Premature exit: no more cells alive!"
                 # No point in continuing
 exit $NONE_ALIVE
                      #+ if no live cells.
fi
# -----
# main ()
# Load initial array with contents of startup file.
initial=( `cat "$startfile" | sed -e '/\#/d' | tr -d '\n' |\
sed -e 's/\./\./g' -e 's/\_/_/g'`)
# Delete lines containing '#' comment character.
# Remove linefeeds and insert space between elements.
clear
            # Clear screen.
echo # Title
echo "========="
echo " $GENERATIONS generations"
echo "
        of"
echo "\"Life in the Slow Lane\""
echo "========="
# ----- Display first generation. -----
Gen0=`echo ${initial[@]}`
display "$Gen0"
                      # Display only.
echo; echo
echo "Generation $\footnote{generation} -- \$\alive alive"
let "generation += 1"  # Increment generation count.
# ----- Display second generation. -----
Cur=`echo ${initial[@]}`
next_gen "$Cur" # Update & display.
# ----
let "generation += 1" # Increment generation count.
# ----- Main loop for displaying subsequent generations -----
while [ "$generation" -le "$GENERATIONS" ]
do
 Cur="$avar"
 next_gen "$Cur"
 let "generation += 1"
done
echo
```

```
# ------
# The grid in this script has a "boundary problem".
# The the top, bottom, and sides border on a void of dead cells.
# Exercise: Change the script to have the grid wrap around,
# + so that the left and right sides will "touch",
# + as will the top and bottom.
```

# Example A-12. Data file for "Game of Life"

+++

The following two scripts are by Mark Moraes of the University of Toronto. See the enclosed file "Moraes-COPYRIGHT" for permissions and restrictions.

# Example A-13. behead: Removing mail and news message headers

```
#! /bin/sh
# Strips off the header from a mail/News message i.e. till the first
# empty line
# Mark Moraes, University of Toronto
# ==> These comments added by author of this document.
if [ $# -eq 0 ]; then
# ==> If no command line args present, then works on file redirected to stdin.
       sed -e '1,/^$/d' -e '/^[ ]*$/d'
        # --> Delete empty lines and all lines until
        # --> first one beginning with white space.
else
# ==> If command line args present, then work on files named.
        for i do
               sed -e '1,/^$/d' -e '/^[
                                              ]*$/d' $i
               # --> Ditto, as above.
        done
fi
```

```
# ==> Exercise: Add error checking and other options.
# ==>
# ==> Note that the small sed script repeats, except for the arg passed.
# ==> Does it make sense to embed it in a function? Why or why not?
```

# Example A-14. ftpget: Downloading files via ftp

```
#! /bin/sh
# $Id: ftpget,v 1.2 91/05/07 21:15:43 moraes Exp $
# Script to perform batch anonymous ftp. Essentially converts a list of
# of command line arguments into input to ftp.
# Simple, and quick - written as a companion to ftplist
# -h specifies the remote host (default prep.ai.mit.edu)
# -d specifies the remote directory to cd to - you can provide a sequence
# of -d options - they will be cd'ed to in turn. If the paths are relative,
# make sure you get the sequence right. Be careful with relative paths -
# there are far too many symlinks nowadays.
# (default is the ftp login directory)
# -v turns on the verbose option of ftp, and shows all responses from the
# ftp server.
# -f remotefile[:localfile] gets the remote file into localfile
# -m pattern does an mget with the specified pattern. Remember to quote
# shell characters.
# -c does a local cd to the specified directory
# For example,
       ftpget -h expo.lcs.mit.edu -d contrib -f xplaces.shar:xplaces.sh \
                -d ../pub/R3/fixes -c ~/fixes -m 'fix*'
# will get xplaces.shar from ~ftp/contrib on expo.lcs.mit.edu, and put it in
# xplaces.sh in the current working directory, and get all fixes from
# ~ftp/pub/R3/fixes and put them in the ~/fixes directory.
# Obviously, the sequence of the options is important, since the equivalent
# commands are executed by ftp in corresponding order
# Mark Moraes (moraes@csri.toronto.edu), Feb 1, 1989
# ==> Angle brackets changed to parens, so Docbook won't get indigestion.
# ==> These comments added by author of this document.
# PATH=/local/bin:/usr/ucb:/usr/bin:/bin
# export PATH
# ==> Above 2 lines from original script probably superfluous.
TMPFILE=/tmp/ftp.$$
# ==> Creates temp file, using process id of script ($$)
# ==> to construct filename.
SITE=`domainname`.toronto.edu
# ==> 'domainname' similar to 'hostname'
# ==> May rewrite this to parameterize this for general use.
usage="Usage: $0 [-h remotehost] [-d remotedirectory]... [-f remfile:localfile]... \
                [-c localdirectory] [-m filepattern] [-v]"
ftpflags="-i -n"
verbflag=
                # So we can use globbing in -m
set x `getopt vh:d:c:m:f: $*`
if [ $? != 0 ]; then
       echo $usage
```

```
exit 65
fi
trap 'rm -f ${TMPFILE} ; exit' 0 1 2 3 15
echo "user anonymous ${USER-gnu}@${SITE} > ${TMPFILE}"
# ==> Added quotes (recommended in complex echoes).
echo binary >> ${TMPFILE}
for i in $* # ==> Parse command line args.
do
        case $i in
        -v) verbflag=-v; echo hash >> ${TMPFILE}; shift;;
        -h) remhost=$2; shift 2;;
        -d) echo cd $2 >> ${TMPFILE};
            if [ x${verbflag} != x ]; then
                echo pwd >> ${TMPFILE};
            fi;
            shift 2;;
        -c) echo lcd $2 >> ${TMPFILE}; shift 2;;
        -m) echo mget "$2" >> ${TMPFILE}; shift 2;;
        -f) f1=`expr "$2" : "\([^:]*\).*"`; f2=`expr "$2" : "[^:]*:\(.*\)"`;
            echo get ${f1} ${f2} >> ${TMPFILE}; shift 2;;
        --) shift; break;;
        esac
done
if [ $# -ne 0 ]; then
        echo $usage
        exit 65
                 # ==> Changed from "exit 2" to conform with standard.
fi
if [ x${verbflag} != x ]; then
        ftpflags="${ftpflags} -v"
fi
if [ x${remhost} = x ]; then
        remhost=prep.ai.mit.edu
        # ==> Rewrite to match your favorite ftp site.
fi
echo quit >> ${TMPFILE}
# ==> All commands saved in tempfile.
ftp ${ftpflags} ${remhost} < ${TMPFILE}</pre>
# ==> Now, tempfile batch processed by ftp.
rm -f ${TMPFILE}
# ==> Finally, tempfile deleted (you may wish to copy it to a logfile).
# ==> Exercises:
# ==> -----
# ==> 1) Add error checking.
# ==> 2) Add bells & whistles.
```

Antek Sawicki contributed the following script, which makes very clever use of the parameter substitution operators discussed in <u>Section 9.3</u>.

#### Example A-15. password: Generating random 8-character passwords

```
#!/bin/bash
# May need to be invoked with #!/bin/bash2 on older machines.
```

```
# Random password generator for bash 2.x by Antek Sawicki <tenox@tenox.tc>,
# who generously gave permission to the document author to use it here.
# ==> Comments added by document author ==>
MATRIX="0123456789ABCDEFGHIJKLMNOPQRSTUVWXYZabcdefghijklmnopqrstuvwxyz"
LENGTH= "8"
# ==> May change 'LENGTH' for longer password, of course.
while [ \$\{n:=1\} -le \$LENGTH ]
# ==> Recall that := is "default substitution" operator.
# ==> So, if 'n' has not been initialized, set it to 1.
        PASS="$PASS${MATRIX:$(($RANDOM%${#MATRIX})):1}"
        # ==> Very clever, but tricky.
        # ==> Starting from the innermost nesting...
        # ==> ${#MATRIX} returns length of array MATRIX.
        # ==> $RANDOM%${#MATRIX} returns random number between 1
        # ==> and length of MATRIX - 1.
        # ==> ${MATRIX:$(($RANDOM%${#MATRIX})):1}
        # ==> returns expansion of MATRIX at random position, by length 1.
        # ==> See {var:pos:len} parameter substitution in Section 3.3.1
        # ==> and following examples.
        # ==> PASS=... simply pastes this result onto previous PASS (concatenation).
        # ==> To visualize this more clearly, uncomment the following line
                          echo "$PASS"
        # ==> to see PASS being built up,
        # ==> one character at a time, each iteration of the loop.
        let n+=1
        # ==> Increment 'n' for next pass.
done
echo "$PASS"
                 # ==> Or, redirect to file, as desired.
exit 0
```

+

James R. Van Zandt contributed this script, which uses named pipes and, in his words, "really exercises quoting and escaping".

# Example A-16. fifo: Making daily backups, using named pipes

```
#!/bin/bash
# ==> Script by James R. Van Zandt, and used here with his permission.
# ==> Comments added by author of this document.

HERE=`uname -n` # ==> hostname
```

```
THERE=bilbo
echo "starting remote backup to $THERE at `date +%r`"
# ==> `date +%r` returns time in 12-hour format, i.e. "08:08:34 PM".
# make sure /pipe really is a pipe and not a plain file
rm -rf /pipe
mkfifo /pipe
                   # ==> Create a "named pipe", named "/pipe".
# ==> 'su xyz' runs commands as user "xyz".
# ==> 'ssh' invokes secure shell (remote login client).
su xyz -c "ssh $THERE \"cat >/home/xyz/backup/${HERE}-daily.tar.gz\" < /pipe"&
tar -czf - bin boot dev etc home info lib man root sbin share usr var >/pipe
# ==> Uses named pipe, /pipe, to communicate between processes:
# ==> 'tar/gzip' writes to /pipe and 'ssh' reads from /pipe.
# ==> The end result is this backs up the main directories, from / on down.
# ==> What are the advantages of a "named pipe" in this situation,
# ==> as opposed to an "anonymous pipe", with |?
# ==> Will an anonymous pipe even work here?
exit 0
```

+

Stephane Chazelas contributed the following script to demonstrate that generating prime numbers does not require arrays.

#### Example A-17. Generating prime numbers using the modulo operator

```
#!/bin/bash
# primes.sh: Generate prime numbers, without using arrays.
# Script contributed by Stephane Chazelas.
# This does *not* use the classic "Sieve of Eratosthenes" algorithm,
#+ but instead uses the more intuitive method of testing each candidate number
#+ for factors (divisors), using the "%" modulo operator.
LIMIT=1000
                              # Primes 2 - 1000
Primes()
((n = \$1 + 1))
                             # Bump to next integer.
shift
                             # Next parameter in list.
# echo "_n=$n i=$i_"
 if (( n == LIMIT ))
 then echo $*
return
fi
for i; do
                             # "i" gets set to "@", previous values of $n.
# echo "-n=$n i=$i-"
   (( i * i > n )) && break # Optimization.
   (( n % i )) && continue
                             # Sift out non-primes using modulo operator.
   Primes $n $@
                              # Recursion inside loop.
```

+

Jordi Sanfeliu gave permission to use his elegant tree script.

#### Example A-18. tree: Displaying a directory tree

```
#!/bin/sh
         @(#) tree 1.1 30/11/95
                                         by Jordi Sanfeliu
#
                                       email: mikaku@fiwix.org
         Initial version: 1.0 30/11/95
         Next version : 1.1 24/02/97
                                       Now, with symbolic links
         Patch by
                      : Ian Kjos, to support unsearchable dirs
                          email: beth13@mail.utexas.edu
         Tree is a tool for view the directory tree (obvious :-) )
# ==> 'Tree' script used here with the permission of its author, Jordi Sanfeliu.
# ==> Comments added by the author of this document.
# ==> Argument quoting added.
search () {
  for dir in `echo *`
  # ==> `echo *` lists all the files in current working directory, without line breaks.
  # ==> Similar effect to
                         for dir in *
  # ==> but "dir in `echo *`" will not handle filenames with blanks.
     if [ -d "$dir" ]; then # ==> If it is a directory (-d)...
                             # ==> Temp variable, keeping track of directory level.
        while [ $zz != $deep ] # Keep track of inner nested loop.
           # ==> with 2 spaces & no line feed in order to indent.
           zz=`expr $zz + 1` # ==> Increment zz.
        if [ -L "$dir" ] ; then # ==> If directory is a symbolic link...
           echo "+---$dir" `ls -l $dir | sed 's/^.*'$dir' //'`
           # ==> Display horiz. connector and list directory name, but...
```

```
# ==> delete date/time part of long listing.
         else
           echo "+---$dir"
                                # ==> Display horizontal connector symbol...
                                 # ==> and print directory name.
            if cd "$dir"; then # ==> If can move to subdirectory...
              deep=`expr $deep + 1` # ==> Increment depth.
               search
                         # with recursivity ;-)
                          # ==> Function calls itself.
              numdirs=`expr $numdirs + 1` # ==> Increment directory count.
            fi
         fi
      fi
          # ==> Up one directory level.
   if [ "$deep" ] ; then # ==> If depth = 0 (returns TRUE)...
                          # ==> set flag showing that search is done.
   fi
   deep=`expr $deep - 1` # ==> Decrement depth.
# - Main -
if [ $\# = 0 ] ; then
             # ==> No args to script, then use current working directory.
else
              # ==> Otherwise, move to indicated directory.
  cd $1
echo "Initial directory = `pwd`"
          # ==> Search finished flag.
swfi=0
           # ==> Depth of listing.
deep=0
numdirs=0
zz=0
while [ "$swfi" != 1 ]
                       # While flag not set...
          # ==> Call function after initializing variables.
  search
echo "Total directories = $numdirs"
exit 0
# ==> Challenge: try to figure out exactly how this script works.
```

Noah Friedman gave permission to use his *string function* script, which essentially reproduces some of the C–library string manipulation functions.

#### Example A-19. string functions: C-like string functions

```
#!/bin/bash

# string.bash --- bash emulation of string(3) library routines
# Author: Noah Friedman <friedman@prep.ai.mit.edu>
# ==> Used with his kind permission in this document.
# Created: 1992-07-01
# Last modified: 1993-09-29
# Public domain

# Conversion to bash v2 syntax done by Chet Ramey

# Commentary:
# Code:
```

```
#:docstring strcat:
# Usage: strcat s1 s2
# Strcat appends the value of variable s2 to variable s1.
# Example:
   a="foo"
   b="bar"
#
    strcat a b
    echo $a
    => foobar
#:end docstring:
###;;;autoload ==> Autoloading of function commented out.
function strcat ()
   local s1_val s2_val
   s1_val=${!1}
                                        # indirect variable expansion
   s2_val=${!2}
   eval "$1"=\'"${s1_val}${s2_val}"\'
   \# ==> eval $1='${s1\_val}${s2\_val}' avoids problems,
   # ==> if one of the variables contains a single quote.
#:docstring strncat:
# Usage: strncat s1 s2 $n
# Line strcat, but strncat appends a maximum of n characters from the value
# of variable s2. It copies fewer if the value of variabl s2 is shorter
# than n characters. Echoes result on stdout.
# Example:
#
    a=foo
    b=barbaz
   strncat a b 3
    echo $a
    => foobar
#:end docstring:
###;;;autoload
function strncat ()
   local s1="$1"
   local s2="$2"
   local -i n="$3"
   local s1_val s2_val
   s1_val=${!s1}
                                        # ==> indirect variable expansion
   s2_val=${!s2}
    if [ ${\#s2_val} -gt ${n} ]; then
       s2_val=${s2_val:0:$n}
                                       # ==> substring extraction
    fi
   eval $1=\' $1=\' $1_val}${s2_val}"'
    \# ==> eval $1='${s1\_val}${s2\_val}' avoids problems,
    # ==> if one of the variables contains a single quote.
```

```
#:docstring strcmp:
# Usage: strcmp $s1 $s2
# Strcmp compares its arguments and returns an integer less than, equal to,
# or greater than zero, depending on whether string s1 is lexicographically
# less than, equal to, or greater than string s2.
#:end docstring:
###;;;autoload
function strcmp ()
    [ "$1" = "$2" ] && return 0
    [ "${1}" '<' "${2}" ] > /dev/null && return -1
    return 1
#:docstring strncmp:
# Usage: strncmp $s1 $s2 $n
# Like strcmp, but makes the comparison by examining a maximum of n
# characters (n less than or equal to zero yields equality).
#:end docstring:
###;;;autoload
function strncmp ()
    if [-z "${3}" -o "${3}" -le "0"]; then
      return 0
    fi
    if [ \$\{3\} -ge \$\{\#1\} -a \$\{3\} -ge \$\{\#2\} ]; then
       strcmp "$1" "$2"
       return $?
    else
       s1=${1:0:$3}
       s2=${2:0:$3}
       strcmp $s1 $s2
       return $?
    fi
#:docstring strlen:
# Usage: strlen s
# Strlen returns the number of characters in string literal s.
#:end docstring:
###;;;autoload
function strlen ()
    eval echo "\{#${1}}"
    # ==> Returns the length of the value of the variable
    # ==> whose name is passed as an argument.
#:docstring strspn:
# Usage: strspn $s1 $s2
# Strspn returns the length of the maximum initial segment of string s1,
```

```
# which consists entirely of characters from string s2.
#:end docstring:
###;;;autoload
function strspn ()
    # Unsetting IFS allows whitespace to be handled as normal chars.
   local IFS=
    local result="${1%%[!${2}]*}"
    echo ${ #result}
#:docstring strcspn:
# Usage: strcspn $s1 $s2
# Strcspn returns the length of the maximum initial segment of string s1,
# which consists entirely of characters not from string s2.
#:end docstring:
###;;;autoload
function strcspn ()
    # Unsetting IFS allows whitspace to be handled as normal chars.
   local IFS=
   local result="${1%%[${2}]*}"
   echo ${#result}
#:docstring strstr:
# Usage: strstr s1 s2
# Strstr echoes a substring starting at the first occurrence of string s2 in
# string s1, or nothing if s2 does not occur in the string. If s2 points to
# a string of zero length, strstr echoes s1.
#:end docstring:
###;;;autoload
function strstr ()
    # if s2 points to a string of zero length, strstr echoes s1
    [ ${#2} -eq 0 ] && { echo "$1" ; return 0; }
    # strstr echoes nothing if s2 does not occur in s1
    case "$1" in
    *$2*) ;;
    *) return 1;;
    esac
    # use the pattern matching code to strip off the match and everything
    # following it
    first=${1/$2*/}
    # then strip off the first unmatched portion of the string
    echo "${1##$first}"
#:docstring strtok:
# Usage: strtok s1 s2
# Strtok considers the string s1 to consist of a sequence of zero or more
```

```
# text tokens separated by spans of one or more characters from the
# separator string s2. The first call (with a non-empty string s1
# specified) echoes a string consisting of the first token on stdout. The
# function keeps track of its position in the string s1 between separate
# calls, so that subsequent calls made with the first argument an empty
# string will work through the string immediately following that token. In
# this way subsequent calls will work through the string s1 until no tokens
# remain. The separator string s2 may be different from call to call.
# When no token remains in s1, an empty value is echoed on stdout.
#:end docstring:
###;;;autoload
function strtok ()
:
#:docstring strtrunc:
# Usage: strtrunc $n $s1 {$s2} {$...}
# Used by many functions like strncmp to truncate arguments for comparison.
# Echoes the first n characters of each string s1 s2 ... on stdout.
#:end docstring:
###;;;autoload
function strtrunc ()
   n=$1; shift
   for z; do
       echo "\{z:0:n\}"
   done
# provide string
# string.bash ends here
# =========================== #
# ==> Everything below here added by the document author.
# ==> Suggested use of this script is to delete everything below here,
# ==> and "source" this file into your own scripts.
# strcat
string0=one
string1=two
echo
echo "Testing \"strcat\" function:"
echo "Original \"string0\" = $string0"
echo "\"string1\" = $string1"
strcat string0 string1
echo "New \"string0\" = $string0"
echo
# strlen
echo "Testing \"strlen\" function:"
str=123456789
echo "\"str\" = \$str"
echo -n "Length of \"str\" = "
strlen str
```

```
# Exercise:
# -----
# Add code to test all the other string functions above.

exit 0
```

Michael Zick's complex array example uses the <u>md5sum</u> check sum command to encode directory information.

# Example A-20. Directory information

```
#! /bin/bash
# directory-info.sh
# Parses and lists directory information.
# NOTE: Change lines 273 and 353 per "README" file.
# Michael Zick is the author of this script.
# Used here with his permission.
# Controls
# If overridden by command arguments, they must be in the order:
  Argl: "Descriptor Directory"
  Arg2: "Exclude Paths"
  Arg3: "Exclude Directories"
# Environment Settings override Defaults.
# Command arguments override Environment Settings.
# Default location for content addressed file descriptors.
MD5UCFS=${1:-${MD5UCFS:-'/tmpfs/ucfs'}}
# Directory paths never to list or enter
declare -a \
  EXCLUDE_PATHS=${2:-${EXCLUDE_PATHS:-'(/proc /dev /devfs /tmpfs)'}}
# Directories never to list or enter
declare -a \
 EXCLUDE_DIRS=${3:-${EXCLUDE_DIRS:-'(ucfs lost+found tmp wtmp)'}}
# Files never to list or enter
declare -a \
 EXCLUDE_FILES=${3:-${EXCLUDE_FILES:-'(core "Name with Spaces")'}}
# Here document used as a comment block.
: << LSfieldsDoc
# # # # # List Filesystem Directory Information # # # # #
#
        ListDirectory "FileGlob" "Field-Array-Name"
# or
        ListDirectory -of "FileGlob" "Field-Array-Filename"
       '-of' meaning 'output to filename'
# # # # #
```

```
String format description based on: ls (GNU fileutils) version 4.0.36
Produces a line (or more) formatted:
inode permissions hard-links owner group ...
32736 -rw----- 1 mszick mszick
      day month date hh:mm:ss year path
2756608 Sun Apr 20 08:53:06 2003 /home/mszick/core
Unless it is formatted:
inode permissions hard-links owner group ...
266705 crw-rw---- 1
                        root uucp
major minor day month date hh:mm:ss year path
4, 68 Sun Apr 20 09:27:33 2003 /dev/ttyS4
NOTE: that pesky comma after the major number
NOTE: the 'path' may be multiple fields:
/home/mszick/core
/proc/982/fd/0 \rightarrow /dev/null
/proc/982/fd/1 -> /home/mszick/.xsession-errors
/proc/982/fd/13 -> /tmp/tmpfZVVOCs (deleted)
/proc/982/fd/7 -> /tmp/kde-mszick/ksycoca
/proc/982/fd/8 -> socket:[11586]
/proc/982/fd/9 -> pipe:[11588]
If that isn't enough to keep your parser guessing,
either or both of the path components may be relative:
../Built-Shared -> Built-Static
../linux-2.4.20.tar.bz2 -> ../../SRCS/linux-2.4.20.tar.bz2
The first character of the 11 (10?) character permissions field:
's' Socket
'd' Directory
'b' Block device
'c' Character device
'l' Symbolic link
NOTE: Hard links not marked - test for identical inode numbers
on identical filesystems.
All information about hard linked files are shared, except
for the names and the name's location in the directory system.
NOTE: A "Hard link" is known as a "File Alias" on some systems.
'-' An undistingushed file
Followed by three groups of letters for: User, Group, Others
Character 1: '-' Not readable; 'r' Readable
Character 2: '-' Not writable; 'w' Writable
Character 3, User and Group: Combined execute and special
'-' Not Executable, Not Special
'x' Executable, Not Special
's' Executable, Special
'S' Not Executable, Special
Character 3, Others: Combined execute and sticky (tacky?)
'-' Not Executable, Not Tacky
'x' Executable, Not Tacky
't' Executable, Tacky
'T' Not Executable, Tacky
Followed by an access indicator
Haven't tested this one, it may be the eleventh character
or it may generate another field
```

```
' ' No alternate access
'+' Alternate access
LSfieldsDoc
ListDirectory()
        local -a T
       local -i of=0
                              # Default return in variable
        OLD_IFS=$IFS
                              # Using BASH default ' \t\n'
        case "$#" in
           case "$1" in
        3)
                -of) of=1; shift;;
*) return 1;;
                esac ;;
               : ;;
                               # Poor man's "continue"
        2)
        *)
               return 1 ;;
        esac
        # NOTE: the (ls) command is NOT quoted (")
        T=( $(ls --inode --ignore-backups --almost-all --directory \
        --full-time --color=none --time=status --sort=none \
        --format=long $1) )
        case $of in
        \# Assign T back to the array whose name was passed as \$2
               0) eval 2=( \"\f(\T\[\@\]\)\"\) ;;
        # Write T into filename passed as $2
               1) echo "\{T[@]\}" > "2";
        esac
        return 0
   }
# # # # # Is that string a legal number? # # # #
       IsNumber "Var"
# # # # # There has to be a better way, sigh...
IsNumber()
        local -i int
        if [ $# -eq 0 ]
        then
               return 1
               (let int=$1) 2>/dev/null
               return $?  # Exit status of the let thread
        fi
# # # # # Index Filesystem Directory Information # # # # #
#
        IndexList "Field-Array-Name" "Index-Array-Name"
        IndexList -if Field-Array-Filename Index-Array-Name
        IndexList -of Field-Array-Name Index-Array-Filename
        IndexList -if -of Field-Array-Filename Index-Array-Filename
# # # # #
: << IndexListDoc
Walk an array of directory fields produced by ListDirectory
```

```
Having suppressed the line breaks in an otherwise line oriented
report, build an index to the array element which starts each line.
Each line gets two index entries, the first element of each line
(inode) and the element that holds the pathname of the file.
The first index entry pair (Line-Number == 0) are informational:
Index-Array-Name[0] : Number of "Lines" indexed
Index-Array-Name[1] : "Current Line" pointer into Index-Array-Name
The following index pairs (if any) hold element indexes into
the Field-Array-Name per:
Index-Array-Name[Line-Number * 2] : The "inode" field element.
NOTE: This distance may be either +11 or +12 elements.
Index-Array-Name[(Line-Number * 2) + 1] : The "pathname" element.
NOTE: This distance may be a variable number of elements.
Next line index pair for Line-Number+1.
IndexListDoc
IndexList()
       local -a LIST
                                      # Local of listname passed
       local -a -i INDEX=( 0 0 )
                                     # Local of index to return
       local -i Lidx Lcnt
       local -i if=0 of=0
                                      # Default to variable names
       case "$#" in
                                      # Simplistic option testing
              0) return 1 ;;
               1) return 1 ;;
               2):;;
                                     # Poor man's continue
               3) case "$1" in
                       -if) if=1 ;;
                       -of) of=1 ;;
                        * ) return 1 ;;
                  esac ; shift ;;
               4) if=1; of=1; shift; shift;;
               *) return 1
       esac
       # Make local copy of list
       case "$if" in
              0) eval LIST=\(\"\$\{$1\[@\]\}\"\);;
               1) LIST=( $(cat $1) ) ;;
       # Grok (grope?) the array
       Lcnt=${#LIST[@]}
       Lidx=0
       until (( Lidx >= Lcnt ))
       if IsNumber ${LIST[$Lidx]}
       then
               local -i inode name
               local ft
               inode=Lidx
               case $ft in
               b) ((Lidx+=12)) ;; # Block device
```

```
((Lidx+=12));;
                c)
                                                # Character device
                *)
                        ((Lidx+=11)) ;;
                                                # Anything else
                esac
                name=Lidx
                case $ft in
                - )
                        ((Lidx+=1)) ;;
                                               # The easy one
                        ((Lidx+=1)) ;;
                b)
                                               # Block device
                        ((Lidx+=1)) ;;
                                               # Character device
                c)
                        ((Lidx+=1));;
                d)
                                               # The other easy one
                1)
                        ((Lidx+=3));;
                                                # At LEAST two more fields
# A little more elegance here would handle pipes,
#+ sockets, deleted files - later.
                        until IsNumber ${LIST[$Lidx]} || ((Lidx >= Lcnt))
                        do
                                ((Lidx+=1))
                        done
                                                # Not required
                        ;;
                esac
                INDEX[${#INDEX[*]}]=$inode
                INDEX[${#INDEX[*]}]=$name
                INDEX[0]=${INDEX[0]}+1
                                                # One more "line" found
# echo "Line: ${INDEX[0]} Type: $ft Links: $m Inode: \
# ${LIST[$inode]} Name: ${LIST[$name]}"
        else
                ((Lidx+=1))
        fi
        done
        case "$of" in
                0) eval 2=( \"\s(@)]\) " \) ;;
                1) echo "${INDEX[@]}" > "$2" ;;
        esac
        return 0
                                                # What could go wrong?
# # # # # Content Identify File # # # #
#
       DigestFile Input-Array-Name Digest-Array-Name
# or
       DigestFile -if Input-FileName Digest-Array-Name
# # # # #
# Here document used as a comment block.
: <<DigestFilesDoc
The key (no pun intended) to a Unified Content File System (UCFS)
is to distinguish the files in the system based on their content.
Distinguishing files by their name is just, so, 20th Century.
The content is distinguished by computing a checksum of that content.
This version uses the md5sum program to generate a 128 bit checksum
representative of the file's contents.
There is a chance that two files having different content might
generate the same checksum using md5sum (or any checksum). Should
that become a problem, then the use of md5sum can be replace by a
cyrptographic signature. But until then...
The md5sum program is documented as outputting three fields (and it
does), but when read it appears as two fields (array elements). This
is caused by the lack of whitespace between the second and third field.
So this function gropes the md5sum output and returns:
             32 character checksum in hexidecimal (UCFS filename)
```

```
Single character: ' ' text file, '*' binary file
       [1]
             Filesystem (20th Century Style) name
       Note: That name may be the character '-' indicating STDIN read.
DigestFilesDoc
DigestFile()
       local if=0
                             # Default, variable name
       local -a T1 T2
       case "$#" in
       3)
           case "$1" in
               -if) if=1; shift;;
                * )
                     return 1 ;;
               esac ;;
       2)
              : ;;
                             # Poor man's "continue"
       *)
              return 1 ;;
       esac
       case $if in
       0) eval T1=\( \"\$\{$1\[@\]\}\"\)
         T2=( $(echo ${T1[@]} | md5sum -) )
       1) T2=( $(md5sum $1) )
          ;;
       esac
       case ${#T2[@]} in
       0) return 1 ;;
       1) return 1 ;;
       2) case ${T2[1]:0:1} in # SanScrit-2.0.5
          \*) T2[${#T2[@]}]=${T2[1]:1}
              T2[1]=\*
           *) T2[${#T2[@]}]=${T2[1]}
             T2[1]=" "
              ;;
          esac
          ;;
       3) : ;; # Assume it worked
       *) return 1 ;;
       local -i len=${#T2[0]}
       if [ $len -ne 32 ] ; then return 1 ; fi
       eval 2=( \ T2[@])\
# # # # # Locate File # # # # #
#
       LocateFile [-1] FileName Location-Array-Name
# or
       LocateFile [-1] -of FileName Location-Array-FileName
# # # # #
# A file location is Filesystem-id and inode-number
# Here document used as a comment block.
: <<StatFieldsDoc
```

```
Based on stat, version 2.2
        stat -t and stat -lt fields
        [0]
               name
        [1]
               Total size
               File - number of bytes
               Symbolic link - string length of pathname
        [2]
               Number of (512 byte) blocks allocated
        [3]
              File type and Access rights (hex)
        [4]
               User ID of owner
        [5]
               Group ID of owner
               Device number
        [6]
        [7]
               Inode number
        [8]
               Number of hard links
               Device type (if inode device) Major
        [9]
        [10]
               Device type (if inode device) Minor
        [11]
               Time of last access
               May be disabled in 'mount' with noatime
               atime of files changed by exec, read, pipe, utime, mknod (mmap?)
               atime of directories changed by addition/deletion of files
               Time of last modification
        [12]
               mtime of files changed by write, truncate, utime, mknod
               mtime of directories changed by addtition/deletion of files
               Time of last change
                ctime reflects time of changed inode information (owner, group
                permissions, link count
-*-*- Per:
       Return code: 0
       Size of array: 14
       Contents of array
       Element 0: /home/mszick
       Element 1: 4096
       Element 2: 8
       Element 3: 41e8
        Element 4: 500
       Element 5: 500
       Element 6: 303
       Element 7: 32385
       Element 8: 22
       Element 9: 0
       Element 10: 0
       Element 11: 1051221030
       Element 12: 1051214068
       Element 13: 1051214068
       For a link in the form of linkname -> realname
        stat -t linkname returns the linkname (link) information
       stat -lt linkname returns the realname information
       stat -tf and stat -ltf fields
        [0]
              name
        [1]
                                # Maybe someday, but Linux stat structure
               TD-03
        [2]
                                # does not have either LABEL nor UUID
               ID-0?
                                # fields, currently information must come
                                # from file-system specific utilities
        These will be munged into:
        [1]
               UUID if possible
               Volume Label if possible
       Note: 'mount -1' does return the label and could return the UUID
               Maximum length of filenames
        [3]
        [4]
               Filesystem type
        [5]
               Total blocks in the filesystem
```

```
[6]
               Free blocks
        [7]
              Free blocks for non-root user(s)
              Block size of the filesystem
        [9]
              Total inodes
        [10]
             Free inodes
-*-*- Per:
       Return code: 0
       Size of array: 11
       Contents of array
       Element 0: /home/mszick
        Element 1: 0
        Element 2: 0
       Element 3: 255
       Element 4: ef53
       Element 5: 2581445
       Element 6: 2277180
       Element 7: 2146050
       Element 8: 4096
       Element 9: 1311552
       Element 10: 1276425
StatFieldsDoc
       LocateFile [-1] FileName Location-Array-Name
       LocateFile [-1] -of FileName Location-Array-FileName
LocateFile()
        local -a LOC LOC1 LOC2
        local lk="" of=0
        case "$#" in
        0) return 1 ;;
        1) return 1 ;;
        2):;;
        *) while (( "$#" > 2 ))
           do
             case "$1" in
              -1) lk=-1 ;;
              -of) of=1 ;;
               *) return 1 ;;
              esac
           shift
           done ;;
        esac
# More Sanscrit-2.0.5
      # LOC1=( $(stat -t $1k $1) )
      # LOC2=( $(stat -tf $1k $1) )
      # Uncomment above two lines if system has "stat" command installed.
       LOC=( ${LOC1[@]:0:1} ${LOC1[@]:3:11}
              ${LOC2[@]:1:2} ${LOC2[@]:4:1} )
        case "$of" in
               0) eval 2=( \"\\LOC\[@\]\) " \) ;;
                1) echo "${LOC[@]}" > "$2" ;;
       esac
       return 0
# Which yields (if you are lucky, and have "stat" installed)
# -*-*- Location Discriptor -*-*-
```

```
Return code: 0
      Size of array: 15
       Contents of array
                                    20th Century name
Type and Permissions
       Element 0: /home/mszick
       Element 1: 41e8
       Element 2: 500
                                      User
      Element 3: 500
                                      Group
      Element 4: 303
                                      Device
#
       Element 5: 32385
#
                                       inode
#
       Element 6: 22
                                      Link count
                                      Device Major
       Element 7: 0
#
#
       Element 8: 0
                                       Device Minor
                                    Last Access
#
       Element 9: 1051224608
                                      Last Modify
       Element 10: 1051214068
       Element 11: 1051214068
                                      Last Status
#
                                      UUID (to be)
#
       Element 12: 0
       Element 13: 0
                                      Volume Label (to be)
       Element 14: ef53
                                      Filesystem type
# And then there was some test code
ListArray() # ListArray Name
       local -a Ta
       eval Ta=\( \"\$\{$1\[@\]\}\" \)
       echo "-*-*- List of Array -*-*-"
       echo "Size of array $1: ${#Ta[*]}"
        echo "Contents of array $1:"
       for (( i=0 ; i<${#Ta[*]} ; i++ ))
           echo -e "\tElement $i: ${Ta[$i]}"
       done
       return 0
declare -a CUR_DIR
# For small arrays
ListDirectory "${PWD}" CUR_DIR
ListArray CUR_DIR
declare -a DIR_DIG
DigestFile CUR_DIR DIR_DIG
echo "The new \"name\" (checksum) for \{CUR_DIR[9]\} is \{DIR_DIG[0]\}"
declare -a DIR_ENT
# BIG_DIR # For really big arrays - use a temporary file in ramdisk
# BIG-DIR # ListDirectory -of "${CUR_DIR[11]}/*" "/tmpfs/junk2"
ListDirectory "${CUR_DIR[11]}/*" DIR_ENT
declare -a DIR_IDX
# BIG-DIR # IndexList -if "/tmpfs/junk2" DIR_IDX
IndexList DIR_ENT DIR_IDX
declare -a IDX_DIG
# BIG-DIR # DIR_ENT=( $(cat /tmpfs/junk2) )
# BIG-DIR # DigestFile -if /tmpfs/junk2 IDX_DIG
DigestFile DIR_ENT IDX_DIG
```

```
# Small (should) be able to parallize IndexList & DigestFile
# Large (should) be able to parallize IndexList & DigestFile & the assignment
echo "The \"name\" (checksum) for the contents of ${PWD} is ${IDX_DIG[0]}"

declare -a FILE_LOC
LocateFile ${PWD} FILE_LOC
ListArray FILE_LOC
exit 0
```

Stephane Chazelas demonstrates object-oriented programming in a Bash script.

#### Example A-21. Object-oriented database

```
#!/bin/bash
# obj-oriented.sh: Object-oriented programming in a shell script.
# Script by Stephane Chazelas.
                 # Looks almost like a class declaration in C++.
person.new()
  local obj_name=$1 name=$2 firstname=$3 birthdate=$4
  eval "$obj_name.set_name() {
          eval \"$obj_name.get_name() {
                   echo \$1
        } "
  eval "$obj_name.set_firstname() {
          eval \"$obj_name.get_firstname() {
                  echo \$1
                 }\"
        } "
  eval "$obj_name.set_birthdate() {
          eval \"$obj_name.get_birthdate() {
           echo \$1
          }\"
          eval \"$obj_name.show_birthdate() {
           echo \$(date -d \"1/1/1970 0:0:\$1 GMT\")
          }\"
          eval \"$obj_name.get_age() {
            echo \$(( (\$(date +%s) - \$1) / 3600 / 24 / 365 ))
  $obj_name.set_name $name
  $obj_name.set_firstname $firstname
  $obj_name.set_birthdate$birthdate
echo
person.new self Bozeman Bozo 101272413
# Create an instance of "person.new" (actually passing args to the function).
self.get_firstname
                         #
                            Bozo
self.get_name
                         #
                           Bozeman
```

```
self.get_age  # 28
self.get_birthdate  # 101272413
self.show_birthdate  # Sat Mar 17 20:13:33 MST 1973
echo
# typeset -f
# to see the created functions (careful, it scrolls off the page).
exit 0
```

Now for a script that does something useful: installing and mounting those cute USB keychain solid-state "hard drives."

#### Example A-22. Mounting USB keychain storage devices

```
#!/bin/bash
# ==> usb.sh
# ==> Script for mounting and installing pen/keychain USB storage devices.
# ==> Runs as root at system startup (see below).
 This code is free software covered by GNU GPL license version 2 or above.
 Please refer to http://www.gnu.org/ for the full license text.
# Some code lifted from usb-mount by Michael Hamilton's usb-mount (LGPL)
#+ see http://users.actrix.co.nz/michael/usbmount.html
#
  INSTALL
# Put this in /etc/hotplug/usb/diskonkey.
# Then look in /etc/hotplug/usb.distmap, and copy all usb-storage entries
#+ into /etc/hotplug/usb.usermap, substituting "usb-storage" for "diskonkey".
  Otherwise this code is only run during the kernel module invocation/removal
#+ (at least in my tests), which defeats the purpose.
# TODO
#
# Handle more than one diskonkey device at one time (e.g. /dev/diskonkey1
#+ and /mnt/diskonkey1), etc. The biggest problem here is the handling in
#+ devlabel, which I haven't yet tried.
# AUTHOR and SUPPORT
# Konstantin Riabitsev, <icon linux duke edu>.
# Send any problem reports to my email address at the moment.
# ==> Comments added by ABS Guide author.
SYMLINKDEV=/dev/diskonkey
MOUNTPOINT=/mnt/diskonkey
DEVLABEL=/sbin/devlabel
DEVLABELCONFIG=/etc/sysconfig/devlabel
IAM=$0
##
# Functions lifted near-verbatim from usb-mount code.
```

```
function allAttachedScsiUsb {
    find /proc/scsi/ -path '/proc/scsi/usb-storage*' -type f | xargs grep -l 'Attached: Yes'
function scsiDevFromScsiUsb {
   echo $1 | awk -F"[-/]" '{ n=$(NF-1); print "/dev/sd" substr("abcdefghijklmnopqrstuvwxyz", n-
1) }'
if [ \$\{ACTION\}" = \$add" ] && [ -f \$\{DEVICE\}" ]; then
    # lifted from usbcam code.
    if [ -f /var/run/console.lock ]; then
        CONSOLEOWNER=`cat /var/run/console.lock`
    elif [ -f /var/lock/console.lock ]; then
        CONSOLEOWNER=`cat /var/lock/console.lock`
    else
        CONSOLEOWNER =
    fi
    for procEntry in $(allAttachedScsiUsb); do
        scsiDev=$(scsiDevFromScsiUsb $procEntry)
        # Some bug with usb-storage?
        # Partitions are not in /proc/partitions until they are accessed
        #+ somehow.
        /sbin/fdisk -l $scsiDev >/dev/null
        ##
        # Most devices have partitioning info, so the data would be on
        #+ /dev/sd?1. However, some stupider ones don't have any partitioning
        #+ and use the entire device for data storage. This tries to
        #+ guess semi-intelligently if we have a /dev/sd?1 and if not, then
        #+ it uses the entire device and hopes for the better.
        if grep -q `basename $scsiDev`1 /proc/partitions; then
           part="$scsiDev""1"
        else
            part=$scsiDev
        fi
        # Change ownership of the partition to the console user so they can
        #+ mount it.
        if [ ! -z "$CONSOLEOWNER" ]; then
            chown $CONSOLEOWNER: disk $part
        fi
        # This checks if we already have this UUID defined with devlabel.
        # If not, it then adds the device to the list.
        prodid=`$DEVLABEL printid -d $part`
        if ! grep -q $prodid $DEVLABELCONFIG; then
            # cross our fingers and hope it works
            $DEVLABEL add -d $part -s $SYMLINKDEV 2>/dev/null
        fi
        ##
        # Check if the mount point exists and create if it doesn't.
        if [ ! -e $MOUNTPOINT ]; then
            mkdir -p $MOUNTPOINT
        fi
        ##
        # Take care of /etc/fstab so mounting is easy.
```

```
if ! grep -q "^$SYMLINKDEV" /etc/fstab; then
            # Add an fstab entry
            echo -e \
                "$SYMLINKDEV\t\t$MOUNTPOINT\t\tauto\tnoauto,owner,kudzu 0 0" \
                >> /etc/fstab
        fi
    done
    if [ ! -z "$REMOVER" ]; then
        ##
        # Make sure this script is triggered on device removal.
        mkdir -p `dirname $REMOVER`
        ln -s $IAM $REMOVER
elif [ \$\{ACTION\}" = "remove" ]; then
    ##
    # If the device is mounted, unmount it cleanly.
    if grep -q "$MOUNTPOINT" /etc/mtab; then
        # unmount cleanly
        umount -1 $MOUNTPOINT
    fi
    ##
    # Remove it from /etc/fstab if it's there.
    if grep -q "^$SYMLINKDEV" /etc/fstab; then
       grep -v "^$SYMLINKDEV" /etc/fstab > /etc/.fstab.new
        mv -f /etc/.fstab.new /etc/fstab
    fi
fi
```

How do you keep the shell from expanding and reinterpreting strings?

#### Example A-23. Protecting literal strings

```
#! /bin/bash
# protect_literal.sh
# set -vx
:<--'_Protect_Literal_String_Doc'
    Copyright (c) Michael S. Zick, 2003; All Rights Reserved
   License: Unrestricted reuse in any form, for any purpose.
   Warranty: None
   Revision: $ID$
   Documentation redirected to the Bash no-operation.
   Bash will '/dev/null' this block when the script is first read.
    (Uncomment the above set command to see this action.)
   Remove the first (Sha-Bang) line when sourcing this as a library
   procedure. Also comment out the example use code in the two
   places where shown.
   Usage:
       _protect_literal_str 'Whatever string meets your ${fancy}'
       Just echos the argument to standard out, hard quotes
```

```
restored.
        $(_protect_literal_str 'Whatever string meets your ${fancy}')
       as the right-hand-side of an assignment statement.
   Does:
       As the right-hand-side of an assignment, preserves the
       hard quotes protecting the contents of the literal during
       assignment.
   Notes:
        The strange names (_*) are used to avoid trampling on
        the user's chosen names when this is sourced as a
        library.
_Protect_Literal_String_Doc
# The 'for illustration' function form
_protect_literal_str() {
# Pick an un-used, non-printing character as local IFS.
# Not required, but shows that we are ignoring it.
   local IFS=$'\x1B'
                                    # \ESC character
# Enclose the All-Elements-Of in hard quotes during assignment.
   local tmp=\frac{x27}{9}
  local tmp=$'\''$@$'\''
                                   # Even uglier.
   local len=${#tmp}
                                   # Info only.
   echo $tmp is $len long.
                                   # Output AND information.
# This is the short-named version.
_pls() {
   local IFS=$'x1B'
                                   # \ESC character (not required)
   echo $'\x27'$@$'\x27'
                                   # Hard quoted parameter glob
# :<<-'_Protect_Literal_String_Test'
# # # Remove the above "# " to disable this code. # # #
# See how that looks when printed.
echo
echo "- - Test One - -"
_protect_literal_str 'Hello $user'
_protect_literal_str 'Hello "${username}"'
echo
# Which yields:
# - - Test One - -
# 'Hello $user' is 13 long.
# 'Hello "${username}"' is 21 long.
# Looks as expected, but why all of the trouble?
# The difference is hidden inside the Bash internal order
#+ of operations.
# Which shows when you use it on the RHS of an assignment.
# Declare an array for test values.
declare -a arrayZ
```

```
# Assign elements with various types of quotes and escapes.
arrayZ=( zero "$(_pls 'Hello ${Me}')" 'Hello ${You}' "\'Pass: ${pw}\'" )
# Now list that array and see what is there.
echo "- - Test Two - -"
for (( i=0 ; i<${#arrayZ[*]} ; i++ ))
    echo Element $i: ${arrayZ[$i]} is: ${#arrayZ[$i]} long.
done
echo
# Which yields:
# - - Test Two - -
# Element 0: zero is: 4 long.
                                       # Our marker element
# Element 1: 'Hello ${Me}' is: 13 long. # Our "$(_pls '...' )"
# Element 2: Hello ${You} is: 12 long. # Quotes are missing
                                       # ${pw} expanded to nothing
# Element 3: \'Pass: \' is: 10 long.
# Now make an assignment with that result.
declare -a array2=( ${arrayZ[@]} )
# And print what happened.
echo "- - Test Three - -"
for (( i=0 ; i<${#array2[*]} ; i++ ))
   echo Element $i: ${array2[$i]} is: ${#array2[$i]} long.
done
echo
# Which yields:
# - - Test Three - -
# Element 0: zero is: 4 long.
                                       # Our marker element.
\# Element 1: Hello \{Me\} is: 11 long. \# Intended result.
# Element 2: Hello is: 5 long.
                                        # ${You} expanded to nothing.
# Element 3: 'Pass: is: 6 long.
                                        # Split on the whitespace.
# Element 4: ' is: 1 long.
                                        # The end quote is here now.
# Our Element 1 has had its leading and trailing hard quotes stripped.
# Although not shown, leading and trailing whitespace is also stripped.
# Now that the string contents are set, Bash will always, internally,
#+ hard quote the contents as required during its operations.
# Why?
# Considering our "$(_pls 'Hello ${Me}')" construction:
# " ... " -> Expansion required, strip the quotes.
# $( ... ) -> Replace with the result of..., strip this.
# _pls ' ... ' -> called with literal arguments, strip the quotes.
# The result returned includes hard quotes; BUT the above processing
#+ has already been done, so they become part of the value assigned.
\# Similarly, during further usage of the string variable, the \{Me\}
#+ is part of the contents (result) and survives any operations
# (Until explicitly told to evaluate the string).
# Hint: See what happens when the hard quotes ($'\x27') are replaced
\#+ with soft quotes (\$'\x22') in the above procedures.
# Interesting also is to remove the addition of any quoting.
# _Protect_Literal_String_Test
\sharp \sharp \sharp Remove the above "\sharp" to disable this code. \sharp \sharp
exit 0
```

What if you want the shell to expand and reinterpret strings?

#### Example A-24. Unprotecting literal strings

```
#! /bin/bash
# unprotect_literal.sh
# set -vx
:<--'_UnProtect_Literal_String_Doc'
    Copyright (c) Michael S. Zick, 2003; All Rights Reserved
   License: Unrestricted reuse in any form, for any purpose.
   Warranty: None
   Revision: $ID$
   Documentation redirected to the Bash no-operation. Bash will
    '/dev/null' this block when the script is first read.
    (Uncomment the above set command to see this action.)
   Remove the first (Sha-Bang) line when sourcing this as a library
   procedure. Also comment out the example use code in the two
   places where shown.
    Usage:
       Complement of the "$(_pls 'Literal String')" function.
        (See the protect_literal.sh example.)
       StringVar=$(_upls ProtectedSringVariable)
   Does:
       When used on the right-hand-side of an assignment statement;
       makes the substitions embedded in the protected string.
   Notes:
       The strange names (_*) are used to avoid trampling on
       the user's chosen names when this is sourced as a
       library.
_UnProtect_Literal_String_Doc
_upls() {
   local IFS=$'x1B'
                                  # \ESC character (not required)
   eval echo $@
                                    # Substitution on the glob.
# :<<-'_UnProtect_Literal_String_Test'
# # # Remove the above "# " to disable this code. # # #
_pls() {
   local IFS=$'x1B'
                                  # \ESC character (not required)
   echo $'\x27'$@$'\x27'  # Hard quoted parameter glob
# Declare an array for test values.
declare -a arrayZ
```

```
# Assign elements with various types of quotes and escapes.
arrayZ=( zero "$(_pls 'Hello ${Me}')" 'Hello ${You}' "\'Pass: ${pw}\'" )
# Now make an assignment with that result.
declare -a array2=( ${arrayZ[@]} )
# Which yielded:
# - - Test Three - -
# Element 0: zero is: 4 long
                                       # Our marker element.
# Element 1: Hello ${Me} is: 11 long
                                       # Intended result.
# Element 1: Hello is: 5 long
                                       # ${You} expanded to nothing.
# Element 3: 'Pass: is: 6 long
                                       # Split on the whitespace.
# Element 4: ' is: 1 long
                                       # The end quote is here now.
# set -vx
# Initialize 'Me' to something for the embedded ${Me} substitution.
# This needs to be done ONLY just prior to evaluating the
#+ protected string.
# (This is why it was protected to begin with.)
Me="to the array guy."
# Set a string variable destination to the result.
newVar=$(_upls ${array2[1]})
# Show what the contents are.
echo $newVar
# Do we really need a function to do this?
newerVar=$(eval echo ${array2[1]})
echo $newerVar
# I guess not, but the _upls function gives us a place to hang
#+ the documentation on.
  This helps when we forget what a # construction like:
#+ $(eval echo ...) means.
# What if Me isn't set when the protected string is evaluated?
unset Me
newestVar=$(_upls ${array2[1]})
echo $newestVar
# Just gone, no hints, no runs, no errors.
# Why in the world?
# Setting the contents of a string variable containing character
#+ sequences that have a meaning to Bash is a general problem in
#+ script programming.
# This problem is now solved in eight lines of code
#+ (and four pages of description).
# Where is all this going?
# Dynamic content Web pages as an array of Bash strings.
# Content set per request by a Bash 'eval' command
#+ on the stored page template.
# Not intended to replace PHP, just an interesting thing to do.
###
# Don't have a webserver application?
# No problem, check the example directory of the Bash source;
#+ there is a Bash script for that also.
```

```
# _UnProtect_Literal_String_Test
# # Remove the above "# " to disable this code. # # #
exit 0
```

To end this section, a review of the basics . . . and more.

#### Example A-25. Basics Reviewed

```
#!/bin/bash
# basics-reviewed.bash
# File extension == *.bash == specific to Bash
   Copyright (c) Michael S. Zick, 2003; All rights reserved.
  License: Use in any form, for any purpose.
  Revision: $ID$
              Edited for layout by M.C.
  (author of the "Advanced Bash Scripting Guide")
# This script tested under Bash versions 2.04, 2.05a and 2.05b.
# It may not work with earlier versions.
# This demonstration script generates one --intentional--
#+ "command not found" error message. See line 394.
# The current Bash maintainer, Chet Ramey, has fixed the items noted
#+ for an upcoming version of Bash.
       ###-----
                  -----###
       ### Pipe the output of this script to 'more' ###
       ###+ else it will scroll off the page.
       ###
                                                    ###
       ### You may also redirect its output
                                                   ###
       ###+ to a file for examination.
# Most of the following points are described at length in
#+ the text of the foregoing "Advanced Bash Scripting Guide."
# This demonstration script is mostly just a reorganized presentation.
      -- msz
# Variables are not typed unless otherwise specified.
# Variables are named. Names must contain a non-digit.
# File descriptor names (as in, for example: 2>&1)
#+ contain ONLY digits.
# Parameters and Bash array elements are numbered.
# (Parameters are very similar to Bash arrays.)
# A variable name may be undefined (null reference).
unset VarNull
```

```
# A variable name may be defined but empty (null contents).
VarEmpty=''
                                    # Two, adjacent, single quotes.
# A variable name my be defined and non-empty
VarSomething='Literal'
# A variable may contain:
  * A whole number as a signed 32-bit (or larger) integer
  * A string
# A variable may also be an array.
# A string may contain embedded blanks and may be treated
#+ as if it where a function name with optional arguments.
# The names of variables and the names of functions
#+ are in different namespaces.
# A variable may be defined as a Bash array either explicitly or
#+ implicitly by the syntax of the assignment statement.
# Explicit:
declare -a ArrayVar
# The echo command is a built-in.
echo $VarSomething
# The printf command is a built-in.
# Translate %s as: String-Format
printf %s $VarSomething
                               # No linebreak specified, none output.
echo
                               # Default, only linebreak output.
# The Bash parser word breaks on whitespace.
# Whitespace, or the lack of it is significant.
# (This holds true in general; there are, of course, exceptions.)
# Translate the DOLLAR_SIGN character as: Content-Of.
# Extended-Syntax way of writing Content-Of:
echo ${VarSomething}
\sharp The \{\ldots\} Extended-Syntax allows more than just the variable
#+ name to be specified.
# In general, $VarSomething can always be written as: ${VarSomething}.
# Call this script with arguments to see the following in action.
# Outside of double-quotes, the special characters @ and *
#+ specify identical behavior.
# May be pronounced as: All-Elements-Of.
# Without specification of a name, they refer to the
```

```
#+ pre-defined parameter Bash-Array.
# Glob-Pattern references
echo $*
                                # All parameters to script or function
echo ${*}
                                # Same
# Bash disables filename expansion for Glob-Patterns.
# Only character matching is active.
# All-Elements-Of references
echo $@
                                # Same as above
echo ${@}
                               # Same as above
# Within double-quotes, the behavior of Glob-Pattern references
#+ depends on the setting of IFS (Input Field Separator).
# Within double-quotes, All-Elements-Of references behave the same.
# Specifying only the name of a variable holding a string refers
#+ to all elements (characters) of a string.
# To specify an element (character) of a string,
#+ the Extended-Syntax reference notation (see below) MAY be used.
# Specifying only the name of a Bash array references
#+ the subscript zero element,
#+ NOT the FIRST DEFINED nor the FIRST WITH CONTENTS element.
# Additional qualification is needed to reference other elements,
#+ which means that the reference MUST be written in Extended-Syntax.
# The general form is: ${name[subscript]}.
# The string forms may also be used: ${name:subscript}
#+ for Bash-Arrays when referencing the subscript zero element.
# Bash-Arrays are implemented internally as linked lists,
#+ not as a fixed area of storage as in some programming languages.
  Characteristics of Bash arrays (Bash-Arrays):
  If not otherwise specified, Bash-Array subscripts begin with
#+ subscript number zero. Literally: [0]
   This is called zero-based indexing.
###
   If not otherwise specified, Bash-Arrays are subscript packed
#+ (sequential subscripts without subscript gaps).
###
   Negative subscripts are not allowed.
###
```

```
Elements of a Bash-Array need not all be of the same type.
###
   Elements of a Bash-Array may be undefined (null reference).
#
#
       That is, a Bash-Array my be "subscript sparse."
###
#
   Elements of a Bash-Array may be defined and empty (null contents).
###
#
   Elements of a Bash-Array may contain:
#
     * A whole number as a signed 32-bit (or larger) integer
      * A string
#
      * A string formated so that it appears to be a function name
#
     + with optional arguments
###
#
   Defined elements of a Bash-Array may be undefined (unset).
       That is, a subscript packed Bash-Array may be changed
#
      into a subscript sparse Bash-Array.
###
#
  Elements may be added to a Bash-Array by defining an element
#+ not previously defined.
# For these reasons, I have been calling them "Bash-Arrays".
# I'll return to the generic term "array" from now on.
     -- msz
# Demo time -- initialize the previously declared ArrayVar as a
#+ sparse array.
# (The 'unset ... ' is just documentation here.)
unset ArrayVar[0]
                                    # Just for the record
ArrayVar[1]=one
                                    # Unquoted literal
ArrayVar[2]=''
                                   # Defined, and empty
unset ArrayVar[3]
                                   # Just for the record
ArrayVar[4]='four'
                                   # Quoted literal
# Translate the %q format as: Quoted-Respecting-IFS-Rules.
echo '- - Outside of double-quotes - -'
printf %q ${ArrayVar[*]}
                            # Glob-Pattern All-Elements-Of
echo 'echo command: '${ArrayVar[*]}
###
printf %q ${ArrayVar[@]}
                                  # All-Elements-Of
echo
echo 'echo command: '${ArrayVar[@]}
# The use of double-quotes may be translated as: Enable-Substitution.
# There are five cases recognized for the IFS setting.
echo '- - Within double-quotes - Default IFS of space-tab-newline - - '
IFS=$'\x20'$'\x09'$'\x0A'
                                    # These three bytes,
                                    #+ in exactly this order.
printf %q "${ArrayVar[*]}"
                                    # Glob-Pattern All-Elements-Of
```

```
echo
echo 'echo command: ' "${ArrayVar[*]}"
###
printf %q "${ArrayVar[@]}"
                                     # All-Elements-Of
echo
echo 'echo command: ' "${ArrayVar[@]}"
echo
echo '- - Within double-quotes - First character of IFS is ^ - -'
# Any printing, non-whitespace character should do the same.
IFS='^'$IFS
                                     # ^ + space tab newline
###
printf %q "${ArrayVar[*]}"
                                     # Glob-Pattern All-Elements-Of
echo
echo 'echo command: ' "${ArrayVar[*]}"
###
printf %q "${ArrayVar[@]}"
                                    # All-Elements-Of
echo
echo 'echo command: ' "${ArrayVar[@]}"
echo
echo '- - Within double-quotes - Without whitespace in IFS - -'
IFS='^:%!'
###
printf %q "${ArrayVar[*]}"
                                  # Glob-Pattern All-Elements-Of
echo
echo 'echo command: ' "${ArrayVar[*]}"
printf %q "${ArrayVar[@]}"
                                   # All-Elements-Of
echo
echo 'echo command: ' "${ArrayVar[@]}"
echo '- - Within double-quotes - IFS set and empty - - '
IFS=''
###
printf %q "${ArrayVar[*]}"
                                   # Glob-Pattern All-Elements-Of
echo
echo 'echo command: ' "${ArrayVar[*]}"
printf %q "${ArrayVar[@]}"
                                  # All-Elements-Of
echo 'echo command: ' "${ArrayVar[@]}"
echo
echo '- - Within double-quotes - IFS undefined - -'
unset IFS
###
printf %q "${ArrayVar[*]}"
                                  # Glob-Pattern All-Elements-Of
echo 'echo command: ' "${ArrayVar[*]}"
printf %q "${ArrayVar[@]}"
                                  # All-Elements-Of
echo
echo 'echo command: ' "$ {ArrayVar[@]} "
# Put IFS back to the default.
```

```
# Default is exactly these three bytes.
IFS=$'\x20'$'\x09'$'\x0A'
                                    # In exactly this order.
# Interpretation of the above outputs:
# A Glob-Pattern is I/O; the setting of IFS matters.
###
# An All-Elements-Of does not consider IFS settings.
###
#
  Note the different output using the echo command and the
#+ quoted format operator of the printf command.
# Recall:
  Parameters are similar to arrays and have the similar behaviors.
###
# The above examples demonstrate the possible variations.
# To retain the shape of a sparse array, additional script
#+ programming is required.
###
# The source code of Bash has a routine to output the
#+ [subscript]=value array assignment format.
# As of version 2.05b, that routine is not used,
#+ but that might change in future releases.
# The length of a string, measured in non-null elements (characters):
echo '- - Non-quoted references - -'
echo 'Non-Null character count: '${ #VarSomething}' characters.'
# test='Lit'$'\x00''eral'
                                    \# \'\x00' is a null character.
# echo ${#test}
                                    # See that?
# The length of an array, measured in defined elements,
#+ including null content elements.
echo 'Defined content count: '${#ArrayVar[@]}' elements.'
# That is NOT the maximum subscript (4).
# That is NOT the range of the subscripts (1 . . 4 inclusive).
# It IS the length of the linked list.
###
# Both the maximum subscript and the range of the subscripts may
#+ be found with additional script programming.
# The length of a string, measured in non-null elements (characters):
echo '- - Quoted, Glob-Pattern references - -'
echo 'Non-Null character count: '"${#VarSomething}"' characters.'
# The length of an array, measured in defined elements,
#+ including null-content elements.
echo 'Defined element count: '"${#ArrayVar[*]}"' elements.'
# Interpretation: Substitution does not effect the ${\# ... } operation.
# Suggestion:
# Always use the All-Elements-Of character
#+ if that is what is intended (independence from IFS).
```

```
# Define a simple function.
# I include an underscore in the name
#+ to make it distinctive in the examples below.
###
# Bash separates variable names and function names
#+ in different namespaces.
# The Mark-One eyeball isn't that advanced.
###
_simple() {
   echo -n 'SimpleFunc'$@
                                    # Newlines are swallowed in
                                    #+ result returned in any case.
# The ( ... ) notation invokes a command or function.
# The $( ... ) notation is pronounced: Result-Of.
# Invoke the function _simple
echo
echo '- - Output of function _simple - -'
                                    # Try passing arguments.
echo
# or
(_simple)
                                    # Try passing arguments.
echo
echo '- Is there a variable of that name? -'
echo $_simple not defined
                                   # No variable by that name.
# Invoke the result of function _simple (Error msg intended)
###
$(_simple)
                                    # Gives an error message:
#
                           line 394: SimpleFunc: command not found
#
echo
###
# The first word of the result of function _simple
#+ is neither a valid Bash command nor the name of a defined function.
###
# This demonstrates that the output of _simple is subject to evaluation.
###
# Interpretation:
# A function can be used to generate in-line Bash commands.
# A simple function where the first word of result IS a bash command:
###
_print() {
   echo -n 'printf %q '$@
echo '- - Outputs of function _print - -'
_print parm1 parm2
                                  # An Output NOT A Command.
echo
$(_print parm1 parm2)
                                    # Executes: printf %q parm1 parm2
                                    # See above IFS examples for the
```

```
#+ various possibilities.
echo
$(_print $VarSomething)
                                    # The predictable result.
echo
# Function variables
# -----
echo '- - Function variables - -'
# A variable may represent a signed integer, a string or an array.
# A string may be used like a function name with optional arguments.
                                    # Enable if desired
# set -vx
declare -f funcVar
                                   #+ in namespace of functions
funcVar=_print
                                   # Contains name of function.
                                    # Same as _print at this point.
$funcVar parm1
echo
funcVar=$(_print )
                                   # Contains result of function.
$funcVar
                                   # No input, No output.
$funcVar $VarSomething
                                    # The predictable result.
echo
                                    # $VarSomething replaced HERE.
funcVar=$(_print $VarSomething)
                                    # The expansion is part of the
$funcVar
echo
                                    #+ variable contents.
funcVar="$(_print $VarSomething)"
                                    # $VarSomething replaced HERE.
$funcVar
                                    # The expansion is part of the
                                    #+ variable contents.
echo
# The difference between the unquoted and the double-quoted versions
#+ above can be seen in the "protect_literal.sh" example.
# The first case above is processed as two, unquoted, Bash-Words.
# The second case above is processed as one, quoted, Bash-Word.
# Delayed replacement
echo
echo '- - Delayed replacement - -'
funcVar="$(_print '$VarSomething')" # No replacement, single Bash-Word.
eval $funcVar
                                    # $VarSomething replaced HERE.
echo
VarSomething='NewThing'
eval $funcVar
                                    # $VarSomething replaced HERE.
echo
# Restore the original setting trashed above.
VarSomething=Literal
# There are a pair of functions demonstrated in the
#+ "protect_literal.sh" and "unprotect_literal.sh" examples.
```

```
# These are general purpose functions for delayed replacement literals
#+ containing variables.
# REVIEW:
# -----
# A string can be considered a Classic-Array of elements (characters).
# A string operation applies to all elements (characters) of the string
#+ (in concept, anyway).
###
# The notation: ${array_name[@]} represents all elements of the
#+ Bash-Array: array_name.
###
# The Extended-Syntax string operations can be applied to all
#+ elements of an array.
###
# This may be thought of as a For-Each operation on a vector of strings.
###
# Parameters are similar to an array.
# The initialization of a parameter array for a script
#+ and a parameter array for a function only differ
\#+ in the initialization of \{0\}, which never changes its setting.
###
# Subscript zero of the script's parameter array contains
#+ the name of the script.
###
# Subscript zero of a function's parameter array DOES NOT contain
#+ the name of the function.
# The name of the current function is accessed by the $FUNCNAME variable.
###
# A quick, review list follows (quick, not short).
echo
echo '- - Test (but not change) - -'
echo '- null reference -'
echo -n ${VarNull-'NotSet'}' '
                                      # NotSet
echo ${VarNull}
                                       # NewLine only
echo -n ${VarNull:-'NotSet'}' '
                                       # NotSet
echo ${VarNull}
                                       # Newline only
echo '- null contents -'
echo -n ${VarEmpty-'Empty'}' '
                                      # Only the space
echo ${VarEmpty}
                                       # Newline only
echo -n ${VarEmpty:-'Empty'}' '
                                       # Empty
echo ${VarEmpty}
                                       # Newline only
echo '- contents -'
echo ${VarSomething-'Content'}
                                      # Literal
echo ${VarSomething:-'Content'}
                                      # Literal
echo '- Sparse Array -'
echo ${ArrayVar[@]-'not set'}
# ASCII-Art time
# State Y==yes, N==no
              :-
# Unset
           Y
                   Y
                           ${# ...} == 0
# Empty N Y
                           ${# ...} == 0
```

```
${\# ... } > 0
# Contents N N
# Either the first and/or the second part of the tests
#+ may be a command or a function invocation string.
echo '- - Test 1 for undefined - -'
declare -i t
_decT() {
   t=$t-1
# Null reference, set: t == -1
t=${#VarNull}
                                 # Results in zero.
${VarNull- _decT }
                                # Function executes, t now -1.
echo $t
# Null contents, set: t == 0
t=${#VarEmpty}
                                # Results in zero.
                                # _decT function NOT executed.
${VarEmpty- _decT }
echo $t
# Contents, set: t == number of non-null characters
t=${#VarSomething}
                                # non-zero length
${VarSomething- _decT }
                                # Function _simple executed.
                                # Note the Append-To action.
echo $t
# Exercise: clean up that example.
unset t
unset _decT
VarSomething=Literal
echo
echo '- - Test and Change - -'
echo '- Assignment if null reference -'
echo ${VarNull}
unset VarNull
echo '- Assignment if null reference -'
echo ${VarNull}
unset VarNull
echo '- No assignment if null contents -'
echo ${VarEmpty}
VarEmpty=''
echo '- Assignment if null contents -'
echo ${VarEmpty}
VarEmpty=''
echo '- No change if already has contents -'
echo ${VarSomething='Content'}  # Literal
echo ${VarSomething:='Content'}  # Literal
# "Subscript sparse" Bash-Arrays
###
# Bash-Arrays are subscript packed, beginning with
```

```
#+ subscript zero unless otherwise specified.
###
# The initialization of ArrayVar was one way
#+ to "otherwise specify". Here is the other way:
###
echo
declare -a ArraySparse
ArraySparse=( [1]=one [2]='' [4]='four' )
# [0]=null reference, [2]=null content, [3]=null reference
echo '- - Array-Sparse List - -'
# Within double-quotes, default IFS, Glob-Pattern
IFS=$'\x20'$'\x09'$'\x0A'
printf %q "${ArraySparse[*]}"
echo
# Note that the output does not distinguish between "null content"
#+ and "null reference".
# Both print as escaped whitespace.
###
# Note also that the output does NOT contain escaped whitespace
#+ for the "null reference(s)" prior to the first defined element.
# This behavior of 2.04, 2.05a and 2.05b has been reported
#+ and may change in a future version of Bash.
# To output a sparse array and maintain the [subscript]=value
#+ relationship without change requires a bit of programming.
# One possible code fragment:
###
# local l=${#ArraySparse[@]}
                                    # Count of defined elements
# local f=0
                                    # Count of found subscripts
# local i=0
                                    # Subscript to test
                                    # Anonymous in-line function
   for ((l=\$\{\#ArraySparse[@]\}, f = 0, i = 0; f < 1; i++))
        # 'if defined then...'
        ${ArraySparse[$i]+ eval echo '\ ['$i']='${ArraySparse[$i]} ; (( f++ )) }
    done
# The reader coming upon the above code fragment cold
#+ might want to review "command lists" and "multiple commands on a line"
#+ in the text of the foregoing "Advanced Bash Scripting Guide."
###
# Note:
# The "read -a array_name" version of the "read" command
#+ begins filling array_name at subscript zero.
# ArraySparse does not define a value at subscript zero.
###
# The user needing to read/write a sparse array to either
#+ external storage or a communications socket must invent
#+ a read/write code pair suitable for their purpose.
# Exercise: clean it up.
unset ArraySparse
echo
echo '- - Conditional alternate (But not change) - - '
echo '- No alternate if null reference -'
```

```
echo -n ${VarNull+'NotSet'}' '
echo ${VarNull}
unset VarNull
echo '- No alternate if null reference -'
echo -n ${VarNull:+'NotSet'}' '
echo ${VarNull}
unset VarNull
echo '- Alternate if null contents -'
echo -n ${VarEmpty+'Empty'}' '
                                         # Empty
echo ${VarEmpty}
VarEmpty=''
echo '- No alternate if null contents -'
echo ${VarEmpty}
VarEmpty=''
echo '- Alternate if already has contents -'
# Alternate literal
echo ${VarSomething}
# Invoke function
echo -n ${VarSomething:+ $(_simple) }' ' # SimpleFunc Literal
echo ${VarSomething}
echo
echo '- - Sparse Array - -'
echo ${ArrayVar[@]+'Empty'}
                                         # An array of 'Empty'(ies)
echo
echo '- - Test 2 for undefined - -'
declare -i t
_incT() {
  t=$t+1
# Note:
# This is the same test used in the sparse array
#+ listing code fragment.
# Null reference, set: t == -1
t=${#VarNull}-1
                                 # Results in minus-one.
${VarNull+ _incT }
                                 # Does not execute.
echo $t' Null reference'
# Null contents, set: t == 0
                                 # Results in minus-one.
t=${#VarEmpty}-1
${VarEmpty+ _incT }
                                  # Executes.
echo $t' Null content'
# Contents, set: t == (number of non-null characters)
 \begin{array}{lll} t = \$ \left\{ \#VarSomething \right\} - 1 & \# \ non-null \ length \ minus-one \\ \$ \left\{ VarSomething + \ \_incT \ \right\} & \# \ Executes. \end{array} 
echo $t' Contents'
# Exercise: clean up that example.
unset t
```

```
unset _incT
# ${name?err_msg} ${name:?err_msg}
# These follow the same rules but always exit afterwards
#+ if an action is specified following the question mark.
# The action following the question mark may be a literal
#+ or a function result.
###
# ${name?} ${name:?} are test-only, the return can be tested.
# Element operations
echo
echo '- - Trailing sub-element selection - -'
# Strings, Arrays and Positional parameters
# Call this script with multiple arguments
#+ to see the parameter selections.
echo '- All -'
echo ${VarSomething:0}
                                  # all non-null characters
echo ${ArrayVar[@]:0}
                                   # all elements with content
echo ${@:0}
                                    # all parameters with content;
                                    # ignoring parameter[0]
echo
echo '- All after -'
echo ${VarSomething:1}
                                   # all non-null after character[0]
echo ${ArrayVar[@]:1}
                                   # all after element[0] with content
                                   # all after param[1] with content
echo ${@:2}
echo
echo '- Range after -'
echo ${VarSomething:4:3}
                                   # ral
                                    # Three characters after
                                    # character[3]
echo '- Sparse array gotch -'
echo ${ArrayVar[@]:1:2} # four - The only element with content.
                           # Two elements after (if that many exist).
                           # the FIRST WITH CONTENTS
                           #+ (the FIRST WITH CONTENTS is being
                            #+ considered as if it
                           #+ were subscript zero).
# Executed as if Bash considers ONLY array elements with CONTENT
# printf %q "${ArrayVar[@]:0:3}"
                                    # Try this one
# In versions 2.04, 2.05a and 2.05b,
#+ Bash does not handle sparse arrays as expected using this notation.
# The current Bash maintainer, Chet Ramey, has corrected this
#+ for an upcoming version of Bash.
echo '- Non-sparse array -'
echo ${@:2:2}
                          # Two parameters following parameter[1]
```

```
# New victims for string vector examples:
stringZ=abcABC123ABCabc
arrayZ=( abcabc ABCABC 123123 ABCABC abcabc )
sparseZ=( [1]='abcabc' [3]='ABCABC' [4]='' [5]='123123' )
echo
echo ' - - Victim string - - '$stringZ' - - '
echo ' - - Victim array - - '${arrayZ[@]}'- - '
echo ' - - Sparse array - - '${sparseZ[@]}'- - '
echo ' - [0]==null ref, [2]==null ref, [4]==null content - '
echo ' - [1]=abcabc [3]=ABCABC [5]=123123 - '
echo ' - non-null-reference count: '${#sparseZ[@]}' elements'
echo
echo '- - Prefix sub-element removal - -'
echo '- - Glob-Pattern match must include the first character. - -'
echo '- - Glob-Pattern may be a literal or a function result. - - '
echo
# Function returning a simple, Literal, Glob-Pattern
abc() {
  echo -n 'abc'
echo '- Shortest prefix -'
                                  # Unchanged (not a prefix).
echo ${stringZ#123}
echo ${stringZ#$(_abc)}
                                   # ABC123ABCabc
echo ${arrayZ[@]#abc}
                                   # Applied to each element.
# Fixed by Chet Ramey for an upcoming version of Bash.
# echo ${sparseZ[@]#abc}
                                   # Version-2.05b core dumps.
# The -it would be nice- First-Subscript-Of
# echo ${#sparseZ[@]#*}
                                 # This is NOT valid Bash.
echo
echo '- Longest prefix -'
                                  # Unchanged (not a prefix)
echo ${stringZ##1*3}
echo ${stringZ##a*C}
                                   # abc
echo ${arrayZ[@]##a*c}
                                   # ABCABC 123123 ABCABC
# Fixed by Chet Ramey for an upcoming version of Bash
# echo ${sparseZ[@]##a*c} # Version-2.05b core dumps.
echo
echo '- - Suffix sub-element removal - -'
echo '- - Glob-Pattern match must include the last character. - - '
echo '- - Glob-Pattern may be a literal or a function result. - - '
echo
echo '- Shortest suffix -'
echo ${stringZ%1*3}
                                   # Unchanged (not a suffix).
echo ${stringZ%$(_abc)}
                                   # abcABC123ABC
echo ${arrayZ[@]%abc}
                                   # Applied to each element.
# Fixed by Chet Ramey for an upcoming version of Bash.
# echo ${sparseZ[@]%abc}
                                   # Version-2.05b core dumps.
# The -it would be nice- Last-Subscript-Of
# echo ${#sparseZ[@]%*}
                          # This is NOT valid Bash.
echo
```

```
echo '- Longest suffix -'
echo ${stringZ%%1*3}
                                           # Unchanged (not a suffix)
echo ${stringZ%%b*c}
                                           # a
echo ${arrayZ[@]%%b*c}
                                           # a ABCABC 123123 ABCABC a
# Fixed by Chet Ramey for an upcoming version of Bash.
                                # Version-2.05b core dumps.
# echo ${sparseZ[@]%%b*c}
echo
echo '- - Sub-element replacement - -'
echo '- - Sub-element at any location in string. - -'
echo '- - First specification is a Glob-Pattern - -'
echo '- - Glob-Pattern may be a literal or Glob-Pattern function result. - -'
echo '- - Second specification may be a literal or function result. - - '
echo '- - Second specification may be unspecified. Pronounce that'
echo ' as: Replace-With-Nothing (Delete) - - '
echo
# Function returning a simple, Literal, Glob-Pattern
_123() {
   echo -n '123'
echo '- Replace first occurrence -'
echo $\{\stringZ/\$(\_123)/999\} \ # Changed (123 is a component).
echo $\{\stringZ/ABC/xyz\} \ # xyzABC123ABCabc
echo $\{\arrayZ[@]/ABC/xyz\} \ # Applied to each element.
echo ${sparseZ[@]/ABC/xyz}
                                        # Works as expected.
echo
echo '- Delete first occurrence -'
echo ${stringZ/$(_123)/}
echo ${stringZ/ABC/}
echo ${arrayZ[@]/ABC/}
echo ${sparseZ[@]/ABC/}
# The replacement need not be a literal,
#+ since the result of a function invocation is allowed.
# This is general to all forms of replacement.
echo
echo '- Replace first occurrence with Result-Of -'
echo ${stringZ/$(_123)/$(_simple)} # Works as expected.
echo {\{arrayZ[@]/ca/$(\_simple)\}} # Applied to each element. echo {\{sparseZ[@]/ca/$(\_simple)\}} # Works as expected.
echo
echo '- Replace all occurrences -'
echo ${stringZ//[b2]/X}  # X-out b's and 2's
echo ${stringZ//abc/xyz}  # xyzABC123ABCxyz
echo ${arrayZ[@]//abc/xyz}  # Applied to each element.
echo ${sparseZ[@]//abc/xyz}  # Works as expected.
echo '- Delete all occurrences -'
echo ${stringZ//[b2]/}
echo ${stringZ//abc/}
echo ${arrayZ[@]//abc/}
echo ${sparseZ[@]//abc/}
echo
```

```
echo '- - Prefix sub-element replacement - -'
echo '- - Match must include the first character. - -'
echo
echo '- Replace prefix occurrences -'
echo ${stringZ/#[b2]/X}  # Unchanged (neither is a prefix).
echo ${stringZ/#$(_abc)/XYZ}  # XYZABC123ABCabc
                                     # Applied to each element.
echo ${arrayZ[@]/#abc/XYZ}
ecno ${arrayz[@]/#abc/XYZ} # Applied to each el echo ${sparseZ[@]/#abc/XYZ} # Works as expected.
echo
echo '- Delete prefix occurrences -'
echo ${stringZ/#[b2]/}
echo ${stringZ/#$(_abc)/}
echo ${arrayZ[@]/#abc/}
echo ${sparseZ[@]/#abc/}
echo '- - Suffix sub-element replacement - -'
echo '- - Match must include the last character. - -'
echo
echo '- Replace suffix occurrences -'
echo ${stringZ/%[b2]/X}  # Unchanged (neither is a suffix).
echo ${stringZ/%$(_abc)/XYZ}  # abcABC123ABCXYZ
echo ${arrayZ[@]/%abc/XYZ}  # Applied to each element.
echo ${sparseZ[@]/%abc/XYZ}  # Works as expected.
echo
echo '- Delete suffix occurrences -'
echo ${stringZ/%[b2]/}
echo ${stringZ/%$(_abc)/}
echo ${arrayZ[@]/%abc/}
echo ${sparseZ[@]/%abc/}
echo '- - Special cases of null Glob-Pattern - -'
echo
echo '- Prefix all -'
# null substring pattern means 'prefix'
echo ${stringZ/#/NEW} # NEWabcABC123ABCabc
echo ${arrayZ[@]/#/NEW}
                                     # Applied to each element.
echo ${sparseZ[@]/#/NEW}
                                      # Applied to null-content also.
                                        # That seems reasonable.
echo '- Suffix all -'
# null substring pattern means 'suffix'
# Applied to each element.
echo ${sparseZ[@]/%/NEW}
                                     # Applied to null-content also.
                                        # That seems reasonable.
echo '- - Special case For-Each Glob-Pattern - -'
echo '- - - - This is a nice-to-have dream - - - -'
echo
_GenFunc() {
                                        # Illustration only.
    echo -n $\{0\}
    # Actually, that would be an arbitrary computation.
```

```
# All occurrences, matching the AnyThing pattern.
# Currently //*/ does not match null-content nor null-reference.
# /#/ and /%/ does match null-content but not null-reference.
echo ${sparseZ[@]//*/$(_GenFunc)}

# A possible syntax would be to make
#+ the parameter notation used within this construct mean:
# ${1} - The full element
# ${2} - The prefix, if any, to the matched sub-element
# ${3} - The matched sub-element
# ${4} - The suffix, if any, to the matched sub-element
# ${4} - The suffix, if any, to the matched sub-element
# $echo ${sparseZ[@]//*/$(_GenFunc ${3})} # Same as ${1} here.
# Perhaps it will be implemented in a future version of Bash.
```

# **Appendix B. Reference Cards**

The following reference cards provide a useful *summary* of certain scripting concepts. The foregoing text treats these matters in more depth and gives usage examples.

Table B-1. Special Shell Variables

| Variable  | Meaning                                             |
|-----------|-----------------------------------------------------|
| \$0       | Name of script                                      |
| \$1       | Positional parameter #1                             |
| \$2 - \$9 | Positional parameters #2 – #9                       |
| \${10}    | Positional parameter #10                            |
| \$#       | Number of positional parameters                     |
| "\$*"     | All the positional parameters (as a single word) *  |
| "\$@"     | All the positional parameters (as separate strings) |
| \${#*}    | Number of command line parameters passed to script  |
| \${#@}    | Number of command line parameters passed to script  |
| \$?       | Return value                                        |
| \$\$      | Process ID (PID) of script                          |
| \$-       | Flags passed to script (using set)                  |
| \$_       | Last argument of previous command                   |
| \$!       | Process ID (PID) of last job run in background      |

<sup>\*</sup> Must be quoted, otherwise it defaults to "\$@".

Table B-2. TEST Operators: Binary Comparison

| Operator              | Meaning                         | <br>Operator      | Meaning                |
|-----------------------|---------------------------------|-------------------|------------------------|
|                       |                                 |                   |                        |
| Arithmetic Comparison |                                 | String Comparison |                        |
| -eq                   | Equal to                        | =                 | Equal to               |
|                       |                                 | =.=.              | Equal to               |
| -ne                   | Not equal to                    | ! =               | Not equal to           |
| -lt                   | Less than                       | \<                | Less than (ASCII) *    |
| -le                   | Less than or equal to           |                   |                        |
| -gt                   | Greater than                    | \>                | Greater than (ASCII) * |
| -ge                   | Greater than or equal to        |                   |                        |
|                       |                                 | -z                | String is empty        |
|                       |                                 | -n                | String is not empty    |
|                       |                                 |                   |                        |
| Arithmetic Comparison | within double parentheses (( )) |                   |                        |

| >  | Greater than             |  |  |
|----|--------------------------|--|--|
| >= | Greater than or equal to |  |  |
| <  | Less than                |  |  |
| <= | Less than or equal to    |  |  |

<sup>\*</sup> If within a double-bracket [[ ... ]] test construct, then no escape  $\setminus$  is needed.

**Table B-3. TEST Operators: Files** 

| Operator | Tests Whether                         | Opera | itor  | <b>Tests Whether</b>                                     |
|----------|---------------------------------------|-------|-------|----------------------------------------------------------|
| -e       | File exists                           | -8    |       | File is not zero size                                    |
| -f       | File is a <i>regular</i> file         |       |       |                                                          |
| -d       | File is a <i>directory</i>            | -r    |       | File has <i>read</i> permission                          |
| -h       | File is a <i>symbolic link</i>        | -w    |       | File has write permission                                |
| -L       | File is a symbolic link               | -x    |       | File has <i>execute</i> permission                       |
| -b       | File is a <i>block device</i>         |       |       |                                                          |
| -c       | File is a <i>character device</i>     | -g    |       | sgid flag set                                            |
| -p       | File is a <i>pipe</i>                 | -u    |       | suid flag set                                            |
| -S       | File is a socket                      | -k    |       | "sticky bit" set                                         |
| -t       | File is associated with a terminal    |       |       |                                                          |
|          |                                       |       |       |                                                          |
| -N       | File modified since it was last read  | F1 -: | nt F2 | File F1 is <i>newer</i> than F2 *                        |
| -O       | You own the file                      | F1 -  | ot F2 | File F1 is <i>older</i> than F2 *                        |
| -G       | Group id of file same as yours        | F1 -  | ef F2 | Files F1 and F2 are <i>hard links</i> to the same file * |
|          |                                       |       |       |                                                          |
| !        | "NOT" (reverses sense of above tests) |       |       |                                                          |

<sup>\*</sup> Binary operator (requires two operands).

Table B-4. Parameter Substitution and Expansion

| Expression                  | Meaning                                                        |
|-----------------------------|----------------------------------------------------------------|
| \${var}                     | Value of var, same as \$var                                    |
|                             |                                                                |
| <pre>\${var-DEFAULT}</pre>  | If var not set, evaluate expression as \$DEFAULT *             |
| <pre>\${var:-DEFAULT}</pre> | If var not set or is empty, evaluate expression as \$DEFAULT * |
|                             |                                                                |
| <pre>\${var=DEFAULT}</pre>  | If var not set, evaluate expression as \$DEFAULT *             |
| <pre>\${var:=DEFAULT}</pre> | If var not set, evaluate expression as \$DEFAULT *             |
|                             |                                                                |

| \${var+OTHER}              | If var set, evaluate expression as \$OTHER, otherwise as null string |
|----------------------------|----------------------------------------------------------------------|
| <pre>\${var:+OTHER}</pre>  | If var set, evaluate expression as \$OTHER, otherwise as null string |
|                            |                                                                      |
| <pre>\${var?ERR_MSG}</pre> | If var not set, print \$ERR_MSG *                                    |
| \${var:?ERR_MSG}           | If var not set, print \$ERR_MSG *                                    |
|                            |                                                                      |
| <pre>\${!varprefix*}</pre> | Matches all previously declared variables beginning with varprefix   |
| <pre>\${!varprefix@}</pre> | Matches all previously declared variables beginning with varprefix   |

<sup>\*</sup> Of course if var is set, evaluate the expression as \$var.

Table B-5. String Operations

| Expression                                   | Meaning                                                                                |
|----------------------------------------------|----------------------------------------------------------------------------------------|
| \${#string}                                  | Length of \$string                                                                     |
|                                              |                                                                                        |
| \${string:position}                          | Extract substring from \$string at \$position                                          |
| <pre>\${string:position:length}</pre>        | Extract \$length characters substring from \$string at \$position                      |
| \${string#substring}                         | Strip shortest match of \$substring from front of \$string                             |
| <pre>\${string##substring}</pre>             | Strip longest match of \$substring from front of \$string                              |
| \${string%substring}                         | Strip shortest match of \$substring from back of \$string                              |
| \${string%%substring}                        | Strip longest match of \$substring from back of \$string                               |
| \${string/substring/replacement}             | Replace first match of \$substring with \$replacement                                  |
| \${string//substring/replacement}            | Replace <i>all</i> matches of \$substring with \$replacement                           |
| \${string/#substring/replacement}            | If \$substring matches front end of \$string, substitute \$replacement for \$substring |
| <pre>\${string/%substring/replacement}</pre> | If \$substring matches back end of \$string, substitute \$replacement for \$substring  |
| expr match "\$string" '\$substring'          | Length of matching \$substring* at beginning of \$string                               |
| expr "\$string" : '\$substring'              | Length of matching \$substring* at beginning of \$string                               |
| expr index "\$string" \$substring            |                                                                                        |

|                                                      | Numerical position in \$string of first character in \$substring that matches |
|------------------------------------------------------|-------------------------------------------------------------------------------|
| expr substr \$string \$position \$length             | Extract \$length characters from \$string starting at \$position              |
| <pre>expr match "\$string" '\(\$substring\)'</pre>   | Extract \$substring* at beginning of \$string                                 |
| expr "\$string" : '\(\$substring\)'                  | Extract \$substring* at beginning of \$string                                 |
| <pre>expr match "\$string" '.*\(\$substring\)'</pre> | Extract \$substring* at end of \$string                                       |
| <pre>expr "\$string" : '.*\(\$substring\)'</pre>     | Extract \$substring* at end of \$string                                       |

<sup>\*</sup> Where \$substring is a regular expression.

Table B-6. Miscellaneous Constructs

| Expression                         | Interpretation                                            |
|------------------------------------|-----------------------------------------------------------|
|                                    |                                                           |
| Brackets                           |                                                           |
| if [ CONDITION ]                   | Test construct                                            |
| if [[ CONDITION ]]                 | Extended test construct                                   |
| Array[1]=element1                  | Array initialization                                      |
| [a-z]                              | Range of characters within a Regular Expression           |
|                                    |                                                           |
| Curly Brackets                     |                                                           |
| <pre>\${variable}</pre>            | Parameter substitution                                    |
| <pre>\${!variable}</pre>           | Indirect variable reference                               |
| { command1; command2 }             | Block of code                                             |
| {string1,string2,string3,}         | Brace expansion                                           |
|                                    |                                                           |
|                                    |                                                           |
| Parentheses                        |                                                           |
| ( command1; command2 )             | Command group executed within a subshell                  |
| Array=(element1 element2 element3) | Array initialization                                      |
| result=\$(COMMAND)                 | Execute command in subshell and assign result to variable |
| >(COMMAND)                         | Process substitution                                      |
| <(COMMAND)                         | Process substitution                                      |
|                                    |                                                           |
| Double Parentheses                 |                                                           |
| (( var = 78 ))                     | Integer arithmetic                                        |
| var=\$(( 20 + 5 ))                 | Integer arithmetic, with variable assignment              |
|                                    |                                                           |
| Quoting                            |                                                           |

| "\$variable" | "Weak" quoting                                            |
|--------------|-----------------------------------------------------------|
| 'string'     | "Strong" quoting                                          |
|              |                                                           |
| Back Quotes  |                                                           |
|              | Execute command in subshell and assign result to variable |

## Appendix C. A Sed and Awk Micro-Primer

This is a very brief introduction to the **sed** and **awk** text processing utilities. We will deal with only a few basic commands here, but that will suffice for understanding simple sed and awk constructs within shell scripts.

**sed**: a non–interactive text file editor

awk: a field-oriented pattern processing language with a C-like syntax

For all their differences, the two utilities share a similar invocation syntax, both use regular expressions, both read input by default from stdin, and both output to stdout. These are well-behaved UNIX tools, and they work together well. The output from one can be piped into the other, and their combined capabilities give shell scripts some of the power of Perl.

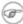

The one important difference between the utilities is that while shell scripts can easily pass arguments to sed, it is more complicated for awk (see Example 34–3 and Example 9–22).

## C.1. Sed

Sed is a non-interactive line editor. It receives text input, whether from stdin or from a file, performs certain operations on specified lines of the input, one line at a time, then outputs the result to stdout or to a file. Within a shell script, sed is usually one of several tool components in a pipe.

Sed determines which lines of its input that it will operate on from the address range passed to it. [69] Specify this address range either by line number or by a pattern to match. For example, 3d signals sed to delete line 3 of the input, and /windows/d tells sed that you want every line of the input containing a match to "windows" deleted.

Of all the operations in the sed toolkit, we will focus primarily on the three most commonly used ones. These are printing (to stdout), deletion, and substitution.

Table C-1. Basic sed operators

| Operator                             | Name       | Effect                                                                               |
|--------------------------------------|------------|--------------------------------------------------------------------------------------|
| [address-range]/p                    | print      | Print [specified address range]                                                      |
| [address-range]/d                    | delete     | Delete [specified address range]                                                     |
| s/pattern1/pattern2/                 | substitute | Substitute pattern2 for first instance of pattern1 in a line                         |
| [address-range]/s/pattern1/pattern2/ | substitute | Substitute pattern2 for first instance of pattern1 in a line, over address-range     |
| [address-range]/y/pattern1/pattern2/ | transform  | replace any character in pattern1 with the corresponding character in pattern2, over |

|   |        | address-range (equivalent of <b>tr</b> )                          |
|---|--------|-------------------------------------------------------------------|
| g | global | Operate on <i>every</i> pattern match within each matched line of |
|   |        | input                                                             |

Tunless the g (global) operator is appended to a substitute command, the substitution operates only on the first instance of a pattern match within each line.

From the command line and in a shell script, a sed operation may require quoting and certain options.

```
sed -e '/^$/d' $filename
# The -e option causes the next string to be interpreted as an editing instruction.
# (If passing only a single instruction to "sed", the "-e" is optional.)
# The "strong" quotes ('') protect the RE characters in the instruction
#+ from reinterpretation as special characters by the body of the script.
# (This reserves RE expansion of the instruction for sed.)
# Operates on the text contained in file $filename.
```

In certain cases, a **sed** editing command will not work with single quotes.

```
filename=file1.txt
pattern=BEGIN
sed "/^$pattern/d" "$filename" # Works as specified.
# sed '/^$pattern/d' "$filename" has unexpected results.
           In this instance, with strong quoting (' ... '),
          "$pattern" will not expand to "BEGIN".
```

Sed uses the −e option to specify that the following string is an instruction or set of instructions. If there is only a single instruction contained in the string, then this option may be omitted.

```
sed -n '/xzy/p' $filename
# The -n option tells sed to print only those lines matching the pattern.
# Otherwise all input lines would print.
# The -e option not necessary here since there is only a single editing instruction.
```

Table C-2. Examples of sed operators

| Notation           | Effect                                                                        |
|--------------------|-------------------------------------------------------------------------------|
| 8d                 | Delete 8th line of input.                                                     |
| / <b>^</b> \$/d    | Delete all blank lines.                                                       |
| 1,/^\$/d           | Delete from beginning of input up to, and including first blank line.         |
| /Jones/p           | Print only lines containing "Jones" (with –n option).                         |
| s/Windows/Linux/   | Substitute "Linux" for first instance of "Windows" found in each input line.  |
| s/BSOD/stability/g | Substitute "stability" for every instance of "BSOD" found in each input line. |
| s/ *\$//           | Delete all spaces at the end of every line.                                   |
| s/00*/0/g          | Compress all consecutive sequences of zeroes into a single zero.              |

| /GUI/d   | Delete all lines containing "GUI".                                        |
|----------|---------------------------------------------------------------------------|
| s/GUI//g | Delete all instances of "GUI", leaving the remainder of each line intact. |

Substituting a zero—length string for another is equivalent to deleting that string within a line of input. This leaves the remainder of the line intact. Applying **s/GUI**// to the line

```
The most important parts of any application are its GUI and sound effects
```

results in

```
The most important parts of any application are its and sound effects
```

The backslash represents a *newline* as a substitution character. In this special case, the replacement expression continues on the next line.

```
s/^ */\
/g
```

This substitution replaces line-beginning spaces with a newline. The net result is to replace paragraph indents with a blank line between paragraphs.

An address range followed by one or more operations may require open and closed curly brackets, with appropriate newlines.

```
/[0-9A-Za-z]/,/^$/{
/^$/d
}
```

This deletes only the first of each set of consecutive blank lines. That might be useful for single–spacing a text file, but retaining the blank line(s) between paragraphs.

(i) A quick way to double—space a text file is sed G filename.

For illustrative examples of sed within shell scripts, see:

- 1. Example 34–1
- 2. Example 34-2
- 3. Example 12–3
- 4. Example A-3
- 5. Example 12-14
- 6. Example 12-22
- 7. Example A-13
- 8. Example A-18
- 9. Example 12-26
- 10. Example 10-9
- 11. Example 12-35
- 12. Example A-2
- 13. Example 12-12
- 14. Example 12-10
- 15. Example A–11
- 16. Example 17-12

For a more extensive treatment of sed, check the appropriate references in the *Bibliography*.

# C.2. Awk

**Awk** is a full–featured text processing language with a syntax reminiscent of **C**. While it possesses an extensive set of operators and capabilities, we will cover only a couple of these here – the ones most useful for shell scripting.

Awk breaks each line of input passed to it into *fields*. By default, a field is a string of consecutive characters separated by <u>whitespace</u>, though there are options for changing the delimiter. Awk parses and operates on each separate field. This makes awk ideal for handling structured text files — especially tables — data organized into consistent chunks, such as rows and columns.

Strong quoting (single quotes) and curly brackets enclose segments of awk code within a shell script.

```
awk '{print $3}' $filename
# Prints field #3 of file $filename to stdout.

awk '{print $1 $5 $6}' $filename
# Prints fields #1, #5, and #6 of file $filename.
```

We have just seen the awk **print** command in action. The only other feature of awk we need to deal with here is variables. Awk handles variables similarly to shell scripts, though a bit more flexibly.

```
{ total += ${column_number} }
```

This adds the value of *column\_number* to the running total of "total". Finally, to print "total", there is an **END** command block, executed after the script has processed all its input.

```
END { print total }
```

Corresponding to the **END**, there is a **BEGIN**, for a code block to be performed before awk starts processing its input.

The following example illustrates how **awk** can add text–parsing tools to a shell script.

# Example C-1. Counting Letter Occurrences

```
#! /bin/sh
# letter-count.sh: Counting letter occurrences in a text file.
#
# Script by nyal (nyal@voila.fr).
# Used with permission.
# Recommented by document author.

INIT_TAB_AWK=""
# Parameter to initialize awk script.
count_case=0
FILE_PARSE=$1

E_PARAMERR=65
```

```
usage()
   echo "Usage: letter-count.sh file letters" 2>&1
   # For example: ./letter-count.sh filename.txt a b c
   exit $E_PARAMERR # Not enough arguments passed to script.
if [ ! -f "$1" ] ; then
    echo "$1: No such file." 2>&1
                        # Print usage message and exit.
fi
if [ -z "$2" ]; then
    echo "$2: No letters specified." 2>&1
    usage
fi
shift
                          # Letters specified.
for letter in `echo $@` # For each one . . .
 INIT_TAB_AWK="$INIT_TAB_AWK tab_search[${count_case}] = \"$letter\"; final_tab[${count_case}] =
 # Pass as parameter to awk script below.
 count_case=`expr $count_case + 1`
done
# DEBUG:
# echo $INIT_TAB_AWK;
cat $FILE_PARSE |
# Pipe the target file to the following awk script.
awk -v tab_search=0 -v final_tab=0 -v tab=0 -v nb_letter=0 -v chara=0 -v chara2=0 \
"BEGIN { $INIT_TAB_AWK } \
{ split(\$0, tab, \"\"); \
for (chara in tab) \
{ for (chara2 in tab_search) \
{ if (tab_search[chara2] == tab[chara]) { final_tab[chara2]++ } } } }
END { for (chara in final_tab) \
{ print tab_search[chara] \" => \" final_tab[chara] } }"
# Nothing all that complicated, just . . .
#+ for-loops, if-tests, and a couple of specialized functions.
exit $?
```

For simpler examples of awk within shell scripts, see:

- 1. Example 11-11
- 2. Example 16–7
- 3. Example 12–26
- 4. Example 34–3
- 5. Example 9–22
- 6. Example 11–17
- 7. Example 28–1
- 8. Example 28–2
- 9. Example 10-3
- 10. Example 12–44

- 11. Example 9–27
- 12. Example 12–4
- 13. Example 9–12
- 14. Example 34–12
- 15. <u>Example 10–8</u>

That's all the awk we'll cover here, folks, but there's lots more to learn. See the appropriate references in the *Bibliography*.

# **Appendix D. Exit Codes With Special Meanings**

Table D-1. "Reserved" Exit Codes

| Exit Code<br>Number | Meaning                                                   | Example                  | Comments                                                      |
|---------------------|-----------------------------------------------------------|--------------------------|---------------------------------------------------------------|
| 1                   | catchall for general errors                               | let "var1 = 1/0"         | miscellaneous errors, such as "divide<br>by zero"             |
| 2                   | misuse of shell builtins, according to Bash documentation |                          | Seldom seen, usually defaults to exit code 1                  |
| 126                 | command invoked cannot execute                            |                          | permission problem or command is not an executable            |
| 127                 | "command not found"                                       |                          | possible problem with \$PATH or a typo                        |
| 128                 | invalid argument to exit                                  | exit 3.14159             | <b>exit</b> takes only integer args in the range $0 - 255$    |
| 128+n               | fatal error signal "n"                                    | kill -9 \$PPID of script | <b>\$?</b> returns 137 (128 + 9)                              |
| 130                 | script terminated by Control–C                            |                          | Control—C is fatal error signal 2, (130 = 128 + 2, see above) |
| 255*                | exit status out of range                                  | exit –1                  | <b>exit</b> takes only integer args in the range 0 – 255      |

According to the table, exit codes 1-2, 126-165, and 255 [70] have special meanings, and should therefore be avoided as user-specified exit parameters. Ending a script with exit 127 would certainly cause confusion when troubleshooting (is the error a "command not found" or a user-defined one?). However, many scripts use an **exit 1** as a general bailout upon error. Since exit code 1 signifies so many possible errors, this might not add any additional ambiguity, but, on the other hand, it probably would not be very informative either.

There has been an attempt to systematize exit status numbers (see /usr/include/sysexits.h), but this is intended for C and C++ programmers. A similar standard for scripting might be appropriate. The author of this document proposes restricting user-defined exit codes to the range 64 - 113 (in addition to 0, for success), to conform with the C/C++ standard. This would allot 50 valid codes, and make troubleshooting scripts more straightforward.

All user-defined exit codes in the accompanying examples to this document now conform to this standard, except where overriding circumstances exist, as in Example 9–2.

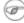

(a) Issuing a \$? from the command line after a shell script exits gives results consistent with the table above only from the Bash or sh prompt. Running the C-shell or tcsh may give different values in some cases.

# Appendix E. A Detailed Introduction to I/O and I/O Redirection

written by Stephane Chazelas, and revised by the document author

A command expects the first three <u>file descriptors</u> to be available. The first,  $fd\ 0$  (standard input, stdin), is for reading. The other two ( $fd\ 1$ , stdout and  $fd\ 2$ , stderr) are for writing.

There is a stdin, stdout, and a stderr associated with each command. ls 2>&1 means temporarily connecting the stderr of the ls command to the same "resource" as the shell's stdout.

By convention, a command reads its input from fd 0 (stdin), prints normal output to fd 1 (stdout), and error output to fd 2 (stderr). If one of those three fd's is not open, you may encounter problems:

```
bash$ cat /etc/passwd >&-
cat: standard output: Bad file descriptor
```

For example, when **xterm** runs, it first initializes itself. Before running the user's shell, **xterm** opens the terminal device (/dev/pts/<n> or something similar) three times.

At this point, Bash inherits these three file descriptors, and each command (child process) run by Bash inherits them in turn, except when you redirect the command. Redirection means reassigning one of the file descriptors to another file (or a pipe, or anything permissible). File descriptors may be reassigned locally (for a command, a command group, a subshell, a while or if or case or for loop...), or globally, for the remainder of the shell (using exec).

ls > /dev/null means running ls with its fd 1 connected to /dev/null.

```
bash$ lsof -a -p $$ -d0,1,2

COMMAND PID USER FD TYPE DEVICE SIZE NODE NAME

bash 363 bozo 0u CHR 136,1 3 /dev/pts/1

bash 363 bozo 1u CHR 136,1 3 /dev/pts/1

bash 363 bozo 2u CHR 136,1 3 /dev/pts/1

bash$ exec 2> /dev/null

bash$ lsof -a -p $$ -d0,1,2

COMMAND PID USER FD TYPE DEVICE SIZE NODE NAME

bash 371 bozo 0u CHR 136,1 3 /dev/pts/1

bash 371 bozo 1u CHR 136,1 3 /dev/pts/1

bash 371 bozo 2w CHR 1,3 120 /dev/null

bash$ bash -c 'lsof -a -p $$ -d0,1,2' | cat

COMMAND PID USER FD TYPE DEVICE SIZE NODE NAME

lsof 379 root 0u CHR 136,1 3 /dev/pts/1

lsof 379 root 1w FIFO 0,0 7118 pipe

lsof 379 root 2u CHR 136,1 3 /dev/pts/1

bash$ echo "$(bash -c 'lsof -a -p $$ -d0,1,2' 2>&1)"

COMMAND PID USER FD TYPE DEVICE SIZE NODE NAME

lsof 426 root 0u CHR 136,1 3 /dev/pts/1
```

| lsof | 426 root | 1w FIFO | 0,0 | 7520 pipe |
|------|----------|---------|-----|-----------|
| lsof | 426 root | 2w FIFO | 0,0 | 7520 pipe |

This works for different types of redirection.

**Exercise:** Analyze the following script.

```
#! /usr/bin/env bash
mkfifo /tmp/fifo1 /tmp/fifo2
while read a; do echo "FIFO1: $a"; done < /tmp/fifo1 &
exec 7> /tmp/fifo1
exec 8> >(while read a; do echo "FD8: $a, to fd7"; done >&7)
exec 3>&1
 (
  while read a; do echo "FIFO2: $a"; done < /tmp/fifo2 | tee /dev/stderr | tee /dev/fd/4 | tee /
  exec 3> /tmp/fifo2
  echo 1st, to stdout
  sleep 1
  echo 2nd, to stderr >&2
  sleep 1
  echo 3rd, to fd 3 > \& 3
  sleep 1
  echo 4th, to fd 4 > &4
  sleep 1
  echo 5th, to fd 5 >&5
  sleep 1
  echo 6th, through a pipe | sed 's/.*/PIPE: &, to fd 5/' >&5
  sleep 1
  echo 7th, to fd 6 >&6
  sleep 1
  echo 8th, to fd 7 >&7
  sleep 1
  echo 9th, to fd 8 >&8
  ) 4>&1 >&3 3>&- | while read a; do echo "FD4: $a"; done 1>&3 5>&- 6>&-
 ) 5>&1 >&3 | while read a; do echo "FD5: $a"; done 1>&3 6>&-
) 6>&1 >&3 | while read a; do echo "FD6: $a"; done 3>&-
rm -f /tmp/fifo1 /tmp/fifo2
# For each command and subshell, figure out which fd points to what.
exit 0
```

# **Appendix F. Localization**

Localization is an undocumented Bash feature.

A localized shell script echoes its text output in the language defined as the system's locale. A Linux user in Berlin, Germany, would get script output in German, whereas his cousin in Berlin, Maryland, would get output from the same script in English.

To create a localized script, use the following template to write all messages to the user (error messages, prompts, etc.).

```
#!/bin/bash
# localized.sh
# Script by Stephane Chazelas, modified by Bruno Haible
. gettext.sh

E_CDERROR=65

error()
{
   printf "$@" >&2
   exit $E_CDERROR
}

cd $var || error "`eval_gettext \"Can't cd to \$var.\"`"
   read -p "`gettext \"Enter the value: \"`" var
# ...
```

```
bash$ bash -D localized.sh
"Can't cd to %s."
"Enter the value: "
```

This lists all the localized text. (The -D option lists double-quoted strings prefixed by a \$, without executing the script.)

```
bash$ bash --dump-po-strings localized.sh

#: a:6

msgid "Can't cd to %s."

msgstr ""

#: a:7

msgid "Enter the value: "

msgstr ""
```

The --dump-po-strings option to Bash resembles the -D option, but uses gettext "po" format.

Bruno Haible points out:

Starting with gettext-0.12.2, **xgettext** -**o** - **localized.sh** is recommended instead of **bash** --**dump-po-strings localized.sh**, because **xgettext** . . .

1. understands the gettext and eval\_gettext commands (whereas bash —dump—po—strings understands only its deprecated \$"..." syntax)

2. can extract comments placed by the programmer, intended to be read by the translator.

This shell code is then not specific to Bash any more; it works the same way with Bash 1.x and other /bin/sh implementations.

Now, build a language.po file for each language that the script will be translated into, specifying the *msgstr*. As an example:

fr.po:

```
#: a:6
msgid "Can't cd to %s."
msgstr "Impossible de se positionner dans le répertoire %s."
#: a:7
msgid "Enter the value: "
msgstr "Entrez la valeur : "
```

Then, run msgfmt.

```
msgfmt -o localized.sh.mo fr.po
```

Place the resulting localized.sh.mo file in the /usr/local/share/locale/fr/LC\_MESSAGES directory, and at the beginning of the script, insert the lines:

```
TEXTDOMAINDIR=/usr/local/share/locale
TEXTDOMAIN=localized.sh
```

If a user on a French system runs the script, she will get French messages.

With older versions of Bash or other shells, localization requires gettext, using the -s option. In this case, the script becomes:

```
#!/bin/bash
# localized.sh

E_CDERROR=65

error() {
  local format=$1
    shift
    printf "$(gettext -s "$format")" "$@" >&2
    exit $E_CDERROR
}

cd $var || error "Can't cd to %s." "$var"
read -p "$(gettext -s "Enter the value: ")" var
# ...
```

The TEXTDOMAIN and TEXTDOMAINDIR variables need to be exported to the environment.

\_\_\_

This appendix written by Stephane Chazelas, with modifications suggested by Bruno Haible, maintainer of GNU gettext.

# **Appendix G. History Commands**

The Bash shell provides command–line tools for editing and manipulating a user's *command history*. This is primarily a convenience, a means of saving keystrokes.

Bash history commands:

- 1. history
- 2. **fc**

```
bash$ history
1 mount /mnt/cdrom
2 cd /mnt/cdrom
3 ls
...
```

Internal variables associated with Bash history commands:

- 1. \$HISTCMD
- 2. \$HISTCONTROL
- 3. \$HISTIGNORE
- 4. \$HISTFILE
- 5. \$HISTFILESIZE
- 6. \$HISTSIZE
- 7. !!
- 8. !\$
- 9. !#
- 10. !N
- 11. !-N
- 12. !STRING
- 13. !?STRING?
- 14. \STRING\string\

Unfortunately, the Bash history tools find no use in scripting.

```
#!/bin/bash
# history.sh
# Attempt to use 'history' command in a script.
history
# Script produces no output.
# History commands do not work within a script.
```

```
bash$ ./history.sh
(no output)
```

# Appendix H. A Sample .bashrc File

The ~/.bashrc file determines the behavior of interactive shells. A good look at this file can lead to a better understanding of Bash.

Emmanuel Rouat contributed the following very elaborate .bashrc file, written for a Linux system. He welcomes reader feedback on it.

Study the file carefully, and feel free to reuse code snippets and functions from it in your own .bashrc file or even in your scripts.

#### Example H-1. Sample .bashrc file

```
# PERSONAL $HOME/.bashrc FILE for bash-2.05a (or later)
# Last modified: Tue Apr 15 20:32:34 CEST 2003
# This file is read (normally) by interactive shells only.
# Here is the place to define your aliases, functions and
# other interactive features like your prompt.
# This file was designed (originally) for Solaris but based
# on Redhat's default .bashrc file
# --> Modified for Linux.
# The majority of the code you'll find here is based on code found
# on Usenet (or internet).
# This bashrc file is a bit overcrowded - remember it is just
# just an example. Tailor it to your needs
#-----
# --> Comments added by HOWTO author.
# --> And then edited again by ER :-)
# Source global definitions (if any)
if [ -f /etc/bashrc ]; then
       . /etc/bashrc # --> Read /etc/bashrc, if present.
fi
# Automatic setting of $DISPLAY (if not set already)
# This works for linux - your mileage may vary....
# The problem is that different types of terminals give
# different answers to 'who am i'.....
# I have not found a 'universal' method yet
function get_xserver ()
   case $TERM in
     xterm )
```

```
XSERVER=$(who am i | awk '{print $NF}' | tr -d ')''(' )
           XSERVER=${XSERVER%%:*}
           ;;
       aterm | rxvt)
        # find some code that works here.....
    esac
if [ -z ${DISPLAY:=""} ]; then
   get_xserver
    if [[ -z ${XSERVER} || ${XSERVER} == $(hostname) || ${XSERVER} == "unix" ]]; then
       DISPLAY=":0.0"
                               # Display on local host
       DISPLAY=${XSERVER}:0.0 # Display on remote host
    fi
fi
export DISPLAY
#-----
# Some settings
#-----
ulimit -S -c 0
                      # Don't want any coredumps
set -o notify
set -o noclobber
set -o ignoreeof
set -o nounset
                      # useful for debuging
#set -o xtrace
# Enable options:
shopt -s cdspell
shopt -s cdable_vars
shopt -s checkhash
shopt -s checkwinsize
shopt -s mailwarn
shopt -s sourcepath
shopt -s no_empty_cmd_completion # bash>=2.04 only
shopt -s cmdhist
shopt -s histappend histreedit histverify
shopt -s extglob # necessary for programmable completion
# Disable options:
shopt -u mailwarn
unset MAILCHECK
                      # I don't want my shell to warn me of incoming mail
export TIMEFORMAT=$'\nreal %3R\tuser %3U\tsys %3S\tpcpu %P\n'
export HISTIGNORE="&:bg:fg:ll:h"
export HOSTFILE=$HOME/.hosts  # Put a list of remote hosts in ~/.hosts
# Greeting, motd etc...
# Define some colors first:
red='\e[0;31m'
RED='\e[1;31m'
blue='\ellowered [0;34m']
```

```
BLUE='\e[1;34m'
cyan='\e[0;36m'
CYAN='\e[1;36m'
NC='\e[0m'
                      # No Color
# --> Nice. Has the same effect as using "ansi.sys" in DOS.
# Looks best on a black background.....
echo -e "${CYAN}This is BASH ${RED}${BASH_VERSION%.*}${CYAN} - DISPLAY on ${RED}$DISPLAY${NC}\n"
date
if [ -x /usr/games/fortune ]; then
    /usr/games/fortune -s # makes our day a bit more fun.... :-)
fi
function exit()
                      # function to run upon exit of shell
   echo -e "${RED}Hasta la vista, baby${NC}"
trap _exit EXIT
#-----
# Shell Prompt
if [[ "${DISPLAY#$HOST}" != ":0.0" && "${DISPLAY}" != ":0" ]]; then
   HILIT=${red} # remote machine: prompt will be partly red
   HILIT=${cyan} # local machine: prompt will be partly cyan
fi
# --> Replace instances of \W with \w in prompt functions below
#+ --> to get display of full path name.
function fastprompt()
   unset PROMPT_COMMAND
   case $TERM in
       *term | rxvt )
           PS1="${HILIT}[\h]$NC \W > \[\033]0;\${TERM} [\u@\h] \w\007\]";;
       linux )
           PS1="${HILIT}[\h]$NC \W > " ;;
        *)
           PS1="[\h] \W > ";
    esac
function powerprompt()
    _powerprompt()
       LOAD=\$(uptime|sed -e "s/.*: ([^,]*).*/1/" -e "s/ //g")
   PROMPT_COMMAND=_powerprompt
    case $TERM in
        *term | rxvt )
           PS1="${HILIT}[\A \$LOAD]$NC\n[\h \#] \W > \[\033]0;\${TERM} [\u@\h] \w\007\]";;
           PS1="$\{HILIT\}[A - \$LOAD]\$NC\n[h \#] w > ";
           PS1="[A - \S LOAD] n[h \#] w > ";
    esac
```

```
# this is the default prompt - might be slow
powerprompt
              # If too slow, use fastprompt instead....
# ALIASES AND FUNCTIONS
# Arguably, some functions defined here are quite big
# (ie 'lowercase') but my workstation has 512Meg of RAM, so .....
# If you want to make this file smaller, these functions can
# be converted into scripts.
# Many functions were taken (almost) straight from the bash-2.04
# examples.
# Personnal Aliases
alias rm='rm -i'
alias cp='cp -i'
alias mv='mv -i'
# -> Prevents accidentally clobbering files.
alias mkdir='mkdir -p'
alias h='history'
alias j='jobs -l'
alias r='rlogin'
alias which='type -all'
alias ..='cd ..'
alias path='echo -e ${PATH//:/\n}'
alias print='/usr/bin/lp -o nobanner -d $LPDEST'
                                              # Assumes LPDEST is defined
alias pjet='enscript -h -G -fCourier9 -d $LPDEST' # Pretty-print using enscript
alias background='xv -root -quit -max -rmode 5'  # Put a picture in the background
alias du='du -kh'
alias df='df -kTh'
# The 'ls' family (this assumes you use the GNU ls)
alias ls='ls -hF --color'  # add colors for filetype recognition
alias lx='ls -lXB'
                           # sort by extension
alias lk='ls -lSr'
                            # sort by size
alias lc='ls -lcr'
                           # sort by change time
alias lu='ls -lur'
                           # sort by access time
alias lr='ls -lR'
                            # recursive ls
alias lt='ls -ltr'
                            # sort by date
alias lm='ls -al |more'
                            # pipe through 'more'
alias tree='tree -Csu'
                            # nice alternative to 'ls'
# tailoring 'less'
alias more='less'
export PAGER=less
export LESSCHARSET='latin1'
export LESSOPEN='|/usr/bin/lesspipe.sh %s 2>&-' # Use this if lesspipe.sh exists
export LESS='-i -N -w -z-4 -g -e -M -X -F -R -P%t?f%f \
:stdin .?pb%pb\%:?lbLine %lb:?bbByte %bb:-...'
# spelling typos - highly personnal :-)
alias xs='cd'
```

```
alias vf='cd'
alias moer='more'
alias moew='more'
alias kk='ll'
#-----
# a few fun ones
function xtitle ()
   case "$TERM" in
        *term | rxvt)
            echo -n -e "\033]0;$*\007" ;;
           ;;
   esac
# aliases...
alias top='xtitle Processes on $HOST && top'
alias make='xtitle Making $(basename $PWD) ; make'
alias ncftp="xtitle ncFTP; ncftp"
# .. and functions
function man ()
    for i ; do
       xtitle The $(basename $1|tr -d .[:digit:]) manual
       command man -F -a "$i"
    done
function l1(){ ls -l "$@" | egrep "^d" ; ls -lXB "$@" 2 \times - | egrep -v "^d|total "; }
function te() # wrapper around xemacs/gnuserv
   if [ "$(gnuclient -batch -eval t 2>&-)" == "t" ]; then
       gnuclient -q "$@";
   else
       ( xemacs "$@" &);
    fi
# File & strings related functions:
# Find a file with a pattern in name:
function ff() { find . -type f -iname '*'$*'*' -ls ; }
# Find a file with pattern $1 in name and Execute $2 on it:
function fe() { find . -type f -iname '*'1'*' -exec "2:-file" {} \; ; }
# find pattern in a set of filesand highlight them:
function fstr()
    OPTIND=1
    local case=""
    local usage="fstr: find string in files.
Usage: fstr [-i] \"pattern\" [\"filename pattern\"] "
    while getopts :it opt
    do
       case "$opt" in
       i) case="-i " ;;
```

```
*) echo "$usage"; return;;
       esac
    done
    shift $(( $OPTIND - 1 ))
    if [ "$#" -lt 1 ]; then
       echo "$usage"
       return;
    fi
    local SMSO=$(tput smso)
    local RMSO=$(tput rmso)
    find . -type f -name $\{2:-*\}^{"} -print0 | xargs -0 grep -sn \{case\} $1" 2>&- | \
sed "s/$1/${SMSO}\0${RMSO}/gI" | more
function cuttail() # cut last n lines in file, 10 by default
   nlines=${2:-10}
   sed -n -e :a -e "1,${nlines}!{P;N;D;};N;ba" $1
function lowercase() # move filenames to lowercase
    for file ; do
       filename=${file##*/}
       case "$filename" in
        */*) dirname==${file%/*} ;;
       *) dirname=.;;
       esac
       nf=$(echo $filename | tr A-Z a-z)
       newname="${dirname}/${nf}"
       if [ "$nf" != "$filename" ]; then
           mv "$file" "$newname"
            echo "lowercase: $file --> $newname"
           echo "lowercase: $file not changed."
       fi
   done
                      # swap 2 filenames around
function swap()
   local TMPFILE=tmp.$$
   mv "$1" $TMPFILE
   mv "$2" "$1"
   mv $TMPFILE "$2"
# Process/system related functions:
function my_ps() { ps $@ -u $USER -o pid,%cpu,%mem,bsdtime,command ; }
function pp() { my_ps f | awk '!/awk/ && $0~var' var=${1:-".*"} ; }
# This function is roughly the same as 'killall' on linux
# but has no equivalent (that I know of) on Solaris
function killps() # kill by process name
   local pid pname sig="-TERM" # default signal
    if [ "$#" -lt 1 ] || [ "$#" -gt 2 ]; then
       echo "Usage: killps [-SIGNAL] pattern"
```

```
return;
   fi
   if [ $\# = 2 ]; then sig=$1; fi
   for pid in (my_ps \mid awk'!/awk/ \&\& $0~pat { print $1 }' pat=${!#}); do
       pname=$(my_ps | awk '$1~var { print $5 }' var=$pid )
       if ask "Kill process $pid <$pname> with signal $sig?"
           then kill $sig $pid
       fi
   done
function my_ip() # get IP adresses
   MY_IP=$(/sbin/ifconfig ppp0 | awk '/inet/ { print $2 } ' | sed -e s/addr://)
   MY_ISP=$(/sbin/ifconfig ppp0 | awk '/P-t-P/ { print $3 } ' | sed -e s/P-t-P://)
function ii() # get current host related info
   echo -e "\nYou are logged on ${RED}$HOST"
   echo -e "\nAdditionnal information:$NC "; uname -a
   echo -e "\n${RED}Users logged on:$NC " ; w -h
   echo -e "\n${RED}Current date :$NC " ; date
   echo -e "\n${RED}Machine stats :$NC "; uptime
   echo -e "\n${RED}Memory stats :$NC " ; free
   my_ip 2>&- ;
   echo -e "\n${RED}Local IP Address :$NC" ; echo ${MY_IP:-"Not connected"}
   echo -e "\n${RED}ISP Address :$NC" ; echo ${MY_ISP:-"Not connected"}
# Misc utilities:
function repeat()
                    # repeat n times command
   local i max
   max=$1; shift;
   for ((i=1; i \le \max ; i++)); do \# --> C-like syntax
       eval "$@";
   done
function ask()
   echo -n "$@" '[y/n] ' ; read ans
   case "$ans" in
      y*|Y*) return 0 ;;
       *) return 1 ;;
   esac
# PROGRAMMABLE COMPLETION - ONLY SINCE BASH-2.04
# Most are taken from the bash 2.05 documentation and from Ian McDonalds
# 'Bash completion' package (http://www.caliban.org/bash/index.shtml#completion)
# You will in fact need bash-2.05a for some features
#-----
if [ "${BASH_VERSION%.*}" \< "2.05" ]; then
   echo "You will need to upgrade to version 2.05 for programmable completion"
```

```
return
fi
shopt -s extglob # necessary
set +o nounset
                      # otherwise some completions will fail
complete -A hostname rsh rcp telnet rlogin r ftp ping disk
                      printenv
complete -A export
complete -A variable export local readonly unset
complete -A variable complete -A enabled builtin alias unalias
complete -A function function
complete -A user
                   su mail finger
complete -A helptopic help
                              # currently same as builtins
complete -A shopt shopt
complete -A stopped -P '%' bq
complete -A job -P '%' fg jobs disown
complete -A directory mkdir rmdir
complete -A directory -o default cd
# Compression
complete -f -o default -X '*.+(zip|ZIP)' zip
complete -f -o default -X '!*.+(zip | ZIP) ' unzip
complete -f -o default -X '*.+(z|Z)'
                                       compress
complete -f -o default -X '!*.+(z|Z)'
                                        uncompress
complete -f -o default -X '*.+(gz|GZ)'
                                         gzip
complete -f -o default -X '!*.+(gz|GZ)'
complete -f -o default -X '*.+(bz2 BZ2)' bzip2
complete -f -o default -X '!*.+(bz2|BZ2)' bunzip2
# Postscript,pdf,dvi....
complete -f -o default -X '!*.ps' gs ghostview ps2pdf ps2ascii
complete -f -o default -X '!*.dvi' dvips dvipdf xdvi dviselect dvitype
complete -f -o default -X '!*.pdf' acroread pdf2ps
complete -f -o default -X '!*.+(pdf | ps)' gv
complete -f -o default -X '!*.texi*' makeinfo texi2dvi texi2html texi2pdf
complete -f -o default -X '!*.tex' tex latex slitex
complete -f -o default -X '!*.lyx' lyx
complete -f -o default -X '!*.+(htm* | HTM*)' lynx html2ps
# Multimedia
complete -f -o default -X '!*.+(jp*g|gif|xpm|png|bmp)' xv gimp
complete -f -o default -X '!*.+(mp3 | MP3)' mpg123 mpg321
complete -f -o default -X '!*.+(ogg|OGG)' ogg123
complete -f -o default -X '!*.pl' perl perl5
# This is a 'universal' completion function - it works when commands have
# a so-called 'long options' mode , ie: 'ls --all' instead of 'ls -a'
_get_longopts ()
    1 - help \mid sed - e'/--/!d' - e's/.*--([^[:space:].,]*\).*/--\1/'| \
grep ^"$2" |sort -u;
_longopts_func ()
    case "\{2:-*\}" in
       -*) ;;
```

```
*)
               return ;;
   esac
   case "$1" in
       \~*)
              eval cmd="$1" ;;
               cmd="$1" ;;
   COMPREPLY=( $(_get_longopts ${1} ${2} ) )
complete -o default -F _longopts_func configure bash
complete -o default -F _longopts_func wget id info a2ps ls recode
make targets ()
   local mdef makef gcmd cur prev i
   COMPREPLY=()
   cur=${COMP_WORDS[COMP_CWORD]}
   prev=${COMP_WORDS[COMP_CWORD-1]}
   # if prev argument is -f, return possible filename completions.
   # we could be a little smarter here and return matches against
   # `makefile Makefile *.mk', whatever exists
   case "$prev" in
       -*f)
             COMPREPLY=( $(compgen -f $cur ) ); return 0;;
   esac
   # if we want an option, return the possible posix options
   case "$cur" in
       - )
               COMPREPLY=(-e -f -i -k -n -p -q -r -S -s -t); return 0;;
   esac
   # make reads `makefile' before `Makefile'
   if [ -f makefile ]; then
       mdef=makefile
   elif [ -f Makefile ]; then
       mdef=Makefile
   else
       mdef=*.mk
                                # local convention
   fi
   # before we scan for targets, see if a makefile name was specified
   # with -f
   for (( i=0; i < ${#COMP_WORDS[@]}; i++ )); do
       if [[ $\{COMP\_WORDS[i]\} == -*f ]]; then
           eval makef=${COMP_WORDS[i+1]} # eval for tilde expansion
           break
       fi
   done
        [-z \ "\mbox{makef"}] \&\& \ \mbox{makef=$mdef}
   # if we have a partial word to complete, restrict completions to
   # matches of that word
   if [ -n "$2" ]; then gcmd='grep "^$2"'; else gcmd=cat; fi
   # if we don't want to use *.mk, we can take out the cat and use
   # test -f $makef and input redirection
   COMPREPLY=( $(cat $makef 2>/dev/null | awk 'BEGIN {FS=":"} /^[^.# ][^=]*:/ {print $1}' | tr
```

```
complete -F _make_targets -X '+($*|*.[cho])' make gmake pmake
# cvs(1) completion
_cvs ()
   local cur prev
   COMPREPLY=()
   cur=${COMP_WORDS[COMP_CWORD]}
   prev=${COMP_WORDS[COMP_CWORD-1]}
    if [ $COMP_CWORD -eq 1 ] || [ "${prev:0:1}" = "-" ]; then
        COMPREPLY=( $( compgen -W 'add admin checkout commit diff \
        export history import log rdiff release remove rtag status \setminus
        tag update' $cur ))
    else
        COMPREPLY=( $( compgen -f $cur ))
    fi
   return 0
complete -F _cvs cvs
_killall ()
   local cur prev
   COMPREPLY=()
   cur=${COMP_WORDS[COMP_CWORD]}
    # get a list of processes (the first sed evaluation
    # takes care of swapped out processes, the second
    # takes care of getting the basename of the process)
   COMPREPLY=( $( /usr/bin/ps -u $USER -o comm | \
       sed -e '1,1d' -e 's#[]\[]##g' -e 's#^.*/##'| \
        awk '{if (\$0 \sim /^'\$cur') print \$0'))
   return 0
complete -F _killall killall killps
# A meta-command completion function for commands like sudo(8), which need to
# first complete on a command, then complete according to that command's own
# completion definition - currently not quite foolproof (e.g. mount and umount
# don't work properly), but still quite useful - By Ian McDonald, modified by me.
_my_command()
   local cur func cline cspec
   COMPREPLY=()
   cur=${COMP_WORDS[COMP_CWORD]}
    if [ $COMP_CWORD = 1 ]; then
        COMPREPLY=( $( compgen -c $cur ) )
    elif complete -p ${COMP_WORDS[1]} &>/dev/null; then
        cspec=$( complete -p ${COMP_WORDS[1]} )
        if [ \$\{cspec\%-F *\}" != \$\{cspec\}" ]; then
            # complete -F <function>
            # COMP_CWORD and COMP_WORDS() are not read-only,
            # so we can set them before handing off to regular
```

```
# completion routine
            # set current token number to 1 less than now
            COMP_CWORD=$(( $COMP_CWORD - 1 ))
            # get function name
            func=${cspec#*-F }
            func=${func%% *}
            # get current command line minus initial command
            cline="${COMP_LINE#$1 }"
            # split current command line tokens into array
                COMP_WORDS=( $cline )
            $func $cline
        elif [ "${cspec#*-[abcdefgjkvu]}" != "" ]; then
            # complete -[abcdefgjkvu]
            func=$( echo $cspec | sed -e 's/^.*\(-[abcdefgjkvu]\).*$/\1/' )
            func=$( echo $cspec | sed -e 's/^complete//' -e 's/[^ ]*<math>$//'  )
            COMPREPLY=( $( eval compgen $func $cur ) )
        elif [ "${cspec#*-A}" != "$cspec" ]; then
            # complete -A <type>
            func=${cspec#*-A }
        func=${func%% *}
        COMPREPLY=( $( compgen -A $func $cur ) )
        fi
        COMPREPLY=( $( compgen -f $cur ) )
    fi
complete -o default -F _my_command nohup exec eval trace truss strace sotruss gdb
complete -o default -F _my_command command type which man nice
# Local Variables:
# mode:shell-script
# sh-shell:bash
# End:
```

# **Appendix I. Converting DOS Batch Files to Shell Scripts**

Quite a number of programmers learned scripting on a PC running DOS. Even the crippled DOS batch file language allowed writing some fairly powerful scripts and applications, though they often required extensive kludges and workarounds. Occasionally, the need still arises to convert an old DOS batch file to a UNIX shell script. This is generally not difficult, as DOS batch file operators are only a limited subset of the equivalent shell scripting ones.

Table I-1. Batch file keywords / variables / operators, and their shell equivalents

| Batch File Operator      | Shell Script Equivalent    | Meaning                                  |
|--------------------------|----------------------------|------------------------------------------|
| %                        | \$                         | command-line parameter prefix            |
| /                        | _                          | command option flag                      |
| \                        | /                          | directory path separator                 |
| ==                       | =                          | (equal-to) string comparison test        |
| ! == !                   | !=                         | (not equal-to) string comparison test    |
|                          |                            | pipe                                     |
| @                        | set +v                     | do not echo current command              |
| *                        | *                          | filename "wild card"                     |
| >                        | >                          | file redirection (overwrite)             |
| >>                       | >>                         | file redirection (append)                |
| <                        | <                          | redirect stdin                           |
| %VAR%                    | \$VAR                      | environmental variable                   |
| REM                      | #                          | comment                                  |
| NOT                      | !                          | negate following test                    |
| NUL                      | /dev/null                  | "black hole" for burying command output  |
| ECHO                     | echo                       | echo (many more option in Bash)          |
| ECHO.                    | echo                       | echo blank line                          |
| ECHO OFF                 | set +v                     | do not echo command(s) following         |
| FOR %%VAR IN (LIST) DO   | for var in [list]; do      | "for" loop                               |
| :LABEL                   | none (unnecessary)         | label                                    |
| GOTO                     | none (use a function)      | jump to another location in the script   |
| PAUSE                    | sleep                      | pause or wait an interval                |
| CHOICE                   | case or select             | menu choice                              |
| IF                       | if                         | if-test                                  |
| IF EXIST <i>FILENAME</i> | if [ –e filename ]         | test if file exists                      |
| IF !%N==!                | if [ -z "\$N" ]            | if replaceable parameter "N" not present |
| CALL                     | source or . (dot operator) | "include" another script                 |
| COMMAND /C               | source or . (dot operator) | "include" another script (same as CALL)  |
| SET                      | export                     | set an environmental variable            |

| SHIFT      | shift      | left shift command-line argument list |
|------------|------------|---------------------------------------|
| SGN        | −lt or −gt | sign (of integer)                     |
| ERRORLEVEL | \$?        | exit status                           |
| CON        | stdin      | "console" (stdin)                     |
| PRN        | /dev/lp0   | (generic) printer device              |
| LPT1       | /dev/lp0   | first printer device                  |
| COM1       | /dev/ttyS0 | first serial port                     |

Batch files usually contain DOS commands. These must be translated into their UNIX equivalents in order to convert a batch file into a shell script.

Table I-2. DOS commands and their UNIX equivalents

| DOS Command | UNIX Equivalent | Effect                       |
|-------------|-----------------|------------------------------|
| ASSIGN      | ln              | link file or directory       |
| ATTRIB      | chmod           | change file permissions      |
| CD          | cd              | change directory             |
| CHDIR       | cd              | change directory             |
| CLS         | clear           | clear screen                 |
| COMP        | diff, comm, cmp | file compare                 |
| COPY        | ср              | file copy                    |
| Ctl-C       | Ctl-C           | break (signal)               |
| Ctl-Z       | Ctl–D           | EOF (end-of-file)            |
| DEL         | rm              | delete file(s)               |
| DELTREE     | rm –rf          | delete directory recursively |
| DIR         | ls –l           | directory listing            |
| ERASE       | rm              | delete file(s)               |
| EXIT        | exit            | exit current process         |
| FC          | comm, cmp       | file compare                 |
| FIND        | grep            | find strings in files        |
| MD          | mkdir           | make directory               |
| MKDIR       | mkdir           | make directory               |
| MORE        | more            | text file paging filter      |
| MOVE        | mv              | move                         |
| PATH        | \$PATH          | path to executables          |
| REN         | mv              | rename (move)                |
| RENAME      | mv              | rename (move)                |
| RD          | rmdir           | remove directory             |
| RMDIR       | rmdir           | remove directory             |
| SORT        | sort            | sort file                    |
| TIME        | date            | display system time          |
| TYPE        | cat             | output file to stdout        |

| XCOPY | ср | (extended) file copy |
|-------|----|----------------------|
|-------|----|----------------------|

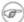

 Virtually all UNIX and shell operators and commands have many more options and enhancements than their DOS and batch file equivalents. Many DOS batch files rely on auxiliary utilities, such as ask.com, a crippled counterpart to read.

DOS supports a very limited and incompatible subset of filename wildcard expansion, recognizing only the \* and ? characters.

Converting a DOS batch file into a shell script is generally straightforward, and the result ofttimes reads better than the original.

## Example I-1. VIEWDATA.BAT: DOS Batch File

```
REM VIEWDATA
REM INSPIRED BY AN EXAMPLE IN "DOS POWERTOOLS"
REM
                   BY PAUL SOMERSON
@ECHO OFF
IF !%1==! GOTO VIEWDATA
REM IF NO COMMAND-LINE ARG...
FIND "%1" C:\BOZO\BOOKLIST.TXT
GOTO EXITO
REM PRINT LINE WITH STRING MATCH, THEN EXIT.
:VIEWDATA
TYPE C:\BOZO\BOOKLIST.TXT | MORE
REM SHOW ENTIRE FILE, 1 PAGE AT A TIME.
:EXITO
```

The script conversion is somewhat of an improvement.

# Example I-2. viewdata.sh: Shell Script Conversion of VIEWDATA.BAT

```
#!/bin/bash
# Conversion of VIEWDATA.BAT to shell script.
DATAFILE=/home/bozo/datafiles/book-collection.data
ARGNO=1
# @ECHO OFF
               Command unnecessary here.
if [ $# -lt "$ARGNO" ]
                       # IF !%1==! GOTO VIEWDATA
then
 less $DATAFILE
                       # TYPE C:\MYDIR\BOOKLIST.TXT | MORE
 grep "$1" $DATAFILE
                       # FIND "%1" C:\MYDIR\BOOKLIST.TXT
exit 0
                        # :EXITO
```

- # GOTOs, labels, smoke-and-mirrors, and flimflam unnecessary.
- # The converted script is short, sweet, and clean,
- # which is more than can be said for the original.

Ted Davis' <u>Shell Scripts on the PC</u> site has a set of comprehensive tutorials on the old–fashioned art of batch file programming. Certain of his ingenious techniques could conceivably have relevance for shell scripts.

# **Appendix J. Exercises**

# J.1. Analyzing Scripts

Examine the following script. Run it, then explain what it does. Annotate the script and rewrite it in a more compact and elegant manner.

```
#!/bin/bash
MAX=10000
  for((nr=1; nr<$MAX; nr++))</pre>
    let "t1 = nr % 5"
    if [ "$t1" -ne 3 ]
    then
      continue
    fi
    let "t2 = nr % 7"
    if [ "$t2" -ne 4 ]
    then
     continue
    fi
    let "t3 = nr % 9"
    if [ "$t3" -ne 5 ]
    then
     continue
    fi
  break
          # What happens when you comment out this line? Why?
  done
  echo "Number = $nr"
exit 0
```

A reader sent in the following code snippet.

```
while read LINE
do
   echo $LINE
done < `tail -f /var/log/messages`</pre>
```

He wished to write a script tracking changes to the system log file, /var/log/messages. Unfortunately, the above code block hangs and does nothing useful. Why? Fix this so it does work. (Hint: rather than redirecting the stdin of the loop, try a pipe.)

\_\_\_

Analyze Example A-11, and reorganize it in a simplified and more logical style. See how many of the variables can be eliminated, and try to optimize the script to speed up its execution time.

Alter the script so that it accepts any ordinary ASCII text file as input for its initial "generation". The script will read the first \$ROW\*\$COL characters, and set the occurrences of vowels as "living" cells. Hint: be sure to translate the spaces in the input file to underscore characters.

# J.2. Writing Scripts

Write a script to carry out each of the following tasks.

#### **Easy**

# Home Directory Listing

Perform a recursive directory listing on the user's home directory and save the information to a file. Compress the file, have the script prompt the user to insert a floppy, then press **ENTER**. Finally, save the file to the floppy.

# Converting for loops to while and until loops

Convert the *for loops* in <u>Example 10–1</u> to *while loops*. Hint: store the data in an <u>array</u> and step through the array elements.

Having already done the "heavy lifting", now convert the loops in the example to *until loops*.

# Changing the line spacing of a text file

Write a script that reads each line of a target file, then writes the line back to stdout, but with an extra blank line following. This has the effect of *double-spacing* the file.

Include all necessary code to check whether the script gets the necessary command line argument (a filename), and whether the specified file exists.

When the script runs correctly, modify it to *triple-space* the target file.

Finally, write a script to remove all blank lines from the target file, *single-spacing* it.

#### **Backwards Listing**

Write a script that echoes itself to stdout, but backwards.

#### **Automatically Decompressing Files**

Given a list of filenames as input, this script queries each target file (parsing the output of the <u>file</u> command) for the type of compression used on it. Then the script automatically invokes the appropriate decompression command (**gunzip**, **bunzip2**, **unzip**, **uncompress**, or whatever). If a target file is not compressed, the script emits a warning message, but takes no other action on that particular file.

# Unique System ID

Generate a "unique" 6-digit hexadecimal identifier for your computer. Do *not* use the flawed <u>hostid</u> command. Hint: <u>md5sum</u> /etc/passwd, then select the first 6 digits of output.

#### Backup

Archive as a "tarball" (\*.tar.gz file) all the files in your home directory tree (/home/your-name) that have been modified in the last 24 hours. Hint: use <u>find</u>.

#### Primes

Print (to stdout) all prime numbers between 60000 and 63000. The output should be nicely formatted in columns (hint: use <u>printf</u>).

#### Lottery Numbers

One type of lottery involves picking five different numbers, in the range of 1-50. Write a script that generates five pseudorandom numbers in this range, with no duplicates. The script will give the option of echoing the numbers to stdout or saving them to a file, along with the date and time the particular number set was generated.

#### **Intermediate**

#### Managing Disk Space

List, one at a time, all files larger than 100K in the /home/username directory tree. Give the user the option to delete or compress the file, then proceed to show the next one. Write to a logfile the names of all deleted files and the deletion times.

#### Safe Delete

Write, as a script, a "safe" delete command, srm.sh. Filenames passed as command—line arguments to this script are not deleted, but instead <u>gzipped</u> if not already compressed (use <u>file</u> to check), then moved to a /home/username/trash directory. At invocation, the script checks the "trash" directory for files older than 48 hours and deletes them.

#### Making Change

What is the most efficient way to make change for \$1.68, using only coins in common circulations (up to 25c)? It's 6 quarters, 1 dime, a nickel, and three cents.

Given any arbitrary command line input in dollars and cents (\$\*.??), calculate the change, using the minimum number of coins. If your home country is not the United States, you may use your local currency units instead. The script will need to parse the command line input, then change it to multiples of the smallest monetary unit (cents or whatever). Hint: look at Example 23–4.

#### **Quadratic Equations**

Solve a "quadratic" equation of the form  $Ax^2 + Bx + C = 0$ . Have a script take as arguments the coefficients, **A**, **B**, and **C**, and return the solutions to four decimal places.

Hint: pipe the coefficients to <u>bc</u>, using the well–known formula,  $x = (-B + /- sqrt(B^2 - 4AC)) / 2A$ .

# Sum of Matching Numbers

Find the sum of all five-digit numbers (in the range 10000 – 99999) containing *exactly two* out of the following set of digits: { 4, 5, 6 }. These may repeat within the same number, and if so, they count once for each occurrence.

Some examples of matching numbers are 42057, 74638, and 89515.

#### Lucky Numbers

A "lucky number" is one whose individual digits add up to 7, in successive additions. For example, 62431 is a "lucky number" (6 + 2 + 4 + 3 + 1 = 16, 1 + 6 = 7). Find all the "lucky numbers" between 1000 and 10000.

#### Alphabetizing a String

Alphabetize (in ASCII order) an arbitrary string read from the command line.

#### **Parsing**

Parse /etc/passwd, and output its contents in nice, easy-to-read tabular form.

# Pretty-Printing a Data File

Certain database and spreadsheet packages use save–files with *comma–separated values* (CSVs). Other applications often need to parse these files.

Given a data file with comma–separated fields, of the form:

```
Jones, Bill, 235 S. Williams St., Denver, CO, 80221, (303) 244-7989 Smith, Tom, 404 Polk Ave., Los Angeles, CA, 90003, (213) 879-5612 ...
```

Reformat the data and print it out to stdout in labeled, evenly–spaced columns.

#### **Justification**

Given ASCII text input either from stdin or a file, by adjusting the word spacing right-justify each line to a user-specified line-width and send the output to stdout.

#### Mailing List

Using the <u>mail</u> command, write a script that manages a simple mailing list. The script automatically e-mails the monthly company newsletter, read from a specified text file, and sends it to all the addresses on the mailing list, which the script reads from another specified file.

## Generating Passwords

Generate pseudorandom 8-character passwords, using characters in the ranges [0-9], [A-Z], [a-z]. Each password must contain at least two digits.

#### Difficult

#### **Testing Passwords**

Write a script to check and validate passwords. The object is to flag "weak" or easily guessed password candidates.

A trial password will be input to the script as a command line parameter. To be considered acceptable, a password must meet the following minimum qualifications:

- ♦ Minimum length of 8 characters
- ♦ Must contain at least one numeric character
- $\Diamond$  Must contain at least one of the following non–alphabetic characters: @, #, \$, %, &, \*, +, -, = Optional:
  - ♦ Do a dictionary check on every sequence of at least four consecutive alphabetic characters in the password under test. This will eliminate passwords containing embedded "words" found in a standard dictionary.
  - ♦ Enable the script to check all the passwords on your system. These may or may not reside in /etc/passwd.

This exercise tests mastery of Regular Expressions.

#### Logging File Accesses

Log all accesses to the files in /etc during the course of a single day. This information should include the filename, user name, and access time. If any alterations to the files take place, that should be flagged. Write this data as neatly formatted records in a logfile.

# **Monitoring Processes**

Write a script to continually monitor all running processes and to keep track of how many child processes each parent spawns. If a process spawns more than five children, then the script sends an e-mail to the system administrator (or root) with all relevant information, including the time, PID of the parent, PIDs of the children, etc. The script writes a report to a log file every ten minutes.

#### Strip Comments

Strip all comments from a shell script whose name is specified on the command line. Note that the "#! line" must not be stripped out.

#### **HTML Conversion**

Convert a given text file to HTML. This non-interactive script automatically inserts all appropriate HTML tags into a file specified as an argument.

#### Strip HTML Tags

Strip all HTML tags from a specified HTML file, then reformat it into lines between 60 and 75 characters in length. Reset paragraph and block spacing, as appropriate, and convert HTML tables to their approximate text equivalent.

#### XML Conversion

Convert an XML file to both HTML and text format.

## **Chasing Spammers**

Write a script that analyzes a spam e-mail by doing DNS lookups on the IP addresses in the headers to identify the relay hosts as well as the originating ISP. The script will forward the unaltered spam message to the responsible ISPs. Of course, it will be necessary to filter out *your own ISP's IP address*, so you don't end up complaining about yourself.

As necessary, use the appropriate <u>network analysis commands</u>.

#### Morse Code

Convert a text file to Morse code. Each character of the text file will be represented as a corresponding Morse code group of dots and dashes (underscores), separated by whitespace from the next. For example, "script" ===> "... . . . . . . ".

#### Hex Dump

Do a hex(adecimal) dump on a binary file specified as an argument. The output should be in neat tabular fields, with the first field showing the address, each of the next 8 fields a 4-byte hex number, and the final field the ASCII equivalent of the previous 8 fields.

# Emulating a Shift Register

Using Example 26–14 as an inspiration, write a script that emulates a 64–bit shift register as an <u>array</u>. Implement functions to *load* the register, *shift left*, and *shift right*. Finally, write a function that interprets the register contents as eight 8–bit ASCII characters.

#### Determinant

Solve a 4 x 4 determinant.

#### Hidden Words

Write a "word–find" puzzle generator, a script that hides 10 input words in a 10 x 10 matrix of random letters. The words may be hidden across, down, or diagonally.

#### Anagramming

Anagram 4—letter input. For example, the anagrams of *word* are: *do or rod row word*. You may use /usr/share/dict/linux.words as the reference list.

# Fog Index

The "fog index" of a passage of text estimates its reading difficulty, as a number corresponding roughly to a school grade level. For example, a passage with a fog index of 12 should be comprehensible to anyone with 12 years of schooling.

The Gunning version of the fog index uses the following algorithm.

- 1. Choose a section of the text at least 100 words in length.
- 2. Count the number of sentences (a portion of a sentence truncated by the boundary of the text section counts as one).
- 3. Find the average number of words per sentence.

#### AVE WDS SEN = TOTAL WORDS / SENTENCES

4. Count the number of "difficult" words in the segment — those containing at least 3 syllables. Divide this quantity by total words to get the proportion of difficult words.

PRO\_DIFF\_WORDS = LONG\_WORDS / TOTAL\_WORDS

5. The Gunning fog index is the sum of the above two quantities, multiplied by 0.4, then rounded to the nearest integer.

```
G_FOG_INDEX = int ( 0.4 * ( AVE_WDS_SEN + PRO_DIFF_WORDS ) )
```

Step 4 is by far the most difficult portion of the exercise. There exist various algorithms for estimating the syllable count of a word. A rule–of–thumb formula might consider the number of letters in a word and the vowel–consonant mix.

A strict interpretation of the Gunning Fog index does not count compound words and proper nouns as "difficult" words, but this would enormously complicate the script.

#### Calculating PI using Buffon's Needle

The Eighteenth Century French mathematician de Buffon came up with a novel experiment. Repeatedly drop a needle of length "n" onto a wooden floor composed of long and narrow parallel boards. The cracks separating the equal—width floorboards are a fixed distance "d" apart. Keep track of the total drops and the number of times the needle intersects a crack on the floor. The ratio of these two quantities turns out to be a fractional multiple of PI.

In the spirit of Example 12–37, write a script that runs a Monte Carlo simulation of Buffon's Needle. To simplify matters, set the needle length equal to the distance between the cracks, n = d.

Hint: there are actually two critical variables: the distance from the center of the needle to the nearest crack to it, and the angle of the needle to that crack. You may use <u>bc</u> to handle the calculations.

#### Playfair Cipher

Implement the Playfair (Wheatstone) Cipher in a script.

The Playfair Cipher encrypts text by substitution of each 2–letter "digram" (grouping). Traditionally, one would use a  $5 \times 5$  letter scrambled alphabet code key square for the encryption and decryption.

```
CODES
  ABFGH
  IKLMN
   PQRTU
   VWXYZ
Each letter of the alphabet appears once, except "I" also represents
"J". The arbitrarily chosen key word, "CODES" comes first, then all the
rest of the alphabet, skipping letters already used.
To encrypt, separate the plaintext message into digrams (2-letter
groups). If a group has two identical letters, delete the second, and
form a new group. If there is a single letter left over at the end,
insert a "null" character, typically an "X".
THIS IS A TOP SECRET MESSAGE
TH IS IS AT OP SE CR ET ME SA GE
For each digram, there are three possibilities.
1) Both letters will be on the same row of the key square
   For each letter, substitute the one immediately to the right, in that
   row. If necessary, wrap around left to the beginning of the row.
or
2) Both letters will be in the same column of the key square
```

```
For each letter, substitute the one immediately below it, in that
   row. If necessary, wrap around to the top of the column.
or
3) Both letters will form the corners of a rectangle within the key
   square. For each letter, substitute the one on the other corner the
   rectangle which lies on the same row.
The "TH" digram falls under case #3.
M N
TU
              (Rectangle with "T" and "H" at corners)
T --> U
H --> G
The "SE" digram falls under case #1.
C O D E S (Row containing "S" and "E")
S --> C (wraps around left to beginning of row)
E --> S
To decrypt encrypted text, reverse the above procedure under cases #1
and #2 (move in opposite direction for substitution). Under case #3,
just take the remaining two corners of the rectangle.
Helen Fouche Gaines' classic work, "Elementary Cryptoanalysis" (1939), gives a
fairly detailed rundown on the Playfair Cipher and its solution methods.
```

This script will have three main sections

- I. Generating the "key square", based on a user-input keyword.
- II. Encrypting a "plaintext" message.
- III. Decrypting encrypted text.

The script will make extensive use of <u>arrays</u> and <u>functions</u>.

--

Please do not send the author your solutions to these exercises. There are better ways to impress him with your cleverness, such as submitting bugfixes and suggestions for improving this book.

# **Appendix K. Revision History**

This document first appeared as a HOWTO in the late spring of 2000. Since then, it has gone through many updates and revisions. This book could not have been written without the assistance of the Linux community, and especially of the <u>Linux Documentation Project</u>.

# Table K-1. Revision History

| Release | Date          | Comments                                                                 |
|---------|---------------|--------------------------------------------------------------------------|
| 0.1     | 14 June 2000  | Initial release.                                                         |
| 0.2     | 30 Oct 2000   | Bugs fixed, plus much additional material and more example scripts.      |
| 0.3     | 12 Feb 2001   | Major update.                                                            |
| 0.4     | 08 July 2001  | Complete revision and expansion of the book.                             |
| 0.5     | 03 Sept 2001  | Major update: Bugfixes, material added, sections reorganized.            |
| 1.0     | 14 Oct 2001   | Stable release: Bugfixes, reorganization, material added.                |
| 1.1     | 06 Jan 2002   | Bugfixes, material and scripts added.                                    |
| 1.2     | 31 March 2002 | Bugfixes, material and scripts added.                                    |
| 1.3     | 02 June 2002  | TANGERINE release: A few bugfixes, much more material and scripts added. |
| 1.4     | 16 June 2002  | MANGO release: A number of typos fixed, more material and scripts.       |
| 1.5     | 13 July 2002  | PAPAYA release: A few bugfixes, much more material and scripts added.    |
| 1.6     | 29 Sept 2002  | POMEGRANATE release: Bugfixes, more material, one more script.           |
| 1.7     | 05 Jan 2003   | COCONUT release: A couple of bugfixes, more material, one more script.   |
| 1.8     | 10 May 2003   | BREADFRUIT release: A number of bugfixes, more scripts and material.     |
| 1.9     | 21 June 2003  | PERSIMMON release: Bugfixes, and more material.                          |
| 2.0     | 24 Aug 2003   | GOOSEBERRY release: Major update.                                        |
| 2.1     | 14 Sept 2003  | HUCKLEBERRY release: Bugfixes, and more material.                        |
| 2.2     | 31 Oct 2003   | CRANBERRY release: Major update.                                         |
| 2.3     | 03 Jan 2004   | STRAWBERRY release: Bugfixes and more material.                          |
| 2.4     | 25 Jan 2004   | MUSKMELON release: Bugfixes.                                             |

# Appendix L. Copyright

The "Advanced Bash Scripting Guide" is copyright © 2000, by Mendel Cooper. The author also asserts copyright on all previous versions of this document.

This blanket copyright recognizes and protects the rights of the contributors to this document.

This document may only be distributed subject to the terms and conditions set forth in the Open Publication License (version 1.0 or later), <a href="http://www.opencontent.org/openpub/">http://www.opencontent.org/openpub/</a>. The following license options also apply.

- A. Distribution of substantively modified versions of this document is prohibited without the explicit permission of the copyright holder.
- B. Distribution of the work or derivative of the work in any standard (paper) book form is prohibited unless prior permission is obtained from the copyright holder.

*Provision A*, above, explicitly prohibits *relabeling* this document. An example of relabeling is the insertion of company logos or navigation bars into the cover, title page, or the text. The author grants the following exemptions.

- 1. Non-profit organizations, such as the Linux Documentation Project and Sunsite.
- 2. "Pure-play" Linux distributors, such as Debian, Red Hat, Mandrake, and others.

Without explicit written permission from the author, distributors and publishers (including on–line publishers) are prohibited from imposing any additional conditions, strictures, or provisions on this document or any previous version of it. As of this update, the author asserts that he has *not* entered into any contractual obligations that would alter the foregoing declarations.

Essentially, you may freely distribute this book in *unaltered* electronic form. You must obtain the author's permission to distribute a substantially modified version or derivative work. The purpose of this restriction is to preserve the artistic integrity of this document and to prevent "forking".

If you display or distribute this document or any previous version thereof under any license except the one above, then you are required to obtain the author's written permission. Failure to do so may terminate your distribution rights.

These are very liberal terms, and they should not hinder any legitimate distribution or use of this book. The author especially encourages the use of this book for classroom and instructional purposes.

The commercial print and other rights to this book are available. Please contact the author if interested.

The author produced this book in a manner consistent with the spirit of the <u>LDP Manifesto</u>.

Linux is a trademark registered to Linus Torvalds.

Unix and UNIX are trademarks registered to the Open Group.

MS Windows is a trademark registered to the Microsoft Corp.

Scrabble is a trademark registered to Hasbro, Inc.

All other commercial trademarks mentioned in the body of this work are registered to their respective owners.

Hyun Jin Cha has done a Korean translation of version 1.0.11 of this book. Spanish, Portuguese, French, German, Italian, Russian, and Chinese translations are also available or in progress. If you wish to translate this document into another language, please feel free to do so, subject to the terms stated above. The author wishes to be notified of such efforts.

#### **Notes**

- [1] These are referred to as <u>builtins</u>, features internal to the shell.
- [2] Many of the features of ksh88, and even a few from the updated ksh93 have been merged into Bash.
- By convention, user—written shell scripts that are Bourne shell compliant generally take a name with a . sh extension. System scripts, such as those found in /etc/rc.d, do not follow this guideline.
- [4] Some flavors of UNIX (those based on 4.2BSD) take a four-byte magic number, requiring a blank after the ! -- #! /bin/sh.
- [5] The #! line in a shell script will be the first thing the command interpreter (**sh** or **bash**) sees. Since this line begins with a #, it will be correctly interpreted as a comment when the command interpreter finally executes the script. The line has already served its purpose calling the command interpreter.

If, in fact, the script includes an extra #! line, then **bash** will interpret it as a comment.

```
#!/bin/bash
echo "Part 1 of script."
a=1
#!/bin/bash
# This does *not* launch a new script.
echo "Part 2 of script."
echo $a # Value of $a stays at 1.
```

[6] This allows some cute tricks.

```
#!/bin/rm
# Self-deleting script.

# Nothing much seems to happen when you run this... except that the file disappears.

WHATEVER=65
echo "This line will never print (betcha!)."
exit $WHATEVER # Doesn't matter. The script will not exit here.
```

Also, try starting a README file with a **#!/bin/more**, and making it executable. The result is a self–listing documentation file.

[7] Portable Operating System Interface, an attempt to standardize UNIX-like OSes.

- [8] Caution: invoking a Bash script by **sh scriptname** turns off Bash–specific extensions, and the script may therefore fail to execute.
- [9] A script needs *read*, as well as execute permission for it to run, since the shell needs to be able to read it.
- [10] Why not simply invoke the script with **scriptname**? If the directory you are in (\$PWD) is where scriptname is located, why doesn't this work? This fails because, for security reasons, the current directory, "." is not included in a user's \$PATH. It is therefore necessary to explicitly invoke the script in the current directory with a ./scriptname.
- [11] The shell does the *brace expansion*. The command itself acts upon the *result* of the expansion.
- [12] Exception: a code block in braces as part of a pipe may be run as a <u>subshell</u>.

```
ls | { read firstline; read secondline; }
# Error. The code block in braces runs as a subshell,
# so the output of "ls" cannot be passed to variables within the block.
echo "First line is $firstline; second line is $secondline" # Will not work.
# Thanks, S.C.
```

- [13] The process calling the script sets the \$0 parameter. By convention, this parameter is the name of the script. See the manpage for **execv**.
- [14] Encapsulating "!" within double quotes gives an error when used *from the command line*. Apparently this is interpreted as a <u>history command</u>. Within a script, though, this problem does not occur.

Of more concern is the inconsistent behavior of "\" within double quotes.

```
bash$ echo hello\!
hello!

bash$ echo "hello\!"
hello\!

bash$ echo -e x\ty
xty

bash$ echo -e "x\ty"
x
```

(Thank you, Wayne Pollock, for pointing this out.)

- [15] "Word splitting", in this context, means dividing a character string into a number of separate and discrete arguments.
- [16] Be aware that *suid* binaries may open security holes and that the *suid* flag has no effect on shell scripts.
- [17] On modern UNIX systems, the sticky bit is no longer used for files, only on directories.
- [18] As S.C. points out, in a compound test, even quoting the string variable might not suffice. [ -n "\$string" -o "\$a" = "\$b" ] may cause an error with some versions of Bash if \$string is empty. The safe way is to append an extra character to possibly empty variables, [ "x\$string" != x -o "x\$a" = "x\$b" ] (the "x's" cancel out).
- [19] The PID of the currently running script is \$\$, of course.

- [20] The words "argument" and "parameter" are often used interchangeably. In the context of this document, they have the same precise meaning, that of a variable passed to a script or function.
- [21] This applies to either command line arguments or parameters passed to a function.
- [22] If \$parameter is null in a non-interactive script, it will terminate with a 127 exit status (the Bash error code for "command not found").
- [23] These are shell <u>builtins</u>, whereas other loop commands, such as <u>while</u> and <u>case</u>, are <u>keywords</u>.
- [24] An exception to this is the time command, listed in the official Bash documentation as a keyword.
- [25] A option is an argument that acts as a flag, switching script behaviors on or off. The argument associated with a particular option indicates the behavior that the option (flag) switches on or off.
- [26] The C source for a number of loadable builtins is typically found in the /usr/share/doc/bash-?.??/functions directory.

Note that the -f option to **enable** is not portable to all systems.

- [27] The same effect as **autoload** can be achieved with typeset -fu.
- [28] These are files whose names begin with a dot, such as ~/. Xdefaults. Such filenames do not show up in a normal **ls** listing, and they cannot be deleted by an accidental **rm** -**rf**\*. Dotfiles are generally used as setup and configuration files in a user's home directory.
- [29] This is only true of the GNU version of **tr**, not the generic version often found on commercial UNIX systems.
- [30] A tar czvf archive\_name.tar.gz \* will include dotfiles in directories below the current working directory. This is an undocumented GNU tar "feature".
- [31] This is a symmetric block cipher, used to encrypt files on a single system or local network, as opposed to the "public key" cipher class, of which **pgp** is a well–known example.

[32]

A *daemon* is a background process not attached to a terminal session. Daemons perform designated services either at specified times or explicitly triggered by certain events.

The word "daemon" means ghost in Greek, and there is certainly something mysterious, almost supernatural, about the way UNIX daemons silently wander about behind the scenes, carrying out their appointed tasks.

- [33] This is actually a script adapted from the Debian Linux distribution.
- [34] The *print queue* is the group of jobs "waiting in line" to be printed.
- [35] For an excellent overview of this topic, see Andy Vaught's article, <u>Introduction to Named Pipes</u>, in the September, 1997 issue of <u>Linux Journal</u>.
- [36] EBCDIC (pronounced "ebb-sid-ic") is an acronym for Extended Binary Coded Decimal Interchange Code. This is an IBM data format no longer in much use. A bizarre application of the conv=ebcdic option of **dd** is as a quick 'n easy, but not very secure text file encoder.

```
cat $file | dd conv=swab,ebcdic > $file_encrypted
# Encode (looks like gibberish).
# Might as well switch bytes (swab), too, for a little extra obscurity.
cat $file_encrypted | dd conv=swab,ascii > $file_plaintext
# Decode.
```

- [37] A *macro* is a symbolic constant that expands into a command string or a set of operations on parameters.
- [38] This is the case on a Linux machine or a UNIX system with disk quotas.

- [39] The **userdel** command will fail if the particular user being deleted is still logged on.
- [40] For more detail on burning CDRs, see Alex Withers' article, <u>Creating CDs</u>, in the October, 1999 issue of <u>Linux Journal</u>.
- [41] The -c option to mke2fs also invokes a check for bad blocks.
- [42] Operators of single–user Linux systems generally prefer something simpler for backups, such as tar.
- [43] NAND is the logical "not-and" operator. Its effect is somewhat similar to subtraction.
- [44] For purposes of *command substitution*, a **command** may be an external system command, an internal scripting *builtin*, or even a script function.
- [45] A *file descriptor* is simply a number that the operating system assigns to an open file to keep track of it. Consider it a simplified version of a file pointer. It is analogous to a *file handle* in C.
- [46] Using *file descriptor 5* might cause problems. When Bash creates a child process, as with exec, the child inherits fd 5 (see Chet Ramey's archived e-mail, <u>SUBJECT: RE: File descriptor 5 is held open</u>). Best leave this particular fd alone.
- [47] The simplest type of Regular Expression is a character string that retains its literal meaning, not containing any metacharacters.
- [48] Since sed, awk, and grep process single lines, there will usually not be a newline to match. In those cases where there is a newline in a multiple line expression, the dot will match the newline.

```
#!/bin/bash
sed -e 'N;s/.*/[&]/' << EOF # Here Document
line1
line2
EOF
# OUTPUT:
# [line1
# line2]
echo
awk '{ 0=1 \text{ "}n" $2; if (/line.1/) {print}}' << EOF
line 1
line 2
EOF
# OUTPUT:
# line
# 1
# Thanks, S.C.
exit 0
```

[49] Filename expansion can match dotfiles, but only if the pattern explicitly includes the dot.

```
~/[.]bashrc  # Will not expand to ~/.bashrc
~/?bashrc  # Neither will this.
  # Wild cards and metacharacters will not expand to a dot in globbing.

~/.[b]ashrc  # Will expand to ~./bashrc
~/.ba?hrc  # Likewise.

~/.bashr*  # Likewise.
```

```
# Setting the "dotglob" option turns this off.
# Thanks, S.C.
```

- [50] This has the same effect as a <u>named pipe</u> (temp file), and, in fact, named pipes were at one time used in process substitution.
- [51] <u>Indirect variable references</u> (see <u>Example 35–2</u>) provide a clumsy sort of mechanism for passing variable pointers to functions.

```
#!/bin/bash
ITERATIONS=3 # How many times to get input.
icount=1
my_read () {
 # Called with my_read varname,
 # outputs the previous value between brackets as the default value,
 # then asks for a new value.
 local local_var
 echo -n "Enter a value "
 eval 'echo -n "[$'$1'] "' # Previous value.
 read local_var
 [ -n "$local_var" ] && eval $1=\$local_var
 # "And-list": if "local_var" then set "$1" to its value.
echo
while [ "$icount" -le "$ITERATIONS" ]
 my_read var
 echo "Entry #$icount = $var"
 let "icount += 1"
 echo
done
# Thanks to Stephane Chazelas for providing this instructive example.
exit 0
```

- [52] The **return** command is a Bash builtin.
- [53] <u>Herbert Mayer</u> defines *recursion* as "...expressing an algorithm by using a simpler version of that same algorithm..." A recursive function is one that calls itself.
- [54] Too many levels of recursion may crash a script with a segfault.

```
#!/bin/bash

# Warning: Running this script could possibly lock up your system!
# If you're lucky, it will segfault before using up all available memory.

recursive_function ()
{
  (( $1 < $2 )) && f $(( $1 + 1 )) $2;
# As long as 1st parameter is less than 2nd,
#+ increment 1st and recurse.
}</pre>
```

```
recursive_function 1 50000 # Recurse 50,000 levels!
# Most likely segfaults (depending on stack size, set by ulimit -m).
# Recursion this deep might cause even a C program to segfault,
#+ by using up all the memory allotted to the stack.

echo "This will probably not print."
exit 0 # This script will not exit normally.
# Thanks, Stephane Chazelas.
```

- [55] However, aliases do seem to expand positional parameters.
- [56] This does not apply to **csh**, **tcsh**, and other shells not related to or descended from the classic Bourne shell (**sh**).
- [57] The entries in /dev provide mount points for physical and virtual devices. These entries use very little drive space.
  - Some devices, such as /dev/null, /dev/zero, and /dev/urandom are virtual. They are not actual physical devices and exist only in software.
- [58] A *block device* reads and/or writes data in chunks, or blocks, in contrast to a *character device*, which acesses data in character units. Examples of block devices are a hard drive and CD ROM drive. An example of a character device is a keyboard.
- [59] Certain system commands, such as <u>procinfo</u>, <u>free</u>, <u>vmstat</u>, <u>lsdev</u>, and <u>uptime</u> do this as well.
- [60] Rocky Bernstein's <u>Bash debugger</u> partially makes up for this lack.
- [61] By convention, signal 0 is assigned to exit.
- [62] Setting the *suid* permission on the script itself has no effect.
- [63] In this context, "magic numbers" have an entirely different meaning than the magic numbers used to designate file types.
- [64] ANSI is, of course, the acronym for the American National Standards Institute.
- [65] See Marius van Oers' article, <u>Unix Shell Scripting Malware</u>, and also the <u>Denning</u> reference in the <u>bibliography</u>.
- [66] Chet Ramey promises associative arrays (a Perl feature) in a future Bash release.
- [67] This is the notorious "flog it to death" technique.
- [68] Those who can, do. Those who can't... get an MCSE.
- [69] If no address range is specified, the default is *all* lines.
- [70] Out of range exit values can result in unpredictable exit codes. For example, **exit 3809** gives an exit code of 225.